Universidad Autónoma Metropolitana Unidad Azcapotzalco División de Ciencias Básicas e Ingeniería

# SISTEMA DE ANTIVIRUS Y ANTISPAM implementado en un FPGA

Zetina Moya José Enrique - 206200773 Licenciatura en Ingeniería en Computación Asesor M. en C. Oscar Alvarado Nava

Octubre de 2013

### **Resumen**

El desarrollo de aplicaciones de cómputo sobre dispositivos empotrados, como lo son los FPGAs, tiene gran interés para la industria de la seguridad informática, ya que permite crear sistemas de cómputo orientados a una tarea específica sin la necesidad de un sistema de cómputo completo.

Actualmente, existen multitud de sistemas de seguridad basados en *software*. Algunos proporcionan estabilidad aceptable y están integrados en el sistema operativo, otros por ejemplo, son únicamente interfaces gráficas que facilitan la tarea de gestionar la seguridad de un sistema de cómputo a la mayoría de usuarios y, además, proporcionan seguridad por defecto para un uso básico. Estos últimos, en entornos de mayor exigencia, no proporcionan una respuesta fiable a un ataque informático.

Hoy en día los FPGAs son dispositivos que permiten la implementación de complejos sistemas de seguridad basados en *hardware* o *software* ofreciendo a los desarrolladores una alta gama de posibilidades de implementar sus sistemas en ellos.

### **Abstract**

The development of computer applications on embedded devices, such as FPGAs, is great of interest to the industry information security, enabling them to create computer systems targeted to a specific task without the need for a computing full system.

Currently, there are many security systems based on software. Some of them provide acceptable stability and are integrated with the operating system, others are only a graphical interfaces that facilitate the task of managing the security of a computer system to most users and also provide security to default basic use. These last, in more demanding environments do not provide a reliable response to a cyber attack.

Today, FPGAs are devices that allow the implementation of complex security systems based on hardware or software providing developers with a high range of possibilities to implement systems on them.

### **Agradecimientos**

- A la División de Ciencias Básicas e Ingeniería de la Universidad Autónoma Metropolitana, Unidad Azcapotzalco.
- Al Departamento de Sistemas.
- Al Departamento de Electrónica .

Este trabajo no habría sido posible sin el apoyo del profesor Oscar Alvarado Nava, bajo cuya supervisión seleccioné este tema y comencé el proyecto.

Gracias a mi familia, por su estímulo constante y amor a lo largo de mis años en la Universidad. Estoy agradecido con los ejemplos de mi padre Miguel Angel Zetina, su convicción siempre me inspirará, y espero seguir, a mi propio modo, el ejemplo que me ha dado en la vida, a mi madre Lourdes por sus incontables esfuerzos, a mi hermana Maddie quien siempre estuvo escuchando y leyendo atentamente mis locuras y a Liliet quien me ha dado apoyo durante la elaboración de este proyecto. Es a ellos a quien dedico este trabajo.

# **Índice general**

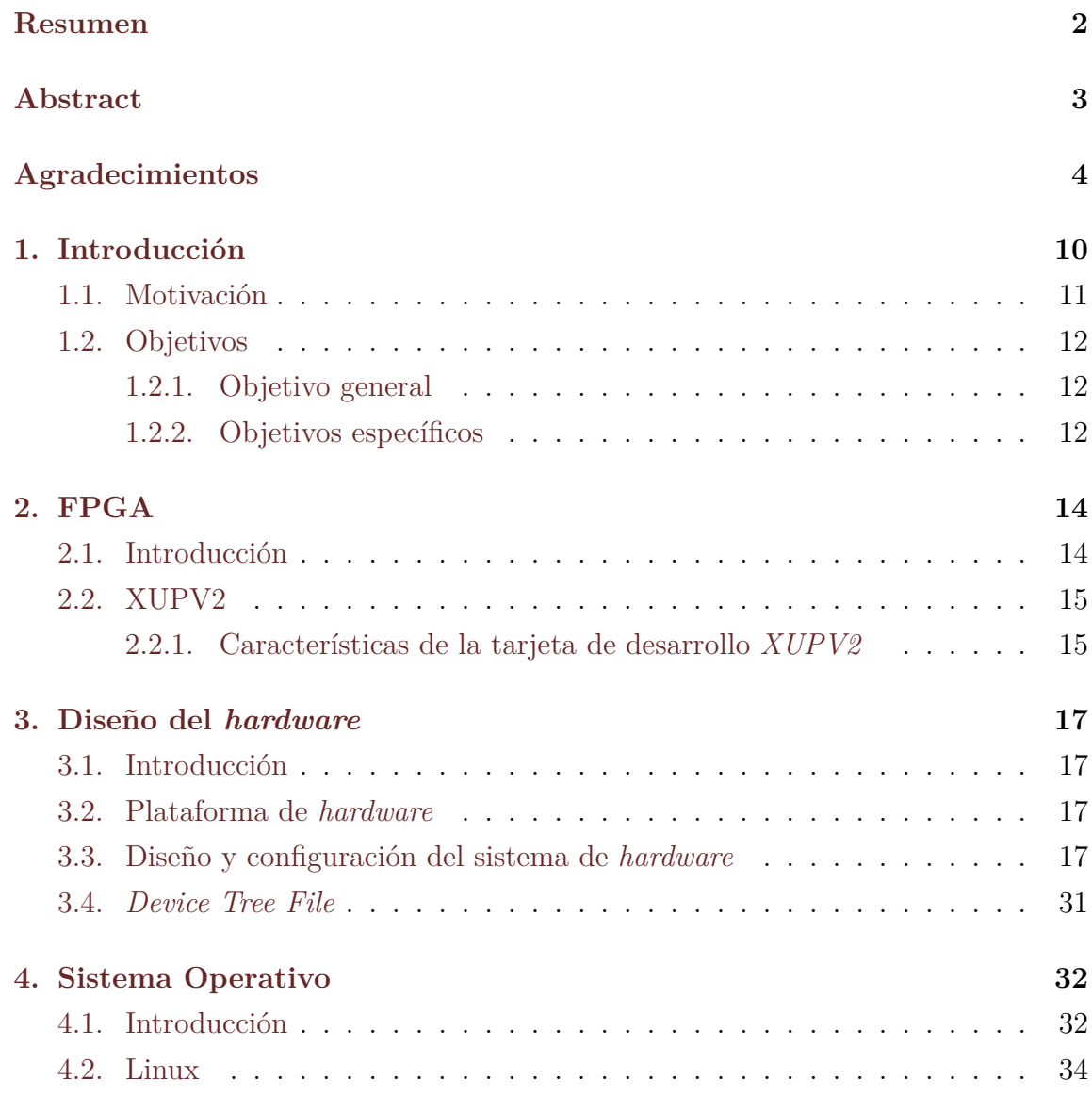

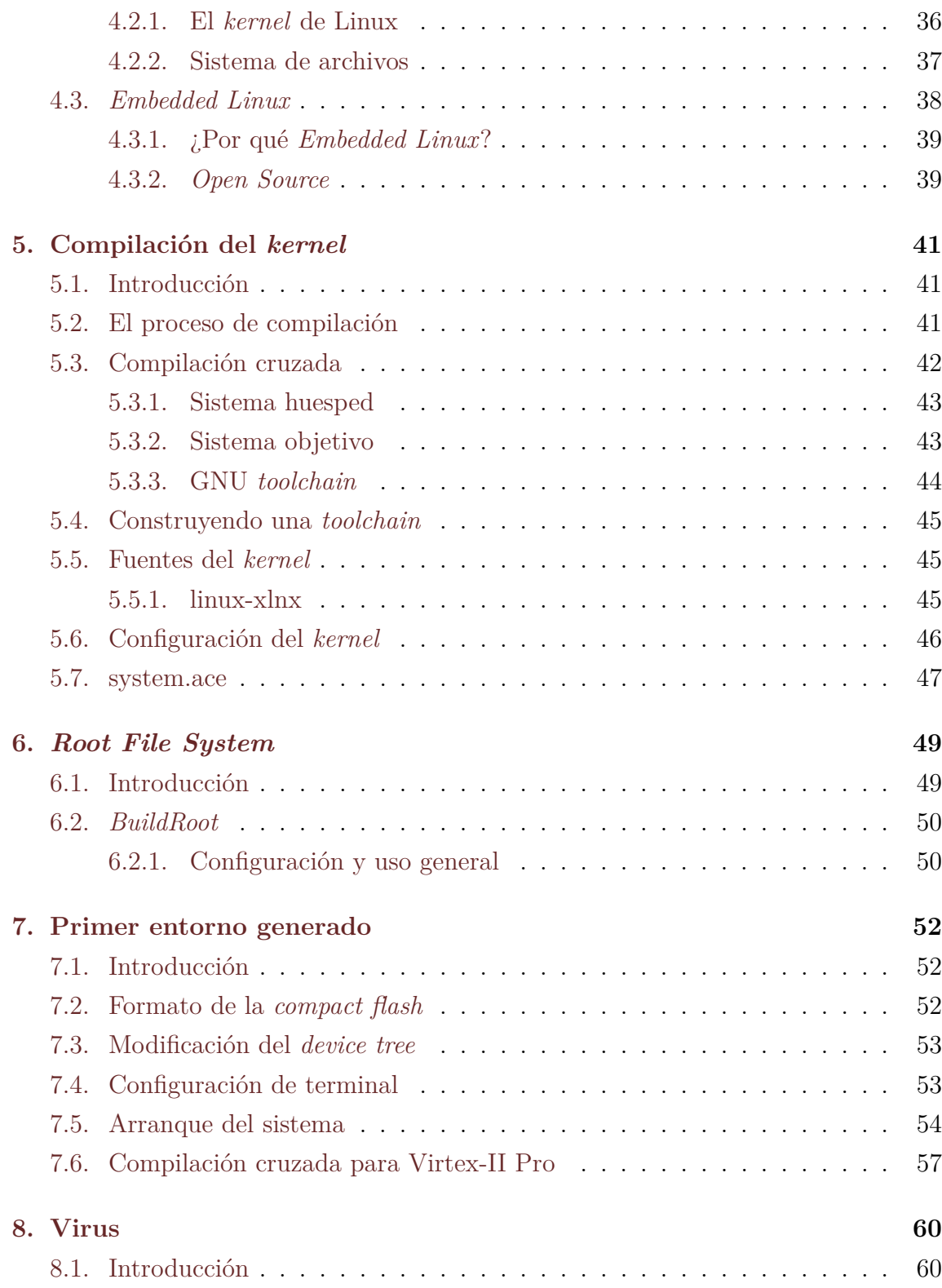

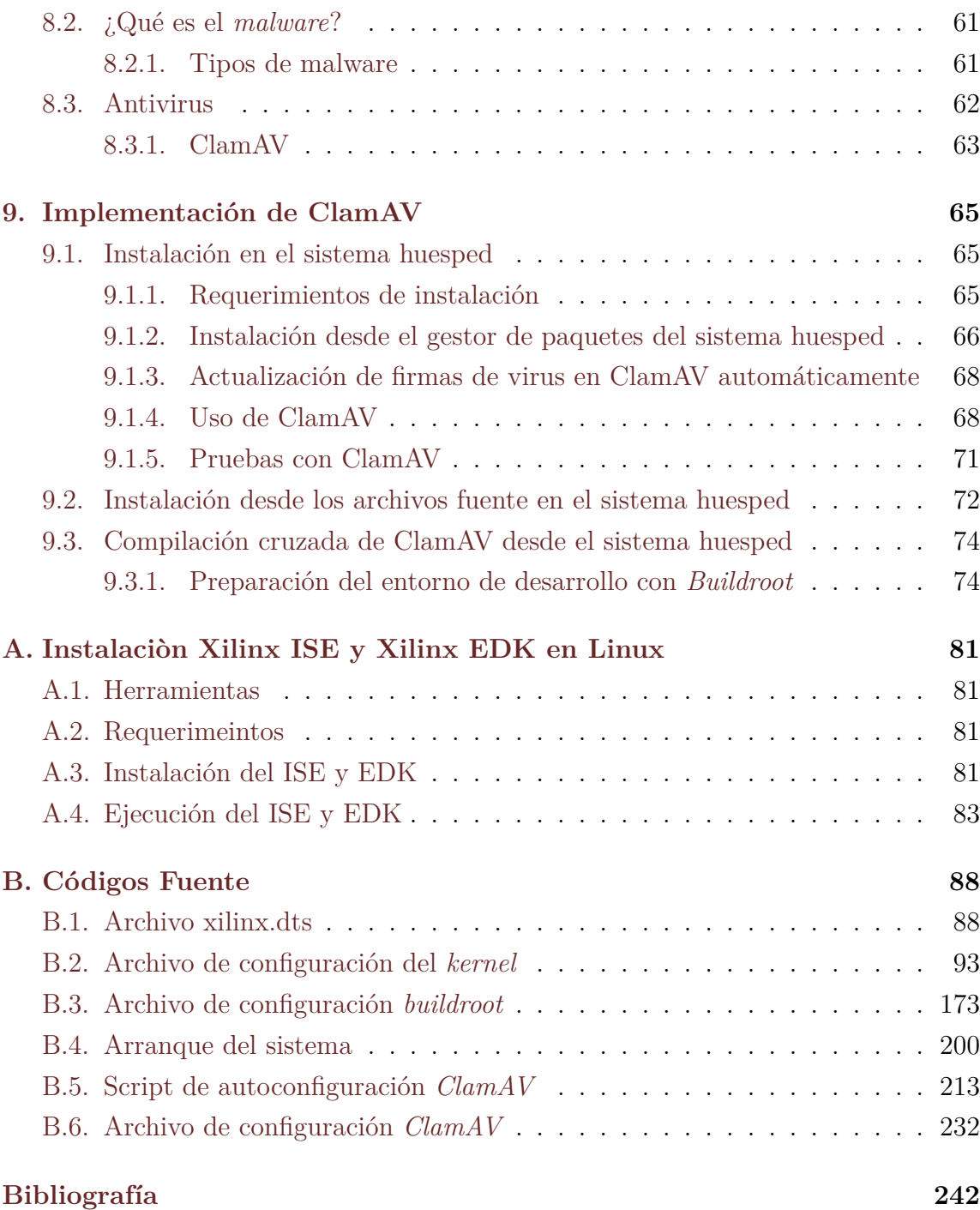

# **Índice de figuras**

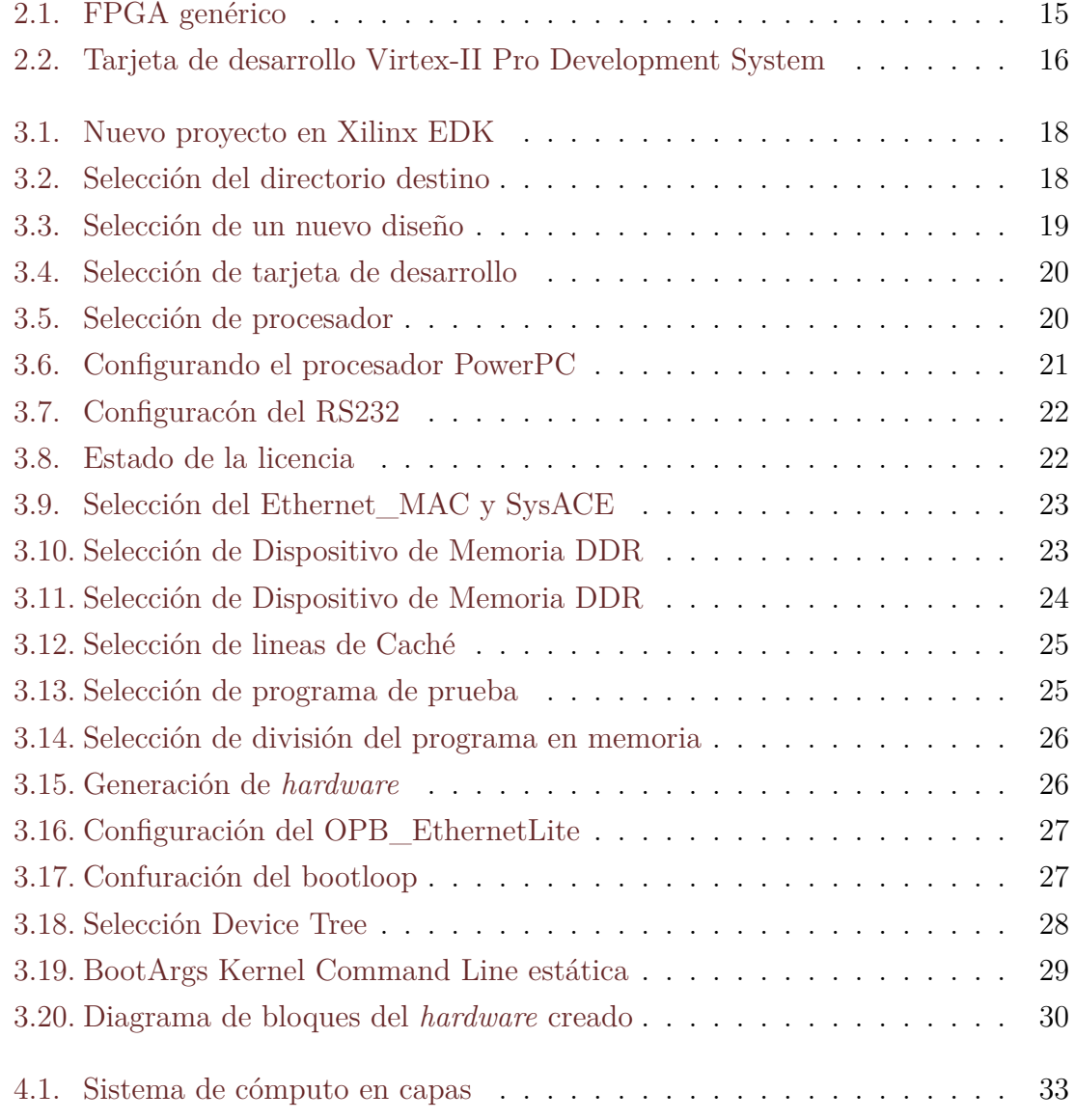

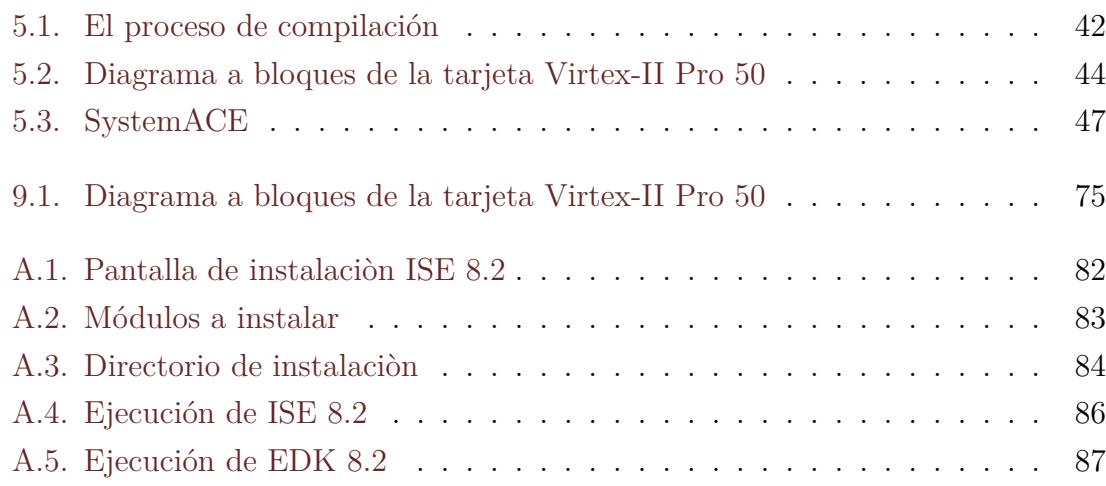

# **Capítulo 1**

# **Introducción**

Con el incremento en el uso de internet han aumentado también las amenazas a los sistemas de cómputo. Hoy en día, un sistema informático debe ser capaz de realizar el filtrado de paquetes maliciosos en el tráfico de red. Sin embargo, las herramientas de seguridad y aplicaciones de usuarios comparten un mismo  $\text{CPU}^1$  con recursos para el funcionamiento de herramientas de seguridad basadas en *software*.

Un sistema de cómputo se vuelve inseguro al encenderlo. Los huecos de seguridad en un sistema de cómputo se manifiestan generalmente en dos maneras:

- Huecos de seguridad físicos, el problema sucede cuando se da acceso físico a una computadora a personas sin autorización, lo cual le permitiría realizar cosas que normalmente no sería capaz de hacer.
- Huecos de Seguridad en el *Software*, donde los problemas son causados por puntos escritos incorrectamente en el *software*, los cuales pueden ser utilizados para hacer cosas indebidas.

En la actualidad para evitar el acceso remoto de personas no autorizadas a los sistemas de cómputo es necesario robustecer más los sistemas, lo que tiene repercución directa en el tiempo de desarrollo de estos, además de hacerlos mas grandes y complejos.

<sup>1</sup>CPU, acrónimo de *Central Processing Unit* se refiere a la unidad central de proceso de una computadora.

Los sistemas embebidos son dispositivos de propósito específico que se utilizan ampliamente en equipamientos de redes de datos, sensado remoto, comunicaciones, etc. Estos equipos han sido desarrollados para llevar a cabo un conjunto de tareas reducidas y específicas en función de su ámbito de desempeño, característica que los diferencia de las computadoras de propósito general. El sistema operativo embebido es quien le permite realizar sus funciones y en la mayoría de los casos es provisto y desarrollado por el fabricante del *hardware.*

Para resolver dichos problemas, este trabajo propone construir un sistema de seguridad autónomo capaz de manipular y configurar reglas de seguridad en un sistema operativo basado en *Linux*, lo cual será de gran utilidad para la administración y seguridad de una red de computadoras, ya que permitiría detectar actividades mal intencionadas en el uso de la red.

#### **1.1. Motivación**

La información es hoy la materia prima de las organizaciones. Tener información ayuda a tomar decisiones con seguridad y rapidez. Por tanto, proteger la información en todo momento y permitir el acceso a ella sólo para las personas que la necesiten y que, además, sea fiable, es un tema fundamental.

Los virus informáticos son hoy una realidad reconocida por las empresas, quienes saben que es un problema que mina su productividad, ya que sus computadoras están constantemente expuestas a vulnerabilidades de sus sistemas de seguridad. El *spam* afecta también a las organizaciones, pues eliminar todo el *spam* que se recibe toma tiempo y, no sólo eso sino que al ser excesivo provoca lentitud en los sistemas, lo que tiene una repercusión directa en la productividad.

El proyecto realizado describe el diseño de un sistema de seguridad de redes de computadoras empotrado<sup>2</sup> en un FPGA<sup>3</sup> con un sistema operativo *Linux* instalado,

<sup>2</sup>Sistema Empotrado, traducción del inglés *embedded system*, es un sistema diseñado utilizando componentes *hardware* y *software* en un único módulo y para una aplicación específica. Se pretende así conseguir altas prestaciones y gran flexibilidad con unos costos relativamente bajos y un consumo de energía moderado.

<sup>3</sup>FPGA, acrónimo de *Field Programmable Gate Array*, es un dispositivo semiconductor que contiene bloques de lógica cuya interconexión y funcionalidad pueden ser configuradas mediante un lenguaje de descripción especializado.

por lo que es un sistema basado en *hardware* y *software*.

El sistema es capaz de proteger la integridad, confiabilidad y disponibilidad de los datos que ingresan o salen de una red de computadoras, ejecutando aplicaciones y servicios de seguridad a través de un sistema operativo basado en *Linux*. La red de computadoras que protegerá este sistema puede no estar basada *Linux*, lo que dará al sistema la posibilidad de proteger redes de computadoras con otros sistemas operativos.

#### **1.2. Objetivos**

#### **1.2.1. Objetivo general**

Diseñar e implementar un sistema de seguridad para redes de área local en la tarjeta de desarrollo *XUPV2P* que permita bloquear el tráfico no autorizado a una red y admita al mismo tiempo comunicaciones autorizadas.

#### **1.2.2. Objetivos específicos**

- Implementar un sistema operativo basado en Linux<sup>4</sup> en la tarjeta de desarrollo *XUPV2P* el cual incluya los módulos necesarios para la detección de virus, filtrado de paquetes y acceso remoto.
- Construir en la tarjeta de desarrollo *XUPV2P* un sistema capaz de detectarmalware<sup>5</sup> como troyanos<sup>6</sup>, virus<sup>7</sup> y otras amenazas maliciosas, con la finalidad de proteger los datos que circulan por la red de amenazas o pérdidas.
- Configurar un *firewall* <sup>8</sup> en la tarjeta de desarrollo *XUPV2P*, para filtrar paquetes y evitar intrusiones en la red.

<sup>4</sup>Linux, es un núcleo libre usado en sistemas operativos de código abierto[8].

<sup>5</sup>*Malware*, es un tipo de software que tiene como objetivo infiltrarse o dañar una computadora sin el consentimiento de su propietario.

<sup>6</sup>Troyano, es un software malicioso que se presenta al usuario como un programa aparentemente legítimo e inofensivo pero que al ejecutarlo ocasiona daños.

<sup>7</sup>Virus informático, es un programa con intenciones malignas, que es capaz de propagarse de una computadora a otra.

<sup>8</sup> *Firewall* o cortafuegos, es un dispositivo configurado para permitir, limitar, cifrar y decifrar el tráfico de paquetes en una red de computadoras[9].

- Configurar el servicio DHCP<sup>9</sup> en en la tarjeta de desarrollo *XUPV2P*, que permita contar con una lista de direcciones IP dinámicas y asignarlas a los equipos conforme éstas estan disponibles.
- Configurar en la terjeta de desarrollo *XUPV2P* el servicio *OpenSSH*<sup>10</sup>, para poder acceder a el dispositivo de forma remota.

<sup>9</sup>DHCP, acrónimo de *Dynamic Host Configuration Protocol*, es un protocolo que permite a dispositivos individuales en una red de direcciones IP obtener su propia información de configuración de red[6].

<sup>10</sup>OpenSSH, acrónimo de *Open Secure Shell*, es un conjunto de aplicaciones que permiten realizar comunicaciones cifradas a través de una red, usando el protocolo SSH[16].

## **Capítulo 2**

## **FPGA**

### **2.1. Introducción**

Las FPGAs son dispositivos semiconductores que puede ser programados después de la fabricación. En lugar de limitarse a una función predeterminada los FPGAs pueden adaptarse a nuevas normas, y reconfigurar el hardware para aplicaciones específicas, incluso después de que el producto ha sido instalado.

Es posible utilizar un FPGA para implementar cualquier función lógica a un circuito integrado y tienen la capacidad de actualizar la funcionalidad después de la primera configuración por lo cual ofrece ventajas para muchas aplicaciones.

Las FPGAs actuales consisten en varias combinaciones de SRAM integrada configurable, transmisores-receptores de alta velocidad, alta velocidad de E/S, bloques lógicos y enrutamiento de paquetes[5].

Como uno de los más versátiles componentes de la tecnología VLSI<sup>1</sup>, permite implementar complejos dispositivos electrónicos diseñados mediante lenguajes de descripción de hardware como VHDL<sup>2</sup> o Verilog<sup>3</sup>, además muchos de estos también

<sup>1</sup>VLSI, es el acrónimo *Very Large Scale Integration*, integración en escala muy grande. La integración en escala muy grande de sistemas de circuitos basados en transistores en circuitos integrados comenzó en los años 1980, como parte de las tecnologías de semiconductores y comunicación que se estaban desarrollando.

<sup>2</sup>VHDL, es el acrónimo que representa la combinación de VHSIC y HDL, donde VHSIC es el acrónimo de *Very High Speed Integrated Circuit* y HDL es a su vez el acrónimo de *Hardware Description Language*.

<sup>3</sup>Verilog es un lenguaje de descripción de hardware usado para modelar sistemas electrónicos. El lenguaje, algunas veces llamado *Verilog HDL*, soporta el diseño, prueba e implementación de

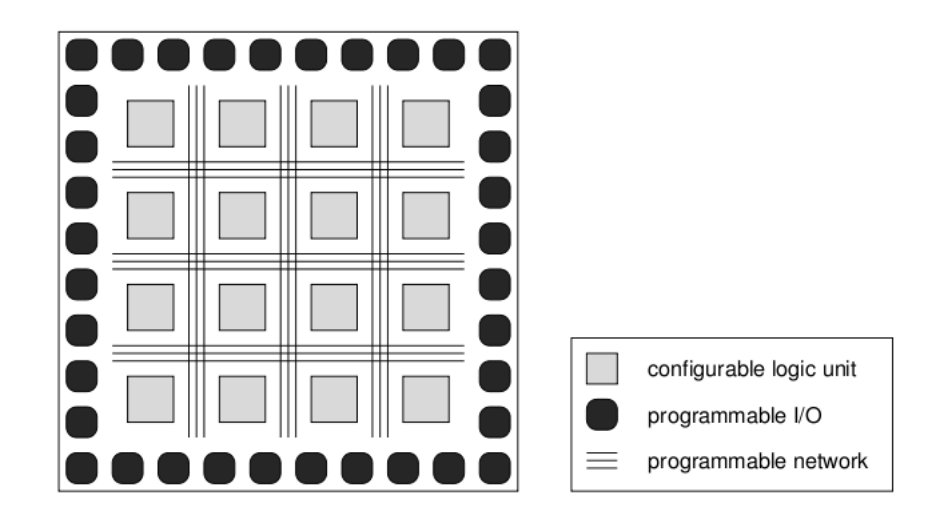

Figura 2.1: FPGA genérico

contienen dentro de sí diversos elementos como unidades de memoria que van desde simples *flip-flops* hasta bloques de memoria dinámica más complejos. También pueden contener multiplicadores, comparadores e incluso procesadores para formar sistemas programables en chips[14].

#### **2.2. XUPV2**

En este proyecto se usa la tarjeta Xilinx University Program Virtex 2 (XUPV2). La tarjeta de desarrollo *XUPV2* es un dispositivo con características para la evaluación de proyectos de propósito general, la plataforma de desarrollo cuenta con memoria incrustrada e interfaces estándar de la industria de conectividad. Cuenta con el dispositivo FPGA *Virtex-2*.

#### **2.2.1. Características de la tarjeta de desarrollo** *XUPV2*

Las características con las que cuenta la tarjeta de desarrollo son:

FPGA Virtex-2 Pro XC2VP30 con 30,816 celdas lógicas, 136 18-bit multiplicadores, 2,448Kb bloques de RAM y 2 Procesadores PowerPC.

circuitos analógicos, digitales y de señal mixta a diferentes niveles de abstracción.

- DDR SDRAM DIMM de hasta 2Gbytes de RAM
- $\bullet$  Puerto Ethernet 10/100
- $\blacksquare$  Puerto USB2
- Lector de tarjetas Compact Flash
- Puerto de video XSGA
- Audio Codec
- $\blacksquare$  Puertos SATA, S/2 y RS-232

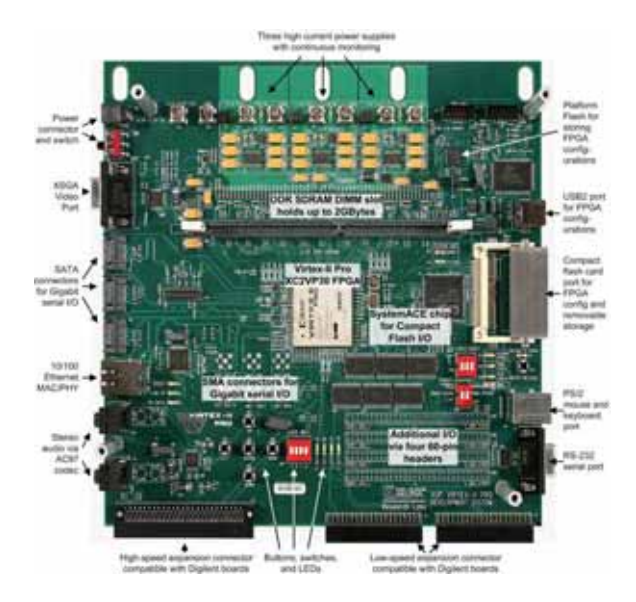

Figura 2.2: Tarjeta de desarrollo Virtex-II Pro Development System

La lista detallada de características de la tarjeta de desarrollo *XUPV2* puede ser consultada en la dirección :

http://www.xilinx.com/univ/xupv2p.html

## **Capítulo 3**

### **Diseño del** *hardware*

#### **3.1. Introducción**

*The Embedded Development Kit* (EDK) es un entorno de desarrollo integrado para el diseño de sistemas empotrados. Este kit preconfigurado incluye *Xilinx Platform Studio* y el kit de desarrollo de software, así como toda la documentación e IP que requieren para el diseño de FPGAs con procesadores PowerPC integrados.

### **3.2. Plataforma de** *hardware*

La plataforma de *hardware*, incluye uno o más procesadores, además de una variedad de periféricos y los bloques de memoria. Estos bloques utilizan una red de interconexión para comunicarse. El comportamiento de cada procesador o núcleo periférico se pueden personalizar[19].

Para el diseño del *hardware* se hará uso de la herramienta *Xilinx EDK 8.2.02 Build EDK\_Im\_Sp2.4*, para la detalles de la instalación se puede consultar el *Apéndice A*.

### **3.3. Diseño y configuración del sistema de** *hardware*

1. Creación de un nuevo Proyecto, *figura* 3.1.

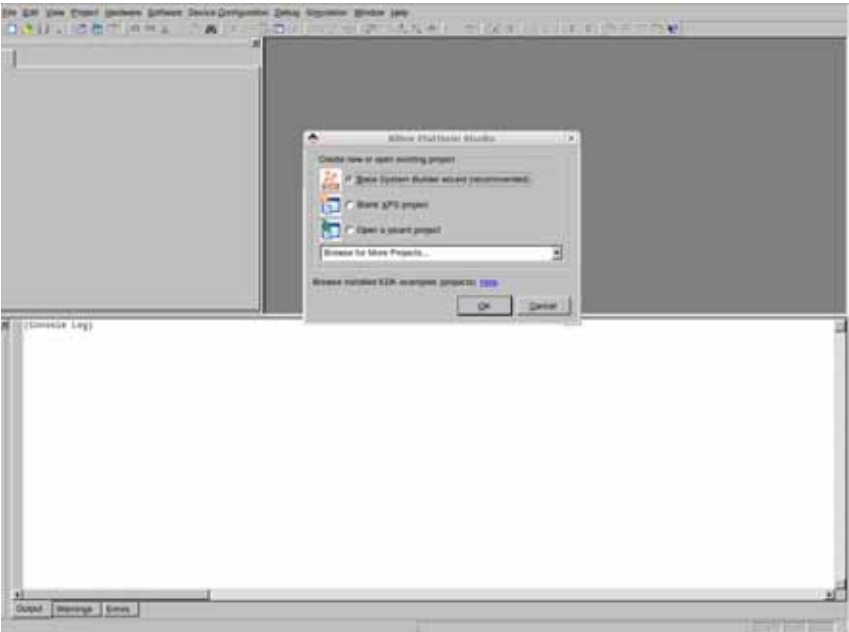

Figura 3.1: Nuevo proyecto en Xilinx EDK

2. Selección del directorio destino, *figura* 3.2.

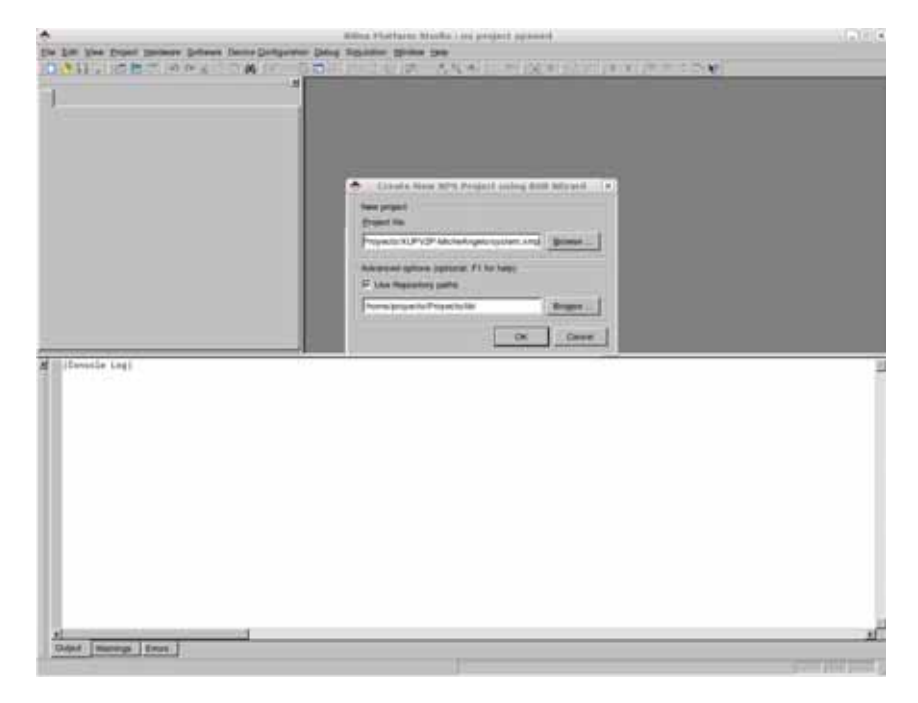

Figura 3.2: Selección del directorio destino

- 3. Ajuste del *Project Peripheral Repositories* a los contenidos "lib\_xupv2p\_edk\_10\_1\_sp3.zip" que puede descargarse de la pagina de *diligent* http://www.digilentinc.com/Products/Detail.cfm?Prod=XUPV2P. Este archivo es necesario para que XPS reconozca las características de la tarjeta, *figura* 3.2.
- 4. Seleccione crear un nuevo diseño con *I would like to create a new design* como se muestra en la *figura* 3.3.

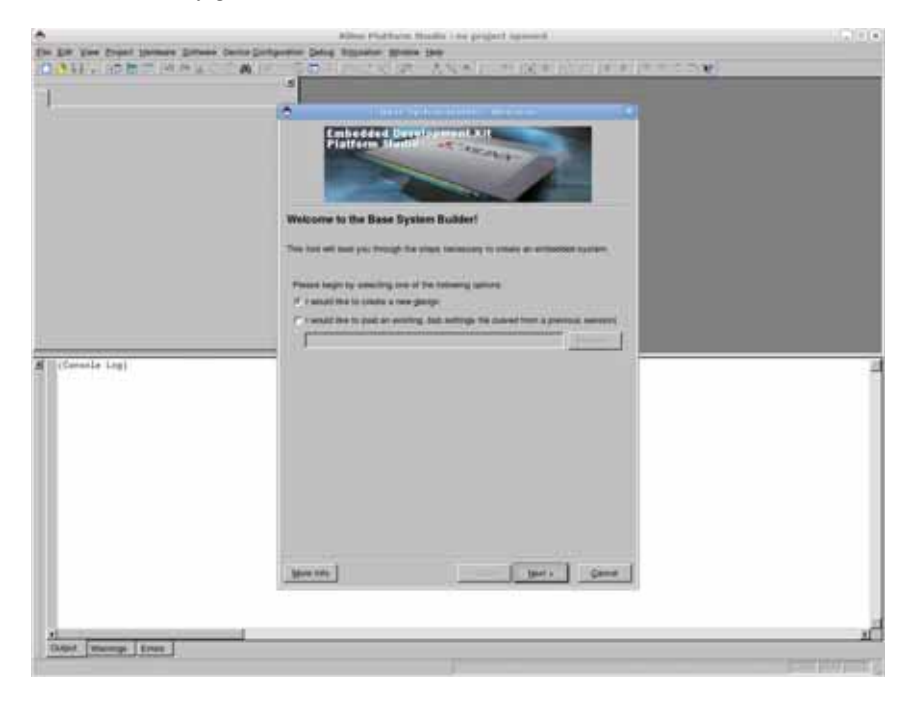

Figura 3.3: Selección de un nuevo diseño

- 5. Seleccione Vendor "Xilinx" esto ajustará automáticamente el modelo adecuado: "XUP Virtex-II Pro Development System", *figura* 3.4.
- 6. Seleccione PowerPC, como se menciona en las características de la tarjeta de desarrollo la tarjeta XUPV2P cuenta con un procesador PowerPC405 sin unidad de punto flotante, *figura* 3.5.
- 7. Aumentar la frecuencia de la CPU a 300 MHz. Habilitar la caché. Es posible aumentar la frecuencia a 400MHz en pasos posteriores, pero requiere consideraciones especiales y no es posible aumentar la velocidad del bus principal

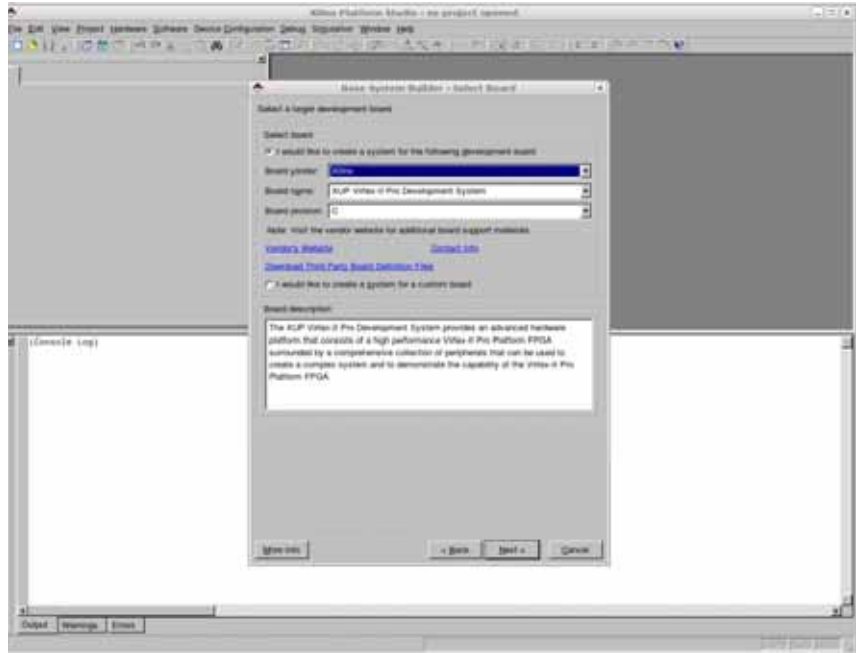

Figura 3.4: Selección de tarjeta de desarrollo

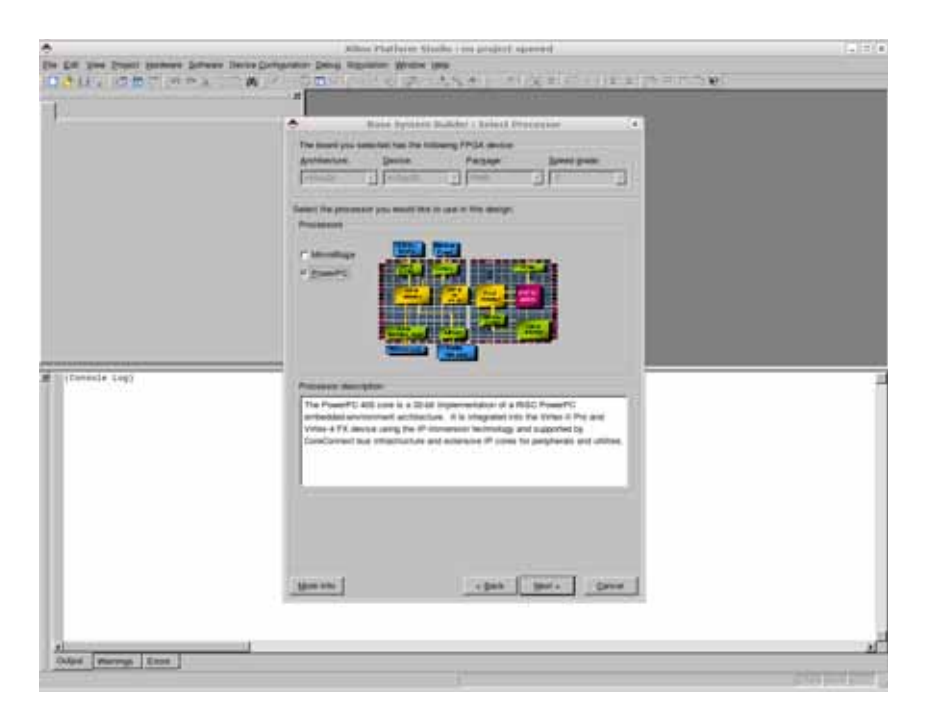

Figura 3.5: Selección de procesador

(100MHz) así que el aumento de la frecuencia no incide significativamente en el rendimiento, *figura* 3.6.

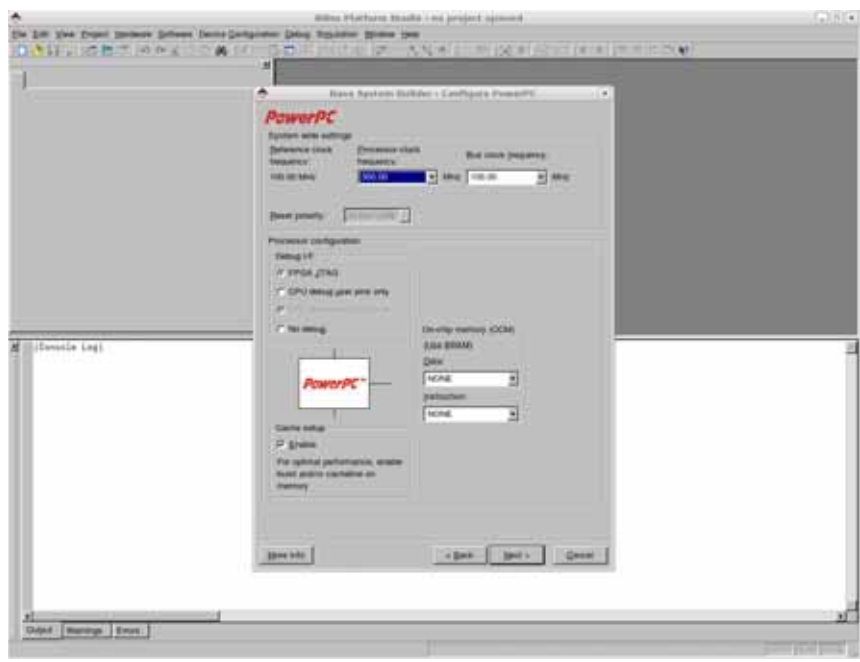

Figura 3.6: Configurando el procesador PowerPC

- 8. Aumentar la velocidad de transmisión RS232 a 9600 Baudios y seleccione *Use interrupt* para cada periférico. Es posible aumentar la velocidad de transmisión, esta es la minima recomendada, *figura* 3.7.
- 9. Seleccione "Ethernet\_MAC" y seleccione "OPB ETHERNETLITE" y Active interrupción. Este "OPB ETHERNETLITE" se puede obtener desde la pagina de la empresa "Xilinx" sin costo alguno, en la *figura* 3.8 se puede ver el estado de la licencia.
- 10. Seleccione SysACE\_CompactFlash y active interrupción, *figura* 3.9.
- 11. Seleccione la memoria DDR disponible, en mi caso 256MB. Deseleccione el resto del hardware. Deseleccione la interrupción, *figura*3.10.
- 12. Elija 128 kB de RAM. No elija 8 kB, ya que esto no es compatible con el Virtex-II PRO. Se debe de contar con BRAM para que el *bootloop* del procesador

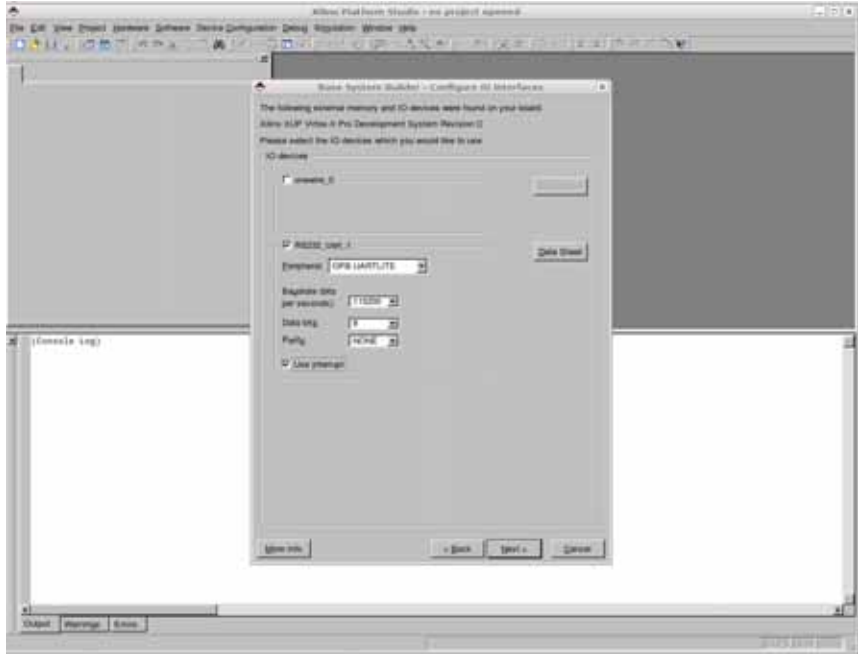

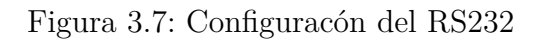

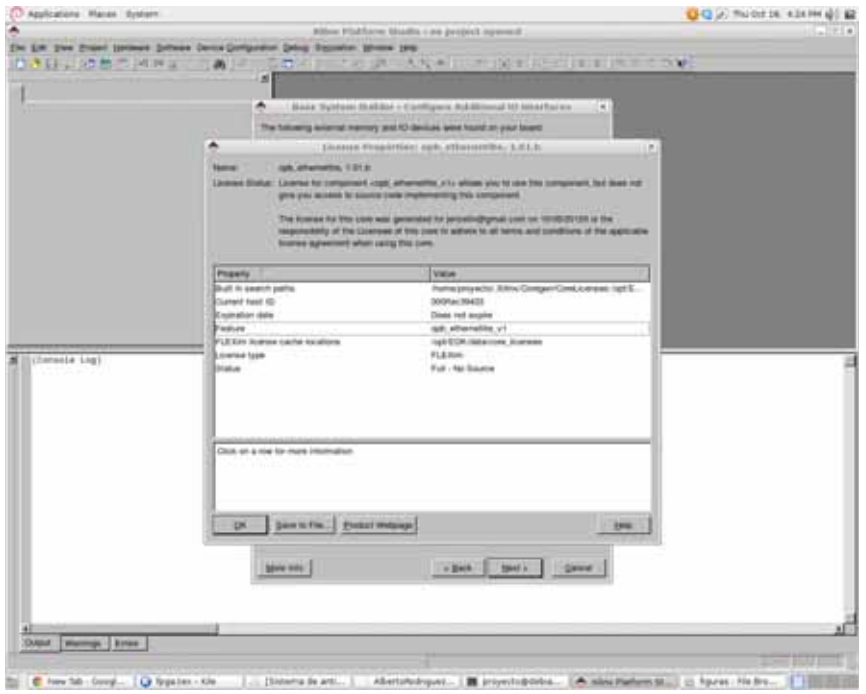

Figura 3.8: Estado de la licencia

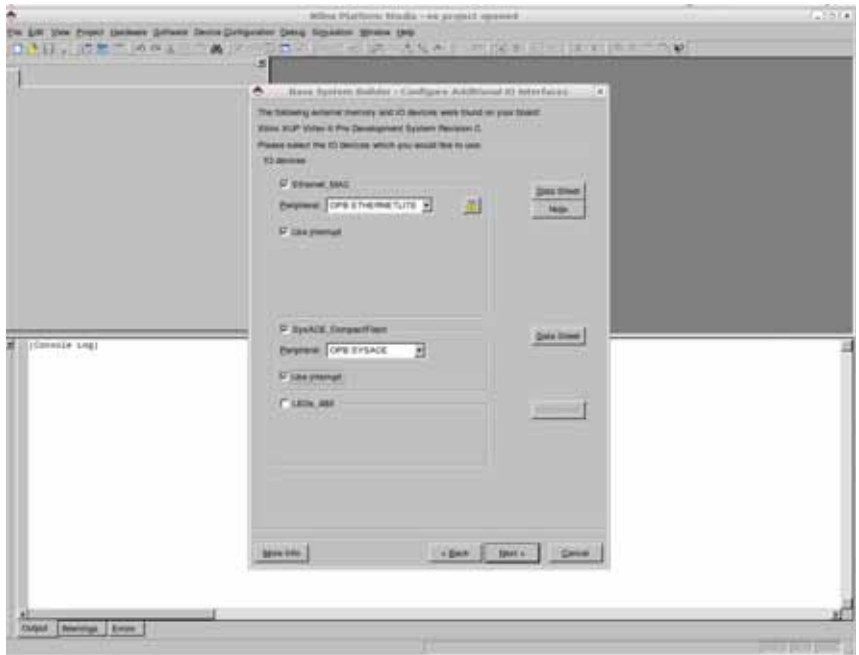

Figura 3.9: Selección del Ethernet\_MAC y SysACE

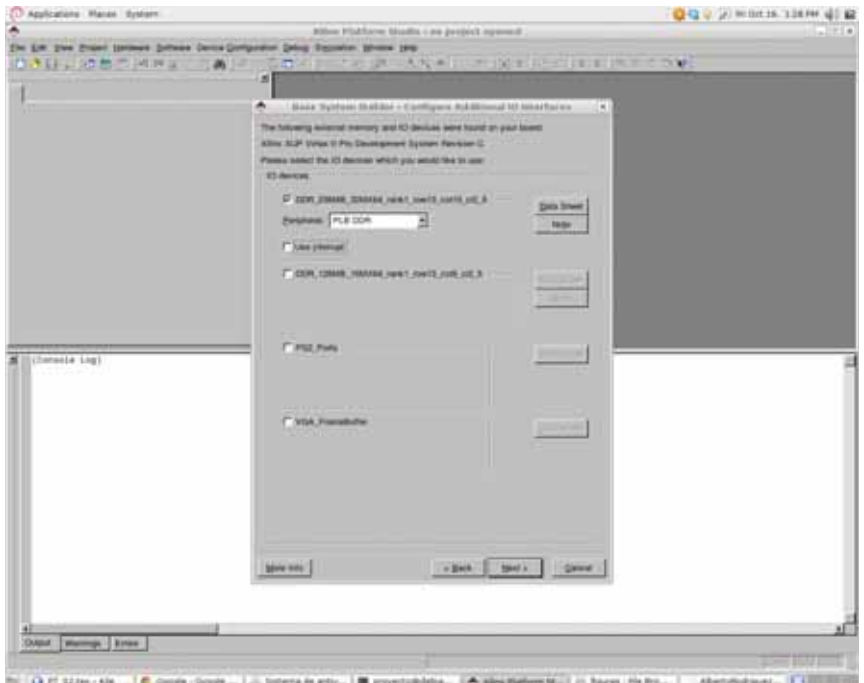

Figura 3.10: Selección de Dispositivo de Memoria DDR

PPC405 funcione correctamente. El *bootloop* es el proceso mediante el cual procesador busca y carga el programa que ejecutara desde la dirección *0xfffffffc*, esto se muestra en la *figura*3.11.

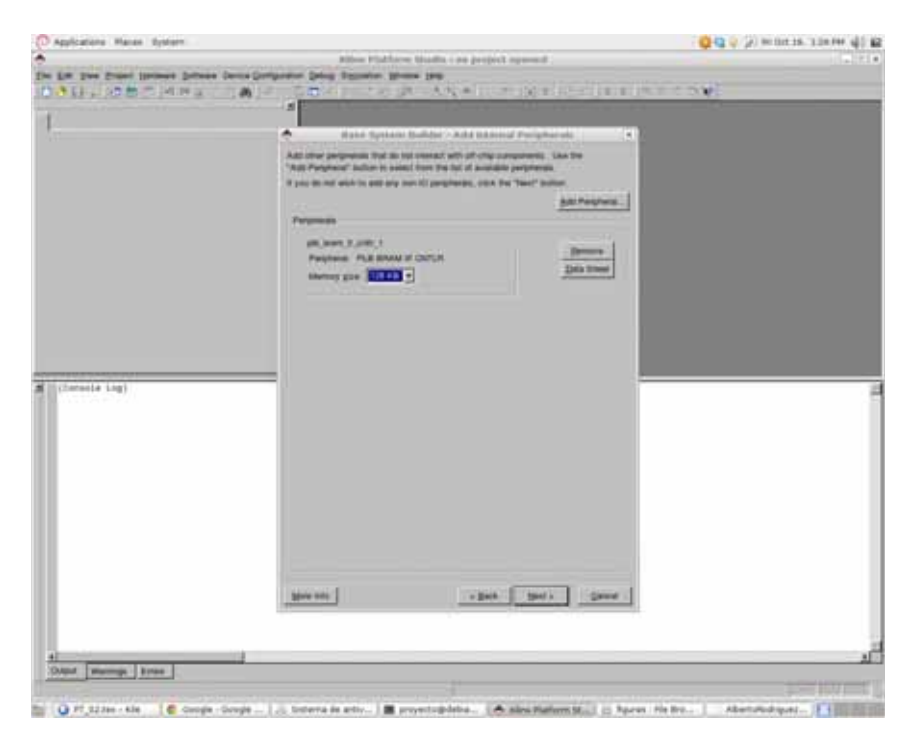

Figura 3.11: Selección de Dispositivo de Memoria DDR

- 13. Habilitar ICACHE y DCACHE (Instrucciones y datos respectivamente) para DDR\_SRAM. En código C de Xilinx esto permite usar las macros "XCache\_EnableICache" y "XCache\_EnableDCache" para habilitar la cache y teóricamente aumentar el desempeño, la configuración se mustra en la *figura*3.12.
- 14. Seleccione *TestMemory*, *TestMemory* permitirá saber que la plataforma hardware funciona aunque sea en un nivel muy básico. Ya no es necesario configurar más *hardware*, esto se muestra en la *figura*3.13.
- 15. Mantenga los datos, instrucciones y *Heap/Stack* en la BRAM. Es necesario para poder ser alcanzados en el *BootLoop* del PPC405, *hardware*, esto se muestra en la *figura*3.14.

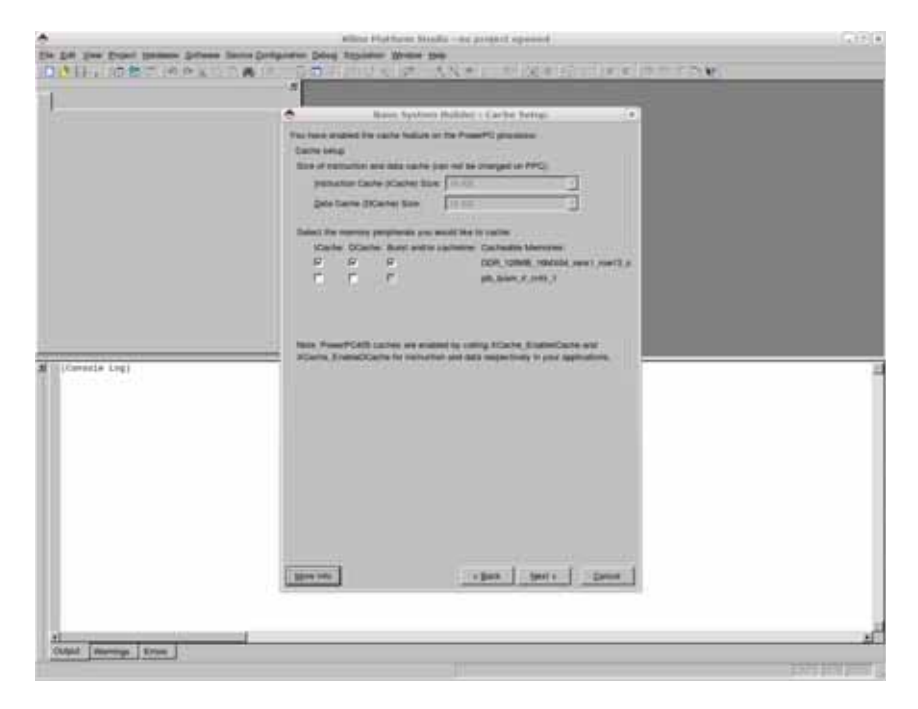

Figura 3.12: Selección de lineas de Caché

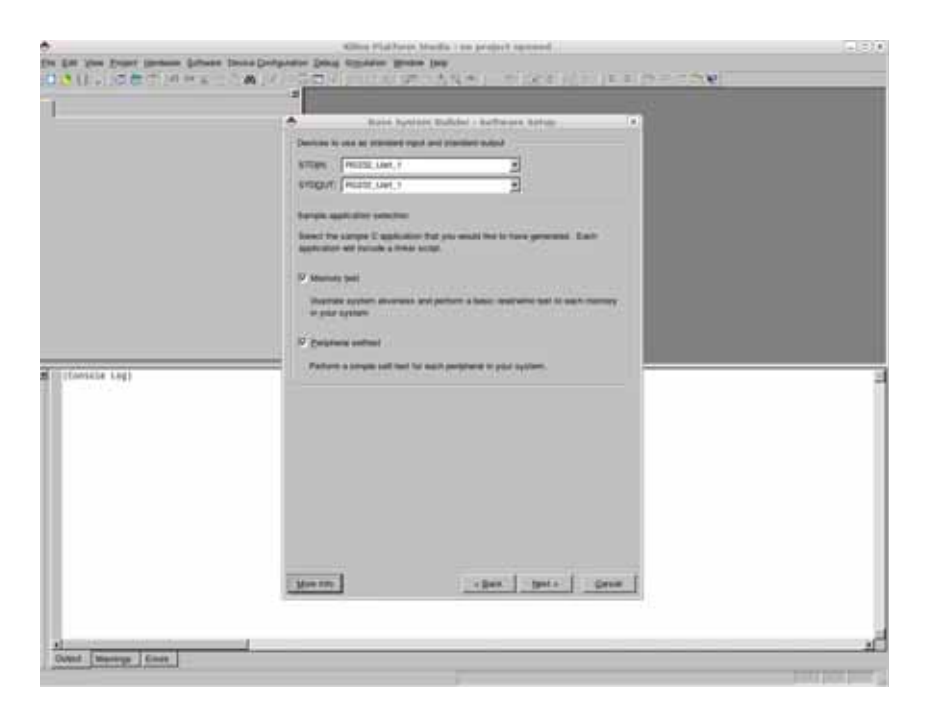

Figura 3.13: Selección de programa de prueba

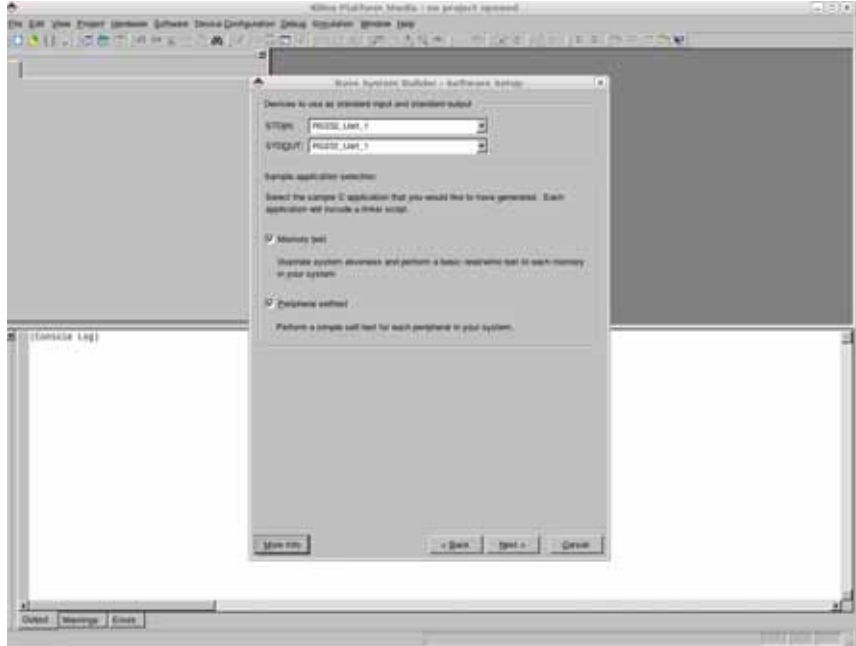

Figura 3.14: Selección de división del programa en memoria

16. Generación del *hardware*, *figura*3.15.

|                | ۸<br>Bank Aprèser Buildes : System Créateil.<br>Iw.<br>Baker is a summary of the system you have yourind. Flease reveal the othersalize:<br>police: If it is connect. Nit utGaranolida to order the intuitiveness and the KPS paid base.<br>and generalis the system time. Otherwom telum to the previous page to muke<br><b>INVESTIGAL</b>                                                                                                    |  |
|----------------|----------------------------------------------------------------------------------------------------|--|
|                | Processor: ##10 406<br>Processor clock Technikery: 300, 000000 MKt.<br>Built cloud, frequency 100, 000000 turics<br>Debug Hearlace: FPGA JTAIL<br>Data Cache: 16 HZ                                                                                                    |  |
|                | The address three better have been automotively secryped. The ban mustly them<br>using the soliting bistrame at 1975.                                                                                                    |  |
|                | FLD Bus : FLB 134 Inst. name: pre - Attached Components<br><b>Core Newton</b><br>Instance Name  Base Addr<br><b>High Addit</b><br>plothest testure<br>UKGUAN, C. PINGO, B.O.400000000<br><b>SCOURFIER</b><br>49.99<br>DOR SCHAM HIM-IN0000000<br><b>Secretaries</b>                                                                                                    |  |
|                | <b>INSTITUTES</b><br>yes learn # year + listPFE0000<br>plic hours, it  (etc.)                                                                                                    |  |
| (IConsule Leg) | UPS Bus 12PS, V3E 2nd, name rate. Allached Calmen<br><b>ANGER</b><br><b>Hood Addr</b><br><b>Clare Realist</b><br><b><i><u>Statistics Netsk</u></i></b><br><b>High Addit</b><br>rath, Lanfilton<br>PRESTIC LIAM F<br>TA 4000000<br>244202777<br>Twiki@ Bolisti<br>34428107944<br>sale, advanced the<br><b>Elfornish MAC</b><br>2441027599<br>RusACE, CompactF In 41800000<br>rath, Automa<br>3x4120FFFFF<br>169, FRE<br><b>Jank PAL 3</b><br>(tie 41,000,000) |  |
|                | Libes   Detects   Crim<br>Mon-1981                                                                                                    |  |

Figura 3.15: Generación de *hardware*

17. El siguiente paso es activar el doble buffer (también conocido como "ping-pong" buffers) para el núcleo opb ethernetlite (doble clic sobre "Ethernet MAC" de la *"System Assembly View"*), *figura*3.16.

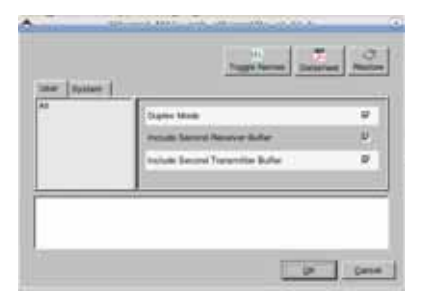

Figura 3.16: Configuración del OPB\_EthernetLite

- 18. Generación del proyecto( Opción de menú: *"Device Configuration: Update Bistream"*).
- 19. Habilite el *bootloop* en la BRAM, dando click derecho en pestaña de aplicaciones y seleccionando *"Mark to initialize BRAM"*, *figura*3.17.

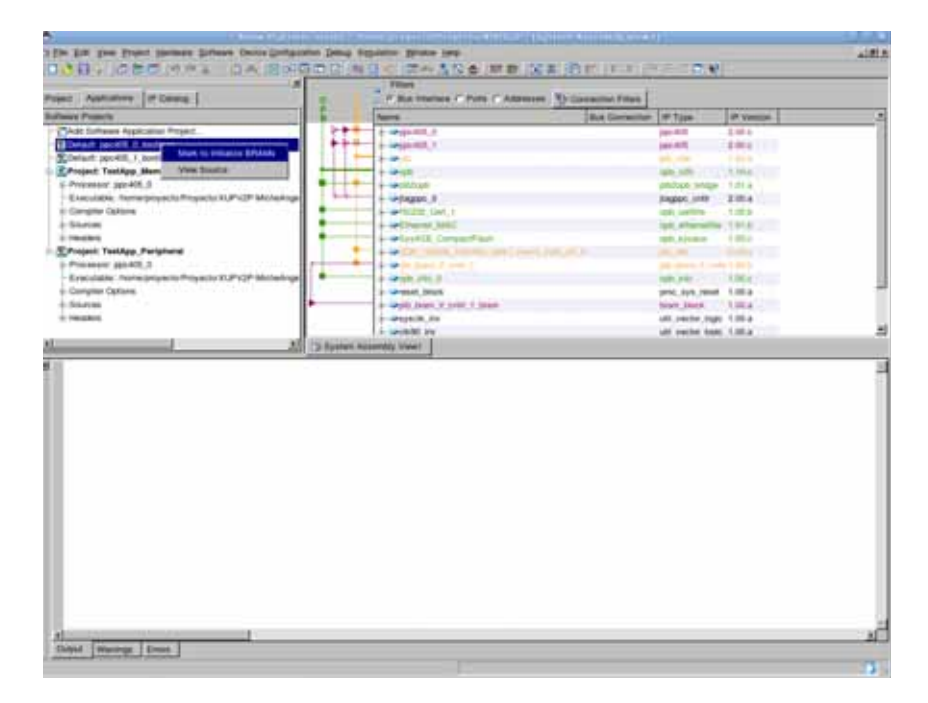

Figura 3.17: Confuración del bootloop

- 20. Generar el árbol de dispositivos de Linux. Cuando haya terminado de ejecutar el software de pruebas básicas, es hora de volver a configurar el software en el proyecto de XPS para generar un árbol de dispositivos, necesario para compilar un kernel de Linux a la medida.
- 21. Menú "Software: Software Platform Settings..." a continuación, seleccione "devicetree", como el sistema operativo, *figura*3.18.

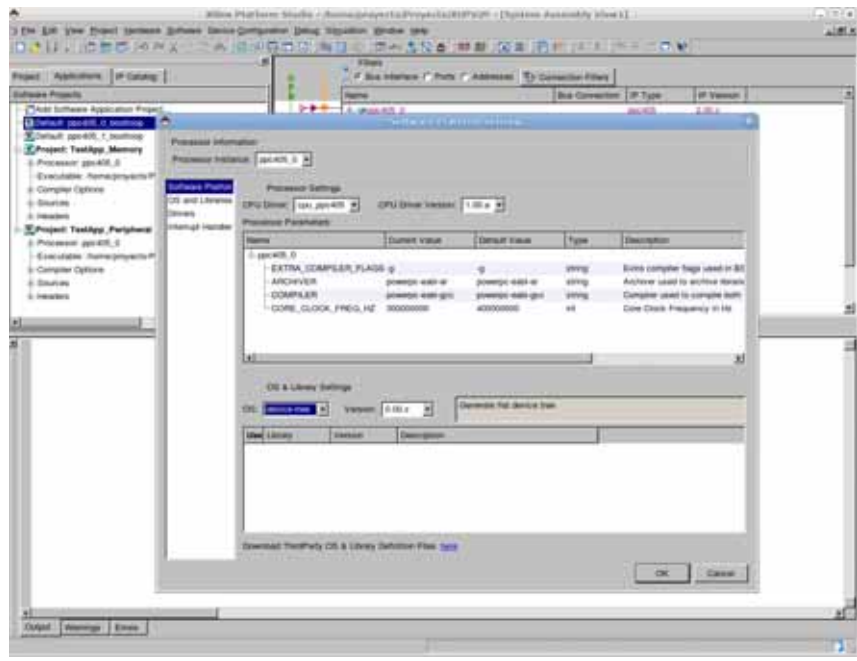

Figura 3.18: Selección Device Tree

- 22. Ajuste *"console device"* a su UART. Actualizar *"bootargs"* para incluir *console = ttyUL0, 115200*, *figura*3.19.
- 23. Generar el árbol de dispositivos, haga clic en el menú: *"Software: Generate Libraries and BSPs"*. El siguiente archivo se creará dentro de su directorio del proyecto EDK: ./ppc405\_0/libsrc/device-tree/xilinx.dts. Este archivo (xilinx.dts) se utilizará para ayudar a construir el kernel de Linux.

El diseño final se puede apreciar en la figura[**?** ], generada por el EDK

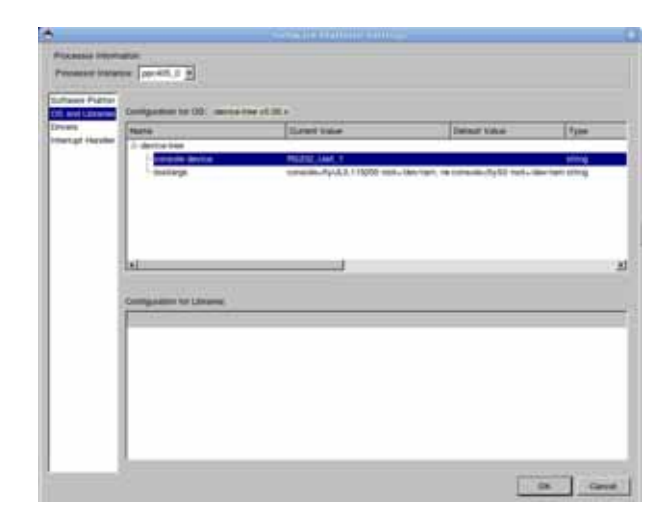

Figura 3.19: BootArgs Kernel Command Line estática

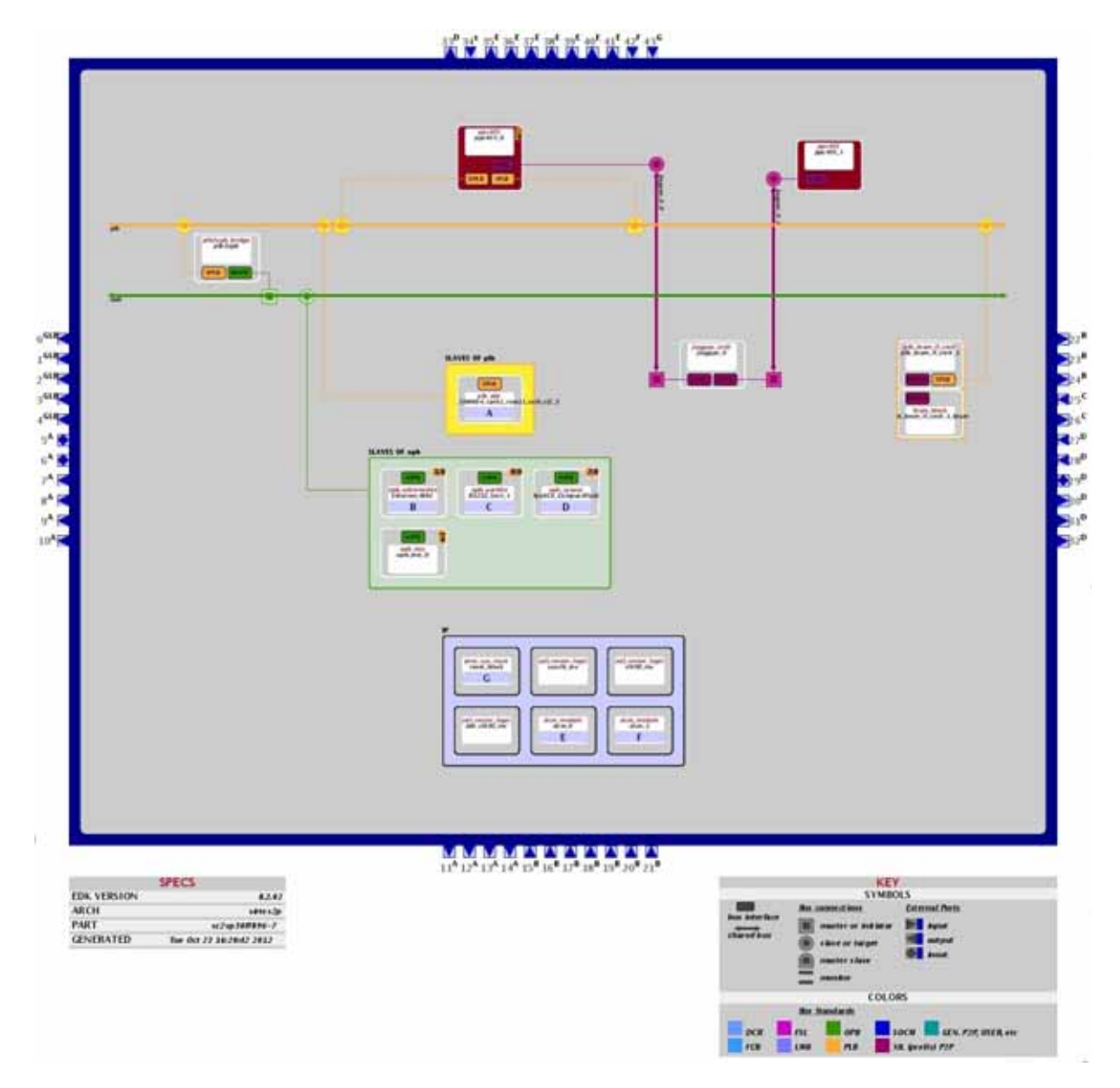

Figura 3.20: Diagrama de bloques del *hardware* creado

### **3.4.** *Device Tree File*

El archivo xilinx.dts contine una descripción detallada del *hardware*, un mapa de memoria que permite acceder por DMA, el archivo "xilinx.dts" configurado se muestra en el *Apéndice B*.

## **Capítulo 4**

## **Sistema Operativo**

### **4.1. Introducción**

Un sistema de cómputo está compuesto de uno o más procesadores, una memoria principal, discos, interfaces de red y otros dispositivos de entrada/salida. Al ser un sistema complejo es necesario contar con una capa de *software* llamada sistema operativo, cuya labor es administrar todos los dispositivos y proporcionar a los programas de usuario una interfaz sencilla para comunicarse con el *hardware*[20].

Un sistema operativo puede definirse entonces como un conjunto de programas, escrito en uno o más lenguajes de programación, utilizando diferentes paradigmas de programación:

- Lenguaje ensamblador dependiente de la arquitectura objetivo
- Lenguaje de mediano nivel no dependiente de la arquitectura
- Lenguajes interpretados o scripts, no dependiente de arquitectura objetivo

Su objetivo es proporcionar a los programas de usuario un modelo de computadora mejor, más simple y encargarse de la administración de todos los recursos.

El sistema operativo tiene como misión administrar todos los elementos de un sistema complejo, por tanto, el sistema operativo efectúa un reparto controlado de los procesadores, memorias y dispositivos de entrada/salida, entre los diversos programas que compiten por obtener estos recursos.

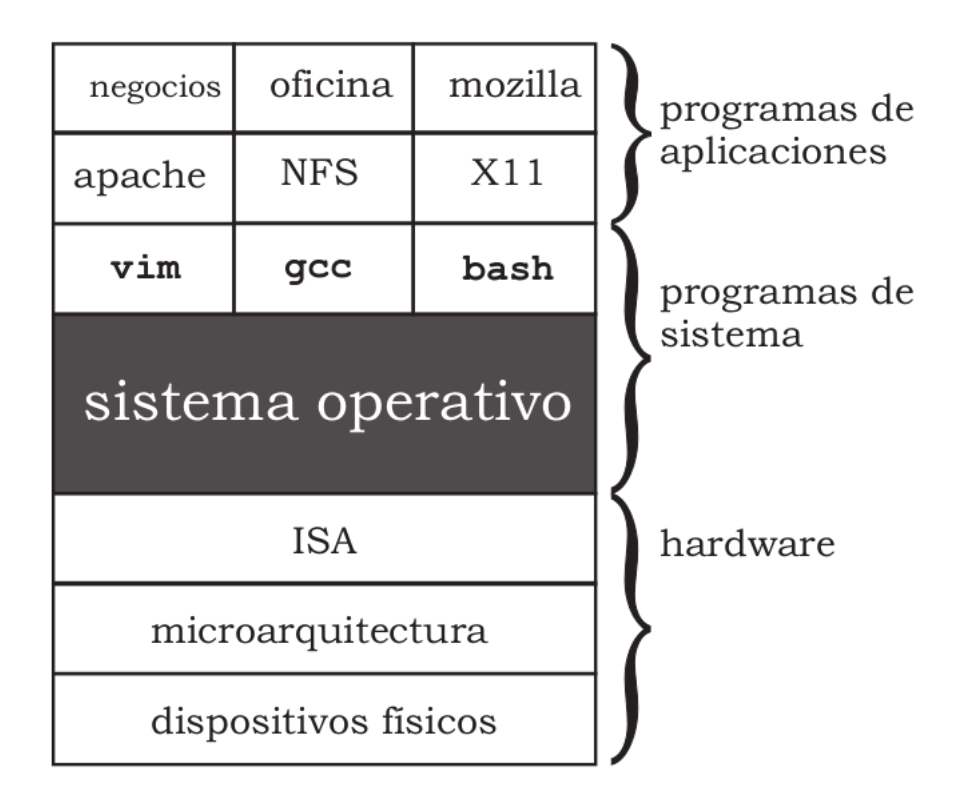

Figura 4.1: Sistema de cómputo en capas

El sistema operativo  $(SO)$  permite lanzar aplicaciones a través de procesos<sup>1</sup> o hilos<sup>2</sup> y vigilará que los recursos sean utilizados de forma equitativa entre los procesos.

Para poder realizar estas tareas es necesario tener una jerarquía de ejecución, esta jerarquía puede establecerse con:

- Procesos con privilegos limitados
- Procesos con privilegos otorgados temporalmente
- Procesos con mayores privilegios

Para lograr que el sistema operativo logre su objetivo, es necesario que el procesador tenga al menos dos modos de operación:

<sup>1</sup>Proceso, unidad de actividad que se caracteriza por la ejecución de una secuencia de instrucciones, un estado actual, y un conjunto de recursos del sistemas asociados[20]

<sup>2</sup>Hilo, es la unidad de procesamiento más pequeña que puede ser planificada por un sistema operativo.

- Modo *kernel*, o supervisor, permite accesar a todo el *hardware* y permite la ejecución de cualquier instrucción.
- Modo usuario, o modo real, solo permite la ejecución de un conjunto reducido de instrucciones[15].

### **4.2. Linux**

Linux tiene su origen en Unix, éste apareció en los años sesenta, desarrollado por los investigadores Dennis Ritchie y Ken Thompson, de los Laboratorios Telefónicos Bell.

Andrew Tanenbaum desarrolló un sistema operativo parecido a Unix (Minix) para enseñar a sus alumnos el diseño de un sistema operativo. Debido al enfoque docente de Minix, Tanenbaum nunca permitió que éste fuera modificado, ya que podrían introducirse complicaciones en el sistema para sus alumnos.

Un estudiante finlandés llamado Linus Torvalds, constatando que no era posible extender Minix, decidió escribir su propio sistema operativo compatible con Unix.

En aquellos momentos el proyecto GNU (*GNU's Not Unix*), que Richard Stallman había iniciado hacía ya casi diez años, comprendía un sistema básico casi completo. La excepción más importante era el *kernel* o núcleo, que controla el *hardware*.

Torvalds decidió aprovechar el sistema GNU y completarlo con su propio núcleo, que bautizó como Linux (*Linux Is Not UniX*).

El *kernel* es el componente central del sistema operativo. Su funciones son principalmente administrar el *hardware* de manera coherente y justa mientras se le otorga un nivel de abstracción familiar, a través de las  $APIs<sup>3</sup>$ , a las aplicaciones de nivel de usuario.

Entre otras tareas relevantes de un sistema operativo, el *kernel* de Linux maneja dispositivos, administra los acceso de E/S, controla los procesos y administra el uso compartido de memoria. Dentro del *kernel*, la interfaz de bajo nivel es específica para cada configuración de hardware, sobre la cual, el *kernel* ejecuta y provee control

<sup>3</sup> API acrónimonimo de *Application Programming Interface*es el conjunto de funciones y procedimientos que ofrece cierta biblioteca para ser utilizado por otro software como una capa de abstracción.

directo de los recursos hardware.

Típicamente, los servicios de bajo nivel manejan operaciones específicas de el CPU, operaciones de memoria específicas a la arquitectura, y provee interfaces básicas para dispositivos. Los capa de alto nivel provee abstracciones comunes a todos los sistemas Unix, incluyendo procesos, archivos, sockets y señales. Este nivel de abstracción se mantiene constante aunque difiera el hardware.

Entre estos dos niveles de abstracción, el *kernel* necesita lo que se denomina componentes de interpretación para comprender e interactuar con datos estructurados provenientes de, o hacia ciertos dispositivos. Los diferentes tipos de sistemas de archivos y los protocolos de red son ejemplos de fuentes de datos estructurados. El *kernel* necesita interpretarlos e interactuar a fin de proveer acceso a los datos provenientes desde estas fuentes o hacia las mismas.

Los servicios brindados por el *kernel* no son soporte suficiente para cargar y ejecutar las aplicaciones. Es necesario contar con librerías, éstas proveen APIs familiares y abstracciones de servicios que interactúan con el *kernel* en nombre de las aplicaciones para obtener la funcionalidad deseada.

La librería principal, utilizada en la mayoría de las aplicaciones Linux, es la librería C GNU (**glibc**). Típicamente las librerías son enlazadas dinámicamente en el momento en el que se ejecutan las aplicaciones. Esto es, no son parte de las aplicaciones binarias, sino que se cargan dentro del espacio de memoria de las aplicaciones durante el inicio de las mismas. Esto permite a varias aplicaciones utilizar una misma instancia de una librería en vez de realizar una copia en memoria por cada aplicación que se ejecuta.

Según lo expuesto anteriormente es lógico pensar la conveniencia de enlazar dinámicamente las librerías, sin embargo, en los sistemas empotrados esto no es del todo cierto. El motivo radica en que las aplicaciones no utilizan la librería C en forma completa, sino que dependiendo de la aplicación puede utilizar partes de la librería y no otras. De este modo, en algunas aplicaciones parte de la librería se encuentra en la misma aplicación binaria. Este es el fundamento por el cual es preferible utilizar un enlazamiento estático, sin embargo nos encontramos con un inconveniente, para sistemas Linux empotrados la librería **glibc** consume demasiados recursos de la memoria RAM del sistema, por este motivo, reemplazar esta librería puede significar un ahorro de espacio en memoria. Usualmente se la reemplaza por librerías alternativas diseñadas para sistemas empotrados.

#### **4.2.1. El** *kernel* **de Linux**

El *kernel* Linux es distribuido bajo la licencia GNU GPL por lo que su capacidad de evolución es una cualidad que posee desde su surgimiento, hecho por el cual su desarrollo es muy activo, brindando soporte para cientos de protocolos de red, decenas de arquitecturas de *hardware* y por supuesto, obteniendo un rendimiento eficiente y robusto[12].

Una clasificación generalmente utilizada para clasificar a los sistemas operativos tiene que ver con el modo de compartir el espacio de memoria. Se diferencian tres tipos, de tiempo real, monolíticos y microkernel. De forma resumida las características son las siguientes:

- *Realtime*, El espacio de direcciones es plano o lineal, no posee protección de memoria entre las aplicaciones y el *kernel*, es decir, el núcleo del *kernel*, el subsitema del *kernel* y las aplicaciones comparten el mismo espacio de memoria. Se denominan *Realtime* debido a que no hay sobrecarga por llamadas al sistema, pasaje de mensajes o copia de datos.
- Monolítico, está diferenciado el espacio de memoria de usuario y *kernel*. Las aplicaciones que operan en el espacio de usuario lo hacen sobre direcciones de memoria virtuales por lo tanto no pueden corromper la memoria de otras aplicaciones o del *kernel*. Sin embargo, los componentes del *kernel* comparten el mismo espacio de direcciones y por ende, un *drive* o módulo mal programado puede causar la inestabilidad del sistema. La mayoría de os sistemas operativos Unix son de este tipo.
- Microkernel, hace uso de un pequeño SO que provee los servicios básicos y el resto del *kernel* se ejecuta como aplicaciones. La clave del microkernel surge a partir de un esquema robusto de paso de mensajes.

Cuando un programa es ejecutado en modo usuario este no puede acceder directamente a programas o estructuras de datos del *kernel*, sin embargo, cuando el
mismo se ejecuta en modo *kernel* estas restricciones no existen.

#### **4.2.2. Sistema de archivos**

El sistema de archivos es el encargado de realizar la organización y almacenamiento de los archivos en los diferentes dispositivos disponibles en el sistema. En función de las características del dispositivo de almacenamiento y del tipo de información que se va a guardar es preferible utilizar un sistema de archivos u otro.

Linux da soporte a varios sitemas de archivos, dentro de los más utilizados se encuentran ext2, ext3, etc. Estos sistemas de archivos son manejados por una capa denominada Sistema de Archivos Virtual (VFS<sup>4</sup>). Esta capa de abstracción provee una visión consistente de los datos almacenados en diferentes dispositivos del sistema. Esta visión es lograda separando el nivel de usuario de los sistemas de archivos, utilizando llamadas estándar al sistema, permitiendo sistemas de archivos lógicos sobre cualquier dispositivo físico. Por lo tanto esta capa abstrae los detalles físico del dispositivo permitiendo un acceso a los mismos a través de archivos de una maner consistente.

Por debajo de esta capa VFS, el *kernel* interactúa con dispositivos de E/S a través de controladores de dispositivos. Estos controladores se encuentran incluidos en el *kernel* y consisten en estructuras de datos y funciones que controlan uno o más dispositivos como discos rígidos, teclados, mouses, monitores, interfaces de red, dispositivos SCSI.

Uno de los propósitos fundamentales de los controladores de dispositivos es aislar los programas de usuario del acceso a estructuras de datos críticas del *kernel* y dispositivos de *hardware*. Además, un controlador de dispositivo oculta al usuario la complejidad y variabilidad de un dispositivo *hardware*. Por ejemplo, un programa que quiere escribir datos en un disco rígido no tiene en cuenta si el mismo posee sectores de 512 bytes o 1024 bytes. El usuario simplemente abre el archivo y realiza

<sup>4</sup>VFS, es una capa de abstracción encima de un sistema de archivos más concreto. El propósito de un VFS es permitir que las aplicaciones cliente tengan acceso a diversos tipos de sistemas de archivos concretos de una manera uniforme. Puede ser utilizada para tender un puente sobre las diferencias en los sistemas de archivos de Windows, de Mac OS y Unix, de modo que las aplicaciones pudieran tener acceso a archivos en los sistemas de archivos locales de esos tipos sin tener que saber a qué tipo de sistema de archivos están teniendo acceso.

el comando de escritura. El controlador manejará los detalles y aislará al usuario de las complejidades y riesgos de programar directamente sobre el dispositivo de *hardware*. Estos controladores proveen la representación de los dispositivos a través de archivos, en GNU/Linux y sistemas operativos Unix todo *hardware* es representado por un archivo.

Linux posee la capacidad de agregar y quitar componentes del *kernel* en tiempo de ejecución. Como hemos descrito anteriormente, el *kernel* Linux posee una estructura de *kernel* monolítico, con una interfaz para agregar y quitar módulos de controladores de dispositivos dinámicamente luego del arranque del mismo. Esta característica no solo agrega flexibilidad al usuario, sino que además, en sistemas empotrados adquiere una especial importancia debido a su capacidad de actualización y adaptación a dispositivos de E/S nuevos[4].

Todo dispositivo, ya sea que se encuentre en un sistema empotrado o una PC de escritorio, necesita al menos un sistema de archivos. La principales razones de esto son:

- Las aplicaciones poseen programas separados, independientes por ende necesitan espacio de almacenamiento en un sistema de archivos.
- Los dispositivos de bajo nivel también son accedidos mediante archivos.

### **4.3.** *Embedded Linux*

Linux empotrado, del inglés: *Embedded Linux* se refiere al uso de un sistema operativo basado en Linux en un sistema empotrado, como por ejemplo teléfonos móviles, robots, servidores, dispositivos electrónicos y aplicaciones industriales con microcontroladores y microprocesadores[2].

Para implementar un sistema Linux empotrado en un dispositivo de *hardware*, se debe conocer en términos generales la arquitectura del mismo, es decir, el tipo de micro-procesador que posee, la cantidad de memoria, los buses que soporta, los componentes que posee la tarjeta de desarrollo, etc. Esta información es de vital importancia, ya que al preparar el sistema Linux que se ejecutará en el dispositivo, se debe compilar con soporte para esas características. La tarea de construir un sistema operativo basado en Linux que se ejecute en este dispositivo objetivo se debe realizar mediante compilación cruzada.

### **4.3.1. ¿Por qué** *Embedded Linux***?**

#### **Independiencia de Proveedores**

Selecionar un sistema operativo propietario para la construcción de este proyecto podría limtar la vida útil del mismo, la falta de soporte por parte del proveedor resultaría en mayor tiempo de desarrollo, *Embedded Linux* es un sistema operativo independiente el cual comparte muchas caraceristícas con sistemas operativos propietarios como puden ser el *kernel*, librerias, utilidades básicas, etc.

#### **Variedad de** *hardware* **soportado**

Debido al crecimiento exponencial de componentes para sistemas embebidos las dificultades para dar soporte a todos estos componentes a aumentado considerablemente,*Embedded Linux* soporta multiples arquitecturas y dispositivos de entrada y salida, además es aceptado en univeridades como una herramienta de desarrollo e investigación lo que ayuda a mantener una gran variedad de *hardware* soportado por el *kernel*.

#### **Bajo Costo**

*Embedded Linux* conlleva bajos costos en su desarrollo , capacitación y mantenimiento, además todas las herramientas como compiladores, *linkers*, librerias, *shells* pueden ser descargadas a través de internet de forma libre,

#### **4.3.2.** *Open Source*

Una de las principales razones por las que Linux es tan popular es que es de código abierto, Linux tiene ventajas del *Open Source*[18] como:

Hay miles de desarrolladores contibuyendo a la mejora continua del *kernel* de Linux y otras aplicaciones.

- Asegura un soprte global durante el proceso de desarrollo.
- Amplia disponibilidad de código y controladores de dispositivos de *hadware*.
- Las aplicaciones y utilidades integradas con Linux tienen una naturaleza *Open Source*, teniendo todos los beneficios antes mencionados.

# **Capítulo 5**

# **Compilación del** *kernel*

## **5.1. Introducción**

La compilación se refiere al proceso de traducción de un lenguaje de alto nivel a otro funcionalmente equivalente, expresado en lenguaje ensamblador de una arquitectura específica[13]. Durante este capítulo se explica la técnica para crear una toolchain que genere binarios para la plataforma PPC405.

## **5.2. El proceso de compilación**

El proceso de compilación es el proceso por el cual se traducen las instrucciones escritas en un determinado lenguaje de programación a lenguaje máquina. Además de un traductor, se pueden necesitar otros programas para crear un programa objeto ejecutable. Un programa fuente se puede dividir en módulos almacenados en archivos distintos. La tarea de reunir el programa fuente a menudo se confía a un programa distinto, llamado preprocesador. El preprocesador también puede expandir abreviaturas, llamadas a macros, a proposiciones del lenguaje fuente.

Este proceso se compone internamente de varias etapas mostradas a continuación:

- Análisis léxico, se encarga de la reducción del texto del programa en *tokens*:
	- identificadores
	- separadores operadores

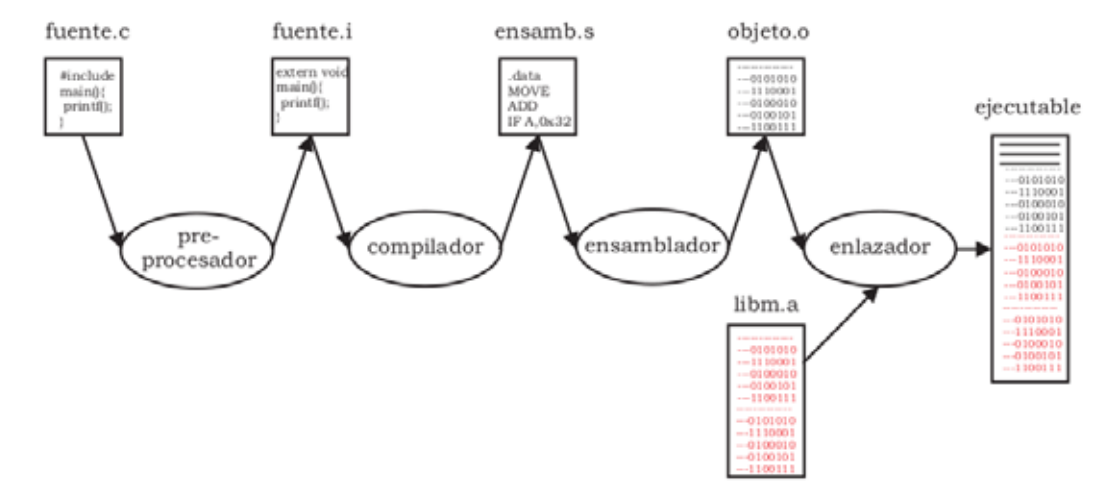

Figura 5.1: El proceso de compilación

- constantes
- Análisis sintáctico, se encarga del análisis de símbolos para reconocer la estructura de programa:
	- indentificador  $=$  expresión
	- indentificador + constante
- Análisis semántico, realiza la asociación de identificadores con zonas de memoria y la asociación de tipos de datos.
- Generación de código, Asocia las sentencias con secuencias de instrucciones.
- Optimización de código, consiste en mejorar el código intermedio, de modo que resulte un código máquina más rápido de ejecutar.

## **5.3. Compilación cruzada**

Si un compilador es capaz de compilar un programa para otra arquitectura en la cual se está ejecutando, se dice que es un compilador cruzado. En este proceso se identifica al equipo que realiza la compilación mediante el término *Host* o Huesped y al dispositivo que ejecuta el software, como sistema *Target* u Objetivo[22].

#### **5.3.1. Sistema huesped**

La implementación de un entorno de compilación cruzada nos brinda la posibilidad de aprovechar los recursos que disponemos en una PC. Esta tarea se ha llevado a cabo sobre una PC de escritorio con las siguientes características:

- $\blacksquare$  2 Procesadores Intel(R) Core(TM) 2 Duo 3.16GHz
- Memoria 1.9 GiB
- Sistema Operativo Debian GNU/Linux 6.0.5 (squeeze)
- Kernel Linux  $2.6.32$ -5-amd $64$

#### **5.3.2. Sistema objetivo**

El sistema objetivo es la tarjeta de desarrollo XUPV2, dentro de ella se cuenta con un FPGA Xilinx Virtex-II Pro 50 con las siguientes características:

- FPGA Virtex-2 Pro XC2VP30 con 30,816 celdas lógicas, 136 18-bit multiplicadores, 2,448Kb bloques de RAM y 2 Procesadores PowerPC.
- DDR SDRAM DIMM de hasta 2Gbytes de RAM
- Puerto Ethernet  $10/100$
- Puerto USB2
- Lector de tarjetas Compact Flash
- Puerto de video XSGA
- Audio Codec
- $\blacksquare$  Puertos SATA, S/2 y RS-232

Estas características proporcionan un gran número de posibilidades para el desarrollo de aplicaciones y, puesto que existen hoy en día herramientas de software que ayudan a la programación, compilación, sıntesis, simulación y depuración tanto de

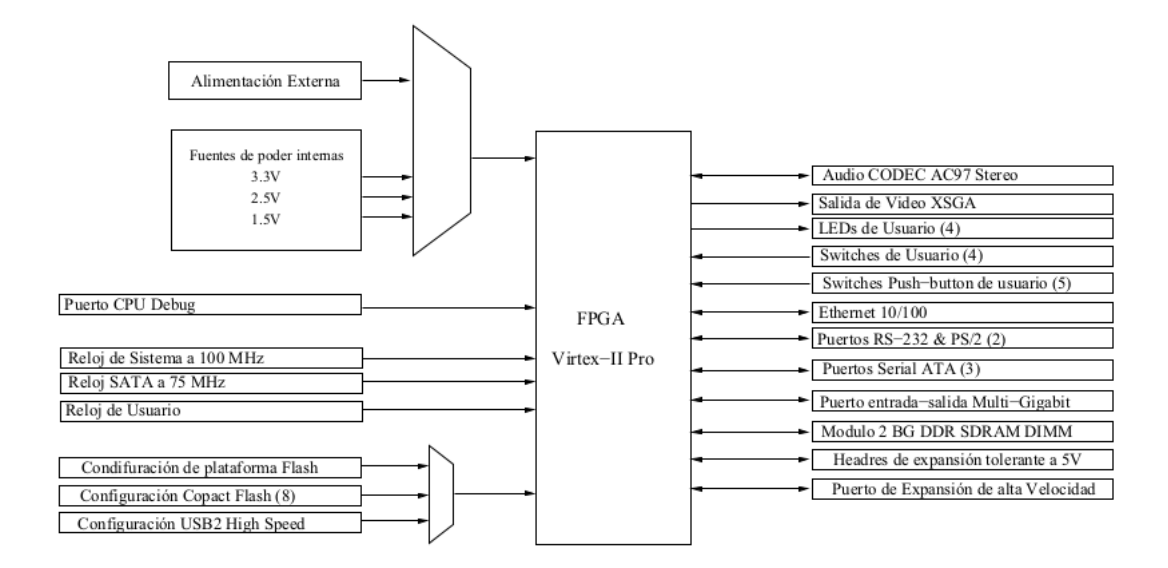

Figura 5.2: Diagrama a bloques de la tarjeta Virtex-II Pro 50

hardware como de software, se obtiene una alta flexibilidad de desarrollo, permitiendo a los usuarios centrarse en el diseño y tomando la responsabilidad de dicho diseño para obtener el máximo provecho de los recursos[21].

#### **5.3.3. GNU** *toolchain*

GNU toolchain es un término que agrupa a una serie de proyectos que contienen las herramientas de programación producidas por el proyecto GNU. Estos proyectos forman un sistema integrado que es usado para programar tanto aplicaciones como sistemas operativos.

El GNU toolchain es un componente vital en el desarrollo del núcleo Linux, el desarrollo del BSD y software para sistemas empotrados.

Cualquier compilador requere librerías de soporte (como *libc*<sup>1</sup>) además de bianrios (ensambladores y *linkers*), una *toolchain* requiere estos mismos componentes también, una *toolchain* tiene los componentes enlistados a continuación:

*Binutils*, es un conjunto de programas necesarios para el enlace, ensable y compilación.

<sup>1</sup>*libc*, es una recopilación de ficheros cabecera y bibliotecas con rutinas, estandarizadas por un comité de la Organización Internacional para la Estandarización (ISO),

- Compilador GNU, compilador básico de lenguaje C, usado para obtener un código objeto.
- Librerías C GNU, esta librería implementa llamadas al sistema, cualquier aplicación desarrollada necesita ser ligada a esta librería base.

## **5.4. Construyendo una** *toolchain*

Los pasos para construir una *toolchain* se citan a continuación:

- 1. Decidir el sistema objetivo.
- 2. Decidir versiones de *kernel/gcc/glibc/binutlis*.
- 3. Compilar *binutlis*.
- 4. Obtener los *kernel headers* para la plataforma objetivo.
- 5. Compilar una versión minima de *gcc*.
- 6. Construir *glibc*.
- 7. Recompilar *gcc*.

## **5.5. Fuentes del** *kernel*

El *kernel* de Linux puede obtenerse desde muchos repositorios, sin embargo la fuente principal para descarga se encuentra disponible en *http://www.kernel.org/* en donde se puede descargar la versión actual disponible así como también versiones anteriores.

#### **5.5.1. linux-xlnx**

*linux-xlnx* es una rama del *kernel* mantenida por la empresa Xilinx, la cual tiene actualizados una serie de parches y ofrece soporte para una amplia gama de periféricos presentes en sus tarjetas de desarrollo.

Para obtener este *kernel* se usa el siguiente comando:

Proyecto@debian\$ git clone git://git.xilinx.com/linux-2.6-xlnx.git

### **5.6. Configuración del** *kernel*

El *kernel* de Linux debe de ser compilado con la ayuda de una *toolchain* que nos permita alcanzar la arquitectura objetivo (*PowerPC 405* ).

La *toolchain* usada en este proyecto para compilar el *kernel* esta descrita en el protecto terminal *"Plataforma para la ejecución paralela en un sistema embebido basado en FPGA"*[19], para cargar las variables de entorno necesarias para el uso de la *toolchain* se ejecuta el siguiente *script*:

#### Proyecto@debian\$ source /home/Proyecto/Crosstool/powerpc-405-linux-uclibc/loadembenv.sh

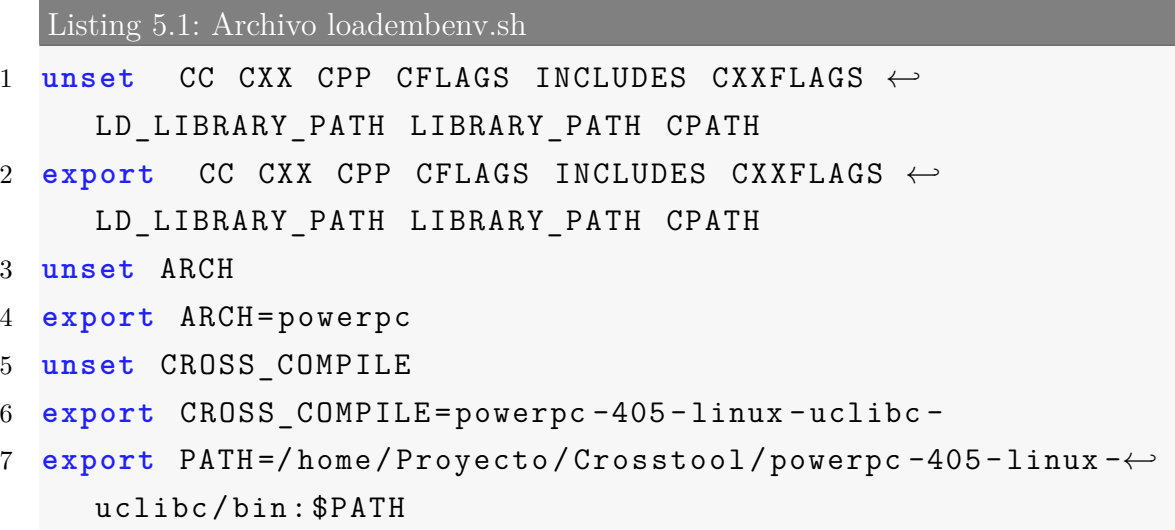

El archivo ".config" se usa para controlar las partes del *kernel* que serán incluidas, se debe de ser muy cuidadoso con la configuración del *kernel*, si se selecciona algún componente de manera errónea la compilación puede fallar.

No es recomendable editar el archivo ".config" directamente, existen programas que ayudan a la configuración de este archivo como *makmenuconfig* y *make xconfig*, el archivo ".config" configurado se muestra en el *Apéndice B*.

Una vez que se configura el *kernel*, se procede a la compilación con el siguiente comando:

Proyecto@debian\$ make simpleImage.virtex405-nombre\_del\_proyecto

## **5.7. system.ace**

*System Advanced Configuration Environment* (System ACE) es una tecnología que proporciona un ahorro sustancial en el desarrollo y el costo por bit de almacenamiento.

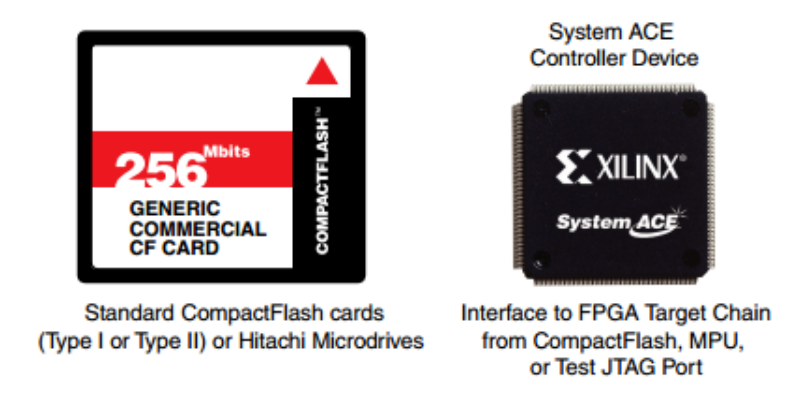

Figura 5.3: SystemACE

La tarjeta de desarrollo *XUPV2P* puede hacer la carga por *system.ace* de los archivos ELF (*Executable and Linkable Format*), el archivo "simpleImage.virtex405 micheangeloEXT2.elf" generado en la compilación del *kernel* se encuentra en la ruta *'*'/arch/powerpc/boot/" del directorio del *kernel*.

Para generar el "systme.ace" se utiliza el siguiente archivo de configuración:

```
Listing 5.2: Archivo xupGenaceEXT2.opt
1 -jprog
2 -board user
3 -target ppc_hw
4 -hw implementation/download.bit
```

```
5 -elf simpleImage.virtex405 -micheangeloEXT2.elf
6 -configdevice devicenr 1 idcode 0x1127e093 irlength 14 ←-

     partname xc2vp30
7 -debugdevice devicenr 1 cpunr 1
8 -ace system.ace
```
Y se procede con el comando:

#### Proyecto@debian\$ xmd -tcl genace.tcl -opt xupGenaceEXT2.opt

El comando anterior genera el archivo "system.ace" el cual contiene la configuración del *kernel* que funcionará en la tarjeta, este archivo junto con la configuración obtenida al diseñar el *hardware* en el archivo "xilinx.dts" determinará la forma de arranque de nuestro sistema embebido.

# **Capítulo 6**

# *Root File System*

## **6.1. Introducción**

El sistema de archivos *root file system* se encuentra localizado en la misma partición en donde esta el directoio *root* y es el sistema de archivos en donde cualquier otro sistema de archivos serán montados.

Una partición es una seción lógica independiente de una unidad de almacenamiento, un sistema de archivos es una jerarquia de directorios utilizada para organizar los archivos de un istema de cómputo, en Linux, se comienza con el directoio *root*, el cual contiene una serie de subdirectorios,cada uno a su vez contiene directorios adicionales, etc.

El contenido exacto del *root file system* puede variar en cada sistema de cómputo, pero puede inclur los archivos necesarios para el arranque del sistema, asi como también los archivos necesarios para montar otros sistemas de archivos. El contenido del directorio *root* junto con una cantidad mínima de directorios incluyen los directorios */boot, /dev, /etc, /bin, /sbin*.

El *root file system* es generalmente pequeño, lo que ayuda a evitar que el sistema de archivos sea corrupto, Un sistema de archivos corrupto puede evitar el arranque del sistema[17].

## **6.2.** *BuildRoot*

*BuildRoot* es una serie de archivos de configuración que permiten la creacion de un entorno de compilación cruzada mediante el uso de una *toolchain*, *BuildRoot* es capaz de construir un sitema de archivos (*root file system*) o una imagen de Linux, ambas funciones pueden ser usadas de forma independiente.

Además *BuildRoot* proveé una inferstructura que permite reproducir el proceso de desarrollo de un *root file system*, esto es particularmente útil cuando es necesario depurar, actualizar o agregar parches a un sistema de archivos creado anteriormente[1].

 $BuildRoot$  se pude obtener suando  $Git<sup>1</sup>$  a travéz del siguiente comando :

Proyecto@debian: git clone git://git.buildroot.net/buildroot

### **6.2.1. Configuración y uso general**

*BuildRoot* tiene un configuración similar a la del *kernel* de Linux, por lo que se puede generar la configuración desde un asistente ejecutando:

#### Proyecto@debian: make menuconfig

El archivo de configuración ".config" de *BuildRoot* se muestra en el *Apéndice B*.

Una vez que se han configurado todos los componentes que tendrá el *root file system* se procede a compilar el sistema de archivos con el comando:

#### Proyecto@debian: make

Este comando realizará los siguientes pasos:

- Descargara las fuentes necesarias.
- Configurará, instalará o importará la *toolchain* que usara para compilar los paquetes seleccionados en la configuración.
- Constriurá e instalará los paquetes objetivo.

<sup>&</sup>lt;sup>1</sup>Git, es un software de control de versiones diseñado por Linus Torvalds, pensando en la eficiencia y la confiabilidad del mantenimiento de versiones de aplicaciones cuando estas tienen un gran número de archivos de código fuente.

Creará el sistema de archivos en el formato seleccionado (*ext2* para este protecto).

La salida generada por *BuildRoot* será almacenada en el directorio *"output/"*, este directorio contiene a su vez los siguientes directorios:

- *"images/"*, en donde se encuentran todas las las imagenes guardadas (kernel, sistema de archivos).
- *"build/"*, contiene todos los compenentes que serán construidos.
- *"staging/"*, contiene una jerarquía similar ala que se generará el *root file system*.
- *"target/"*, contiene el *root file system* completo.
- *"host/"*, contiene las herramientas necesarias para la compilación del *root file system* desde el sistema huesped.
- *"toolchain/"*, contiene los componentes de la *toolchain*.

# **Capítulo 7**

# **Primer entorno generado**

## **7.1. Introducción**

Una vez que se ha realizado la compilación del *kernel* y se ha creado el *root file system* se cuenta con los recursos necesarios para realizar pruebas sobre la tarjeta de desarrollo *XUPV2P*.

## **7.2. Formato de la** *compact flash*

La *compact flash* deberá de tener dos particiones para su correcto funcionamiento en este proyecto, la primera partición será en formato FAT16 y en donde estará localizado el archivo "system.ace", la segunda en formato *ext2* en donde se encontrará el *root file system*.

La primera partición deberá de ser formateada bajo un sistema operativo *Windows* con la herramienta *mkdosfs*<sup>1</sup> con el siguiente comando:

mkdosfs -s 64 -F 16 -R 1 F:

Esta partición contendra el *root file system* genrado anteriormente.

A la segunda partición se le asignará un formato *ext2*, en esta partición deberá de ser copiado el *system.ace*.

<sup>1</sup>*mkdosfs* es el comando para crear un sistema MS-DOS FAT32 archivos bajo Linux, y como tal similar en uso a mkfs.

### **7.3. Modificación del** *device tree*

Para poder juntar el *kernel* con el *root file system* generado será necesario hacer modificaciones en el archivo "xilinx.dts" modificando la siguiente linea :

```
Listing 7.1: Archivo "xilinx.dts"
1 bootargs = "console=ttyUL0 ,115200 root=/dev/ram , rw"←-
```
por :

;

```
Listing 7.2: "xilinx.dts"
1 bootargs = "console=ttyUL0 ,115200 root=/dev/xs `2 rw ←-

         ip=dhcp";
```
Esta nueva configuración permite al sistema montar el *root file system* desde la tarjeta *compact flash*, además solicita a un servidor dhcp una dirección IP. Debido a las modificaciones hechas al archivo "xilinx.dts" es necesario recompilar el kernel y generar de nueva cuenta el archivo "system.ace".

## **7.4. Configuración de terminal**

Una vez que se han realizado las operaciones anteriores y se han copiado los archivos a la tarjeta *compact flash* se proceden a realizar pruebas en la tarjeta de desarrollo, para ello es necesario configurar una consola remota, en este proyecto se hizo uso de *Minicom*<sup>2</sup>, la configuración se realiza con los siguientes comandos:

```
Proyecto@debian$sudo minicom -s
           +-----[configuration]------+
         | Filenames and paths |
```
<sup>2</sup>Minicom es un programa de módem basado en texto y emulación de terminal para sistemas operativos *UNIX*, originalmente escrito por Miquel Van Smoorenburg, y modelado de acuerdo con el popular programa de MS-DOS Telix.

```
| File transfer protocols |
      | Serial port setup |
      | Modem and dialing |
      | Screen and keyboard |
      | Save setup as dfl |
      | Save setup as.. |
      | Exit |
      | Exit from Minicom |
      +--------------------------+
     +----------------------------------------------------------+
| A - Serial Device : /dev/USB0 |
| B - Lockfile Location : /var/lock |
| C - Callin Program : |
| D - Callout Program :
| E - Bps/Par/Bits : 115200 8N1
| F - Hardware Flow Control : Yes |
| G - Software Flow Control : No |
| |
| Change which setting? |
                   +----------------------------------------------------------+
```
### **7.5. Arranque del sistema**

En este punto se tiene configurada la terminal para poder acceder a la tarjeta de desarrollo, una vez que se coloca la *compact flash* se enciende el sistema el cual genera una salida mostrada en el el *Apéndice B*.

Durante el arranque del sistema se generan llaves para la conexión via remota, esto se puede observar de la siguente manera:

```
Generating RSA Key...
Generating public/private rsa1 key pair.
Your identification has been saved in /etc/ssh_host_key.
```

```
Your public key has been saved in /etc/ssh host key.pub.
The key fingerprint is:
d7:2c:95:b1:0d:21:b1:db:2c:4d:ae:55:c9:14:77:5c
The key's randomart image is:
+--[RSA1 2048]----+
| o.+.ooE|
| o O oo|
| .== |
| @. |
| S = 0 || .= |
| .|
| |
| |
 +-----------------+
```
Una vez que se han generado la llaves y el sistema a arrancado se inicia una sesión como administrador del sistema:

```
XUPV2P-MicheAngelo login: root
[root@XUPV2P-MicheAngelo /]#
```
Como adminustrador del sistema se verifican los recursos disponibles:

```
[root@XUPV2P-MicheAngelo ~]# uname -a
Linux XUPV2P-MicheAngelo 3.2.0
#6 Wed Oct 17 16:16:35 CDT 2012 ppc GNU/Linux
[root@XUPV2P-MicheAngelo ~]# cat /proc/cpuinfo
processor : 0
cpu : Virtex-II Pro
clock : 300.000000MHz
revision : 8.160 (pvr 2001 08a0)
bogoppc : 600.00
timebase : 300000000
```
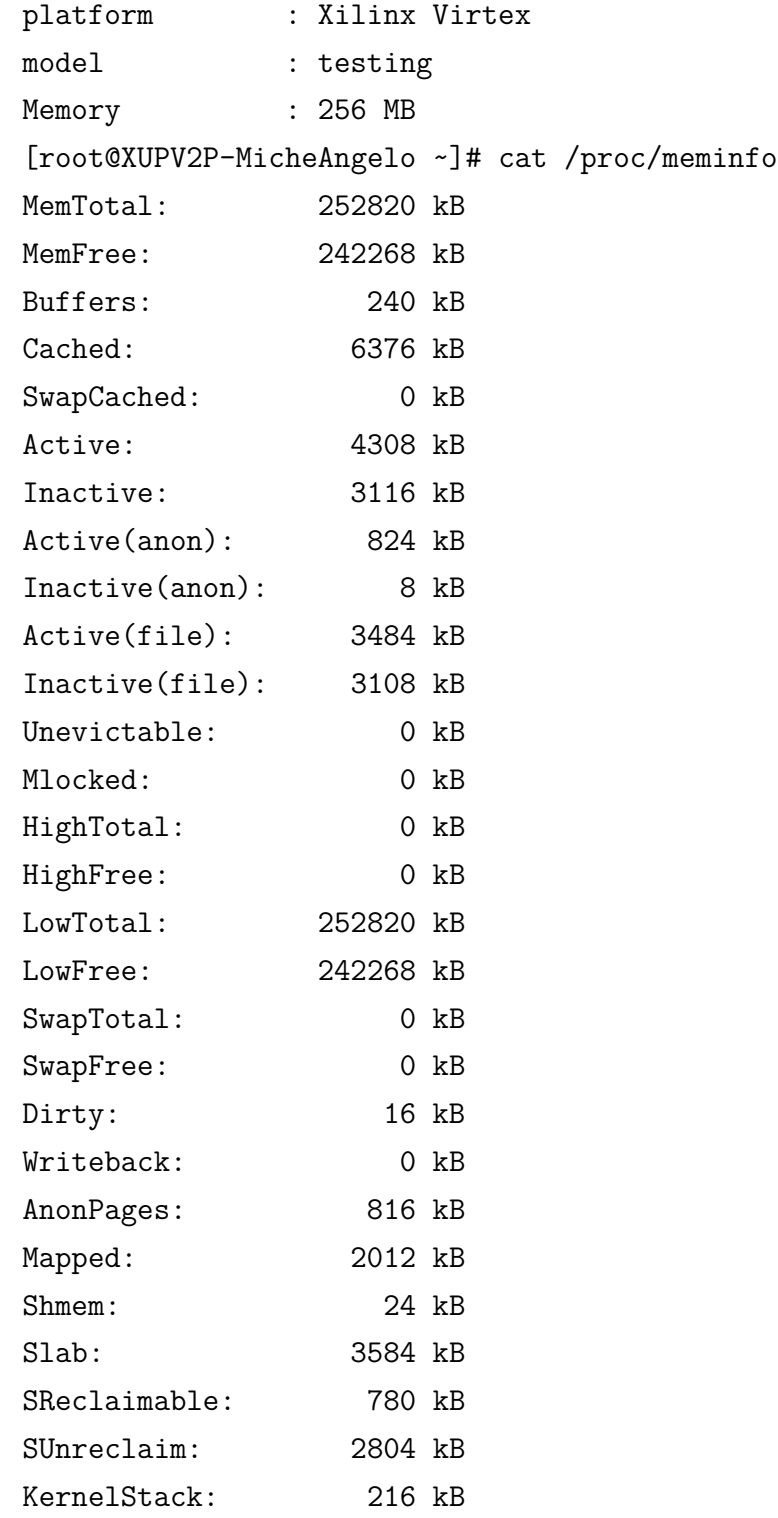

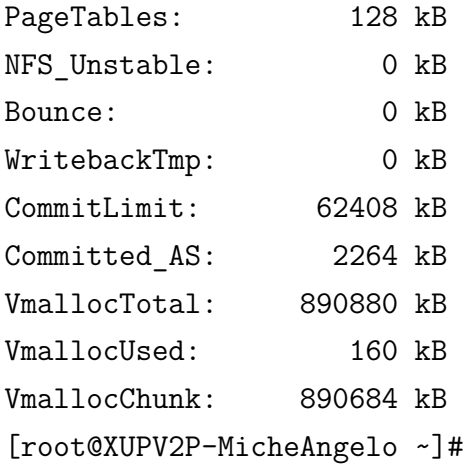

## **7.6. Compilación cruzada para Virtex-II Pro**

Gracias a *buildroot* se cuenta ya con un entorno de compilación cruzada capaz de generar archivos binarios que pueden ejecutarse desde la tarjeta de desarrollo de forma nativa, para poder compilar una aplicación para el entorno generado es necesario configurar un par de variables de entorno :

```
Listing 7.3: Variables de entorno para compilación cruzada'
1 export TOOLCHAIN_PPC=/opt/toolchains -ppc/buildroot←-

     -2011.05
2 export PATH=$TOOLCHAIN_PPC/output/host/usr/bin:$PATH
3
4 export AR=$TOOLCHAIN_PPC/output/host/usr/bin/ppc -linux -←-

     ar
5 export AS=$TOOLCHAIN_PPC/output/host/usr/bin/ppc -linux -←-

     as
6 export CC=$TOOLCHAIN_PPC/output/host/usr/bin/ppc -linux -←-

     gcc
7 export CPP=$TOOLCHAIN_PPC/output/host/usr/bin/ppc -linux -←-

     cpp
8 export CXX=$TOOLCHAIN_PPC/output/host/usr/bin/ppc -linux -←-
```
# $g++$

```
9 export LD=$TOOLCHAIN_PPC/output/host/usr/bin/ppc -linux -←-

     ld
10 export GCC=$TOOLCHAIN_PPC/output/host/usr/bin/ppc -linux -←-

     gcc
11 export NM=$TOOLCHAIN_PPC/output/host/usr/bin/ppc -linux -←-

     nm
```
Se procede a escribir una aplicación para probar la compilación cruzada:

```
Listing 7.4: Holavirtex.c
1 #include <stdio.h>
2 main()
3 {
4 int i ;
5 for(i=0;i<5;i++)
6 printf ("Hola Virtex!\n\ln");
7 }
```
Ahora es posible realizar la compilación cruzada desde el sistema huesped (x86) hasta el sistema objetivo *PPC045*, a través del binario *ppc-linux-gcc*, además vamos a agregar el *flag static* para crear un binario estático.

```
ppc-linux-gcc /tmp/helloworld.c -static -s -o /tmp/helloworld-ppc
```
El ejecutable generado debe de ser copiado y ejecutado en la tarjeta de desarrollo como se indica :

```
Proyecto@debian$ scp /tmp/helloworld-ppc root@192.168.1.1:/
```
Y desde *minicom* se ejecuta la aplicación:

```
[root@XUPV2P-MicheAngelo ~]# ./helloworld-ppc
Hola Virtex!
Hola Virtex!
```
Hola Virtex! Hola Virtex! Hola Virtex! [root@XUPV2P-MicheAngelo ~]#

# **Capítulo 8**

## **Virus**

## **8.1. Introducción**

Un virus, es un *software* o un fragmento de *software* introducido subrepticiamente en la memoria de una computadora que, al activarse, destruye total o parcialmente la información almacenada, esta diseñado para propagarse de un equipo a otro e interferir en el funcionamiendo de los mismos[11].

Los virus comienzan a ejecutarse cuando inicia el programa que lo contiene. El virus puede reproducirse asi mismo, en mucho casos los virus necesitan reproducirse para poder ser una verdadera amenaza. Los virus pueden reporducirse de forma inmediata o hasta que algún evento que propicie su reproducción. Por ejemplo, en una fecha exacta ( como con el famoso virus *Friday the 13th*<sup>1</sup>)

Recientemente fue necesario que un usuario actuvará un virus ejecutando un programa corrupto, el cual pudo ser abierto desde algun archivo oculto en un correo electrónico. La mayoria de los lectores de correo electrónico actuales tienen la posibilidad de incluir archivos adjuntos dentro del correo electrónico, por lo que atacantes buscan incluir *malware* en estos archivos.

La información es hoy la materia prima de las organizaciones. Tener información ayuda a tomar decisiones con seguridad y rapidez. Por tanto, proteger la información en todo momento y permitir el acceso a ella sólo para las personas que la necesiten

<sup>1</sup>*Friday the 13th*, fue un virus que consistía en borrar cada programa que fuera ejecutado en una computadora, cada dia viernes 13.

y que, además, sea fiable, es un tema fundamental.

Los virus informáticos son hoy una realidad reconocida por las empresas, quienes saben que es un problema que mina su productividad, ya que sus computadoras están constantemente expuestas a vulnerabilidades de sus sistemas de seguridad.

Actualmente los FPGAs son dispositivos que permiten la implementación de complejos sistemas de seguridad basados en *hardware* o *software* ofreciendo a los desarrolladores una alta gama de posibilidades de implementar sus sistemas en ellos.

### **8.2. ¿Qué es el** *malware***?**

*Malware*, es un *software* o un fragmento de *software* diseñado para causar daños a los sistemas de cómputo, la expresión que viene de la union de las palabras *malicious* y *software*, es un termino general que cubre diferentes tipos de *software* dañino[3].

El malware destructivo utiliza herramientas de comunicación conocidas para distribuir "gusanos" que se envían por correo electrónico y mensajes instantáneos, virus Troyanos que provienen de ciertos sitios Web y archivos infectados de virus que se descargan de conexiones P2P<sup>2</sup>. El malware también buscará explotar en silencio las vulnerabilidades existentes en sistemas.

#### **8.2.1. Tipos de malware**

- Virus. Es un programa que al ejecutarse, se propaga infectando a otros programas en la misma computadora.
- Gusanos de Internet (*worms*). Un gusano de Internet es un programa que se transmite a sí mismo, explotando vulnerabilidades en una red y así infectar otras computadoras.

<sup>2</sup>Peer-to-Peer, red de pares, red entre iguales, red entre pares o red punto a punto (P2P, por sus siglas en inglés) es una red de computadoras en la que todos o algunos aspectos funcionan sin clientes ni servidores fijos, sino una serie de nodos que se comportan como iguales entre sí. Es decir, actúan simultáneamente como clientes y servidores respecto a los demás nodos de la red. Las redes P2P permiten el intercambio directo de información, en cualquier formato, entre los ordenadores interconectados.

- Caballos de Troya (troyanos). Un troyano es un programa disfrazado como algo atractivo o inofensivo que invitan al usuario a ejecutarlo.
- Puertas traseras (*backdoors*). Una puerta trasera permite evadir los procedimientos normales de autenticación al conectarse a una computadora. Mediante un virus, un gusano de Internet o un troyano, se puede instalar una puerta trasera y así permitir un acceso remoto más fácil en el futuro.
- *Keyloggers*. Un keylogger es un programa que monitorea todo lo que el usuario teclea y lo almacena para un posterior envío. Por ejemplo, un número de tarjeta de crédito puede ser enviado al autor del programa y hacer pagos fraudulentos. La mayoría de los keyloggers son usados para recopilar claves de acceso y otra información sensible.
- *Botnets*. Las botnets son redes de computadoras controladas por un individuo con el fin de hacer envío masivo de spam o para lanzar ataques contra organizaciones afectando su ancho de banda impidiendo su correcto funcionamiento y usarlo como forma de extorsión.
- *Spyware*. Spyware es un programa que se instala en tu computadora, usualmente con el propósito de recopilar y luego enviar información a un individuo.
- *Adware*. Son programas que muestran publicidad forma intrusiva e inesperada, usualmente en forma de ventanas emergentes (pop-up).
- *Ransomware*. También llamados secuestradores, son programas que cifran archivos importantes para el usuario, haciéndolos inaccesibles y así extorsionar al usuario para poder recibir la contraseña que le permita recuperar sus archivos.

### **8.3. Antivirus**

Actualmente, existen multitud de sistemas de seguridad basados en *software*. Algunos proporcionan estabilidad aceptable y están integrados en el sistema operativo, otros por ejemplo, son únicamente interfaces gráficas que facilitan la tarea de gestionar la seguridad de un sistema de cómputo a la mayoría de usuarios y, además, proporcionan seguridad por defecto para un uso básico. Estos últimos, en entornos de mayor exigencia, no proporcionan una respuesta fiable a un ataque informático.

#### **8.3.1. ClamAV**

ClamAV es una herramienta antivirus de código abierto (GPL) para sistemas UNIX. ClamAV provee multiples utilidades incluyendo demonios felexibles y escalables a arquitecturas multinucleo, scanner a travez de lineas de comandos y una avanzada herramienta para actualizaciones automaticas.

#### **Caracteristicas**

- Licencia GNU (*General Public License*, Version 2)
- Estandar de llamadas al sistema POSIX (*Portable Operating System Interface*)
- Rapido escaneo
- Detección de mas de un millón de virus, gusanos y troyanos incluyendo virus de Macro Microdoft Office, *malware* en dispositivos moviles y otras amenazas.
- Soporte para escneo de archivos comprimidos incliyendo:
	- Zip
	- RAR
	- 7Zip
	- ARJ
	- Tar
	- CPIO
	- Gzip
	- Bzip2
- Soporte para escneo de archivos portables ejecutables en plataformas de 32 y 64 bits incliyendo:
- AsPack
- UPX
- PSG
- Petite
- wwpack32
- Soporte para archivos ELF  $(32 \times 64 \text{ bits})$
- Soporta todos los formatos de correo electronico
- Soporte especial para formatos especiales incluidos:
	- HTML
	- RTF
	- PDF
- Actualizador de base de datos avanzado con soporte para actualizaciones a travez de scripts, firmas digitales y DNS.

#### **Plataformas Soportadas**

#### **UNIX**

A partir de la verisión 0.9 ClamAV soporta:

- GNU/Linux
- Solaris
- FreeBSD
- OpenBSD
- $\blacksquare$  Mac OS X

#### **Windows**

Desde la version 0.9 ClamAV tiene una version nativa desarrollada bajo Visual Stuido.

# **Capítulo 9**

# **Implementación de ClamAV**

### **9.1. Instalación en el sistema huesped**

Antes implementar el sistema de antivirus dentro de la tarejeta de desarrollo *XUPV2*, fue necesario conocer y manejar el sistema dentro de una arquitectura x86- 64 (sistema husped).

#### **9.1.1. Requerimientos de instalación**

Para la compilación e instalción del antivirus ClamAV en platafomas basadas en *UNIX* son requeridos los siguintes componentes:

Biblioteca zlib y zlib-devel. Es una biblioteca de compresión que proporciona compresión en la memoria y funciones de descompresión, como comprobaciones de integridad de los datos sin comprimir.

La compresión se puede hacer en un solo paso si la memoria intermedias son lo suficientemente grandes, o puede hacerse mediante llamadas repetidas de la función de compresión[10].

Compilador GCC. GCC es una distribución integrada de compiladores para varios lenguajes de programación . Estos lenguajes actualmente incluyen C, C  $++$ , Objective-C, Objective-C  $++$ , Java, Fortran, Ada, y Go.

La abreviatura GCC tiene varios significados en el uso común. El actual significado oficial es *"GNU Compiler Collection"*, que se refiere genéricamente a la suite completa de herramientas.

El nombre históricamente significaba *"GNU C Compiler"*, y este uso es todavía común cuando el énfasis está en la compilación de programas en C[7].

Biblioteca bzip y bzip-devel. La biblioteca bzip comprime archivos usando el algoritmo de Burrows-Wheeler<sup>1</sup> y codificación de Huffman<sup>2</sup>.

## **9.1.2. Instalación desde el gestor de paquetes del sistema huesped**

A continuación de muestra como instalar ClamAV en la arquitectura huesped:

Debian:

# apt-get update # apt-get install clamav

Estos comandos instalarán los siguientes paquetes: **clamav, clamav-base, clamavfreshclam, libbz2-1.0, libclamav1, libcurl3, libgmp3 libidn11, ucf**

El paquete clamav-update nos crea una cron que se ejecutará cada tres horas para actualizar la base de datos del antivirus. Pero podemos ejecutarlo manualmente de la siguiente forma:

```
Proyecto@debian$ freshclam -v
Current working dir is /var/lib/clamav
Max retries == 3
ClamAV update process started at Sun May 26 13:32:16 2013
```
<sup>1</sup>BWT, acrónimo de *Burrows–Wheeler transform*, también conocida como compresión por ordenación de bloques, es un algoritmo usado en técnicas de compresión de datos.

<sup>2</sup>Codificación Huffman, es un algoritmo usado para compresión de datos. El término se refiere al uso de una tabla de códigos de longitud variable para codificar un determinado símbolo, donde la tabla ha sido rellenada de una manera específica basándose en la probabilidad estimada de aparición de cada posible valor de dicho símbolo.

Using IPv6 aware code Querying current.cvd.clamav.net WARNING: Can't query current.cvd.clamav.net WARNING: Invalid DNS reply. Falling back to HTTP mode. Retrieving http://db.us.clamav.net/main.cvd Trying to download http://db.us.clamav.net/main.cvd (IP: 64.22.33.90) Downloading main.cvd [100%] Loading signatures from main.cvd Properly loaded 1044387 signatures from new main.cvd main.cvd updated (version: 54, sigs: 1044387, f-level: 60, builder: sven) Querying main.54.69.1.0.64.22.33.90.ping.clamav.net Retrieving http://db.us.clamav.net/daily.cvd Trying to download http://db.us.clamav.net/daily.cvd (IP: 64.22.33.90) Downloading daily.cvd [100%] Loading signatures from daily.cvd Properly loaded 1298099 signatures from new daily.cvd daily.cvd updated (version: 17271, sigs: 1298099, f-level: 63, builder: guitar) Querying daily.17271.69.1.0.64.22.33.90.ping.clamav.net Retrieving http://db.us.clamav.net/bytecode.cvd Trying to download http://db.us.clamav.net/bytecode.cvd (IP: 64.22.33.90) Downloading bytecode.cvd [100%] Loading signatures from bytecode.cvd Properly loaded 41 signatures from new bytecode.cvd bytecode.cvd updated (version: 214, sigs: 41, f-level: 63, builder: neo) Querying bytecode.214.69.1.0.64.22.33.90.ping.clamav.net Database updated (2342527 signatures) from db.us.clamav.net (IP: 64.22.33.90)

La configuración de ClamAV se encuentra en el archivo freshclam.conf que se muestra en el *Apéndice B*.

## **9.1.3. Actualización de firmas de virus en ClamAV automáticamente**

Es siguiente script permite la actualización de firmas de manera automática en entornos *"GNU/Linux"*

```
Listing 9.1: Archivo freshclam.sh
```

```
1 #!/bin/bash
2
3 CLAMAV=0
4
5 #mkdir -p $HOME/.clamav
6 #echo > $HOME/.clamav/freshclam.log
7 #echo > $HOME/.clamav/clamd.log
8
9 sleep 60
10 freshclam
11
12 while [ $CLAMAV -le 2 ] ; do
13 sleep 3600
14 freshclam
15 done
```
### **9.1.4. Uso de ClamAV**

Para escanear un fichero, el comando es "clamscan" y le indicamos el fichero:

Proyecto@debian\$ clamscan system.ace system.ace: OK ----------- SCAN SUMMARY -----------

Known viruses: 2337113

```
Engine version: 0.97.8
Scanned directories: 0
Scanned files: 1
Infected files: 0
Data scanned: 13.55 MB
Data read: 13.48 MB (ratio 1.00:1)
Time: 5.464 sec (0 m 5 s)
Proyecto@debian$
```
Para el escaneo de un directorio y todo su contenido, de manera recursiva, se utiliza el comando clamscan con la opción "–r".

```
Proyecto@debian$ clamscan -r XUPV2P-MicheAngelo/
----------- SCAN SUMMARY -----------
Known viruses: 2337113
Engine version: 0.97.8
Scanned directories: 85
Scanned files: 464
Infected files: 0
Data scanned: 163.50 MB
Data read: 238.35 MB (ratio 0.69:1)
Time: 10.768 sec (0 m 10 s)
Proyecto@debian$ clamscan -r XUPV2P-MicheAngelo/
```
Para especificar que los archivos infectados solo sean movidos a un directorio de cuarentena, se utiliza el comando "clamscan" con la opción "–move" especificando un directorio que servirá como cuarentena. El directorio de cuarentena debe de existir previamente.

```
Proyecto@debian$ clamscan --move=/home/Proyecto/Dropbox/UAM/PT/PT/Cuarentena/
/home/Proyecto/Dropbox/UAM/PT/PT/XUPV2P-MicheAngelo/
----------- SCAN SUMMARY -----------
Known viruses: 2337113
```

```
Engine version: 0.97.8
Scanned directories: 1
Scanned files: 30
Infected files: 0
Data scanned: 96.61 MB
Data read: 95.63 MB (ratio 1.01:1)
Time: 7.432 sec (0 m 7 s)
Proyecto@debian$
```
Para especificar que los archivos infectados sean eliminados, se utiliza la opción "–remove" con el valor yes. Esta opción debe ser utilizada con precaución.

```
Proyecto@debian$ clamscan
```

```
--remove=yes /home/Proyecto/Dropbox/UAM/PT/PT/XUPV2P-MicheAngelo/
----------- SCAN SUMMARY -----------
Known viruses: 2337113
Engine version: 0.97.8
Scanned directories: 1
Scanned files: 30
Infected files: 0
Data scanned: 96.61 MB
Data read: 95.63 MB (ratio 1.01:1)
Time: 7.432 sec (0 m 7 s)
Proyecto@debian$
```
La salida del comando "clamscan" puede llegar a ser muy extensa. Si se desea que solo se muestre la información de los archivos infectados, se utiliza el comando clamscan con la opción "–infected".

```
Proyecto@debian$ clamscan --infected --remove=yes -r
/home/Proyecto/Dropbox/UAM/PT/PT/XUPV2P-MicheAngelo/
----------- SCAN SUMMARY -----------
Known viruses: 2337113
Engine version: 0.97.8
```
Scanned directories: 85 Scanned files: 464 Infected files: 0 Data scanned: 163.50 MB Data read: 238.35 MB (ratio 0.69:1) Time: 10.779 sec (0 m 10 s)

Para que el comando clamscan guarde la información de su actividad a fin de poder examinar posteriormente ésta a detalle, se puede utilizar éste con la opción "– log" especificando la ruta de un archivo donde se almacenará la bitácora de actividad.

```
Proyecto@debian$ clamscan --log=/home/Proyecto/clamscan.log --infected
--remove=yes -r
/home/Proyecto/Dropbox/UAM/PT/PT/XUPV2P-MicheAngelo/
```
El archivo tendrá el siguiente contenido:

```
----------- SCAN SUMMARY -----------
Known viruses: 2337113
Engine version: 0.97.8
Scanned directories: 85
Scanned files: 464
Infected files: 0
Data scanned: 163.50 MB
Data read: 238.35 MB (ratio 0.69:1)
Time: 10.779 sec (0 m 10 s)
```
#### **9.1.5. Pruebas con ClamAV**

Por razones de seguridad no es aceptable que se envíen virus reales para fines de prueba o demostración, es necesario un archivo que con seguridad pueda ser

detectado para que el *software* antivirus reaccione como si fuera un virus.

Existe un archivo de prueba de este tipo. Varios investigadores de antivirus ya han trabajado juntos para producir un archivo que los antivirus "detecten", como si se tratara de un virus.

Acordar un archivo para tales fines simplifica las cosas para los usuarios: en el pasado, la mayoría de los vendedores tenían sus propios archivos de prueba pseudovirales que su producto sería reaccionar, pero que otros productos ignoraría.

#### **Archivo de pruebaAnti-***Malware*

El archivo "eicar.com" es un archivo DOS que consiste de caracteres ASCII con 68 bytes de longitud.

```
X5O!P%@AP[4\PZX54(P^)7CC)7}$EICAR-STANDARD-ANTIVIRUS-TEST-FILE!$H+H*
```

```
Proyecto@debian$ cat eicar.com && clamscan eicar.com
X5O!P%@AP[4\PZX54(P^)7CC)7}$EICAR-STANDARD-ANTIVIRUS-TEST-FILE!$H+H*
eicar.com: Eicar-Test-Signature FOUND
```

```
----------- SCAN SUMMARY -----------
Known viruses: 2337113
Engine version: 0.97.8
Scanned directories: 0
Scanned files: 1
Infected files: 1
Data scanned: 0.00 MB
Data read: 0.00 MB (ratio 0.00:1)
Time: 4.861 sec (0 m 4 s)
```
## **9.2. Instalación desde los archivos fuente en el sistema huesped**

Para instalar la última versión de ClamAV desde las fuentes se debe de seguir el siguiente proceso:
Descargar la última versión disponible de ClamAV:

```
Proyecto@debian$ wget
http://downloads.sourceforge.net/clamav/clamav-0.97.8.tar.gz
```
Se procede descomprimir el archivo fuente ya a crear un grupo y un usuario para ClamAV:

Proyecto@debian\$ tar xzf clamav-0.97.8.tar.gz Proyecto@debian\$ adduser clamav --no-create-home --disabled-password

Para poder compilar ClamAV primero se deberá configurar el archivo ".config"

Proyecto@debian\$./configure --enable-experimental

Con lo que se obtiene la siguiente salida:

```
configure: Summary of detected features follows
            OS : linux-gnu
            pthreads : yes (-lpthread)
configure: Summary of miscellaneous features
            check : no (auto)
            clamuko : yes
            fdpassing : 1
            IPv6 : yes
configure: Summary of optional tools
            clamdtop : -lncurses (auto)
            milter : yes (disabled)
configure: Summary of engine performance features)
            release mode: yes
            jit : yes (auto)
```
mempool : yes configure: Summary of engine detection features autoit ea06 : yes bzip2 : ok zlib : /usr unrar : yes

Se debe de comprobar que no exista ninguna instalación previa en el sistema huesped:

Proyecto@debian\$ sudo make uninstall

Se procede a la instalación:

Proyecto@debian\$ make install

Para comprobar la correcta instalación de ClamAV se raliza una prueba con El archivo "eicar.com"

# **9.3. Compilación cruzada de ClamAV desde el sistema huesped**

#### **9.3.1. Preparación del entorno de desarrollo con** *Buildroot*

Se preparó un entorno de desarrollo con *Buildroot*, de la misma forma que se hizó para compilar las fuentes del *kernel* lo cual nos permitió crear una *toolchain* para compilar cruzadamente desde x86-64 hacía *PowerPC* (la arquitectura objetivo).

#### **Sistema objetivo**

A continuación se muestran las características del sistema objetivo:

- FPGA Virtex-2 Pro XC2VP30 con 30,816 celdas lógicas, 136 18-bit multiplicadores, 2,448Kb bloques de RAM y 2 Procesadores PowerPC.
- DDR SDRAM DIMM de hasta 2Gbytes de RAM
- Puerto Ethernet  $10/100$
- $\blacksquare$ <br> Puerto USB2
- Lector de tarjetas Compact Flash
- Puerto de video XSGA
- Audio Codec
- $\blacksquare$  Puertos SATA, S/2 y RS-232

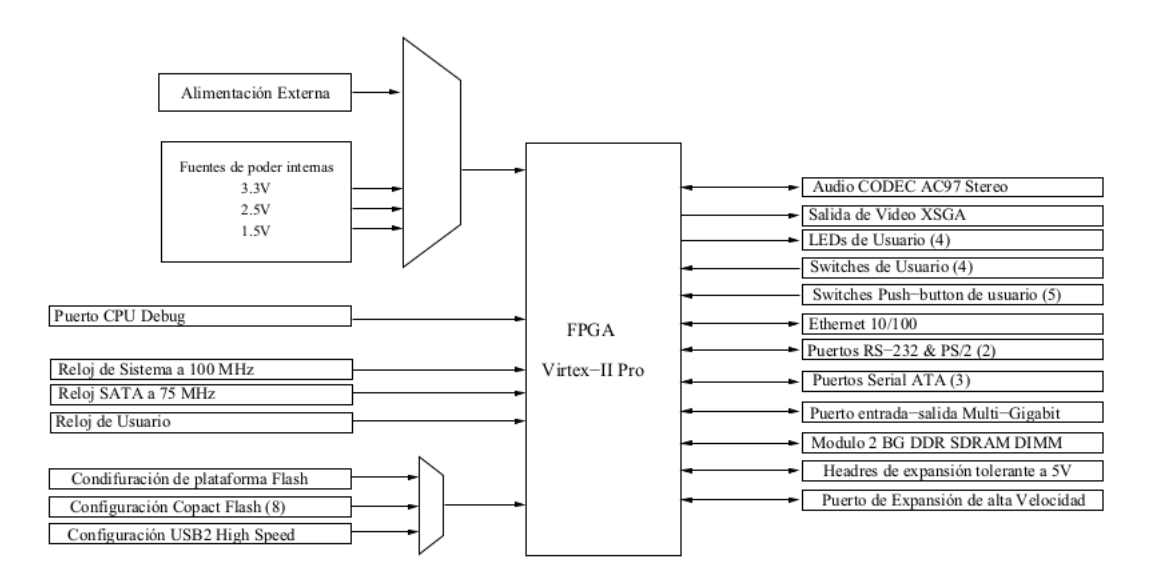

Figura 9.1: Diagrama a bloques de la tarjeta Virtex-II Pro 50

```
#Host x86
#Creacion del directorio de trabajo y descargar buildroot
cd /opt
mkdir toolchains-mips
cd toolchains-mips
wget "http://buildroot.uclibc.org/downloads/buildroot-2011.05.tar.gz"
tar zxvf buildroot-2011.05.tar.gz
cd buildroot-2011.05
```
Una de las variables muy importantes para preparar el entorno de compilación, es determinar de forma correcta la arquitectura, por se deben de verificar los parametros básicos de la tarejeta de desarrollo :

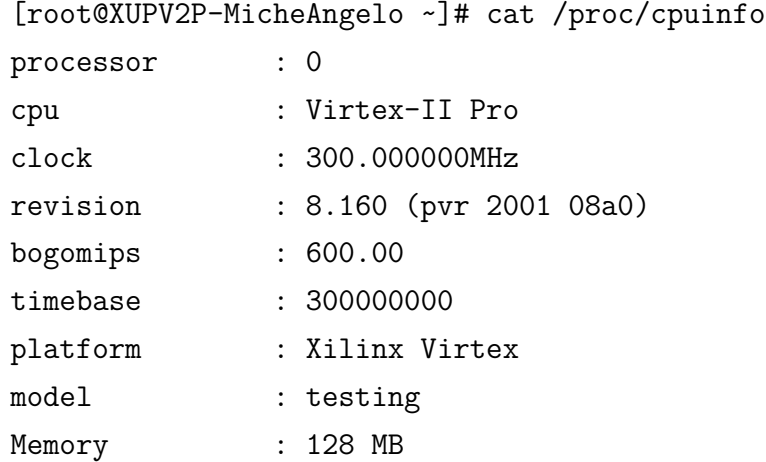

Una vez que *buildroot* genere la toolchain que se usará para la compilación de ClamAV se deberán de cambiar las variables de entorno a través de la ejecucion del siguiente script:

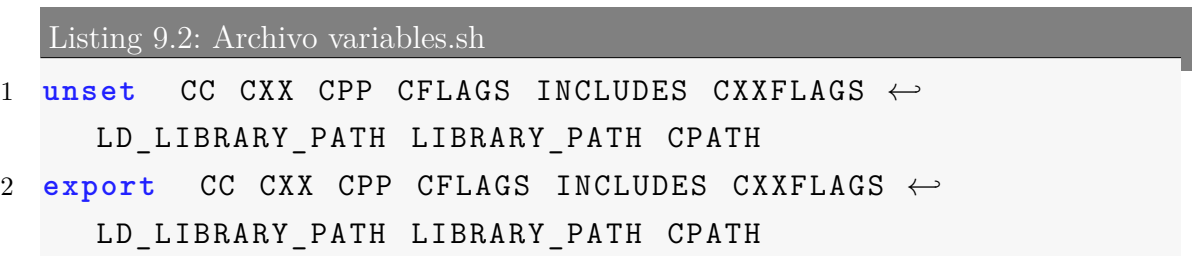

```
3 export TOOLCHAIN_PPC=/home/Proyecto/Crosstool/buildroot←-

     -2013.05
4 export PATH=$/powerpc -405-linux -uclibc/bin:$PATH
5 export AR=$TOOLCHAIN_PPC/output/host/usr/bin/powerpc -←-

      linux -ar
6 export AS=$TOOLCHAIN_PPC/output/host/usr/bin/powerpc -←-

     linux -as
7 export CC=$TOOLCHAIN_PPC/output/host/usr/bin/powerpc -←-

     linux -gcc
8 export CPP=$TOOLCHAIN_PPC/output/host/usr/bin/powerpc -←-

     linux -cpp
9 export CXX=$TOOLCHAIN_PPC/output/host/usr/bin/powerpc -←-

     linux -g++
10 export LD=$TOOLCHAIN_PPC/output/host/usr/bin/powerpc -←-

     linux -ld
11 export GCC=$TOOLCHAIN_PPC/output/host/usr/bin/powerpc -←-

     linux -gcc
```

```
12 export NM=$TOOLCHAIN_PPC/output/host/usr/bin/powerpc -←-

     linux -nm
```
Una vez cargadas la variables de entorno de procede a preparar la instalación de clamAV primero se deberá configurar el archivo ".config"

```
Proyecto@debian$./configure --enable-experimental
```
Tras lo cual se obtiene la siguiente salida:

checking build system type... x86\_64-unknown-linux-gnu checking host system type... x86\_64-unknown-linux-gnu checking target system type... x86\_64-unknown-linux-gnu creating target.h - canonical system defines checking for a BSD-compatible install... /usr/bin/install -c checking whether build environment is sane... yes checking for a thread-safe mkdir -p... /bin/mkdir -p checking for gawk... no

checking for mawk... mawk checking whether make sets \$(MAKE)... yes checking how to create a ustar tar archive... gnutar checking for gawk... (cached) mawk checking for a BSD-compatible install... /usr/bin/install -c checking whether ln -s works... yes checking whether make sets \$(MAKE)... (cached) yes checking for style of include used by make... GNU checking for gcc... /home/Proyecto/buildroot-2013.05/output/host/usr/bin/powerpc-linux-gcc checking for C compiler default output file name... a.out checking whether the C compiler works... configure: error: in `/home/henry/buildroot-2013.05/clamav-0.97.8': configure: error: cannot run C compiled programs. If you meant to cross compile, use `--host'. See `config.log' for more details.

Este error en el archivo nos indica que es necesario utilizar la bandera *–host* si se requiere hacer una compilación cruzada.

Se procede nuevamente a ejecutar el script de autoconfiguración añadienendo la bandera *–host* con la arquitectura objetivo:

```
Proyecto@debian$./configure --host=ppc-unknown-linux-gnu
--target=ppc-unknown-linux-gnu --enable-llvm CFLAGS="-00" --disable-nls
--disable-libasprintf
```
Una vez ejecutado el comando anterior se obtiene:

configure: Summary of detected features follows OS : linux-gnu pthreads : yes (-lpthread) configure: Summary of miscellaneous features check : no (auto)

```
fanotify : yes
             fdpassing : 0
             IPv6 : no
configure: Summary of optional tools
             clamdtop : -lncurses (auto)
             milter : yes (disabled)
configure: Summary of engine performance features)
             release mode: yes
             jit : yes
             mempool : no
configure: Summary of engine detection features
             autoit ea06 : yes
             bzip2 : ok
             zlib : /usr
             unrar : yes
configure: WARNING:
****** WARNING:
****** You are cross compiling to a different host or you are
****** linking to bugged system libraries or you have manually
****** disabled important configure checks.
****** Please be aware that this build may be badly broken.
****** DO NOT REPORT BUGS BASED ON THIS BUILD !!!
```
La salida completa del script de autoconfiguración se muestra en el *Apéndice B*. Antes de continuar con el proceso de compilación es necesario desinstalar cualquier verisión de ClamAV previamente instalada:

#### Proyecto@debian\$ sudo make uninstall

Y se procede con la instalación para generar los binarios en la arquitectura huesped:

Proyecto@debian\$ sudo make Proyecto@debian\$ sudo make install

Debido a que se esta realizando una compilación cruzada, es necesario depurar manualmente algunos de los archivos fuente.

Una vez compilado los archivos fuente del antivirus ClamAV se debe de copiar la salida a los directorios correspondientes de la tarjeta a través de *ssh* usando el comando *scp*.

El antivirus ppuede ser probado en la tarjeta de desarrollo de la siguiente forma:

Proyecto@debian\$ cat eicar.com && clamscan eicar.com X5O!P%@AP[4\PZX54(P^)7CC)7}\$EICAR-STANDARD-ANTIVIRUS-TEST-FILE!\$H+H\* eicar.com: Eicar-Test-Signature FOUND

```
----------- SCAN SUMMARY -----------
Known viruses: 2337113
Engine version: 0.97.8
Scanned directories: 0
Scanned files: 1
Infected files: 1
Data scanned: 0.00 MB
Data read: 0.00 MB (ratio 0.00:1)
Time: 4.861 sec (0 m 4 s)
```
El archivo anterior es un archivo DOS que consiste de caracteres ASCII con 68 bytes de longitud.

#### X5O!P%@AP[4\PZX54(P^)7CC)7}\$EICAR-STANDARD-ANTIVIRUS-TEST-FILE!\$H+H\*

El antivirus implementado en la tarjeta deberá de detectar esta y otras amenzas mientras hace una revisión programada ocn el comendo *clamscan* en el sistema empotrado en la FPGA.

# **Apéndice A**

# **Instalaciòn Xilinx ISE y Xilinx EDK en Linux**

## **A.1. Herramientas**

- Linux Debian 6.0, Linux Fedora 17, CentOS 6.3
- Xilinx EDK 8.2.02 Build EDK\_Im\_Sp2.4
- Tarjeta de desarrollo NetFPGA
- Bibliotecas libusb y usb-driver

## **A.2. Requerimeintos**

## **A.3. Instalación del ISE y EDK**

Se deberá de montar la imágen para acceder a los archivos. Para montar algún dispositivo o imágen se debe contar con privilegios de super-usuario:

root@debian:~# mount -t iso9660 -o loop Xilinx\_ISE\_DS.iso /media/

La ruta de instalación será:

#### #/mnt/setup

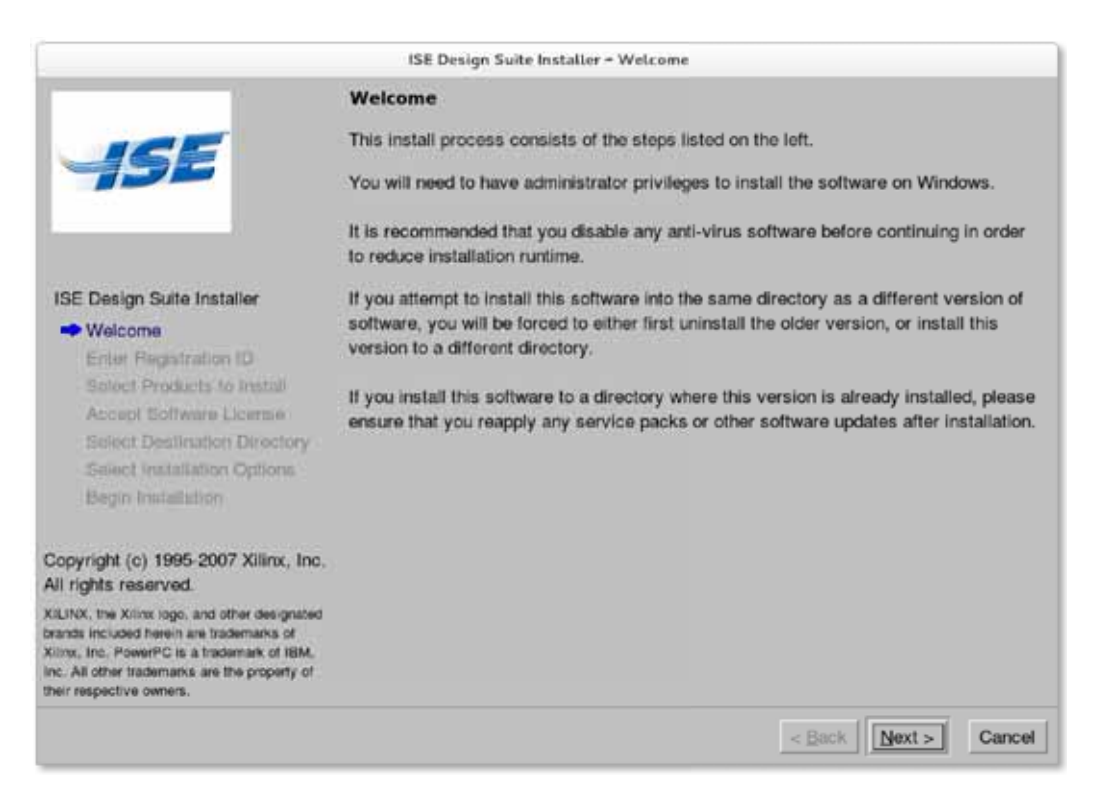

Figura A.1: Pantalla de instalaciòn ISE 8.2

En un sistema de escritorio personalizado la instalación creará un directorio en su *home* llamado Xilinx.

Seleccionamos solo los módulos que necesitamos:

- Standalone Programming Tools
- ISE Design Tools
- Embedded Development Kit (EDK)
- ChipScope Pro
- PlanAhead Analysis Tool/PlanAhead Lite

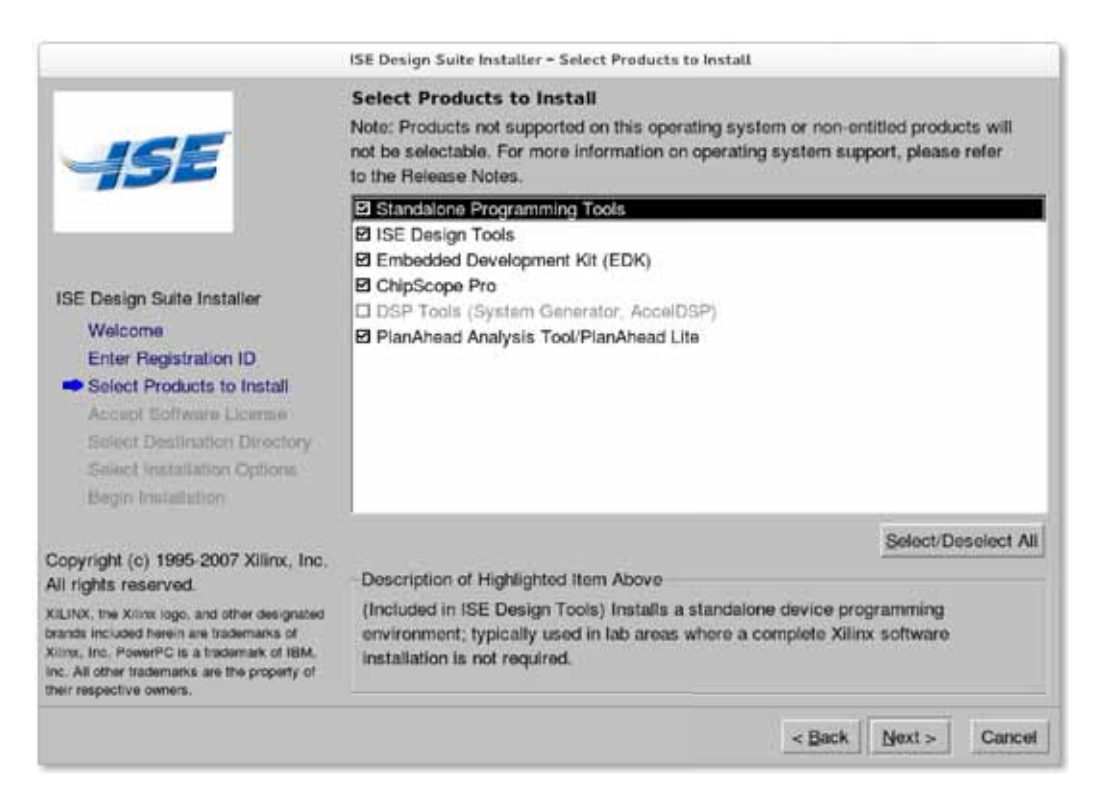

Figura A.2: Módulos a instalar

Se selecciona un directorio para a instalaciòn:

/opt/Xilinx/8.2

## **A.4. Ejecución del ISE y EDK**

Para lanzar tanto ISE como el EDK, será necesario crear variables de ambiente para la relación de sus aplicaciones, se han creado dos *scripts* que facilitan la ejecución, *ise.sh* permite la ejecución de ISE :

```
Listing A.1: Archivo ise.sh
```
 $1$  #!/bin/sh

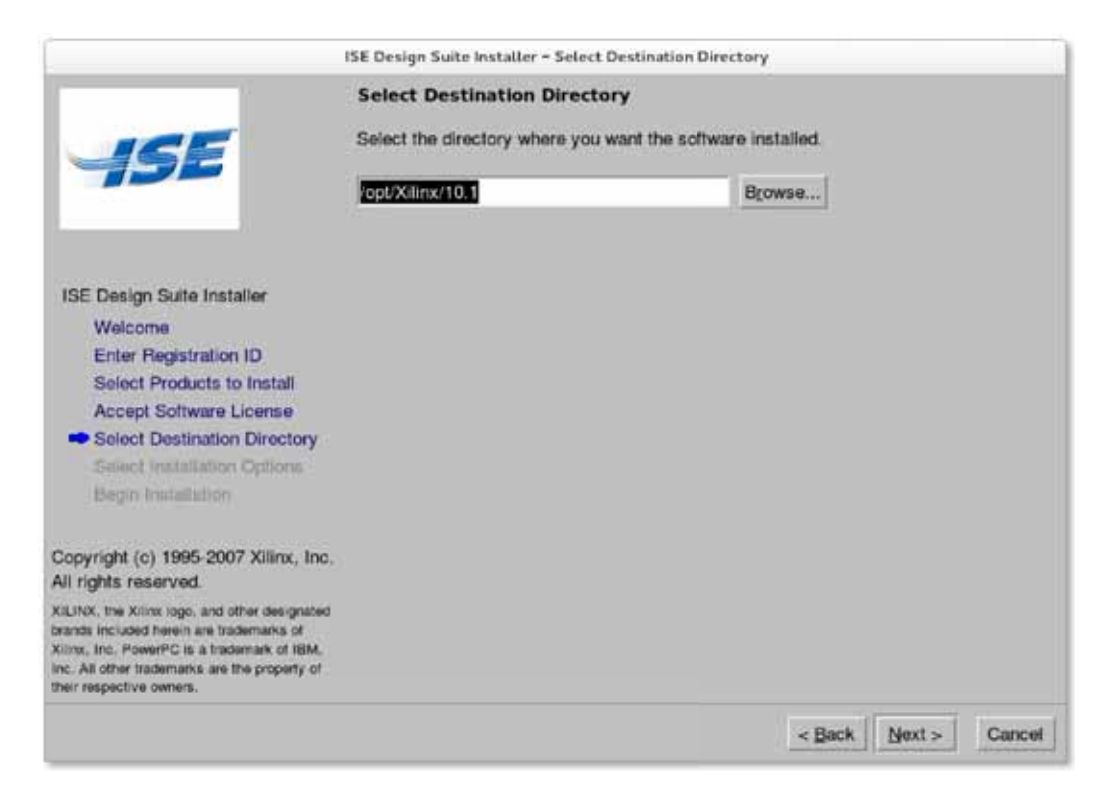

Figura A.3: Directorio de instalaciòn

```
2 XXILINX_DIR=/opt/Xilinx
3 XXILINX_VER=8.2
4
5 . $XXILINX_DIR/$XXILINX_VER/ISE/settings.sh
6 exec $XXILINX_DIR/$XXILINX_VER/ISE/bin/lin/ise
```
se agregan permisos de ejecución:

```
root@debian:~$chmod +x ise.sh
```
*edk.sh* permite la ejecución de EDK :

Listing A.2: Archivo edk.sh

```
1 #!/bin/sh
2 XXILINX_DIR=/opt/Xilinx
3 XXILINX_VER=8.2
4
5 . $XXILINX_DIR/$XXILINX_VER/ISE/settings.sh
6 . $XXILINX_DIR/$XXILINX_VER/EDK/settings.sh
7 exec $XXILINX_DIR/$XXILINX_VER/EDK/bin/lin/xps
```
se agregan permisos de ejecución:

```
Proyecto@debian:~$chmod +x edk.sh
```
se edita el archivo *.bashrc* quedando:

```
Listing A.3: Archivo .bashrc
```

```
# .bashrc
# Source global definitions
if [ -f /etc/bashrc ]; then
 . /etc/bashrc
fi
# User specific aliases and functions
alias ise=' ./NetFPGA/ise.sh &'
```

```
alias edk=' ./NetFPGA/edk.sh &'
```
se procede a ejecutar ISE :

```
Proyecto@debian:~$ise
```
por ultimo se ejecuta EDK :

Proyecto@debian:~\$edk

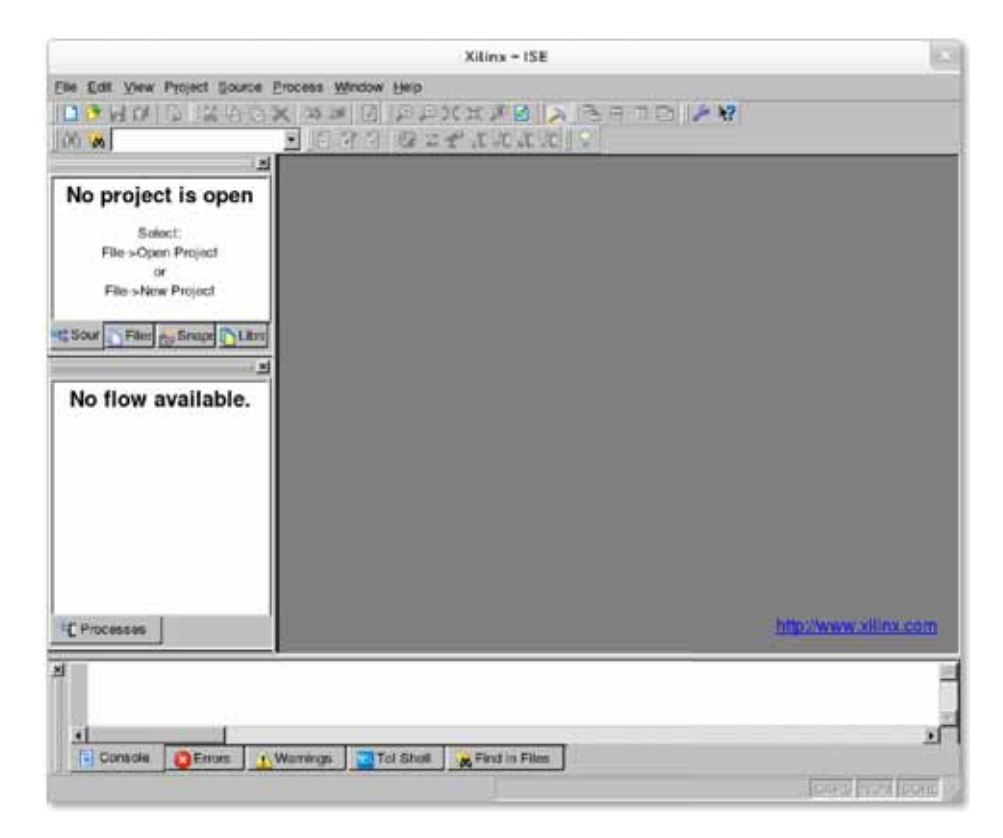

Figura A.4: Ejecución de ISE 8.2

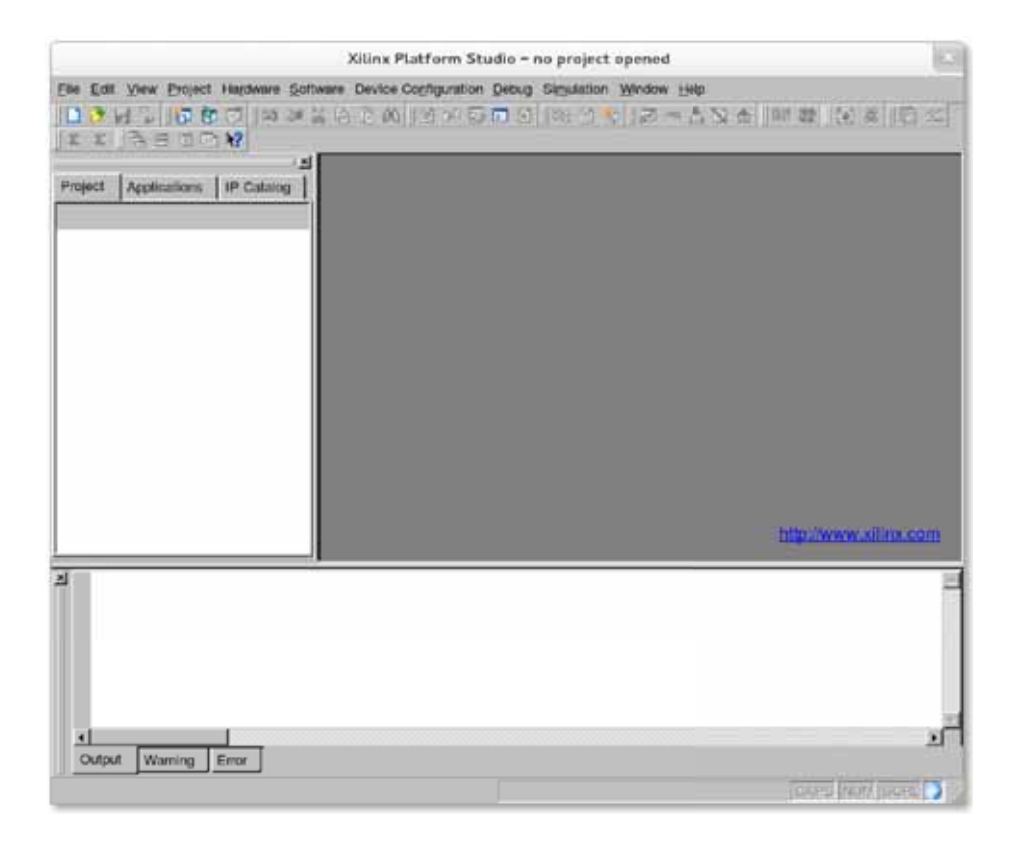

Figura A.5: Ejecución de EDK 8.2

# **Apéndice B**

# **Códigos Fuente**

## **B.1. Archivo xilinx.dts**

```
Listing B.1: Archivo xilinx.dts
1 / *2 * Device Tree Generator version: 1.3
3 *
4 * (C) Copyright 2007-2008 Xilinx , Inc.
5 * (C) Copyright 2007-2009 Michal Simek
6 *
7 * Michal SIMEK <monstr@monstr.eu>
8 *
 9 * This program is free software; you can redistribute ←-

      it and/or
10 * modify it under the terms of the GNU General Public \leftrightarrowLicense as
11 * published by the Free Software Foundation; either ←-

      version 2 of
12 * the License , or (at your option) any later version.
13 *
```

```
14 * This program is distributed in the hope that it will \leftrightarrowbe useful ,
15 * but WITHOUT ANY WARRANTY; without even the implied ←-

       warranty of
16 * MERCHANTABILITY or FITNESS FOR A PARTICULAR PURPOSE. ←-

       See the
17 * GNU General Public License for more details.
18 *
19 * You should have received a copy of the GNU General \leftrightarrowPublic License
20 * along with this program; if not, write to the Free \leftrightarrowSoftware
21 * Foundation , Inc., 59 Temple Place , Suite 330, Boston ,
22 * MA 02111 -1307 USA
23 *
24 * CAUTION: This file is automatically generated by \leftrightarrowlibgen.
25 * Version: Xilinx EDK 8.2.02 EDK_Im_Sp2.4
26 *
27 * XPS project directory: XUPV2P -MicheAngelo
28 */
29
30 /dts -v1/;
31 / f32 #address-cells = \langle 1 \rangle;
33 #size-cells = <1>;
34 compatible = "xlnx ,virtex405", "xlnx ,virtex";
35 model = "testing";
36 DDR_128MB_16MX64_rank1_row13_col9_cl2_5: memory@0 {
37 device_type = "memory";
38 reg = < 0x0 0x8000000 >;
39 } ;
```

```
40 aliases {
41 ethernet0 = &Ethernet MAC;
42 serial0 = & RS232_Uart_1;
43 } ;
44 chosen {
45 bootargs = "console=ttyUL0 ,115200 root=/dev/ram , rw"←-

          ;
46 linux ,stdout -path = "/plb@0/ opb@40000000/←-

          serial@40600000";
47 } ;
48 cpus {
49 \#address -cells = <1>;
50 #cpus = <0x1 >;
51 \#size -cells = <0>;
52 ppc405_0: cpu@0 {
53 clock -frequency = <300000000>;
54 compatible = "PowerPC ,405", "ibm ,ppc405";
55 d-cache-line-size = \langle 0x20 \rangle;
56 d-cache-size = \langle 0 \times 4000 \rangle;
57 dcr -access -method = "native";
58 dcr -controller ;
59 device type = "cpu";
60 i-cache-line-size = \langle 0x20 \rangle;
61 i-cache-size = \langle 0 \times 4000 \rangle;
62 \qquad \qquad \text{model} = \text{``PowerPC}, 405";63 reg = <0>;
64 timebase -frequency = <300000000>;
65 xln x, dcr-resync = \langle 0x0 \rangle;
66 xlnx ,deterministic -mult = <0x0 >;
67 xlnx, disable -operand -forwarding = \langle 0x1 \rangle;
68 xln x, mmu-enable = \langle 0x1 \rangle;
69 } ;
```
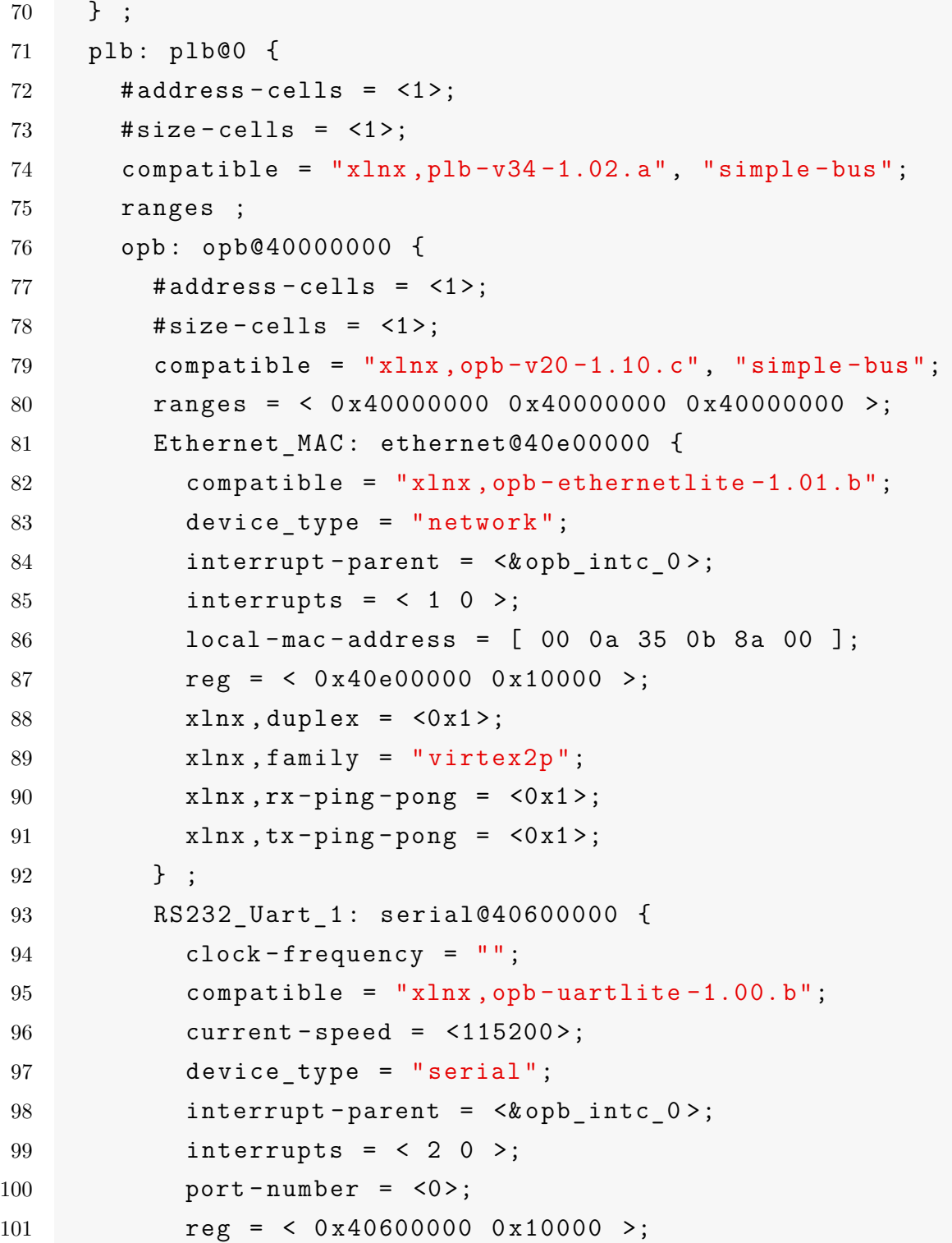

```
102 xlnx, baudrate = \langle 0x1c200 \rangle;
103 xlnx, clk-freq = \langle 0 \times 5f5e100 \rangle;
104 xlnx, data-bits = <0x8>;
105 xlnx, odd-parity = \langle 0x0 \rangle;
106 xln x, use-parity = \langle 0x0 \rangle;
107 } ;
108 SysACE_CompactFlash: sysace@41800000 {
109 compatible = "\text{xln} x, \text{opb-sysace} - 1.00.c";
110 interrupt-parent = \langle \& opb intc 0 >;
111 interrupts = \langle 0 \rangle 2 >;
112 reg = < 0x41800000 0x10000 >;
113 xlnx, mem - width = \langle 0x10 \rangle;
114   } ;
115 opb_intc_0: interrupt -controller@41200000 {
116 \#interrupt-cells = <0x2>;
117 compatible = "xlnx ,opb -intc -1.00.c", "xlnx ,xps -←-

              intc -1.00.a";
118 interrupt-controller ;
119 reg = < 0x41200000 0x10000 >;
120 xlnx, kind-off-intr = <0x6 >;
121 xlnx, num-intr-inputs = \langle 0x3 \rangle;
122 } ;
123 };
124 } ;
125 } ;
```
## **B.2. Archivo de configuración del** *kernel*

```
Listing B.2: Archivo de configuración del kernel .config
1 #
2 # Automatically generated file; DO NOT EDIT.
3 # Linux/powerpc 3.2.0 Kernel Configuration
4 #
5 # CONFIG_PPC64 is not set
6
7 #
8 # Processor support
9 #
10 # CONFIG_PPC_BOOK3S_32 is not set
11 # CONFIG_PPC_85xx is not set
12 # CONFIG_PPC_8xx is not set
13 CONFIG 40x=y14 # CONFIG_44x is not set
15 # CONFIG_E200 is not set
16 CONFIG_4xx=y17 CONFIG_PPC_MMU_NOHASH=y
18 # CONFIG_PPC_MM_SLICES is not set
19 CONFIG NOT COHERENT CACHE=y
20 CONFIG_PPC32=y
21 CONFIG_32BIT=y
22 CONFIG_WORD_SIZE=32
23 # CONFIG_ARCH_PHYS_ADDR_T_64BIT is not set
24 # CONFIG_ARCH_DMA_ADDR_T_64BIT is not set
25 CONFIG_MMU=y
26 CONFIG_GENERIC_CMOS_UPDATE=y
27 CONFIG_GENERIC_TIME_VSYSCALL=y
28 CONFIG_GENERIC_CLOCKEVENTS=y
```

```
29 # CONFIG_HAVE_SETUP_PER_CPU_AREA is not set
30 # CONFIG_NEED_PER_CPU_EMBED_FIRST_CHUNK is not set
31 CONFIG_NR_IRQS=512
32 CONFIG STACKTRACE SUPPORT=y
33 CONFIG HAVE LATENCYTOP SUPPORT=y
34 CONFIG_TRACE_IRQFLAGS_SUPPORT=y
35 CONFIG_LOCKDEP_SUPPORT=y
36 CONFIG RWSEM XCHGADD ALGORITHM=y
37 CONFIG_ARCH_HAS_ILOG2_U32=y
38 CONFIG GENERIC HWEIGHT=y
39 # CONFIG_ARCH_NO_VIRT_TO_BUS is not set
40 CONFIG_PPC=y
41 CONFIG EARLY PRINTK=y
42 CONFIG GENERIC NVRAM=y
43 CONFIG SCHED OMIT FRAME POINTER=y
44 CONFIG_ARCH_MAY_HAVE_PC_FDC=y
45 CONFIG_PPC_OF=y
46 CONFIG_PPC_UDBG_16550=y
47 # CONFIG_GENERIC_TBSYNC is not set
48 CONFIG AUDIT ARCH=y
49 CONFIG_GENERIC_BUG=y
50 # CONFIG_EPAPR_BOOT is not set
51 CONFIG DEFAULT UIMAGE=y
52 CONFIG ARCH HIBERNATION POSSIBLE=y
53 CONFIG ARCH SUSPEND POSSIBLE=y
54 CONFIG_PPC_DCR_NATIVE=y
55 # CONFIG_PPC_DCR_MMIO is not set
56 CONFIG_PPC_DCR=y
57 CONFIG ARCH SUPPORTS DEBUG PAGEALLOC=y
58 CONFIG PPC ADV DEBUG REGS=y
59 CONFIG PPC ADV DEBUG IACS=2
60 CONFIG_PPC_ADV_DEBUG_DACS=2
```

```
61 CONFIG PPC ADV DEBUG DVCS=0
62 CONFIG_DEFCONFIG_LIST="/lib/modules/$UNAME_RELEASE/.←-

     config"
63 CONFIG_HAVE_IRQ_WORK=y
64 CONFIG_IRQ_WORK=y
65
66 #
67 # General setup
68 #
69 CONFIG_EXPERIMENTAL=y
70 CONFIG_BROKEN_ON_SMP=y
71 CONFIG_INIT_ENV_ARG_LIMIT=32
72 CONFIG_CROSS_COMPILE=" "
73 CONFIG_LOCALVERSION=" "
74 # CONFIG_LOCALVERSION_AUTO is not set
75 CONFIG_DEFAULT_HOSTNAME="(none)"
76 CONFIG_SWAP=y
77 CONFIG_SYSVIPC=y
78 CONFIG_SYSVIPC_SYSCTL=y
79 CONFIG_POSIX_MQUEUE=y
80 CONFIG POSIX MQUEUE SYSCTL=y
81 CONFIG_BSD_PROCESS_ACCT=y
82 CONFIG BSD PROCESS ACCT V3=y
83 # CONFIG_FHANDLE is not set
84 CONFIG TASKSTATS=y
85 CONFIG_TASK_DELAY_ACCT=y
86 CONFIG_TASK_XACCT=y
87 CONFIG_TASK_IO_ACCOUNTING=y
88 CONFIG AUDIT=y
89 CONFIG AUDITSYSCALL=y
90 CONFIG AUDIT WATCH=y
91 CONFIG AUDIT TREE=y
```

```
92 CONFIG HAVE GENERIC HARDIRQS=y
93
94 #
95 # IRQ subsystem
96 #
97 CONFIG_GENERIC_HARDIRQS=y
98 CONFIG_HAVE_SPARSE_IRQ=y
99 CONFIG_GENERIC_IRQ_SHOW=y
100 CONFIG GENERIC IRQ SHOW LEVEL=y
101 # CONFIG_SPARSE_IRQ is not set
102
103 #
104 # RCU Subsystem
105 #
106 CONFIG_TINY_RCU=y
107 # CONFIG_PREEMPT_RCU is not set
108 # CONFIG_RCU_TRACE is not set
109 # CONFIG_TREE_RCU_TRACE is not set
110 # CONFIG_IKCONFIG is not set
111 CONFIG LOG BUF SHIFT=17
112 CONFIG_CGROUPS=y
113 # CONFIG_CGROUP_DEBUG is not set
114 CONFIG CGROUP FREEZER=y
115 CONFIG CGROUP DEVICE=y
116 CONFIG CPUSETS=y
117 CONFIG_PROC_PID_CPUSET=y
118 CONFIG_CGROUP_CPUACCT=y
119 # CONFIG_RESOURCE_COUNTERS is not set
120 # CONFIG_CGROUP_PERF is not set
121 CONFIG CGROUP SCHED=y
122 CONFIG FAIR GROUP SCHED=y
123 # CONFIG_CFS_BANDWIDTH is not set
```

```
124 # CONFIG RT GROUP SCHED is not set
125 # CONFIG_BLK_CGROUP is not set
126 CONFIG NAMESPACES=y
127 CONFIG_UTS_NS=y
128 CONFIG IPC NS=y
129 CONFIG_USER_NS=y
130 CONFIG_PID_NS=y
131 CONFIG NET NS=y
132 # CONFIG_SCHED_AUTOGROUP is not set
133 # CONFIG_SYSFS_DEPRECATED is not set
134 CONFIG RELAY=y
135 CONFIG BLK DEV INITRD=y
136 CONFIG INITRAMFS SOURCE=""
137 CONFIG RD GZIP=y
138 # CONFIG_RD_BZIP2 is not set
139 # CONFIG_RD_LZMA is not set
140 # CONFIG_RD_XZ is not set
141 # CONFIG_RD_LZO is not set
142 CONFIG_CC_OPTIMIZE_FOR_SIZE=y
143 CONFIG SYSCTL=y
144 CONFIG ANON INODES=y
145 CONFIG EXPERT=y
146 # CONFIG_SYSCTL_SYSCALL is not set
147 CONFIG KALLSYMS=y
148 # CONFIG_KALLSYMS_ALL is not set
149 CONFIG_HOTPLUG=y
150 CONFIG_PRINTK=y
151 CONFIG BUG=y
152 CONFIG ELF CORE=y
153 CONFIG BASE FULL=y
154 CONFIG FUTEX=y
155 CONFIG_EPOLL=y
```

```
156 CONFIG_SIGNALFD=y
157 CONFIG_TIMERFD=y
158 CONFIG_EVENTFD=y
159 CONFIG_SHMEM=y
160 CONFIG_AIO=y
161 CONFIG_EMBEDDED=y
162 CONFIG_HAVE_PERF_EVENTS=y
163
164 #
165 # Kernel Performance Events And Counters
166 #
167 CONFIG PERF EVENTS=y
168 # CONFIG_PERF_COUNTERS is not set
169 # CONFIG_DEBUG_PERF_USE_VMALLOC is not set
170 CONFIG VM EVENT COUNTERS=y
171 CONFIG SLUB DEBUG=y
172 # CONFIG_COMPAT_BRK is not set
173 # CONFIG_SLAB is not set
174 CONFIG SLUB=y
175 # CONFIG_SLOB is not set
176 CONFIG PROFILING=y
177 CONFIG TRACEPOINTS=y
178 CONFIG_OPROFILE=m
179 CONFIG HAVE OPROFILE=y
180 CONFIG KPROBES=y
181 # CONFIG_JUMP_LABEL is not set
182 CONFIG_HAVE_EFFICIENT_UNALIGNED_ACCESS=y
183 CONFIG KRETPROBES=y
184 CONFIG HAVE IOREMAP PROT=y
185 CONFIG HAVE KPROBES=y
186 CONFIG HAVE KRETPROBES=y
187 CONFIG HAVE ARCH TRACEHOOK=y
```

```
188 CONFIG HAVE DMA ATTRS=y
189 CONFIG HAVE REGS AND STACK ACCESS API=y
190 CONFIG HAVE DMA API DEBUG=y
191 CONFIG HAVE ARCH JUMP LABEL=y
192 CONFIG ARCH HAVE NMI SAFE CMPXCHG=y
193
194 #
195 # GCOV -based kernel profiling
196 #
197 # CONFIG_GCOV_KERNEL is not set
198 # CONFIG_HAVE_GENERIC_DMA_COHERENT is not set
199 CONFIG_SLABINFO=y
200 CONFIG RT MUTEXES=y
201 CONFIG_BASE_SMALL=0
202 CONFIG_MODULES=y
203 CONFIG MODULE FORCE LOAD=y
204 CONFIG MODULE UNLOAD=y
205 CONFIG MODULE FORCE UNLOAD=y
206 CONFIG MODVERSIONS=y
207 # CONFIG_MODULE_SRCVERSION_ALL is not set
208 CONFIG_BLOCK=y
209 CONFIG_LBDAF=y
210 CONFIG BLK DEV BSG=y
211 CONFIG BLK DEV BSGLIB=y
212 CONFIG BLK DEV INTEGRITY=y
213
214 #
215 # IO Schedulers
216 #
217 CONFIG IOSCHED NOOP=y
218 CONFIG IOSCHED DEADLINE=y
219 CONFIG_IOSCHED_CFQ=y
```

```
220 # CONFIG_DEFAULT_DEADLINE is not set
221 CONFIG DEFAULT CFQ=y
222 # CONFIG_DEFAULT_NOOP is not set
223 CONFIG DEFAULT IOSCHED="cfq"
224 # CONFIG_INLINE_SPIN_TRYLOCK is not set
225 # CONFIG_INLINE_SPIN_TRYLOCK_BH is not set
226 # CONFIG_INLINE_SPIN_LOCK is not set
227 # CONFIG_INLINE_SPIN_LOCK_BH is not set
228 # CONFIG_INLINE_SPIN_LOCK_IRQ is not set
229 # CONFIG_INLINE_SPIN_LOCK_IRQSAVE is not set
230 CONFIG INLINE SPIN UNLOCK=y
231 # CONFIG_INLINE_SPIN_UNLOCK_BH is not set
232 CONFIG INLINE SPIN UNLOCK IRQ=y
233 # CONFIG_INLINE_SPIN_UNLOCK_IRQRESTORE is not set
234 # CONFIG_INLINE_READ_TRYLOCK is not set
235 # CONFIG_INLINE_READ_LOCK is not set
236 # CONFIG_INLINE_READ_LOCK_BH is not set
237 # CONFIG_INLINE_READ_LOCK_IRQ is not set
238 # CONFIG_INLINE_READ_LOCK_IRQSAVE is not set
239 CONFIG INLINE READ UNLOCK=y
240 # CONFIG_INLINE_READ_UNLOCK_BH is not set
241 CONFIG INLINE READ UNLOCK IRQ=y
242 # CONFIG_INLINE_READ_UNLOCK_IRQRESTORE is not set
243 # CONFIG_INLINE_WRITE_TRYLOCK is not set
244 # CONFIG_INLINE_WRITE_LOCK is not set
245 # CONFIG_INLINE_WRITE_LOCK_BH is not set
246 # CONFIG_INLINE_WRITE_LOCK_IRQ is not set
247 # CONFIG_INLINE_WRITE_LOCK_IRQSAVE is not set
248 CONFIG INLINE WRITE UNLOCK=y
249 # CONFIG_INLINE_WRITE_UNLOCK_BH is not set
250 CONFIG INLINE WRITE UNLOCK IRQ=y
251 # CONFIG_INLINE_WRITE_UNLOCK_IRQRESTORE is not set
```

```
252 # CONFIG_MUTEX_SPIN_ON_OWNER is not set
253 CONFIG_FREEZER=y
254 # CONFIG_PPC_XICS is not set
255 # CONFIG_PPC_ICP_NATIVE is not set
256 # CONFIG_PPC_ICP_HV is not set
257 # CONFIG_PPC_ICS_RTAS is not set
258
259 #
260 # Platform support
261 #
262 # CONFIG_PPC_CELL is not set
263 # CONFIG_PPC_CELL_NATIVE is not set
264 # CONFIG_PQ2ADS is not set
265 # CONFIG_ISS4xx is not set
266 # CONFIG_PPC4xx_GPIO is not set
267 CONFIG XILINX VIRTEX=y
268 # CONFIG_ACADIA is not set
269 # CONFIG_EP405 is not set
270 # CONFIG_HOTFOOT is not set
271 # CONFIG_KILAUEA is not set
272 # CONFIG_MAKALU is not set
273 # CONFIG_WALNUT is not set
274 CONFIG XILINX VIRTEX GENERIC BOARD=y
275 # CONFIG_PPC40x_SIMPLE is not set
276 CONFIG XILINX VIRTEX II PRO=y
277 CONFIG_XILINX_VIRTEX_4_FX=y
278 CONFIG_IBM405_ERR77=y
279 CONFIG IBM405 ERR51=y
280 # CONFIG_PPC_WSP is not set
281 # CONFIG_KVM_GUEST is not set
282 # CONFIG_IPIC is not set
283 # CONFIG_MPIC is not set
```

```
284 # CONFIG PPC EPAPR HV PIC is not set
285 # CONFIG_MPIC_WEIRD is not set
286 # CONFIG_PPC_I8259 is not set
287 # CONFIG_PPC_RTAS is not set
288 # CONFIG_MMIO_NVRAM is not set
289 # CONFIG_MPIC_U3_HT_IRQS is not set
290 # CONFIG_PPC_MPC106 is not set
291 # CONFIG_PPC_970_NAP is not set
292 # CONFIG_PPC_P7_NAP is not set
293
294 #
295 # CPU Frequency scaling
296 #
297 CONFIG_CPU_FREQ=y
298 CONFIG CPU FREQ TABLE=y
299 CONFIG_CPU_FREQ_STAT=m
300 # CONFIG_CPU_FREQ_STAT_DETAILS is not set
301 # CONFIG_CPU_FREQ_DEFAULT_GOV_PERFORMANCE is not set
302 # CONFIG_CPU_FREQ_DEFAULT_GOV_POWERSAVE is not set
303 # CONFIG_CPU_FREQ_DEFAULT_GOV_USERSPACE is not set
304 CONFIG CPU FREQ DEFAULT GOV ONDEMAND=y
305 # CONFIG_CPU_FREQ_DEFAULT_GOV_CONSERVATIVE is not set
306 CONFIG CPU FREQ GOV PERFORMANCE=y
307 CONFIG_CPU_FREQ_GOV_POWERSAVE=m
308 CONFIG_CPU_FREQ_GOV_USERSPACE=m
309 CONFIG_CPU_FREQ_GOV_ONDEMAND=y
310 CONFIG_CPU_FREQ_GOV_CONSERVATIVE=m
311
312 #
313 # PowerPC CPU frequency scaling drivers
314 #
315
```

```
316 #
317 # CPU Frequency drivers
318 #
319 # CONFIG_FSL_ULI1575 is not set
320 # CONFIG_SIMPLE_GPIO is not set
321
322 #
323 # Kernel options
324 #
325 CONFIG HIGHMEM=y
326 CONFIG TICK ONESHOT=y
327 CONFIG NO HZ=y
328 CONFIG HIGH RES TIMERS=y
329 CONFIG GENERIC CLOCKEVENTS BUILD=y
330 # CONFIG_HZ_100 is not set
331 CONFIG_HZ_250=y
332 # CONFIG_HZ_300 is not set
333 # CONFIG_HZ_1000 is not set
334 CONFIG_HZ=250
335 CONFIG SCHED HRTICK=y
336 # CONFIG_PREEMPT_NONE is not set
337 CONFIG_PREEMPT_VOLUNTARY=y
338 # CONFIG_PREEMPT is not set
339 CONFIG BINFMT ELF=y
340 CONFIG CORE DUMP DEFAULT ELF HEADERS=y
341 # CONFIG_HAVE_AOUT is not set
342 CONFIG_BINFMT_MISC=m
343 CONFIG MATH EMULATION=y
344 # CONFIG_IOMMU_HELPER is not set
345 # CONFIG_SWIOTLB is not set
346 CONFIG ARCH ENABLE MEMORY HOTPLUG=y
347 CONFIG ARCH HAS WALK MEMORY=y
```
348 CONFIG ARCH ENABLE MEMORY HOTREMOVE=V 349 CONFIG MAX ACTIVE REGIONS=32 350 CONFIG ARCH FLATMEM ENABLE=y 351 CONFIG ARCH POPULATES NODE MAP=y 352 CONFIG SELECT MEMORY MODEL=y 353 CONFIG\_FLATMEM\_MANUAL=y 354 CONFIG\_FLATMEM=y 355 CONFIG FLAT NODE MEM MAP=y 356 CONFIG HAVE MEMBLOCK=y 357 CONFIG PAGEFLAGS EXTENDED=y 358 CONFIG SPLIT PTLOCK CPUS=4 <sup>359</sup> **#** CONFIG\_COMPACTION is not set 360 CONFIG\_MIGRATION=y <sup>361</sup> **#** CONFIG\_PHYS\_ADDR\_T\_64BIT is not set 362 CONFIG\_ZONE\_DMA\_FLAG=1 363 CONFIG\_BOUNCE=y 364 CONFIG\_VIRT\_TO\_BUS=y 365 CONFIG\_KSM=y 366 CONFIG\_DEFAULT\_MMAP\_MIN\_ADDR=65536 367 CONFIG\_NEED\_PER\_CPU\_KM=y <sup>368</sup> **#** CONFIG\_CLEANCACHE is not set 369 CONFIG\_PPC\_4K\_PAGES=y 370 CONFIG FORCE MAX ZONEORDER=11 <sup>371</sup> **#** CONFIG\_CMDLINE\_BOOL is not set 372 CONFIG EXTRA TARGETS="" 373 CONFIG\_SUSPEND=y 374 CONFIG\_SUSPEND\_FREEZER=y 375 CONFIG HIBERNATE CALLBACKS=y 376 CONFIG HIBERNATION=y 377 CONFIG PM STD PARTITION="" 378 CONFIG PM SLEEP=y 379 CONFIG PM RUNTIME=y

```
380 CONFIG_PM=y
381 CONFIG PM DEBUG=y
382 # CONFIG_PM_ADVANCED_DEBUG is not set
383 # CONFIG_PM_TEST_SUSPEND is not set
384 CONFIG CAN PM TRACE=y
385 CONFIG_SECCOMP=y
386 CONFIG_ISA_DMA_API=y
387
388 #
389 # Bus options
390 #
391 CONFIG_ZONE_DMA=y
392 CONFIG NEED DMA MAP STATE=y
393 CONFIG NEED SG DMA LENGTH=y
394 CONFIG_GENERIC_ISA_DMA=y
395 CONFIG_PPC4xx_CPM=y
396 CONFIG_4xx_SOC=y
397 CONFIG PPC PCI CHOICE=y
398 # CONFIG_PCI is not set
399 # CONFIG_PCI_DOMAINS is not set
400 # CONFIG_PCI_SYSCALL is not set
401 # CONFIG_ARCH_SUPPORTS_MSI is not set
402 # CONFIG_PCCARD is not set
403 # CONFIG_HAS_RAPIDIO is not set
404
405 #
406 # Advanced setup
407 #
408 # CONFIG_ADVANCED_OPTIONS is not set
409
410 #
```

```
411 # Default settings for advanced configuration options ←-

      are used
412 #
413 CONFIG_LOWMEM_SIZE=0x30000000
414 CONFIG_PAGE_OFFSET=0xc0000000
415 CONFIG_KERNEL_START=0xc0000000
416 CONFIG_PHYSICAL_START=0x00000000
417 CONFIG_TASK_SIZE=0xc0000000
418 CONFIG_CONSISTENT_SIZE=0x00200000
419 CONFIG_NET=y
420
421 #
422 # Networking options
423 #
424 CONFIG_PACKET=y
425 CONFIG_UNIX=y
426 CONFIG_XFRM=y
427 CONFIG_XFRM_USER=m
428 CONFIG XFRM SUB POLICY=y
429 CONFIG XFRM MIGRATE=y
430 # CONFIG_XFRM_STATISTICS is not set
431 CONFIG_XFRM_IPCOMP=m
432 CONFIG_NET_KEY=m
433 CONFIG NET KEY MIGRATE=y
434 CONFIG_INET=y
435 CONFIG_IP_MULTICAST=y
436 CONFIG_IP_ADVANCED_ROUTER=y
437 # CONFIG_IP_FIB_TRIE_STATS is not set
438 CONFIG IP MULTIPLE TABLES=y
439 CONFIG_IP_ROUTE_MULTIPATH=y
440 CONFIG IP ROUTE VERBOSE=y
441 CONFIG_IP_ROUTE_CLASSID=y
```

```
442 CONFIG IP PNP=y
443 CONFIG IP PNP DHCP=y
444 CONFIG IP PNP BOOTP=y
445 CONFIG IP PNP RARP=y
446 CONFIG_NET_IPIP=m
447 # CONFIG_NET_IPGRE_DEMUX is not set
448 CONFIG_IP_MROUTE=y
449 # CONFIG_IP_MROUTE_MULTIPLE_TABLES is not set
450 CONFIG IP PIMSM V1=y
451 CONFIG IP PIMSM V2=y
452 # CONFIG_ARPD is not set
453 CONFIG SYN COOKIES=y
454 CONFIG_INET_AH=m
455 CONFIG_INET_ESP=m
456 CONFIG_INET_IPCOMP=m
457 CONFIG_INET_XFRM_TUNNEL=m
458 CONFIG INET TUNNEL=m
459 CONFIG_INET_XFRM_MODE_TRANSPORT=m
460 CONFIG INET XFRM MODE TUNNEL=m
461 CONFIG_INET_XFRM_MODE_BEET=m
462 CONFIG_INET_LRO=m
463 CONFIG_INET_DIAG=m
464 CONFIG_INET_TCP_DIAG=m
465 CONFIG TCP CONG ADVANCED=y
466 CONFIG_TCP_CONG_BIC=m
467 CONFIG_TCP_CONG_CUBIC=y
468 CONFIG_TCP_CONG_WESTWOOD=m
469 CONFIG_TCP_CONG_HTCP=m
470 CONFIG TCP CONG HSTCP=m
471 CONFIG TCP CONG HYBLA=m
472 CONFIG TCP CONG VEGAS=m
473 CONFIG TCP CONG SCALABLE=m
```

```
474 CONFIG TCP CONG LP=m
475 CONFIG TCP CONG VENO=m
476 CONFIG TCP CONG YEAH=m
477 CONFIG TCP CONG ILLINOIS=m
478 CONFIG DEFAULT CUBIC=y
479 # CONFIG_DEFAULT_RENO is not set
480 CONFIG_DEFAULT_TCP_CONG="cubic"
481 CONFIG TCP MD5SIG=y
482 CONFIG_IPV6=y
483 CONFIG_IPV6_PRIVACY=y
484 CONFIG IPV6 ROUTER PREF=y
485 CONFIG IPV6 ROUTE INFO=y
486 CONFIG IPV6 OPTIMISTIC DAD=y
487 CONFIG_INET6_AH=m
488 CONFIG_INET6_ESP=m
489 CONFIG_INET6_IPCOMP=m
490 CONFIG_IPV6_MIP6=y
491 CONFIG_INET6_XFRM_TUNNEL=m
492 CONFIG_INET6_TUNNEL=m
493 CONFIG_INET6_XFRM_MODE_TRANSPORT=m
494 CONFIG INET6 XFRM MODE TUNNEL=m
495 CONFIG_INET6_XFRM_MODE_BEET=m
496 CONFIG INET6 XFRM MODE ROUTEOPTIMIZATION=m
497 CONFIG_IPV6_SIT=m
498 # CONFIG_IPV6_SIT_6RD is not set
499 CONFIG_IPV6_NDISC_NODETYPE=y
500 CONFIG_IPV6_TUNNEL=m
501 CONFIG IPV6 MULTIPLE TABLES=y
502 CONFIG_IPV6_SUBTREES=y
503 CONFIG IPV6 MROUTE=y
504 # CONFIG_IPV6_MROUTE_MULTIPLE_TABLES is not set
505 CONFIG_IPV6_PIMSM_V2=y
```
```
506 # CONFIG_NETLABEL is not set
507 CONFIG NETWORK SECMARK=y
508 # CONFIG_NETWORK_PHY_TIMESTAMPING is not set
509 CONFIG_NETFILTER=y
510 # CONFIG_NETFILTER_DEBUG is not set
511 CONFIG_NETFILTER_ADVANCED=y
512 CONFIG_BRIDGE_NETFILTER=y
513
514 #
515 # Core Netfilter Configuration
516 #
517 CONFIG NETFILTER NETLINK=m
518 CONFIG NETFILTER NETLINK QUEUE=m
519 CONFIG NETFILTER NETLINK LOG=m
520 CONFIG NF CONNTRACK=m
521 CONFIG NF CONNTRACK MARK=y
522 CONFIG_NF_CONNTRACK_SECMARK=y
523 CONFIG NF CONNTRACK EVENTS=y
524 # CONFIG_NF_CONNTRACK_TIMESTAMP is not set
525 CONFIG NF CT PROTO DCCP=m
526 CONFIG NF CT PROTO GRE=m
527 CONFIG_NF_CT_PROTO_SCTP=m
528 CONFIG NF CT PROTO UDPLITE=m
529 CONFIG_NF_CONNTRACK_AMANDA=m
530 CONFIG NF CONNTRACK FTP=m
531 CONFIG_NF_CONNTRACK_H323=m
532 CONFIG_NF_CONNTRACK_IRC=m
533 CONFIG NF CONNTRACK BROADCAST=m
534 CONFIG NF CONNTRACK NETBIOS NS=m
535 # CONFIG NF CONNTRACK SNMP is not set
536 CONFIG NF CONNTRACK PPTP=m
537 CONFIG NF CONNTRACK SANE=m
```

```
538 CONFIG NF CONNTRACK SIP=m
539 CONFIG NF CONNTRACK TFTP=m
540 CONFIG NF CT NETLINK=m
541 CONFIG NETFILTER TPROXY=m
542 CONFIG NETFILTER XTABLES=m
543
544 #
545 # Xtables combined modules
546 #
547 CONFIG NETFILTER XT MARK=m
548 CONFIG NETFILTER XT CONNMARK=m
549
550 #
551 # Xtables targets
552 #
553 # CONFIG_NETFILTER_XT_TARGET_AUDIT is not set
554 # CONFIG_NETFILTER_XT_TARGET_CHECKSUM is not set
555 CONFIG NETFILTER XT TARGET CLASSIFY=m
556 CONFIG NETFILTER XT TARGET CONNMARK=m
557 CONFIG NETFILTER XT TARGET CONNSECMARK=m
558 # CONFIG NETFILTER XT TARGET CT is not set
559 CONFIG NETFILTER XT TARGET DSCP=m
560 CONFIG NETFILTER XT TARGET HL=m
561 # CONFIG_NETFILTER_XT_TARGET_IDLETIMER is not set
562 CONFIG NETFILTER XT TARGET MARK=m
563 CONFIG_NETFILTER_XT_TARGET_NFLOG=m
564 CONFIG_NETFILTER_XT_TARGET_NFQUEUE=m
565 CONFIG_NETFILTER_XT_TARGET_NOTRACK=m
566 CONFIG NETFILTER XT TARGET RATEEST=m
567 # CONFIG_NETFILTER_XT_TARGET_TEE is not set
568 CONFIG NETFILTER XT TARGET TPROXY=m
569 CONFIG NETFILTER XT TARGET TRACE=m
```

```
570 CONFIG NETFILTER XT TARGET SECMARK=m
571 CONFIG NETFILTER XT TARGET TCPMSS=m
572 CONFIG NETFILTER XT TARGET TCPOPTSTRIP=m
573
574 #
575 # Xtables matches
576 #
577 # CONFIG_NETFILTER_XT_MATCH_ADDRTYPE is not set
578 CONFIG NETFILTER XT MATCH CLUSTER=m
579 CONFIG NETFILTER XT MATCH COMMENT=m
580 CONFIG NETFILTER XT MATCH CONNBYTES=m
581 CONFIG_NETFILTER_XT_MATCH_CONNLIMIT=m
582 CONFIG NETFILTER XT MATCH CONNMARK=m
583 CONFIG NETFILTER XT MATCH CONNTRACK=m
584 # CONFIG_NETFILTER_XT_MATCH_CPU is not set
585 CONFIG NETFILTER XT MATCH DCCP=m
586 # CONFIG NETFILTER XT MATCH DEVGROUP is not set
587 CONFIG NETFILTER XT MATCH DSCP=m
588 CONFIG NETFILTER XT MATCH ESP=m
589 CONFIG NETFILTER XT MATCH_HASHLIMIT=m
590 CONFIG NETFILTER XT MATCH HELPER=m
591 CONFIG NETFILTER XT MATCH HL=m
592 CONFIG NETFILTER XT MATCH IPRANGE=m
593 # CONFIG_NETFILTER_XT_MATCH_IPVS is not set
594 CONFIG NETFILTER XT MATCH LENGTH=m
595 CONFIG_NETFILTER_XT_MATCH_LIMIT=m
596 CONFIG_NETFILTER_XT_MATCH_MAC=m
597 CONFIG NETFILTER XT MATCH MARK=m
598 CONFIG NETFILTER XT MATCH MULTIPORT=m
599 CONFIG NETFILTER XT MATCH OSF=m
600 CONFIG_NETFILTER_XT_MATCH_OWNER=m
601 CONFIG_NETFILTER_XT_MATCH_POLICY=m
```

```
602 CONFIG_NETFILTER_XT_MATCH_PHYSDEV=m
603 CONFIG_NETFILTER_XT_MATCH_PKTTYPE=m
604 CONFIG_NETFILTER_XT_MATCH_QUOTA=m
605 CONFIG NETFILTER XT MATCH RATEEST=m
606 CONFIG_NETFILTER_XT_MATCH_REALM=m
607 CONFIG_NETFILTER_XT_MATCH_RECENT=m
608 CONFIG_NETFILTER_XT_MATCH_SCTP=m
609 CONFIG_NETFILTER_XT_MATCH_SOCKET=m
610 CONFIG NETFILTER XT MATCH STATE=m
611 CONFIG NETFILTER XT MATCH STATISTIC=m
612 CONFIG NETFILTER XT MATCH STRING=m
613 CONFIG NETFILTER XT MATCH TCPMSS=m
614 CONFIG NETFILTER XT MATCH TIME=m
615 CONFIG NETFILTER XT MATCH U32=m
616 # CONFIG_IP_SET is not set
617 CONFIG_IP_VS=m
618 CONFIG_IP_VS_IPV6=y
619 # CONFIG_IP_VS_DEBUG is not set
620 CONFIG_IP_VS_TAB_BITS=12
621
622 #
623 # IPVS transport protocol load balancing support
624 #
625 CONFIG IP VS PROTO TCP=y
626 CONFIG IP VS PROTO UDP=y
627 CONFIG_IP_VS_PROTO_AH_ESP=y
628 CONFIG_IP_VS_PROTO_ESP=y
629 CONFIG IP VS PROTO AH=y
630 # CONFIG_IP_VS_PROTO_SCTP is not set
631
632 #
633 # IPVS scheduler
```

```
634 #
635 CONFIG_IP_VS_RR=m
636 CONFIG_IP_VS_WRR=m
637 CONFIG_IP_VS_LC=m
638 CONFIG_IP_VS_WLC=m
639 CONFIG_IP_VS_LBLC=m
640 CONFIG_IP_VS_LBLCR=m
641 CONFIG_IP_VS_DH=m
642 CONFIG_IP_VS_SH=m
643 CONFIG_IP_VS_SED=m
644 CONFIG_IP_VS_NQ=m
645
646 #
647 # IPVS application helper
648 #
649 CONFIG_IP_VS_FTP=m
650 CONFIG_IP_VS_NFCT=y
651 # CONFIG_IP_VS_PE_SIP is not set
652
653 #
654 # IP: Netfilter Configuration
655 #
656 CONFIG_NF_DEFRAG_IPV4=m
657 CONFIG_NF_CONNTRACK_IPV4=m
658 CONFIG_NF_CONNTRACK_PROC_COMPAT=y
659 CONFIG_IP_NF_QUEUE=m
660 CONFIG_IP_NF_IPTABLES=m
661 CONFIG_IP_NF_MATCH_AH=m
662 CONFIG IP NF MATCH ECN=m
663 CONFIG_IP_NF_MATCH_TTL=m
664 CONFIG_IP_NF_FILTER=m
665 CONFIG IP NF TARGET REJECT=m
```

```
666 CONFIG_IP_NF_TARGET_LOG=m
667 CONFIG_IP_NF_TARGET_ULOG=m
668 CONFIG_NF_NAT=m
669 CONFIG_NF_NAT_NEEDED=y
670 CONFIG IP NF TARGET MASQUERADE=m
671 CONFIG_IP_NF_TARGET_NETMAP=m
672 CONFIG_IP_NF_TARGET_REDIRECT=m
673 CONFIG NF NAT PROTO DCCP=m
674 CONFIG NF NAT PROTO GRE=m
675 CONFIG NF NAT PROTO UDPLITE=m
676 CONFIG NF NAT PROTO SCTP=m
677 CONFIG_NF_NAT_FTP=m
678 CONFIG_NF_NAT_IRC=m
679 CONFIG_NF_NAT_TFTP=m
680 CONFIG_NF_NAT_AMANDA=m
681 CONFIG_NF_NAT_PPTP=m
682 CONFIG_NF_NAT_H323=m
683 CONFIG_NF_NAT_SIP=m
684 CONFIG_IP_NF_MANGLE=m
685 CONFIG IP NF TARGET CLUSTERIP=m
686 CONFIG IP NF TARGET ECN=m
687 CONFIG_IP_NF_TARGET_TTL=m
688 CONFIG_IP_NF_RAW=m
689 CONFIG_IP_NF_SECURITY=m
690 CONFIG_IP_NF_ARPTABLES=m
691 CONFIG_IP_NF_ARPFILTER=m
692 CONFIG_IP_NF_ARP_MANGLE=m
693
694 #
695 # IPv6: Netfilter Configuration
696 #
697 CONFIG_NF_DEFRAG_IPV6=m
```

```
698 CONFIG_NF_CONNTRACK_IPV6=m
699 CONFIG_IP6_NF_QUEUE=m
700 CONFIG_IP6_NF_IPTABLES=m
701 CONFIG_IP6_NF_MATCH_AH=m
702 CONFIG_IP6_NF_MATCH_EUI64=m
703 CONFIG_IP6_NF_MATCH_FRAG=m
704 CONFIG_IP6_NF_MATCH_OPTS=m
705 CONFIG_IP6_NF_MATCH_HL=m
706 CONFIG_IP6_NF_MATCH_IPV6HEADER=m
707 CONFIG_IP6_NF_MATCH_MH=m
708 CONFIG_IP6_NF_MATCH_RT=m
709 CONFIG_IP6_NF_TARGET_HL=m
710 CONFIG_IP6_NF_TARGET_LOG=m
711 CONFIG_IP6_NF_FILTER=m
712 CONFIG_IP6_NF_TARGET_REJECT=m
713 CONFIG_IP6_NF_MANGLE=m
714 CONFIG_IP6_NF_RAW=m
715 CONFIG_IP6_NF_SECURITY=m
716
717 #
718 # DECnet: Netfilter Configuration
719 #
720 CONFIG_DECNET_NF_GRABULATOR=m
721 CONFIG_BRIDGE_NF_EBTABLES=m
722 CONFIG_BRIDGE_EBT_BROUTE=m
723 CONFIG_BRIDGE_EBT_T_FILTER=m
724 CONFIG_BRIDGE_EBT_T_NAT=m
725 CONFIG_BRIDGE_EBT_802_3=m
726 CONFIG_BRIDGE_EBT_AMONG=m
727 CONFIG_BRIDGE_EBT_ARP=m
728 CONFIG_BRIDGE_EBT_IP=m
729 CONFIG_BRIDGE_EBT_IP6=m
```

```
730 CONFIG_BRIDGE_EBT_LIMIT=m
731 CONFIG_BRIDGE_EBT_MARK=m
732 CONFIG_BRIDGE_EBT_PKTTYPE=m
733 CONFIG_BRIDGE_EBT_STP=m
734 CONFIG_BRIDGE_EBT_VLAN=m
735 CONFIG_BRIDGE_EBT_ARPREPLY=m
736 CONFIG_BRIDGE_EBT_DNAT=m
737 CONFIG_BRIDGE_EBT_MARK_T=m
738 CONFIG_BRIDGE_EBT_REDIRECT=m
739 CONFIG_BRIDGE_EBT_SNAT=m
740 CONFIG BRIDGE EBT LOG=m
741 CONFIG BRIDGE EBT ULOG=m
742 CONFIG BRIDGE EBT NFLOG=m
743 CONFIG_IP_DCCP=m
744 CONFIG_INET_DCCP_DIAG=m
745
746 #
747 # DCCP CCIDs Configuration (EXPERIMENTAL)
748 #
749 # CONFIG_IP_DCCP_CCID2_DEBUG is not set
750 CONFIG_IP_DCCP_CCID3=y
751 # CONFIG_IP_DCCP_CCID3_DEBUG is not set
752 CONFIG_IP_DCCP_TFRC_LIB=y
753
754 #
755 # DCCP Kernel Hacking
756 #
757 # CONFIG_IP_DCCP_DEBUG is not set
758 # CONFIG_NET_DCCPPROBE is not set
759 CONFIG_IP_SCTP=m
760 # CONFIG_NET_SCTPPROBE is not set
761 # CONFIG_SCTP_DBG_MSG is not set
```

```
762 # CONFIG_SCTP_DBG_OBJCNT is not set
763 # CONFIG_SCTP_HMAC_NONE is not set
764 # CONFIG_SCTP_HMAC_SHA1 is not set
765 CONFIG_SCTP_HMAC_MD5=y
766 CONFIG_RDS=m
767 CONFIG_RDS_TCP=m
768 # CONFIG_RDS_DEBUG is not set
769 CONFIG_TIPC=m
770 CONFIG_TIPC_ADVANCED=y
771 CONFIG_TIPC_PORTS =8191
772 CONFIG_TIPC_LOG=0
773 # CONFIG_TIPC_DEBUG is not set
774 CONFIG_ATM=m
775 CONFIG_ATM_CLIP=m
776 # CONFIG_ATM_CLIP_NO_ICMP is not set
777 CONFIG_ATM_LANE=m
778 CONFIG_ATM_MPOA=m
779 CONFIG_ATM_BR2684=m
780 # CONFIG_ATM_BR2684_IPFILTER is not set
781 # CONFIG_L2TP is not set
782 CONFIG_STP=m
783 CONFIG_GARP=m
784 CONFIG_BRIDGE=m
785 CONFIG BRIDGE IGMP SNOOPING=y
786 # CONFIG_NET_DSA is not set
787 CONFIG_VLAN_8021Q=m
788 CONFIG_VLAN_8021Q_GVRP=y
789 CONFIG_DECNET=m
790 # CONFIG_DECNET_ROUTER is not set
791 CONFIG_LLC=m
792 CONFIG_LLC2=m
793 CONFIG_IPX=m
```

```
794 # CONFIG_IPX_INTERN is not set
795 CONFIG_ATALK=m
796 CONFIG_DEV_APPLETALK=m
797 CONFIG_IPDDP=m
798 CONFIG_IPDDP_ENCAP=y
799 CONFIG_IPDDP_DECAP=y
800 CONFIG_X25=m
801 CONFIG_LAPB=m
802 CONFIG_ECONET=m
803 CONFIG ECONET AUNUDP=y
804 CONFIG ECONET NATIVE=y
805 CONFIG_WAN_ROUTER=m
806 CONFIG_PHONET=m
807 CONFIG_IEEE802154=m
808 # CONFIG_IEEE802154_6LOWPAN is not set
809 CONFIG_NET_SCHED=y
810
811 #
812 # Queueing/Scheduling
813 #
814 CONFIG NET SCH CBQ=m
815 CONFIG_NET_SCH_HTB=m
816 CONFIG NET SCH HFSC=m
817 CONFIG NET SCH ATM=m
818 CONFIG NET SCH PRIO=m
819 CONFIG_NET_SCH_MULTIQ=m
820 CONFIG_NET_SCH_RED=m
821 # CONFIG_NET_SCH_SFB is not set
822 CONFIG NET SCH SFQ=m
823 CONFIG_NET_SCH_TEQL=m
824 CONFIG NET SCH TBF=m
825 CONFIG NET SCH GRED=m
```

```
826 CONFIG NET SCH DSMARK=m
827 CONFIG NET SCH NETEM=m
828 CONFIG NET SCH DRR=m
829 # CONFIG_NET_SCH_MQPRIO is not set
830 # CONFIG_NET_SCH_CHOKE is not set
831 # CONFIG_NET_SCH_QFQ is not set
832 CONFIG_NET_SCH_INGRESS=m
833
834 #
835 # Classification
836 #
837 CONFIG NET CLS=y
838 CONFIG NET CLS BASIC=m
839 CONFIG NET CLS TCINDEX=m
840 CONFIG NET CLS ROUTE4=m
841 CONFIG NET CLS FW=m
842 CONFIG_NET_CLS_U32=m
843 CONFIG CLS U32 PERF=y
844 CONFIG CLS U32 MARK=y
845 CONFIG NET CLS RSVP=m
846 CONFIG NET CLS RSVP6=m
847 CONFIG_NET_CLS_FLOW=m
848 CONFIG NET CLS CGROUP=y
849 CONFIG_NET_EMATCH=y
850 CONFIG NET EMATCH STACK=32
851 CONFIG_NET_EMATCH_CMP=m
852 CONFIG_NET_EMATCH_NBYTE=m
853 CONFIG NET EMATCH U32=m
854 CONFIG NET EMATCH META=m
855 CONFIG NET EMATCH TEXT=m
856 CONFIG NET CLS ACT=y
857 CONFIG NET ACT POLICE=m
```

```
858 CONFIG NET ACT GACT=m
859 CONFIG_GACT_PROB=y
860 CONFIG_NET_ACT_MIRRED=m
861 CONFIG NET ACT IPT=m
862 CONFIG NET ACT NAT=m
863 CONFIG_NET_ACT_PEDIT=m
864 CONFIG_NET_ACT_SIMP=m
865 CONFIG NET ACT SKBEDIT=m
866 # CONFIG_NET_ACT_CSUM is not set
867 CONFIG NET CLS IND=y
868 CONFIG NET SCH FIFO=y
869 CONFIG DCB=y
870 CONFIG DNS RESOLVER=y
871 # CONFIG_BATMAN_ADV is not set
872
873 #
874 # Network testing
875 #
876 CONFIG NET PKTGEN=m
877 # CONFIG_NET_TCPPROBE is not set
878 CONFIG NET DROP MONITOR=y
879 # CONFIG_HAMRADIO is not set
880 # CONFIG_CAN is not set
881 # CONFIG_IRDA is not set
882 # CONFIG_BT is not set
883 CONFIG_AF_RXRPC=m
884 # CONFIG_AF_RXRPC_DEBUG is not set
885 CONFIG_RXKAD=m
886 CONFIG FIB RULES=y
887 CONFIG WIRELESS=y
888 # CONFIG_CFG80211 is not set
889 CONFIG_LIB80211=m
```

```
890 # CONFIG_LIB80211_DEBUG is not set
891
892 #
893 # CFG80211 needs to be enabled for MAC80211
894 #
895 # CONFIG_WIMAX is not set
896 # CONFIG_RFKILL is not set
897 # CONFIG_RFKILL_REGULATOR is not set
898 # CONFIG_NET_9P is not set
899 # CONFIG_CAIF is not set
900 # CONFIG_CEPH_LIB is not set
901 # CONFIG_NFC is not set
902
903 #
904 # Device Drivers
905 #
906
907 #
908 # Generic Driver Options
909 #
910 CONFIG UEVENT HELPER PATH=""
911 CONFIG DEVTMPFS=y
912 # CONFIG_DEVTMPFS_MOUNT is not set
913 CONFIG_STANDALONE=y
914 CONFIG PREVENT FIRMWARE BUILD=y
915 CONFIG_FW_LOADER=y
916 # CONFIG_FIRMWARE_IN_KERNEL is not set
917 CONFIG_EXTRA_FIRMWARE=" "
918 # CONFIG_DEBUG_DRIVER is not set
919 # CONFIG_DEBUG_DEVRES is not set
920 # CONFIG_SYS_HYPERVISOR is not set
921 CONFIG_REGMAP=y
```

```
922 CONFIG REGMAP I2C=m
923 CONFIG CONNECTOR=y
924 CONFIG PROC EVENTS=y
925 CONFIG MTD=y
926 # CONFIG_MTD_TESTS is not set
927 CONFIG_MTD_REDBOOT_PARTS=m
928 CONFIG_MTD_REDBOOT_DIRECTORY_BLOCK=-1
929 # CONFIG_MTD_REDBOOT_PARTS_UNALLOCATED is not set
930 # CONFIG_MTD_REDBOOT_PARTS_READONLY is not set
931 # CONFIG MTD CMDLINE PARTS is not set
932 # CONFIG_MTD_OF_PARTS is not set
933 CONFIG MTD AR7 PARTS=m
934
935 #
936 # User Modules And Translation Layers
937 #
938 CONFIG_MTD_CHAR=m
939 CONFIG MTD BLKDEVS=m
940 CONFIG MTD BLOCK=m
941 CONFIG MTD BLOCK RO=m
942 CONFIG FTL=m
943 CONFIG NFTL=m
944 CONFIG NFTL RW=y
945 CONFIG INFTL=m
946 CONFIG RFD FTL=m
947 CONFIG_SSFDC=m
948 # CONFIG_SM_FTL is not set
949 CONFIG_MTD_OOPS=m
950 # CONFIG_MTD_SWAP is not set
951
952 #
953 # RAM/ROM/Flash chip drivers
```
<sup>954</sup> **#**

```
955 CONFIG MTD CFI=m
956 CONFIG MTD JEDECPROBE=m
957 CONFIG MTD GEN PROBE=m
958 # CONFIG_MTD_CFI_ADV_OPTIONS is not set
959 CONFIG_MTD_MAP_BANK_WIDTH_1=y
960 CONFIG_MTD_MAP_BANK_WIDTH_2=y
961 CONFIG MTD MAP BANK WIDTH 4=y962 # CONFIG_MTD_MAP_BANK_WIDTH_8 is not set
963 # CONFIG_MTD_MAP_BANK_WIDTH_16 is not set
964 # CONFIG_MTD_MAP_BANK_WIDTH_32 is not set
965 CONFIG MTD CFI I1=y
966 CONFIG MTD CFI I2=y
967 # CONFIG_MTD_CFI_I4 is not set
968 # CONFIG_MTD_CFI_I8 is not set
969 CONFIG MTD CFI INTELEXT=m
970 CONFIG_MTD_CFI_AMDSTD=m
971 CONFIG MTD CFI STAA=m
972 CONFIG MTD CFI UTIL=m
973 CONFIG_MTD_RAM=m
974 CONFIG MTD ROM=m
975 CONFIG MTD ABSENT=m
976
977 #
978 # Mapping drivers for chip access
979 #
980 CONFIG_MTD_COMPLEX_MAPPINGS=y
981 CONFIG MTD PHYSMAP=m
982 # CONFIG_MTD_PHYSMAP_COMPAT is not set
983 # CONFIG_MTD_PHYSMAP_OF is not set
984 CONFIG MTD PLATRAM=m
985 # CONFIG_MTD_LATCH_ADDR is not set
```
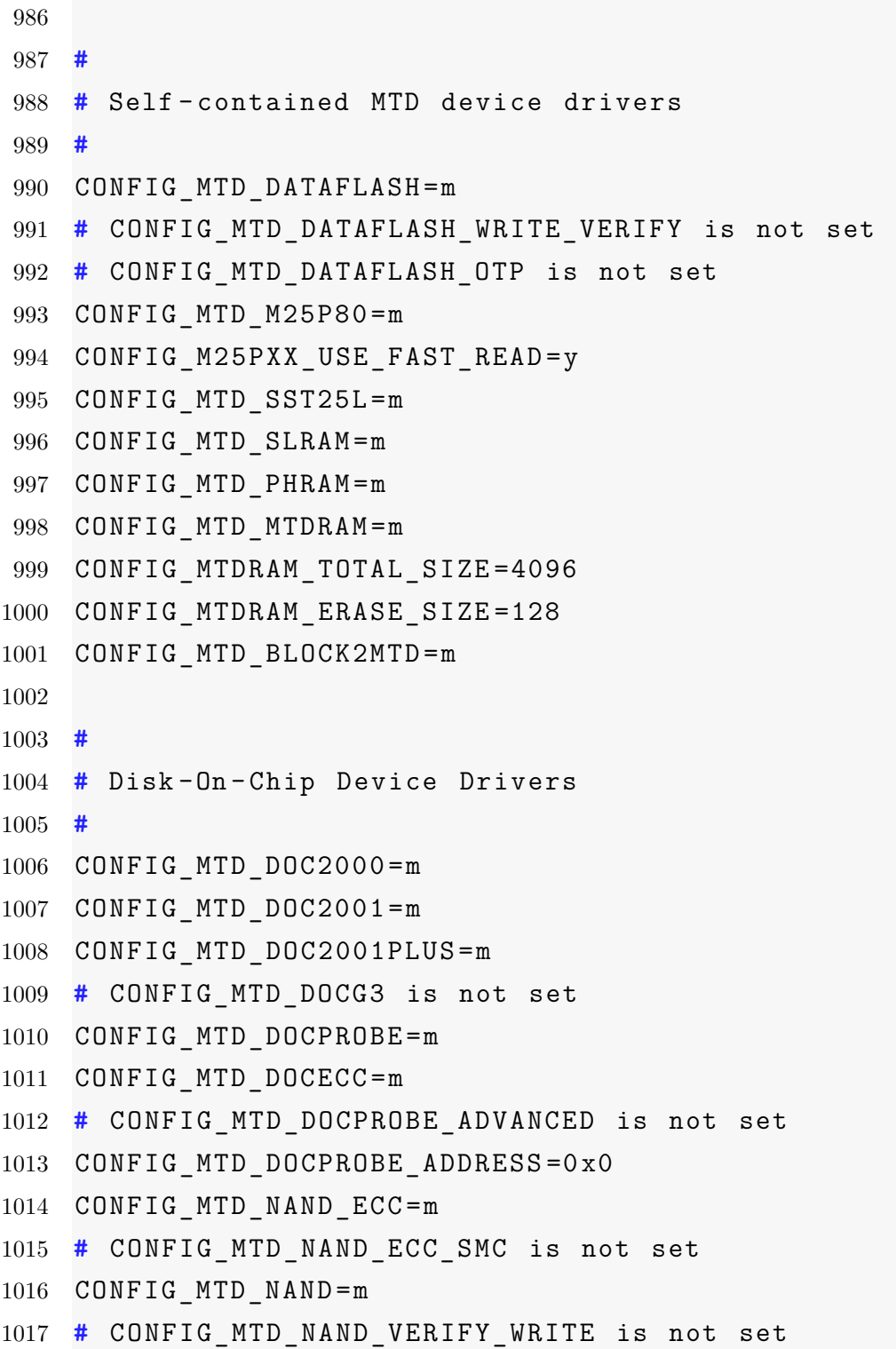

```
1018 # CONFIG MTD NAND ECC BCH is not set
1019 # CONFIG_MTD_SM_COMMON is not set
1020 # CONFIG_MTD_NAND_MUSEUM_IDS is not set
1021 CONFIG MTD NAND IDS=m
1022 # CONFIG_MTD_NAND_NDFC is not set
1023 CONFIG_MTD_NAND_DISKONCHIP=m
1024 # CONFIG_MTD_NAND_DISKONCHIP_PROBE_ADVANCED is not set
1025 CONFIG MTD NAND DISKONCHIP PROBE ADDRESS=0
1026 # CONFIG_MTD_NAND_DISKONCHIP_BBTWRITE is not set
1027 CONFIG MTD NAND NANDSIM=m
1028 CONFIG MTD NAND PLATFORM=m
1029 # CONFIG MTD NAND FSL ELBC is not set
1030 CONFIG MTD ONENAND=m
1031 CONFIG MTD ONENAND VERIFY WRITE=y
1032 CONFIG MTD ONENAND GENERIC=m
1033 # CONFIG_MTD_ONENAND_OTP is not set
1034 CONFIG_MTD_ONENAND_2X_PROGRAM=y
1035 CONFIG MTD ONENAND SIM=m
1036
1037 #
1038 # LPDDR flash memory drivers
1039 #
1040 CONFIG MTD LPDDR=m
1041 CONFIG MTD QINFO PROBE=m
1042 CONFIG MTD UBI=m
1043 CONFIG_MTD_UBI_WL_THRESHOLD =4096
1044 CONFIG_MTD_UBI_BEB_RESERVE=1
1045 # CONFIG_MTD_UBI_GLUEBI is not set
1046 # CONFIG_MTD_UBI_DEBUG is not set
1047 CONFIG DTC=y
1048 CONFIG OF=y
1049
```

```
1050 #
1051 # Device Tree and Open Firmware support
1052 #
1053 # CONFIG_PROC_DEVICETREE is not set
1054 CONFIG OF FLATTREE=y
1055 CONFIG_OF_EARLY_FLATTREE=y
1056 CONFIG_OF_DYNAMIC=y
1057 CONFIG OF ADDRESS=y
1058 CONFIG OF IRQ=y
1059 CONFIG OF DEVICE=y
1060 CONFIG_OF_I2C=m
1061 CONFIG OF NET=y
1062 CONFIG_OF_SPI=y
1063 CONFIG OF MDIO=y
1064 # CONFIG_PARPORT is not set
1065 CONFIG_BLK_DEV=y
1066 # CONFIG_BLK_DEV_FD is not set
1067 # CONFIG_BLK_DEV_COW_COMMON is not set
1068 CONFIG_BLK_DEV_LOOP=y
1069 CONFIG BLK DEV LOOP MIN COUNT=8
1070 # CONFIG_BLK_DEV_CRYPTOLOOP is not set
1071 CONFIG_BLK_DEV_DRBD=m
1072 # CONFIG_DRBD_FAULT_INJECTION is not set
1073 CONFIG BLK DEV NBD=y
1074 CONFIG_BLK_DEV_OSD=m
1075 CONFIG_BLK_DEV_RAM=y
1076 CONFIG_BLK_DEV_RAM_COUNT=16
1077 CONFIG_BLK_DEV_RAM_SIZE=8192
1078 # CONFIG_BLK_DEV_XIP is not set
1079 # CONFIG_CDROM_PKTCDVD is not set
1080 # CONFIG_ATA_OVER_ETH is not set
1081 CONFIG XILINX SYSACE=y
```
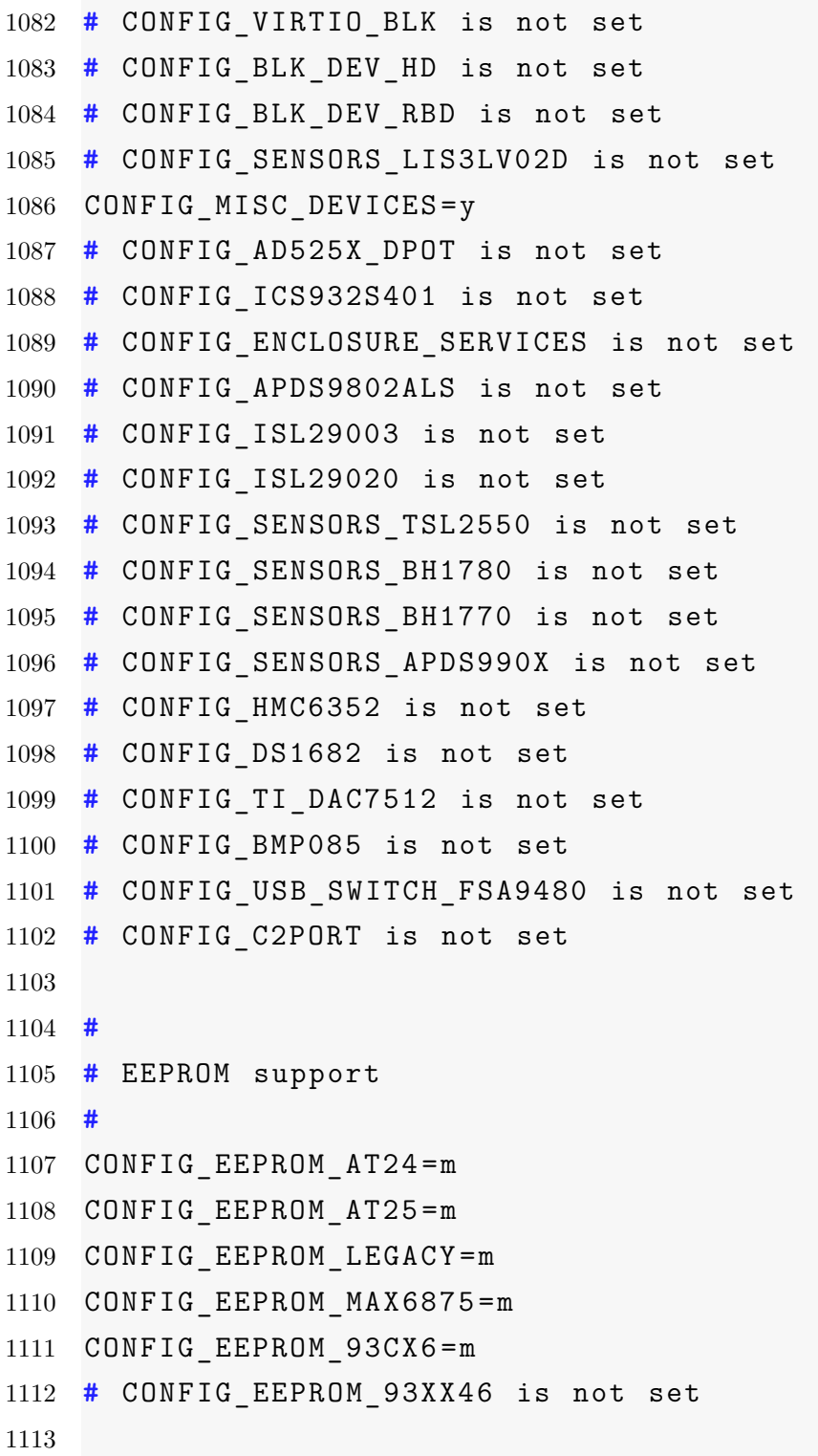

```
1114 #
1115 # Texas Instruments shared transport line discipline
1116 #
1117 # CONFIG SENSORS LIS3 SPI is not set
1118 # CONFIG SENSORS LIS3 I2C is not set
1119
1120 #
1121 # Altera FPGA firmware download module
1122 #
1123 # CONFIG_ALTERA_STAPL is not set
1124 CONFIG HAVE IDE=y
1125 # CONFIG_IDE is not set
1126
1127 #
1128 # SCSI device support
1129 #
1130 CONFIG_SCSI_MOD=m
1131 CONFIG RAID ATTRS=m
1132 CONFIG SCSI=m
1133 CONFIG SCSI DMA=y
1134 CONFIG SCSI TGT=m
1135 CONFIG_SCSI_NETLINK=y
1136 CONFIG SCSI PROC FS=y
1137
1138 #
1139 # SCSI support type (disk , tape , CD-ROM)
1140 #
1141 CONFIG_BLK_DEV_SD=m
1142 CONFIG CHR DEV ST=m
1143 CONFIG_CHR_DEV_OSST=m
1144 CONFIG BLK DEV SR=m
1145 CONFIG BLK DEV SR VENDOR=y
```
1146 CONFIG CHR DEV SG=m 1147 CONFIG CHR DEV SCH=m 1148 CONFIG SCSI MULTI LUN=y 1149 CONFIG SCSI CONSTANTS=y 1150 CONFIG SCSI LOGGING=y 1151 CONFIG\_SCSI\_SCAN\_ASYNC=y 1152 CONFIG\_SCSI\_WAIT\_SCAN=m 1153 <sup>1154</sup> **#** <sup>1155</sup> **#** SCSI Transports <sup>1156</sup> **#** 1157 CONFIG SCSI SPI ATTRS=m 1158 CONFIG SCSI FC ATTRS=m 1159 CONFIG SCSI FC TGT ATTRS=y 1160 CONFIG SCSI ISCSI ATTRS=m 1161 CONFIG SCSI SAS ATTRS=m 1162 CONFIG\_SCSI\_SAS\_LIBSAS=m 1163 CONFIG SCSI SAS HOST SMP=y 1164 CONFIG SCSI SRP ATTRS=m 1165 CONFIG SCSI SRP TGT ATTRS=y 1166 CONFIG SCSI LOWLEVEL=y 1167 CONFIG ISCSI TCP=m 1168 CONFIG ISCSI BOOT SYSFS=m 1169 CONFIG LIBFC=m 1170 CONFIG\_LIBFCOE=m 1171 CONFIG\_SCSI\_DEBUG=m 1172 CONFIG\_SCSI\_DH=m 1173 CONFIG SCSI DH RDAC=m 1174 CONFIG SCSI DH HP SW=m 1175 CONFIG\_SCSI\_DH\_EMC=m 1176 CONFIG SCSI DH ALUA=m 1177 CONFIG SCSI OSD INITIATOR=m

```
1178 CONFIG SCSI OSD ULD=m
1179 CONFIG SCSI OSD DPRINT SENSE=1
1180 # CONFIG_SCSI_OSD_DEBUG is not set
1181 # CONFIG_ATA is not set
1182 CONFIG MD=y
1183 CONFIG_BLK_DEV_MD=m
1184 CONFIG_MD_LINEAR=m
1185 CONFIG MD RAIDO=m
1186 CONFIG MD RAID1=m
1187 CONFIG MD RAID10=m
1188 CONFIG MD RAID456=m
1189 CONFIG MD MULTIPATH=m
1190 CONFIG MD FAULTY=m
1191 CONFIG BLK DEV DM=m
1192 # CONFIG_DM_DEBUG is not set
1193 CONFIG_DM_CRYPT=m
1194 CONFIG_DM_SNAPSHOT=m
1195 # CONFIG_DM_THIN_PROVISIONING is not set
1196 CONFIG DM MIRROR=m
1197 # CONFIG_DM_RAID is not set
1198 CONFIG DM LOG USERSPACE=m
1199 CONFIG_DM_ZERO=m
1200 CONFIG_DM_MULTIPATH=m
1201 CONFIG DM MULTIPATH QL=m
1202 CONFIG DM MULTIPATH ST=m
1203 CONFIG_DM_DELAY=m
1204 CONFIG_DM_UEVENT=y
1205 # CONFIG_DM_FLAKEY is not set
1206 # CONFIG_TARGET_CORE is not set
1207 # CONFIG_MACINTOSH_DRIVERS is not set
1208 CONFIG NETDEVICES=y
1209 CONFIG NET CORE=y
```

```
1210 CONFIG BONDING=m
1211 CONFIG_DUMMY=m
1212 CONFIG EQUALIZER=m
1213 CONFIG_MII=m
1214 CONFIG_IEEE802154_DRIVERS=m
1215 CONFIG_IEEE802154_FAKEHARD=m
1216 CONFIG_IFB=m
1217 CONFIG MACVLAN=m
1218 CONFIG_MACVTAP=m
1219 CONFIG NETCONSOLE=m
1220 CONFIG NETCONSOLE DYNAMIC=y
1221 CONFIG NETPOLL=y
1222 # CONFIG_NETPOLL_TRAP is not set
1223 CONFIG NET POLL CONTROLLER=y
1224 CONFIG TUN=m
1225 CONFIG_VETH=m
1226 CONFIG_VIRTIO_NET=m
1227 # CONFIG_ATM_DRIVERS is not set
1228
1229 #
1230 # CAIF transport drivers
1231 #
1232 CONFIG ETHERNET=y
1233 # CONFIG NET VENDOR BROADCOM is not set
1234 # CONFIG NET VENDOR CHELSIO is not set
1235 # CONFIG_DNET is not set
1236 # CONFIG_NET_VENDOR_IBM is not set
1237 # CONFIG_NET_VENDOR_INTEL is not set
1238 # CONFIG NET VENDOR MARVELL is not set
1239 # CONFIG NET VENDOR MICREL is not set
1240 # CONFIG NET VENDOR MICROCHIP is not set
1241 # CONFIG NET VENDOR NATSEMI is not set
```

```
1242 # CONFIG_ETHOC is not set
1243 # CONFIG NET VENDOR SEEQ is not set
1244 # CONFIG NET VENDOR STMICRO is not set
1245 CONFIG NET VENDOR XILINX=y
1246 CONFIG XILINX EMACLITE=y
1247 CONFIG_XILINX_LL_TEMAC=y
1248 CONFIG_PHYLIB=y
1249
1250 #
1251 # MII PHY device drivers
1252 #
1253 CONFIG MARVELL PHY=m
1254 CONFIG DAVICOM PHY=m
1255 CONFIG QSEMI PHY=m
1256 CONFIG_LXT_PHY=m
1257 CONFIG CICADA PHY=m
1258 CONFIG_VITESSE_PHY=m
1259 CONFIG_SMSC_PHY=m
1260 CONFIG BROADCOM PHY=m
1261 CONFIG ICPLUS PHY=m
1262 CONFIG REALTEK PHY=m
1263 CONFIG_NATIONAL_PHY=m
1264 CONFIG_STE10XP=m
1265 CONFIG LSI ET1011C PHY=m
1266 # CONFIG_MICREL_PHY is not set
1267 # CONFIG_FIXED_PHY is not set
1268 CONFIG_MDIO_BITBANG=m
1269 CONFIG_PPP=m
1270 CONFIG PPP BSDCOMP=m
1271 CONFIG_PPP_DEFLATE=m
1272 CONFIG PPP FILTER=y
1273 CONFIG_PPP_MPPE=m
```

```
1274 CONFIG PPP MULTILINK=y
1275 CONFIG_PPPOATM=m
1276 CONFIG PPPOE=m
1277 CONFIG PPP ASYNC=m
1278 CONFIG PPP SYNC TTY=m
1279 CONFIG_SLIP=m
1280 CONFIG_SLHC=m
1281 CONFIG SLIP COMPRESSED=y
1282 CONFIG SLIP SMART=y
1283 CONFIG SLIP MODE SLIP6=y
1284 # CONFIG_WLAN is not set
1285
1286 #
1287 # Enable WiMAX (Networking options) to see the WiMAX ←-

       drivers
1288 #
1289 # CONFIG_WAN is not set
1290 # CONFIG_ISDN is not set
1291 # CONFIG_PHONE is not set
1292
1293 #
1294 # Input device support
1295 #
1296 CONFIG INPUT=y
1297 CONFIG INPUT FF MEMLESS=m
1298 CONFIG_INPUT_POLLDEV=m
1299 # CONFIG_INPUT_SPARSEKMAP is not set
1300
1301 #
1302 # Userland interfaces
1303 #
1304 CONFIG INPUT MOUSEDEV=y
```

```
1305 CONFIG INPUT MOUSEDEV PSAUX=y
1306 CONFIG INPUT MOUSEDEV SCREEN X=1024
1307 CONFIG INPUT MOUSEDEV SCREEN Y=768
1308 CONFIG INPUT JOYDEV=m
1309 CONFIG_INPUT_EVDEV=m
1310 # CONFIG_INPUT_EVBUG is not set
1311
1312 #
1313 # Input Device Drivers
1314 #
1315 CONFIG INPUT KEYBOARD=y
1316 CONFIG KEYBOARD ADP5588=m
1317 # CONFIG_KEYBOARD_ADP5589 is not set
1318 CONFIG KEYBOARD ATKBD=y
1319 # CONFIG_KEYBOARD_QT1070 is not set
1320 # CONFIG_KEYBOARD_QT2160 is not set
1321 CONFIG_KEYBOARD_LKKBD=m
1322 # CONFIG KEYBOARD TCA6416 is not set
1323 CONFIG KEYBOARD MAX7359=m
1324 # CONFIG_KEYBOARD_MCS is not set
1325 # CONFIG KEYBOARD MPR121 is not set
1326 CONFIG_KEYBOARD_NEWTON=m
1327 CONFIG KEYBOARD OPENCORES=m
1328 CONFIG KEYBOARD STOWAWAY=m
1329 CONFIG KEYBOARD SUNKBD=m
1330 CONFIG_KEYBOARD_XTKBD=m
1331 CONFIG_INPUT_MOUSE=y
1332 CONFIG MOUSE PS2=m
1333 CONFIG MOUSE PS2 ALPS=y
1334 CONFIG MOUSE PS2 LOGIPS2PP=y
1335 CONFIG MOUSE PS2 SYNAPTICS=y
1336 CONFIG MOUSE PS2 TRACKPOINT=y
```
1337 CONFIG MOUSE PS2 ELANTECH=y 1338 CONFIG MOUSE PS2 SENTELIC=y <sup>1339</sup> **#** CONFIG\_MOUSE\_PS2\_TOUCHKIT is not set 1340 CONFIG MOUSE SERIAL=m 1341 CONFIG MOUSE VSXXXAA=m 1342 CONFIG\_MOUSE\_SYNAPTICS\_I2C=m 1343 CONFIG\_INPUT\_JOYSTICK=y 1344 CONFIG JOYSTICK ANALOG=m 1345 CONFIG JOYSTICK A3D=m 1346 CONFIG JOYSTICK ADI=m 1347 CONFIG JOYSTICK COBRA=m 1348 CONFIG\_JOYSTICK\_GF2K=m 1349 CONFIG JOYSTICK GRIP=m 1350 CONFIG JOYSTICK GRIP MP=m 1351 CONFIG JOYSTICK GUILLEMOT=m 1352 CONFIG JOYSTICK INTERACT=m 1353 CONFIG\_JOYSTICK\_SIDEWINDER=m 1354 CONFIG JOYSTICK TMDC=m 1355 CONFIG JOYSTICK IFORCE=m 1356 CONFIG JOYSTICK IFORCE 232=y 1357 CONFIG JOYSTICK WARRIOR=m 1358 CONFIG JOYSTICK MAGELLAN=m 1359 CONFIG JOYSTICK SPACEORB=m 1360 CONFIG JOYSTICK SPACEBALL=m 1361 CONFIG JOYSTICK STINGER=m 1362 CONFIG\_JOYSTICK\_TWIDJOY=m 1363 CONFIG\_JOYSTICK\_ZHENHUA=m <sup>1364</sup> **#** CONFIG\_JOYSTICK\_AS5011 is not set 1365 CONFIG JOYSTICK JOYDUMP=m 1366 CONFIG INPUT TABLET=y 1367 CONFIG INPUT TOUCHSCREEN=y 1368 CONFIG TOUCHSCREEN ADS7846=m

```
1369 CONFIG TOUCHSCREEN AD7877=m
1370 CONFIG TOUCHSCREEN AD7879=m
1371 CONFIG TOUCHSCREEN AD7879 I2C=m
1372 # CONFIG TOUCHSCREEN AD7879 SPI is not set
1373 # CONFIG TOUCHSCREEN ATMEL MXT is not set
1374 # CONFIG_TOUCHSCREEN_BU21013 is not set
1375 # CONFIG_TOUCHSCREEN_DYNAPRO is not set
1376 # CONFIG TOUCHSCREEN HAMPSHIRE is not set
1377 CONFIG TOUCHSCREEN EETI=m
1378 CONFIG TOUCHSCREEN FUJITSU=m
1379 CONFIG TOUCHSCREEN GUNZE=m
1380 CONFIG TOUCHSCREEN ELO=m
1381 CONFIG TOUCHSCREEN WACOM W8001=m
1382 # CONFIG TOUCHSCREEN MAX11801 is not set
1383 CONFIG TOUCHSCREEN MCS5000=m
1384 CONFIG TOUCHSCREEN MTOUCH=m
1385 CONFIG TOUCHSCREEN INEXIO=m
1386 CONFIG TOUCHSCREEN MK712=m
1387 CONFIG TOUCHSCREEN PENMOUNT=m
1388 CONFIG TOUCHSCREEN TOUCHRIGHT=m
1389 CONFIG TOUCHSCREEN TOUCHWIN=m
1390 CONFIG TOUCHSCREEN TOUCHIT213=m
1391 # CONFIG TOUCHSCREEN TSC SERIO is not set
1392 # CONFIG TOUCHSCREEN TSC2005 is not set
1393 CONFIG TOUCHSCREEN TSC2007=m
1394 # CONFIG_TOUCHSCREEN_ST1232 is not set
1395 # CONFIG_TOUCHSCREEN_TPS6507X is not set
1396 CONFIG INPUT MISC=y
1397 # CONFIG_INPUT_AD714X is not set
1398 # CONFIG_INPUT_BMA150 is not set
1399 # CONFIG_INPUT_MMA8450 is not set
1400 # CONFIG_INPUT_MPU3050 is not set
```

```
1401 # CONFIG_INPUT_KXTJ9 is not set
1402 CONFIG INPUT UINPUT=m
1403 CONFIG INPUT PCF50633 PMU=m
1404 # CONFIG_INPUT_PCF8574 is not set
1405 # CONFIG_INPUT_ADXL34X is not set
1406 # CONFIG_INPUT_CMA3000 is not set
1407
1408 #
1409 # Hardware I/O ports
1410 #
1411 CONFIG SERIO=y
1412 # CONFIG_SERIO_I8042 is not set
1413 CONFIG SERIO SERPORT=m
1414 CONFIG SERIO LIBPS2=y
1415 CONFIG SERIO RAW=m
1416 # CONFIG_SERIO_XILINX_XPS_PS2 is not set
1417 # CONFIG_SERIO_ALTERA_PS2 is not set
1418 # CONFIG_SERIO_PS2MULT is not set
1419 CONFIG GAMEPORT=m
1420 CONFIG GAMEPORT NS558=m
1421 CONFIG GAMEPORT L4=m
1422
1423 #
1424 # Character devices
1425 #
1426 CONFIG_VT=y1427 CONFIG_CONSOLE_TRANSLATIONS=y
1428 CONFIG_VT_CONSOLE=y
1429 CONFIG VT CONSOLE SLEEP=y
1430 CONFIG_HW_CONSOLE=y
1431 CONFIG VT HW CONSOLE BINDING=y
1432 CONFIG UNIX98 PTYS=y
```

```
1433 CONFIG DEVPTS MULTIPLE INSTANCES=y
1434 CONFIG LEGACY PTYS=y
1435 CONFIG LEGACY PTY COUNT=256
1436 # CONFIG SERIAL NONSTANDARD is not set
1437 # CONFIG_N_GSM is not set
1438 # CONFIG_TRACE_SINK is not set
1439 # CONFIG_PPC_EPAPR_HV_BYTECHAN is not set
1440 # CONFIG_DEVKMEM is not set
1441
1442 #
1443 # Serial drivers
1444 #
1445 CONFIG SERIAL 8250=y
1446 CONFIG SERIAL 8250 CONSOLE=y
1447 CONFIG SERIAL 8250 NR UARTS=32
1448 CONFIG SERIAL 8250 RUNTIME UARTS=4
1449 CONFIG_SERIAL_8250_EXTENDED=y
1450 CONFIG SERIAL 8250 MANY PORTS=y
1451 CONFIG SERIAL 8250 SHARE IRQ=y
1452 # CONFIG_SERIAL_8250_DETECT_IRQ is not set
1453 CONFIG SERIAL 8250 RSA=y
1454 # CONFIG_SERIAL_8250_DW is not set
1455
1456 #
1457 # Non -8250 serial port support
1458 #
1459 CONFIG_SERIAL_MAX3100=m
1460 # CONFIG_SERIAL_MAX3107 is not set
1461 CONFIG SERIAL UARTLITE=y
1462 CONFIG SERIAL UARTLITE CONSOLE=y
1463 CONFIG SERIAL CORE=y
1464 CONFIG SERIAL CORE CONSOLE=y
```

```
1465 # CONFIG SERIAL OF PLATFORM is not set
1466 # CONFIG SERIAL OF PLATFORM NWPSERIAL is not set
1467 # CONFIG SERIAL TIMBERDALE is not set
1468 # CONFIG_SERIAL_ALTERA_JTAGUART is not set
1469 # CONFIG_SERIAL_ALTERA_UART is not set
1470 CONFIG_SERIAL_XILINX_PS_UART=y
1471 CONFIG_SERIAL_XILINX_PS_UART_CONSOLE=y
1472 # CONFIG_TTY_PRINTK is not set
1473 CONFIG HVC DRIVER=y
1474 # CONFIG HVC UDBG is not set
1475 CONFIG VIRTIO CONSOLE=m
1476 CONFIG IPMI HANDLER=m
1477 # CONFIG IPMI PANIC EVENT is not set
1478 CONFIG IPMI DEVICE INTERFACE=m
1479 CONFIG IPMI SI=m
1480 CONFIG IPMI WATCHDOG=m
1481 CONFIG IPMI POWEROFF=m
1482 CONFIG HW RANDOM=m
1483 CONFIG HW RANDOM TIMERIOMEM=m
1484 CONFIG_HW_RANDOM_VIRTIO=m
1485 # CONFIG HW RANDOM PPC4XX is not set
1486 CONFIG_NVRAM=m
1487 CONFIG XILINX HWICAP=y
1488 CONFIG_R3964=m
1489 CONFIG RAW DRIVER=m
1490 CONFIG_MAX_RAW_DEVS=256
1491 CONFIG_TCG_TPM=m
1492 CONFIG_TCG_TIS=m
1493 CONFIG TCG NSC=m
1494 CONFIG TCG ATMEL=m
1495 # CONFIG_RAMOOPS is not set
1496 CONFIG_I2C=m
```

```
1497 CONFIG I2C BOARDINFO=y
1498 CONFIG I2C COMPAT=y
1499 CONFIG_I2C_CHARDEV=m
1500 # CONFIG_I2C_MUX is not set
1501 CONFIG I2C HELPER AUTO=y
1502 CONFIG_I2C_SMBUS=m
1503 CONFIG_I2C_ALGOBIT=m
1504 CONFIG_I2C_ALGOPCA=m
1505
1506 #
1507 # I2C Hardware Bus support
1508 #
1509
1510 #
1511 # I2C system bus drivers (mostly embedded / system -on -←-

       chip)
1512 #
1513 # CONFIG_I2C_IBM_IIC is not set
1514 # CONFIG_I2C_MPC is not set
1515 CONFIG_I2C_OCORES=m
1516 CONFIG_I2C_PCA_PLATFORM=m
1517 # CONFIG_I2C_PXA_PCI is not set
1518 CONFIG_I2C_SIMTEC=m
1519 # CONFIG_I2C_XILINX is not set
1520
1521 #
1522 # External I2C/SMBus adapter drivers
1523 #
1524 CONFIG I2C PARPORT LIGHT=m
1525 CONFIG_I2C_TAOS_EVM=m
1526
1527 #
```

```
1528 # Other I2C/SMBus bus drivers
1529 #
1530 CONFIG_I2C_STUB=m
1531 # CONFIG_I2C_DEBUG_CORE is not set
1532 # CONFIG_I2C_DEBUG_ALGO is not set
1533 # CONFIG_I2C_DEBUG_BUS is not set
1534 CONFIG_SPI=y
1535 # CONFIG_SPI_DEBUG is not set
1536 CONFIG SPI MASTER=y
1537
1538 #
1539 # SPI Master Controller Drivers
1540 #
1541 # CONFIG_SPI_ALTERA is not set
1542 CONFIG_SPI_BITBANG=m
1543 # CONFIG_SPI_PPC4xx is not set
1544 # CONFIG_SPI_PXA2XX_PCI is not set
1545 # CONFIG_SPI_XILINX is not set
1546 # CONFIG_SPI_DESIGNWARE is not set
1547
1548 #
1549 # SPI Protocol Masters
1550 #
1551 # CONFIG SPI SPIDEV is not set
1552 CONFIG SPI TLE62X0=m
1553
1554 #
1555 # PPS support
1556 #
1557 CONFIG_PPS=m
1558 # CONFIG_PPS_DEBUG is not set
1559
```

```
1560 #
1561 # PPS clients support
1562 #
1563 # CONFIG PPS CLIENT KTIMER is not set
1564 # CONFIG PPS CLIENT LDISC is not set
1565 # CONFIG_PPS_CLIENT_GPIO is not set
1566
1567 #
1568 # PPS generators support
1569 #
1570
1571 #
1572 # PTP clock support
1573 #
1574 # CONFIG_PTP_1588_CLOCK is not set
1575 CONFIG_ARCH_WANT_OPTIONAL_GPIOLIB=y
1576 # CONFIG_GPIOLIB is not set
1577 CONFIG_W1=m
1578 CONFIG_W1_CON=y
1579
1580 #
1581 # 1-wire Bus Masters
1582 #
1583 CONFIG W1 MASTER DS2482=m
1584 # CONFIG_W1_MASTER_DS1WM is not set
1585
1586 #
1587 # 1-wire Slaves
1588 #
1589 CONFIG_W1_SLAVE_THERM=m
1590 CONFIG W1 SLAVE SMEM=m
1591 # CONFIG_W1_SLAVE_DS2408 is not set
```
 **#** CONFIG\_W1\_SLAVE\_DS2423 is not set 1593 CONFIG W1 SLAVE DS2431=m 1594 CONFIG W1 SLAVE DS2433=m **#** CONFIG\_W1\_SLAVE\_DS2433\_CRC is not set 1596 CONFIG W1 SLAVE DS2760=m **#** CONFIG\_W1\_SLAVE\_DS2780 is not set CONFIG\_W1\_SLAVE\_BQ27000=m CONFIG\_POWER\_SUPPLY=y **#** CONFIG\_POWER\_SUPPLY\_DEBUG is not set CONFIG\_PDA\_POWER=m **#** CONFIG\_TEST\_POWER is not set CONFIG\_BATTERY\_DS2760=m **#** CONFIG\_BATTERY\_DS2780 is not set CONFIG\_BATTERY\_DS2782=m **#** CONFIG\_BATTERY\_BQ20Z75 is not set 1607 CONFIG BATTERY BQ27x00=m CONFIG\_BATTERY\_BQ27X00\_I2C=y 1609 CONFIG BATTERY BQ27X00 PLATFORM=y 1610 CONFIG BATTERY MAX17040=m **# CONFIG BATTERY MAX17042** is not set 1612 CONFIG CHARGER PCF50633=m **#** CONFIG\_CHARGER\_MAX8903 is not set CONFIG\_HWMON=y CONFIG\_HWMON\_VID=m **#** CONFIG\_HWMON\_DEBUG\_CHIP is not set **# #** Native drivers **# #** CONFIG\_SENSORS\_AD7314 is not set 1622 CONFIG SENSORS AD7414=m CONFIG\_SENSORS\_AD7418=m

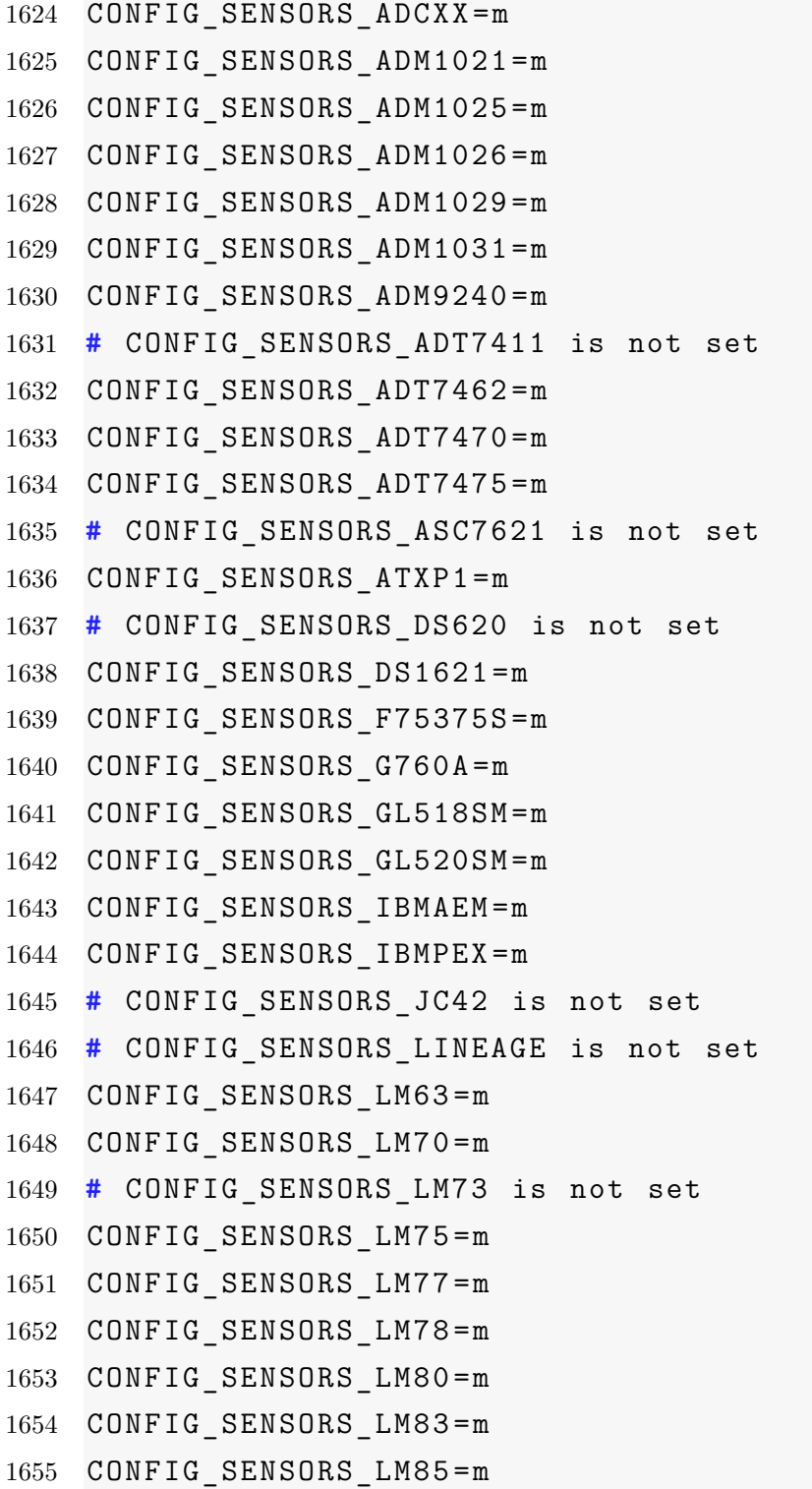
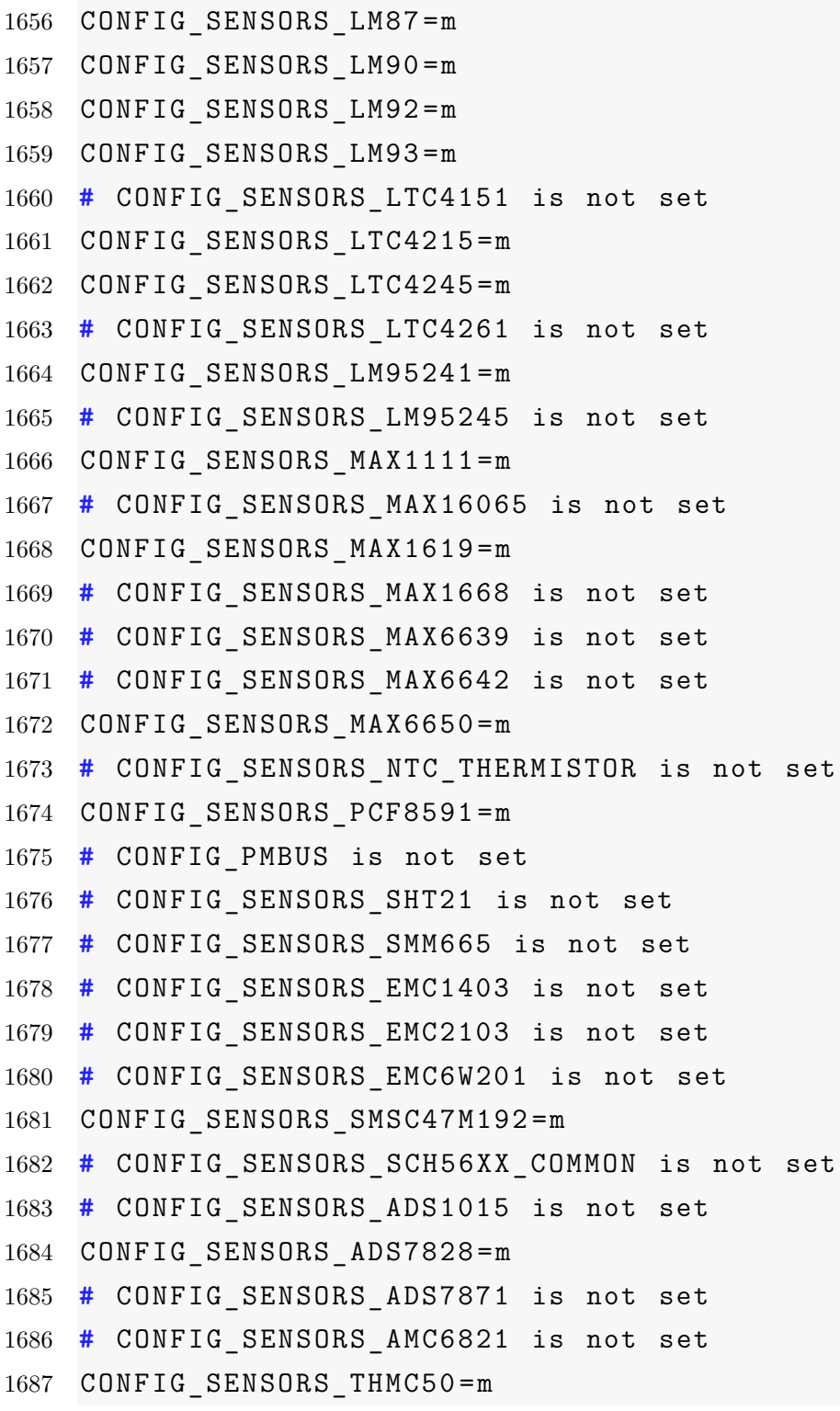

```
1688 # CONFIG_SENSORS_TMP102 is not set
1689 CONFIG_SENSORS_TMP401=m
1690 CONFIG_SENSORS_TMP421=m
1691 CONFIG SENSORS W83781D=m
1692 CONFIG SENSORS W83791D=m
1693 CONFIG_SENSORS_W83792D=m
1694 CONFIG_SENSORS_W83793=m
1695 # CONFIG_SENSORS_W83795 is not set
1696 CONFIG SENSORS W83L785TS=m
1697 CONFIG SENSORS W83L786NG=m
1698 CONFIG_THERMAL=m
1699 CONFIG THERMAL HWMON=y
1700 CONFIG WATCHDOG=y
1701 # CONFIG_WATCHDOG_CORE is not set
1702 # CONFIG_WATCHDOG_NOWAYOUT is not set
1703
1704 #
1705 # Watchdog Device Drivers
1706 #
1707 CONFIG SOFT WATCHDOG=m
1708 # CONFIG_BOOKE_WDT is not set
1709 CONFIG_SSB_POSSIBLE=y
1710
1711 #
1712 # Sonics Silicon Backplane
1713 #
1714 CONFIG_SSB=m
1715 # CONFIG_SSB_SILENT is not set
1716 # CONFIG_SSB_DEBUG is not set
1717 CONFIG_BCMA_POSSIBLE=y
1718
1719 #
```

```
1720 # Broadcom specific AMBA
1721 #
1722 # CONFIG_BCMA is not set
1723
1724 #
1725 # Multifunction device drivers
1726 #
1727 CONFIG MFD CORE=m
1728 CONFIG MFD SM501=m
1729 CONFIG HTC PASIC3=m
1730 # CONFIG_TPS6105X is not set
1731 # CONFIG_TPS6507X is not set
1732 # CONFIG_MFD_TMIO is not set
1733 CONFIG_MFD_WM8400=m
1734 # CONFIG MFD WM831X SPI is not set
1735 CONFIG_MFD_PCF50633=m
1736 CONFIG_PCF50633_ADC=m
1737 CONFIG_PCF50633_GPIO=m
1738 # CONFIG_MFD_MC13XXX is not set
1739 # CONFIG_ABX500_CORE is not set
1740 # CONFIG_EZX_PCAP is not set
1741 # CONFIG_MFD_WL1273_CORE is not set
1742 CONFIG REGULATOR=y
1743 # CONFIG REGULATOR DEBUG is not set
1744 # CONFIG REGULATOR DUMMY is not set
1745 CONFIG_REGULATOR_FIXED_VOLTAGE=m
1746 # CONFIG_REGULATOR_VIRTUAL_CONSUMER is not set
1747 CONFIG_REGULATOR_USERSPACE_CONSUMER=m
1748 CONFIG REGULATOR BQ24022=m
1749 CONFIG REGULATOR MAX1586=m
1750 # CONFIG REGULATOR MAX8649 is not set
1751 # CONFIG REGULATOR MAX8660 is not set
```

```
1752 # CONFIG_REGULATOR_MAX8952 is not set
1753 CONFIG REGULATOR WM8400=m
1754 CONFIG REGULATOR PCF50633=m
1755 CONFIG REGULATOR LP3971=m
1756 # CONFIG REGULATOR LP3972 is not set
1757 CONFIG_REGULATOR_TPS65023=m
1758 CONFIG_REGULATOR_TPS6507X=m
1759 # CONFIG REGULATOR ISL6271A is not set
1760 # CONFIG REGULATOR AD5398 is not set
1761 # CONFIG REGULATOR TPS6524X is not set
1762 # CONFIG_MEDIA_SUPPORT is not set
1763
1764 #
1765 # Graphics support
1766 #
1767 CONFIG_DRM=m
1768 CONFIG_VGASTATE=m
1769 CONFIG VIDEO OUTPUT CONTROL=m
1770 CONFIG FB=y
1771 CONFIG FIRMWARE EDID=y
1772 # CONFIG_FB_DDC is not set
1773 # CONFIG_FB_BOOT_VESA_SUPPORT is not set
1774 CONFIG FB CFB FILLRECT=m
1775 CONFIG FB CFB COPYAREA=m
1776 CONFIG FB CFB IMAGEBLIT=m
1777 # CONFIG_FB_CFB_REV_PIXELS_IN_BYTE is not set
1778 CONFIG_FB_SYS_FILLRECT=m
1779 CONFIG_FB_SYS_COPYAREA=m
1780 CONFIG FB SYS IMAGEBLIT=m
1781 CONFIG_FB_FOREIGN_ENDIAN=y
1782 CONFIG FB BOTH ENDIAN=y
1783 # CONFIG_FB_BIG_ENDIAN is not set
```

```
1784 # CONFIG FB LITTLE ENDIAN is not set
1785 CONFIG FB SYS FOPS=m
1786 # CONFIG_FB_WMT_GE_ROPS is not set
1787 CONFIG FB DEFERRED IO=y
1788 # CONFIG FB SVGALIB is not set
1789 # CONFIG_FB_MACMODES is not set
1790 # CONFIG_FB_BACKLIGHT is not set
1791 CONFIG FB MODE HELPERS=y
1792 CONFIG FB TILEBLITTING=y
1793
1794 #
1795 # Frame buffer hardware drivers
1796 #
1797 # CONFIG_FB_OF is not set
1798 CONFIG_FB_VGA16=m
1799 CONFIG FB UVESA=m
1800 CONFIG_FB_S1D13XXX=m
1801 # CONFIG_FB_TMIO is not set
1802 CONFIG_FB_SM501=m
1803 # CONFIG_FB_IBM_GXT4500 is not set
1804 # CONFIG_FB_XILINX is not set
1805 CONFIG_FB_VIRTUAL=m
1806 CONFIG FB METRONOME=m
1807 CONFIG_FB_MB862XX=m
1808 CONFIG FB MB862XX LIME=y
1809 CONFIG_FB_MB862XX_I2C=y
1810 # CONFIG_FB_PRE_INIT_FB is not set
1811 # CONFIG_FB_BROADSHEET is not set
1812 CONFIG BACKLIGHT LCD SUPPORT=y
1813 # CONFIG_LCD_CLASS_DEVICE is not set
1814 CONFIG BACKLIGHT CLASS DEVICE=y
1815 # CONFIG_BACKLIGHT_GENERIC is not set
```

```
1816 # CONFIG BACKLIGHT ADP8860 is not set
1817 # CONFIG_BACKLIGHT_ADP8870 is not set
1818 # CONFIG_BACKLIGHT_PCF50633 is not set
1819
1820 #
1821 # Display device support
1822 #
1823 CONFIG DISPLAY SUPPORT=m
1824
1825 #
1826 # Display hardware drivers
1827 #
1828
1829 #
1830 # Console display driver support
1831 #
1832 CONFIG_DUMMY_CONSOLE=y
1833 CONFIG FRAMEBUFFER CONSOLE=y
1834 CONFIG_FRAMEBUFFER_CONSOLE_DETECT_PRIMARY=y
1835 CONFIG FRAMEBUFFER CONSOLE ROTATION=y
1836 # CONFIG_FONTS is not set
1837 CONFIG_FONT_8x8=y
1838 CONFIG FONT 8x16=y
1839 # CONFIG_LOGO is not set
1840 # CONFIG_SOUND is not set
1841 CONFIG_HID_SUPPORT=y
1842 CONFIG_HID=m
1843 CONFIG_HIDRAW=y
1844 CONFIG_HID_PID=y
1845
1846 #
1847 # Special HID drivers
```

```
1848 #
1849 CONFIG USB SUPPORT=y
1850 # CONFIG_USB_ARCH_HAS_HCD is not set
1851 # CONFIG_USB_ARCH_HAS_OHCI is not set
1852 # CONFIG USB ARCH HAS EHCI is not set
1853 # CONFIG_USB_ARCH_HAS_XHCI is not set
1854 # CONFIG_USB_OTG_WHITELIST is not set
1855 # CONFIG_USB_OTG_BLACKLIST_HUB is not set
1856
1857 #
1858 # NOTE: USB_STORAGE depends on SCSI but BLK_DEV_SD may
1859 #
1860 # CONFIG_USB_GADGET is not set
1861
1862 #
1863 # OTG and related infrastructure
1864 #
1865 # CONFIG_MMC is not set
1866 # CONFIG_MEMSTICK is not set
1867 # CONFIG_NEW_LEDS is not set
1868 # CONFIG_ACCESSIBILITY is not set
1869 CONFIG EDAC=y
1870
1871 #
1872 # Reporting subsystems
1873 #
1874 # CONFIG_EDAC_DEBUG is not set
1875 CONFIG_EDAC_MM_EDAC=m
1876 # CONFIG_EDAC_PPC4XX is not set
1877 CONFIG_RTC_LIB=y
1878 CONFIG RTC CLASS=y
1879 CONFIG RTC HCTOSYS=y
```

```
1880 CONFIG RTC HCTOSYS DEVICE="rtc0"
1881 # CONFIG_RTC_DEBUG is not set
1882
1883 #
1884 # RTC interfaces
1885 #
1886 CONFIG_RTC_INTF_SYSFS=y
1887 CONFIG RTC INTF PROC=y
1888 CONFIG RTC INTF DEV=y
1889 # CONFIG RTC INTF DEV UIE EMUL is not set
1890 # CONFIG_RTC_DRV_TEST is not set
1891
1892 #
1893 # I2C RTC drivers
1894 #
1895 CONFIG_RTC_DRV_DS1307=m
1896 CONFIG_RTC_DRV_DS1374=m
1897 CONFIG RTC DRV DS1672=m
1898 # CONFIG_RTC_DRV_DS3232 is not set
1899 CONFIG RTC DRV MAX6900=m
1900 CONFIG RTC DRV RS5C372=m
1901 CONFIG_RTC_DRV_ISL1208=m
1902 # CONFIG RTC DRV ISL12022 is not set
1903 CONFIG_RTC_DRV_X1205=m
1904 CONFIG RTC DRV PCF8563=m
1905 CONFIG_RTC_DRV_PCF8583=m
1906 CONFIG_RTC_DRV_M41T80=m
1907 # CONFIG_RTC_DRV_M41T80_WDT is not set
1908 # CONFIG_RTC_DRV_BQ32K is not set
1909 CONFIG_RTC_DRV_S35390A=m
1910 CONFIG_RTC_DRV_FM3130=m
1911 CONFIG RTC DRV RX8581=m
```

```
1912 CONFIG RTC DRV RX8025=m
1913 # CONFIG_RTC_DRV_EM3027 is not set
1914 # CONFIG_RTC_DRV_RV3029C2 is not set
1915
1916 #
1917 # SPI RTC drivers
1918 #
1919 # CONFIG_RTC_DRV_M41T93 is not set
1920 CONFIG RTC DRV M41T94=m
1921 CONFIG_RTC_DRV_DS1305=m
1922 CONFIG RTC DRV DS1390=m
1923 CONFIG RTC DRV MAX6902=m
1924 CONFIG_RTC_DRV_R9701=m
1925 CONFIG RTC DRV RS5C348=m
1926 CONFIG RTC DRV DS3234=m
1927 CONFIG_RTC_DRV_PCF2123=m
1928
1929 #
1930 # Platform RTC drivers
1931 #
1932 CONFIG RTC DRV CMOS=y
1933 CONFIG_RTC_DRV_DS1286=m
1934 CONFIG RTC DRV DS1511=m
1935 CONFIG RTC DRV DS1553=m
1936 CONFIG RTC DRV DS1742=m
1937 CONFIG_RTC_DRV_STK17TA8=m
1938 CONFIG_RTC_DRV_M48T86=m
1939 CONFIG_RTC_DRV_M48T35=m
1940 CONFIG RTC DRV M48T59=m
1941 # CONFIG_RTC_DRV_MSM6242 is not set
1942 CONFIG_RTC_DRV_BQ4802=m
1943 # CONFIG_RTC_DRV_RP5C01 is not set
```

```
1944 CONFIG_RTC_DRV_V3020=m
1945 CONFIG RTC DRV PCF50633=m
1946
1947 #
1948 # on -CPU RTC drivers
1949 #
1950 # CONFIG_RTC_DRV_GENERIC is not set
1951 CONFIG_DMADEVICES=y
1952 # CONFIG_DMADEVICES_DEBUG is not set
1953
1954 #
1955 # DMA Devices
1956 #
1957 # CONFIG_TIMB_DMA is not set
1958 # CONFIG_AUXDISPLAY is not set
1959 CONFIG_UIO=m
1960 CONFIG_UIO_PDRV=m
1961 CONFIG_UIO_PDRV_GENIRQ=m
1962 CONFIG_VIRTIO=m
1963 CONFIG VIRTIO RING=m
1964
1965 #
1966 # Virtio drivers
1967 #
1968 CONFIG VIRTIO BALLOON=m
1969 # CONFIG_VIRTIO_MMIO is not set
1970 CONFIG_STAGING=y
1971 # CONFIG_ECHO is not set
1972 CONFIG_POHMELFS=m
1973 # CONFIG_POHMELFS_DEBUG is not set
1974 # CONFIG_IIO is not set
1975 # CONFIG_XVMALLOC is not set
```

```
1976 # CONFIG_ZRAM is not set
1977 # CONFIG_FB_SM7XX is not set
1978 # CONFIG_FT1000 is not set
1979
1980 #
1981 # Speakup console speech
1982 #
1983 CONFIG_SPEAKUP=m
1984 CONFIG SPEAKUP SYNTH ACNTSA=m
1985 CONFIG_SPEAKUP_SYNTH_ACNTPC=m
1986 CONFIG SPEAKUP SYNTH APOLLO=m
1987 CONFIG SPEAKUP SYNTH AUDPTR=m
1988 CONFIG SPEAKUP SYNTH BNS=m
1989 CONFIG SPEAKUP SYNTH DECTLK=m
1990 CONFIG SPEAKUP SYNTH DECEXT=m
1991 # CONFIG_SPEAKUP_SYNTH_DECPC is not set
1992 CONFIG_SPEAKUP_SYNTH_DTLK=m
1993 CONFIG_SPEAKUP_SYNTH_KEYPC=m
1994 CONFIG SPEAKUP SYNTH LTLK=m
1995 CONFIG SPEAKUP SYNTH SOFT=m
1996 CONFIG SPEAKUP SYNTH SPKOUT=m
1997 CONFIG SPEAKUP SYNTH TXPRT=m
1998 CONFIG_SPEAKUP_SYNTH_DUMMY=m
1999 # CONFIG_TOUCHSCREEN_SYNAPTICS_I2C_RMI4 is not set
2000 # CONFIG_STAGING_MEDIA is not set
2001
2002 #
2003 # Hardware Spinlock drivers
2004 #
2005 CONFIG_IOMMU_SUPPORT=y
2006 # CONFIG_VIRT_DRIVERS is not set
2007 # CONFIG_PM_DEVFREQ is not set
```
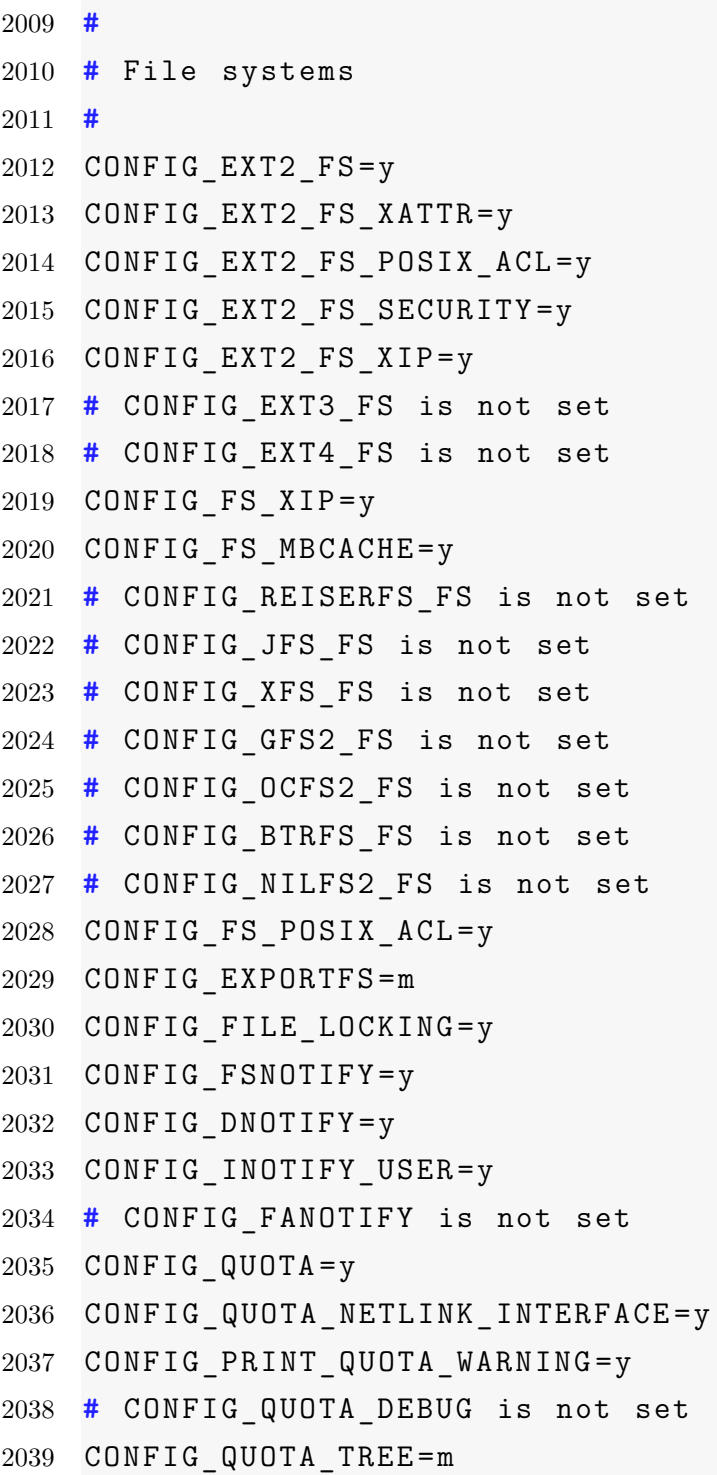

```
2040 CONFIG_QFMT_V1=m
2041 CONFIG_QFMT_V2=m
2042 CONFIG_QUOTACTL=y
2043 CONFIG_AUTOFS4_FS=m
2044 CONFIG FUSE FS=m
2045 CONFIG_CUSE=m
2046 CONFIG_GENERIC_ACL=y
2047
2048 #
2049 # Caches
2050 #
2051 CONFIG_FSCACHE=m
2052 CONFIG FSCACHE STATS=y
2053 # CONFIG_FSCACHE_HISTOGRAM is not set
2054 # CONFIG_FSCACHE_DEBUG is not set
2055 # CONFIG_FSCACHE_OBJECT_LIST is not set
2056 CONFIG_CACHEFILES=m
2057 # CONFIG_CACHEFILES_DEBUG is not set
2058 # CONFIG_CACHEFILES_HISTOGRAM is not set
2059
2060 #
2061 # CD -ROM/DVD Filesystems
2062 #
2063 CONFIG_ISO9660_FS=m
2064 CONFIG_JOLIET=y
2065 CONFIG_ZISOFS=y
2066 CONFIG_UDF_FS=m
2067 CONFIG_UDF_NLS=y
2068
2069 #
2070 # DOS/FAT/NT Filesystems
2071 #
```

```
2072 CONFIG_FAT_FS=m
2073 CONFIG_MSDOS_FS=m
2074 CONFIG_VFAT_FS=m
2075 CONFIG FAT DEFAULT CODEPAGE=437
2076 CONFIG FAT DEFAULT IOCHARSET="utf8"
2077 CONFIG_NTFS_FS=m
2078 # CONFIG_NTFS_DEBUG is not set
2079 CONFIG_NTFS_RW=y
2080
2081 #
2082 # Pseudo filesystems
2083 #
2084 CONFIG_PROC_FS=y
2085 CONFIG_PROC_KCORE=y
2086 CONFIG_PROC_SYSCTL=y
2087 CONFIG_PROC_PAGE_MONITOR=y
2088 CONFIG_SYSFS=y
2089 CONFIG_TMPFS=y
2090 CONFIG_TMPFS_POSIX_ACL=y
2091 CONFIG_TMPFS_XATTR=y
2092 # CONFIG_HUGETLB_PAGE is not set
2093 CONFIG CONFIGFS FS=m
2094 CONFIG MISC FILESYSTEMS=y
2095 CONFIG_ADFS_FS=m
2096 # CONFIG_ADFS_FS_RW is not set
2097 CONFIG_AFFS_FS=m
2098 CONFIG_ECRYPT_FS=m
2099 CONFIG_HFS_FS=m
2100 CONFIG HFSPLUS FS=m
2101 CONFIG BEFS FS=m
2102 # CONFIG_BEFS_DEBUG is not set
2103 CONFIG BFS FS=m
```

```
2104 CONFIG EFS FS=m
2105 CONFIG_JFFS2_FS=m
2106 CONFIG_JFFS2_FS_DEBUG=0
2107 CONFIG JFFS2 FS WRITEBUFFER=y
2108 # CONFIG_JFFS2_FS_WBUF_VERIFY is not set
2109 CONFIG_JFFS2_SUMMARY=y
2110 CONFIG_JFFS2_FS_XATTR=y
2111 CONFIG_JFFS2_FS_POSIX_ACL=y
2112 CONFIG JFFS2 FS SECURITY=y
2113 CONFIG JFFS2 COMPRESSION OPTIONS=y
2114 CONFIG JFFS2 ZLIB=y
2115 CONFIG_JFFS2_LZO=y
2116 CONFIG_JFFS2_RTIME=y
2117 # CONFIG_JFFS2_RUBIN is not set
2118 # CONFIG JFFS2 CMODE NONE is not set
2119 CONFIG JFFS2 CMODE PRIORITY=y
2120 # CONFIG_JFFS2_CMODE_SIZE is not set
2121 # CONFIG_JFFS2_CMODE_FAVOURLZO is not set
2122 CONFIG UBIFS FS=m
2123 CONFIG UBIFS FS_XATTR=y
2124 CONFIG UBIFS FS ADVANCED COMPR=y
2125 CONFIG UBIFS FS LZO=y
2126 CONFIG UBIFS FS ZLIB=y
2127 # CONFIG_UBIFS_FS_DEBUG is not set
2128 # CONFIG_LOGFS is not set
2129 CONFIG_CRAMFS=m
2130 CONFIG_SQUASHFS=m
2131 # CONFIG_SQUASHFS_XATTR is not set
2132 CONFIG_SQUASHFS_ZLIB=y
2133 # CONFIG_SQUASHFS_LZO is not set
2134 # CONFIG_SQUASHFS_XZ is not set
2135 # CONFIG_SQUASHFS_4K_DEVBLK_SIZE is not set
```

```
2136 # CONFIG_SQUASHFS_EMBEDDED is not set
2137 CONFIG SQUASHFS FRAGMENT CACHE SIZE=3
2138 CONFIG VXFS FS=m
2139 CONFIG MINIX FS=m
2140 CONFIG OMFS FS=m
2141 CONFIG_HPFS_FS=m
2142 CONFIG_QNX4FS_FS=m
2143 CONFIG ROMFS FS=m
2144 # CONFIG_ROMFS_BACKED_BY_BLOCK is not set
2145 # CONFIG_ROMFS_BACKED_BY_MTD is not set
2146 CONFIG ROMFS BACKED BY BOTH=y
2147 CONFIG ROMFS ON BLOCK=y
2148 CONFIG ROMFS ON MTD=y
2149 # CONFIG_PSTORE is not set
2150 CONFIG_SYSV_FS=m
2151 CONFIG UFS FS=m
2152 # CONFIG_UFS_FS_WRITE is not set
2153 # CONFIG_UFS_DEBUG is not set
2154 CONFIG_ORE=m
2155 CONFIG EXOFS FS=m
2156 # CONFIG_EXOFS_DEBUG is not set
2157 CONFIG NETWORK FILESYSTEMS=y
2158 CONFIG NFS FS=y
2159 CONFIG_NFS_V3=y
2160 CONFIG NFS V3 ACL=y
2161 CONFIG_NFS_V4=y
2162 # CONFIG_NFS_V4_1 is not set
2163 CONFIG ROOT NFS=y
2164 # CONFIG_NFS_USE_LEGACY_DNS is not set
2165 CONFIG NFS USE KERNEL DNS=y
2166 # CONFIG_NFS_USE_NEW_IDMAPPER is not set
2167 CONFIG_NFSD=m
```

```
2168 CONFIG NFSD V2 ACL=y
2169 CONFIG_NFSD_V3=y
2170 CONFIG_NFSD_V3_ACL=y
2171 CONFIG_NFSD_V4=y
2172 CONFIG LOCKD=y
2173 CONFIG_LOCKD_V4=y
2174 CONFIG_NFS_ACL_SUPPORT=y
2175 CONFIG NFS COMMON=y
2176 CONFIG_SUNRPC=y
2177 CONFIG SUNRPC GSS=y
2178 CONFIG_RPCSEC_GSS_KRB5=m
2179 # CONFIG_CEPH_FS is not set
2180 CONFIG CIFS=m
2181 # CONFIG_CIFS_STATS is not set
2182 CONFIG_CIFS_WEAK_PW_HASH=y
2183 CONFIG CIFS UPCALL=y
2184 CONFIG_CIFS_XATTR=y
2185 CONFIG CIFS POSIX=y
2186 # CONFIG_CIFS_DEBUG2 is not set
2187 CONFIG CIFS DFS UPCALL=y
2188 # CONFIG_CIFS_FSCACHE is not set
2189 # CONFIG_CIFS_ACL is not set
2190 CONFIG_NCP_FS=m
2191 CONFIG NCPFS PACKET SIGNING=y
2192 CONFIG NCPFS IOCTL LOCKING=y
2193 CONFIG_NCPFS_STRONG=y
2194 CONFIG_NCPFS_NFS_NS=y
2195 CONFIG_NCPFS_OS2_NS=y
2196 # CONFIG_NCPFS_SMALLDOS is not set
2197 CONFIG_NCPFS_NLS=y
2198 CONFIG_NCPFS_EXTRAS=y
2199 CONFIG_CODA_FS=m
```

```
2200 CONFIG_AFS_FS=m
2201 # CONFIG_AFS_DEBUG is not set
2202 CONFIG AFS FSCACHE=y
2203
2204 #
2205 # Partition Types
2206 #
2207 CONFIG PARTITION ADVANCED=y
2208 CONFIG ACORN PARTITION=y
2209 # CONFIG_ACORN_PARTITION_CUMANA is not set
2210 # CONFIG_ACORN_PARTITION_EESOX is not set
2211 CONFIG ACORN PARTITION ICS=y
2212 # CONFIG_ACORN_PARTITION_ADFS is not set
2213 # CONFIG_ACORN_PARTITION_POWERTEC is not set
2214 CONFIG ACORN PARTITION RISCIX=y
2215 CONFIG OSF PARTITION=y
2216 CONFIG_AMIGA_PARTITION=y
2217 CONFIG ATARI PARTITION=y
2218 CONFIG MAC PARTITION=y
2219 CONFIG MSDOS PARTITION=y
2220 CONFIG_BSD_DISKLABEL=y
2221 CONFIG MINIX SUBPARTITION=y
2222 CONFIG SOLARIS X86 PARTITION=y
2223 CONFIG UNIXWARE DISKLABEL=y
2224 CONFIG LDM PARTITION=y
2225 # CONFIG_LDM_DEBUG is not set
2226 CONFIG_SGI_PARTITION=y
2227 CONFIG ULTRIX PARTITION=y
2228 CONFIG SUN PARTITION=y
2229 CONFIG KARMA PARTITION=y
2230 CONFIG EFI PARTITION=y
2231 # CONFIG_SYSV68_PARTITION is not set
```
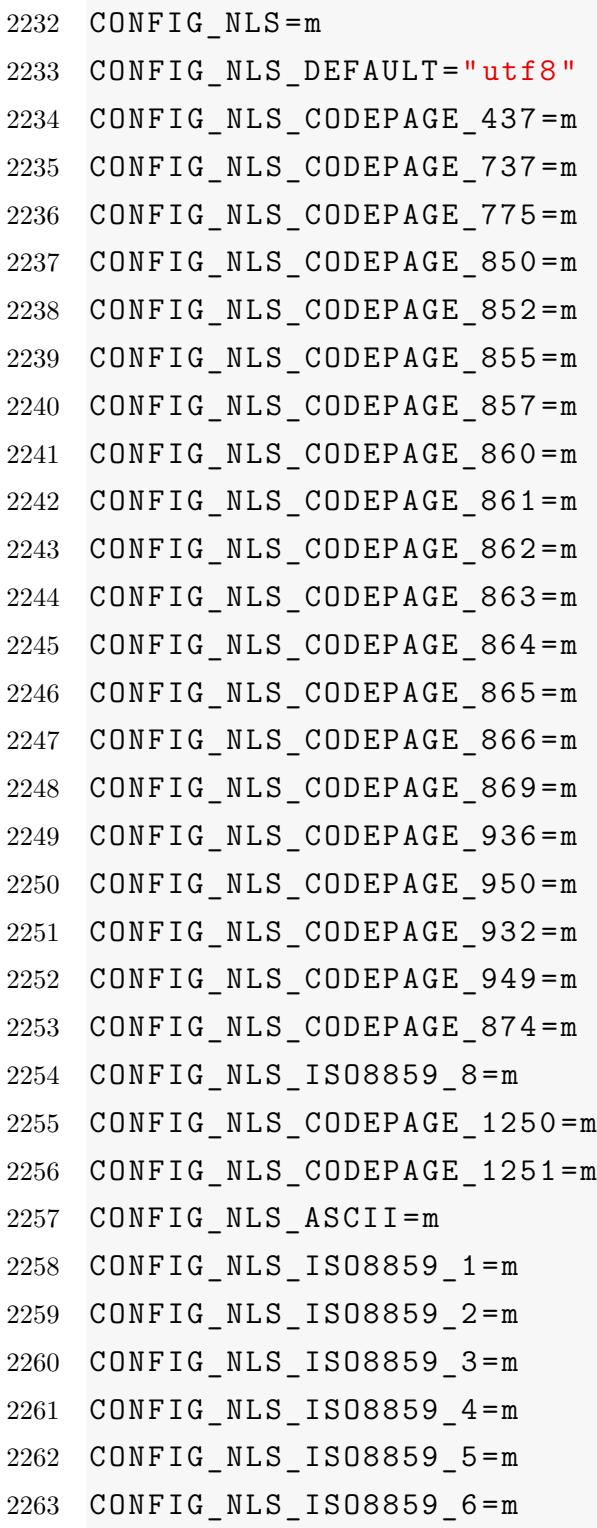

```
2264 CONFIG_NLS_ISO8859_7=m
2265 CONFIG_NLS_ISO8859_9=m
2266 CONFIG_NLS_ISO8859_13=m
2267 CONFIG_NLS_ISO8859_14=m
2268 CONFIG_NLS_ISO8859_15=m
2269 CONFIG_NLS_KOI8_R=m
2270 CONFIG_NLS_KOI8_U=m
2271 CONFIG_NLS_UTF8=m
2272 CONFIG_DLM=m
2273 CONFIG DLM DEBUG=y
2274 CONFIG_BINARY_PRINTF=y
2275
2276 #
2277 # Library routines
2278 #
2279 CONFIG_RAID6_PQ=m
2280 CONFIG_BITREVERSE=y
2281 CONFIG_CRC_CCITT=m
2282 CONFIG_CRC16=m
2283 CONFIG CRC T10DIF=m
2284 CONFIG CRC ITU T=m
2285 CONFIG_CRC32=y
2286 CONFIG_CRC7=m
2287 CONFIG_LIBCRC32C=m
2288 # CONFIG_CRC8 is not set
2289 CONFIG_ZLIB_INFLATE=y
2290 CONFIG_ZLIB_DEFLATE=m
2291 CONFIG_LZO_COMPRESS=y
2292 CONFIG_LZO_DECOMPRESS=y
2293 CONFIG_XZ_DEC=y
2294 CONFIG XZ DEC X86=y
2295 CONFIG_XZ_DEC_POWERPC=y
```

```
2296 CONFIG XZ DEC IA64=y
2297 CONFIG XZ DEC ARM=y
2298 CONFIG XZ DEC ARMTHUMB=y
2299 CONFIG XZ DEC SPARC=y
2300 CONFIG XZ DEC BCJ=y
2301 # CONFIG_XZ_DEC_TEST is not set
2302 CONFIG_DECOMPRESS_GZIP=y
2303 CONFIG_REED_SOLOMON=m
2304 CONFIG REED SOLOMON DEC16=y
2305 CONFIG_TEXTSEARCH=y
2306 CONFIG_TEXTSEARCH_KMP=m
2307 CONFIG_TEXTSEARCH_BM=m
2308 CONFIG_TEXTSEARCH_FSM=m
2309 CONFIG HAS IOMEM=y
2310 CONFIG_HAS_IOPORT=y
2311 CONFIG_HAS_DMA=y
2312 CONFIG_NLATTR=y
2313 CONFIG GENERIC ATOMIC64=y
2314 CONFIG LRU CACHE=m
2315 CONFIG_AVERAGE=y
2316 # CONFIG_CORDIC is not set
2317
2318 #
2319 # Kernel hacking
2320 #
2321 CONFIG_PRINTK_TIME=y
2322 CONFIG_DEFAULT_MESSAGE_LOGLEVEL=4
2323 CONFIG_ENABLE_WARN_DEPRECATED=y
2324 CONFIG ENABLE MUST CHECK=y
2325 CONFIG_FRAME_WARN=1024
2326 CONFIG MAGIC SYSRQ=y
2327 CONFIG STRIP ASM SYMS=y
```

```
2328 CONFIG UNUSED SYMBOLS=y
2329 CONFIG DEBUG FS=y
2330 # CONFIG_HEADERS_CHECK is not set
2331 # CONFIG_DEBUG_SECTION_MISMATCH is not set
2332 CONFIG DEBUG KERNEL=y
2333 # CONFIG_DEBUG_SHIRQ is not set
2334 # CONFIG_LOCKUP_DETECTOR is not set
2335 # CONFIG_HARDLOCKUP_DETECTOR is not set
2336 CONFIG DETECT HUNG TASK=y
2337 CONFIG DEFAULT HUNG TASK TIMEOUT=120
2338 # CONFIG_BOOTPARAM_HUNG_TASK_PANIC is not set
2339 CONFIG BOOTPARAM HUNG TASK PANIC VALUE=0
2340 CONFIG_SCHED_DEBUG=y
2341 # CONFIG_SCHEDSTATS is not set
2342 CONFIG TIMER STATS=y
2343 # CONFIG_DEBUG_OBJECTS is not set
2344 # CONFIG_SLUB_DEBUG_ON is not set
2345 # CONFIG_SLUB_STATS is not set
2346 # CONFIG_DEBUG_KMEMLEAK is not set
2347 # CONFIG_DEBUG_RT_MUTEXES is not set
2348 # CONFIG RT MUTEX TESTER is not set
2349 # CONFIG_DEBUG_SPINLOCK is not set
2350 # CONFIG_DEBUG_MUTEXES is not set
2351 # CONFIG_DEBUG_LOCK_ALLOC is not set
2352 # CONFIG_PROVE_LOCKING is not set
2353 # CONFIG_SPARSE_RCU_POINTER is not set
2354 # CONFIG_LOCK_STAT is not set
2355 # CONFIG_DEBUG_ATOMIC_SLEEP is not set
2356 # CONFIG_DEBUG_LOCKING_API_SELFTESTS is not set
2357 CONFIG STACKTRACE=y
2358 # CONFIG_DEBUG_STACK_USAGE is not set
2359 # CONFIG_DEBUG_KOBJECT is not set
```
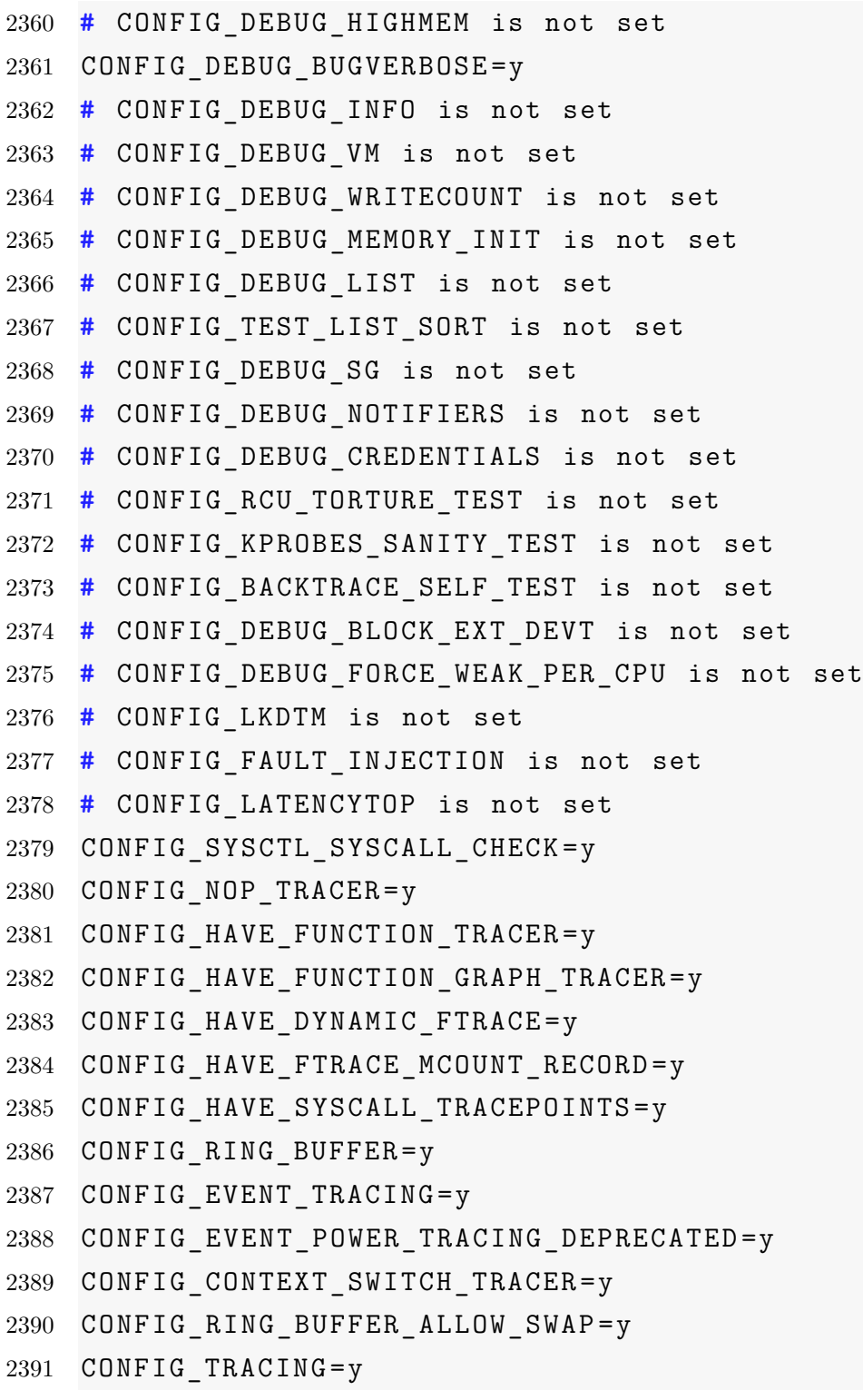

```
2392 CONFIG GENERIC TRACER=y
2393 CONFIG_TRACING_SUPPORT=y
2394 CONFIG FTRACE=y
2395 # CONFIG FUNCTION TRACER is not set
2396 # CONFIG_IRQSOFF_TRACER is not set
2397 # CONFIG_SCHED_TRACER is not set
2398 # CONFIG_FTRACE_SYSCALLS is not set
2399 CONFIG BRANCH PROFILE NONE=y
2400 # CONFIG_PROFILE_ANNOTATED_BRANCHES is not set
2401 # CONFIG PROFILE ALL BRANCHES is not set
2402 # CONFIG_STACK_TRACER is not set
2403 CONFIG BLK DEV IO TRACE=y
2404 CONFIG KPROBE EVENT=y
2405 # CONFIG_FTRACE_STARTUP_TEST is not set
2406 # CONFIG_RING_BUFFER_BENCHMARK is not set
2407 # CONFIG_DYNAMIC_DEBUG is not set
2408 # CONFIG_DMA_API_DEBUG is not set
2409 # CONFIG_ATOMIC64_SELFTEST is not set
2410 # CONFIG ASYNC RAID6 TEST is not set
2411 # CONFIG_SAMPLES is not set
2412 CONFIG HAVE ARCH KGDB=y
2413 # CONFIG_KGDB is not set
2414 # CONFIG_TEST_KSTRTOX is not set
2415 # CONFIG_PPC_DISABLE_WERROR is not set
2416 CONFIG PPC WERROR=y
2417 CONFIG_PRINT_STACK_DEPTH=64
2418 # CONFIG_DEBUG_STACKOVERFLOW is not set
2419 # CONFIG PPC EMULATED STATS is not set
2420 # CONFIG CODE PATCHING SELFTEST is not set
2421 # CONFIG_FTR_FIXUP_SELFTEST is not set
2422 # CONFIG_MSI_BITMAP_SELFTEST is not set
2423 # CONFIG_XMON is not set
```

```
2424 # CONFIG_VIRQ_DEBUG is not set
2425 # CONFIG_BDI_SWITCH is not set
2426 # CONFIG PPC EARLY DEBUG is not set
2427
2428 #
2429 # Security options
2430 #
2431 CONFIG KEYS=y
2432 # CONFIG_TRUSTED_KEYS is not set
2433 # CONFIG_ENCRYPTED_KEYS is not set
2434 CONFIG KEYS DEBUG PROC KEYS=y
2435 # CONFIG SECURITY DMESG RESTRICT is not set
2436 CONFIG SECURITY=y
2437 CONFIG SECURITYFS=y
2438 CONFIG SECURITY NETWORK=y
2439 CONFIG SECURITY NETWORK XFRM=y
2440 CONFIG SECURITY PATH=y
2441 CONFIG LSM MMAP MIN ADDR=0
2442 CONFIG SECURITY SELINUX=y
2443 CONFIG SECURITY SELINUX BOOTPARAM=y
2444 CONFIG SECURITY SELINUX BOOTPARAM VALUE=0
2445 CONFIG SECURITY SELINUX DISABLE=y
2446 CONFIG_SECURITY_SELINUX_DEVELOP=y
2447 CONFIG SECURITY SELINUX AVC STATS=y
2448 CONFIG SECURITY SELINUX CHECKREQPROT VALUE=1
2449 # CONFIG_SECURITY_SELINUX_POLICYDB_VERSION_MAX is not ←-

       set
2450 CONFIG_SECURITY_TOMOYO=y
2451 CONFIG SECURITY TOMOYO MAX ACCEPT ENTRY=2048
2452 CONFIG SECURITY TOMOYO MAX AUDIT LOG=1024
2453 # CONFIG_SECURITY_TOMOYO_OMIT_USERSPACE_LOADER is not ←-

       set
```

```
2454 CONFIG SECURITY TOMOYO POLICY LOADER="/sbin/tomoyo-init"
2455 CONFIG SECURITY TOMOYO ACTIVATION TRIGGER="/sbin/init"
2456 # CONFIG_SECURITY_APPARMOR is not set
2457 # CONFIG_IMA is not set
2458 # CONFIG_EVM is not set
2459 CONFIG_DEFAULT_SECURITY_SELINUX=y
2460 # CONFIG_DEFAULT_SECURITY_TOMOYO is not set
2461 # CONFIG_DEFAULT_SECURITY_DAC is not set
2462 CONFIG DEFAULT SECURITY="selinux"
2463 CONFIG XOR BLOCKS=m
2464 CONFIG ASYNC CORE=m
2465 CONFIG_ASYNC_MEMCPY=m
2466 CONFIG_ASYNC_XOR=m
2467 CONFIG ASYNC PQ=m
2468 CONFIG ASYNC RAID6 RECOV=m
2469 CONFIG_CRYPTO=y
2470
2471 #
2472 # Crypto core or helper
2473 #
2474 CONFIG CRYPTO ALGAPI=y
2475 CONFIG CRYPTO ALGAPI2=y
2476 CONFIG_CRYPTO_AEAD=m
2477 CONFIG CRYPTO AEAD2=y
2478 CONFIG CRYPTO BLKCIPHER=m
2479 CONFIG_CRYPTO_BLKCIPHER2=y
2480 CONFIG_CRYPTO_HASH=y
2481 CONFIG CRYPTO HASH2=y
2482 CONFIG CRYPTO RNG=m
2483 CONFIG CRYPTO RNG2=y
2484 CONFIG_CRYPTO_PCOMP=m
2485 CONFIG CRYPTO PCOMP2=y
```

```
2486 CONFIG CRYPTO MANAGER=y
2487 CONFIG CRYPTO MANAGER2=y
2488 # CONFIG_CRYPTO_USER is not set
2489 CONFIG CRYPTO MANAGER DISABLE TESTS=y
2490 CONFIG CRYPTO GF128MUL=m
2491 CONFIG_CRYPTO_NULL=m
2492 CONFIG_CRYPTO_WORKQUEUE=y
2493 # CONFIG_CRYPTO_CRYPTD is not set
2494 CONFIG CRYPTO AUTHENC=m
2495 CONFIG CRYPTO TEST=m
2496
2497 #
2498 # Authenticated Encryption with Associated Data
2499 #
2500 CONFIG_CRYPTO_CCM=m
2501 CONFIG_CRYPTO_GCM=m
2502 CONFIG_CRYPTO_SEQIV=m
2503
2504 #
2505 # Block modes
2506 #
2507 CONFIG_CRYPTO_CBC=m
2508 CONFIG_CRYPTO_CTR=m
2509 CONFIG_CRYPTO_CTS=m
2510 CONFIG_CRYPTO_ECB=m
2511 CONFIG_CRYPTO_LRW=m
2512 CONFIG_CRYPTO_PCBC=m
2513 CONFIG_CRYPTO_XTS=m
2514
2515 #
2516 # Hash modes
2517 #
```

```
2518 CONFIG_CRYPTO_HMAC=m
2519 CONFIG_CRYPTO_XCBC=m
2520 CONFIG_CRYPTO_VMAC=m
2521
2522 #
2523 # Digest
2524 #
2525 CONFIG_CRYPTO_CRC32C=m
2526 CONFIG_CRYPTO_GHASH=m
2527 CONFIG_CRYPTO_MD4=m
2528 CONFIG CRYPTO MD5=y
2529 CONFIG CRYPTO MICHAEL MIC=m
2530 CONFIG_CRYPTO_RMD128=m
2531 CONFIG_CRYPTO_RMD160=m
2532 CONFIG_CRYPTO_RMD256=m
2533 CONFIG_CRYPTO_RMD320=m
2534 CONFIG_CRYPTO_SHA1=m
2535 CONFIG_CRYPTO_SHA256=m
2536 CONFIG_CRYPTO_SHA512=m
2537 CONFIG_CRYPTO_TGR192=m
2538 CONFIG_CRYPTO_WP512=m
2539
2540 #
2541 # Ciphers
2542 #
2543 CONFIG_CRYPTO_AES=m
2544 CONFIG_CRYPTO_ANUBIS=m
2545 CONFIG_CRYPTO_ARC4=m
2546 CONFIG_CRYPTO_BLOWFISH=m
2547 CONFIG CRYPTO BLOWFISH COMMON=m
2548 CONFIG_CRYPTO_CAMELLIA=m
2549 CONFIG_CRYPTO_CAST5=m
```

```
2550 CONFIG_CRYPTO_CAST6=m
2551 CONFIG_CRYPTO_DES=m
2552 CONFIG_CRYPTO_FCRYPT=m
2553 CONFIG_CRYPTO_KHAZAD=m
2554 CONFIG_CRYPTO_SALSA20=m
2555 CONFIG_CRYPTO_SEED=m
2556 CONFIG_CRYPTO_SERPENT=m
2557 CONFIG_CRYPTO_TEA=m
2558 CONFIG_CRYPTO_TWOFISH=m
2559 CONFIG CRYPTO TWOFISH COMMON=m
2560
2561 #
2562 # Compression
2563 #
2564 CONFIG_CRYPTO_DEFLATE=m
2565 CONFIG_CRYPTO_ZLIB=m
2566 CONFIG_CRYPTO_LZO=m
2567
2568 #
2569 # Random Number Generation
2570 #
2571 CONFIG_CRYPTO_ANSI_CPRNG=m
2572 # CONFIG_CRYPTO_USER_API_HASH is not set
2573 # CONFIG_CRYPTO_USER_API_SKCIPHER is not set
2574 CONFIG_CRYPTO_HW=y
2575 # CONFIG_CRYPTO_DEV_PPC4XX is not set
2576 # CONFIG_PPC_CLOCK is not set
2577 # CONFIG_VIRTUALIZATION is not set
```
## **B.3. Archivo de configuración** *buildroot*

Listing B.3: Archivo de configuración de *Buildroot* .config **# #** Automatically generated make config: don 't edit **#** Buildroot 2012.08 Configuration **#** BR2\_HAVE\_DOT\_CONFIG=y **#** BR2\_arm is not set **#** BR2\_armeb is not set **#** BR2\_avr32 is not set **#** BR2\_bfin is not set **#** BR2\_i386 is not set **#** BR2\_microblazeel is not set **#** BR2\_microblazebe is not set **#** BR2\_mips is not set **#** BR2\_mipsel is not set BR2\_powerpc=y **#** BR2\_sh is not set **#** BR2\_sh64 is not set **#** BR2\_sparc is not set **#** BR2\_x86\_64 is not set **#** BR2\_generic\_powerpc is not set **#** BR2\_powerpc\_401 is not set **#** BR2\_powerpc\_403 is not set BR2\_powerpc\_405=y **#** BR2\_powerpc\_405fp is not set **#** BR2\_powerpc\_440 is not set **#** BR2\_powerpc\_440fp is not set **#** BR2\_powerpc\_505 is not set **#** BR2\_powerpc\_601 is not set **#** BR2\_powerpc\_602 is not set **#** BR2\_powerpc\_603 is not set **#** BR2\_powerpc\_603e is not set

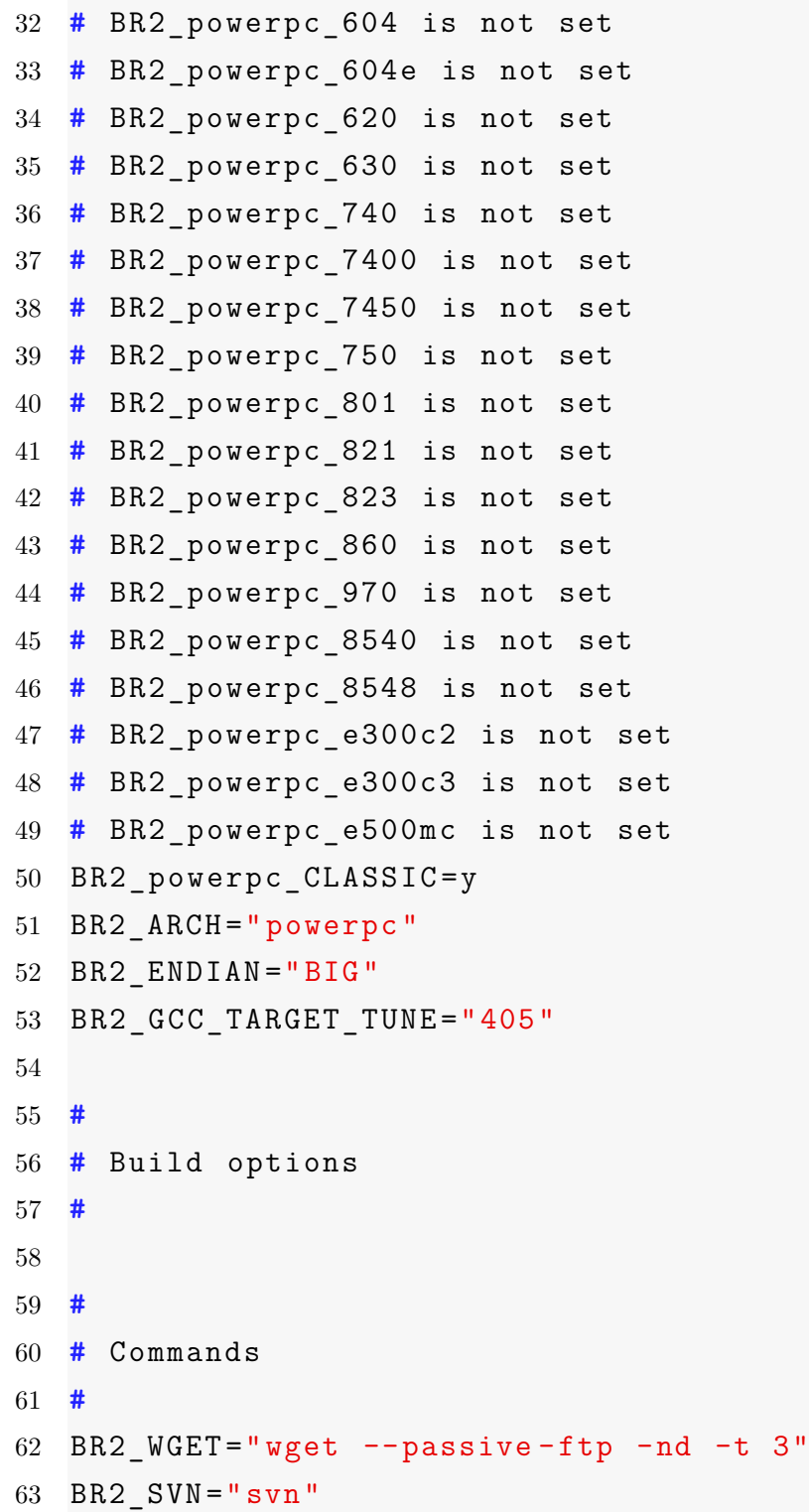

```
64 BR2_BZR="bzr"
65 BR2 GIT="git"66 BR2_LOCALFILES="cp"
67 BR2_SCP="scp"
68 BR2_SSH="ssh"
69 BR2_HG="hg"70 BR2_ZCAT="gzip -d -c"
71 BR2_BZCAT="bzcat"
72 BR2_XZCAT="xzcat"
73 BR2_TAR_OPTIONS=""
74 BR2 DL DIR="$(TOPDIR)/d1"75 BR2_HOST_DIR="$(BASE_DIR)/host"
76
77 #
78 # Mirrors and Download locations
79 #
80 BR2_PRIMARY_SITE=" "
81 BR2 BACKUP SITE="http://sources.buildroot.net/"
82 BR2 KERNEL MIRROR="http://www.kernel.org/pub/"
83 BR2 GNU MIRROR="http://ftp.gnu.org/pub/gnu"
84 BR2 DEBIAN MIRROR="http://ftp.debian.org"
85 BR2_JLEVEL=0
86 # BR2_CCACHE is not set
87 # BR2_DEPRECATED is not set
88 # BR2_ENABLE_DEBUG is not set
89 BR2_STRIP_strip=y
90 # BR2_STRIP_sstrip is not set
91 # BR2_STRIP_none is not set
92 BR2 STRIP EXCLUDE FILES=""
93 BR2_STRIP_EXCLUDE_DIRS=" "
94 # BR2_OPTIMIZE_0 is not set
95 # BR2_OPTIMIZE_1 is not set
```

```
96 # BR2_OPTIMIZE_2 is not set
97 # BR2_OPTIMIZE_3 is not set
98 BR2 OPTIMIZE S=y
99 # BR2_PREFER_STATIC_LIB is not set
100 # BR2_HAVE_DOCUMENTATION is not set
101 # BR2_HAVE_DEVFILES is not set
102 BR2_PACKAGE_OVERRIDE_FILE="$(TOPDIR)/local.mk"
103
104 #
105 # Toolchain
106 #
107 # BR2_TOOLCHAIN_BUILDROOT is not set
108 BR2 TOOLCHAIN EXTERNAL=y
109 # BR2_TOOLCHAIN_CTNG is not set
110 # BR2_TOOLCHAIN_EXTERNAL_CODESOURCERY_POWERPC201103 is ←-

      not set
111 BR2_TOOLCHAIN_EXTERNAL_CODESOURCERY_POWERPC201009=y
112 # BR2_TOOLCHAIN_EXTERNAL_CUSTOM is not set
113 BR2 TOOLCHAIN EXTERNAL DOWNLOAD=y
114 # BR2_TOOLCHAIN_EXTERNAL_PREINSTALLED is not set
115 BR2 TOOLCHAIN EXTERNAL PREFIX="powerpc-linux-gnu"
116 BR2 TOOLCHAIN EXTERNAL GLIBC=y
117
118 #
119 # Gdb Options
120 #
121 # BR2_PACKAGE_GDB is not set
122 # BR2_TOOLCHAIN_EXTERNAL_GDB_SERVER_COPY is not set
123 BR2_LARGEFILE=y
124 BR2 INET IPV6=y
125 BR2 INET RPC=y
126 BR2 USE WCHAR=y
```

```
127 BR2 ENABLE LOCALE=y
128 BR2 INSTALL LIBSTDCPP=y
129 BR2 TOOLCHAIN HAS THREADS=y
130 BR2 TOOLCHAIN HAS THREADS DEBUG=y
131 BR2 TOOLCHAIN HAS THREADS DEBUG IF NEEDED=y
132 BR2_TOOLCHAIN_HAS_SHADOW_PASSWORDS=y
133 # BR2_ENABLE_LOCALE_PURGE is not set
134 BR2 GENERATE LOCALE=""
135 BR2 USE MMU=v136 BR2 TARGET OPTIMIZATION="-pipe"
137 BR2 TARGET LDFLAGS=""
138
139 #
140 # System configuration
141 #
142 BR2 TARGET GENERIC HOSTNAME="XUPV2P-MicheAngelo"
143 BR2 TARGET GENERIC ISSUE="XUPV2P-MicheAngelo"
144 BR2 ROOTFS DEVICE CREATION STATIC=y
145 # BR2_ROOTFS_DEVICE_CREATION_DYNAMIC_DEVTMPFS is not set
146 # BR2_ROOTFS_DEVICE_CREATION_DYNAMIC_MDEV is not set
147 # BR2_ROOTFS_DEVICE_CREATION_DYNAMIC_UDEV is not set
148 BR2 INIT BUSYBOX=y
149 # BR2_INIT_SYSV is not set
150
151 #
152 \# systemd requires largefile, wchar, IPv6, threads and \leftrightarrowudev support
153 #
154 # BR2_INIT_NONE is not set
155 BR2_ROOTFS_DEVICE_TABLE="target/generic /device_table.txt←-

      \mathbf{u}
```

```
156 BR2_ROOTFS_STATIC_DEVICE_TABLE="target/generic/←-

      device table dev.txt"
157 BR2 ROOTFS SKELETON DEFAULT=y
158 # BR2_ROOTFS_SKELETON_CUSTOM is not set
159 BR2 TARGET GENERIC GETTY PORT="ttyUL0"
160 # BR2_TARGET_GENERIC_GETTY_BAUDRATE_KEEP is not set
161 # BR2_TARGET_GENERIC_GETTY_BAUDRATE_9600 is not set
162 # BR2_TARGET_GENERIC_GETTY_BAUDRATE_19200 is not set
163 # BR2_TARGET_GENERIC_GETTY_BAUDRATE_38400 is not set
164 # BR2_TARGET_GENERIC_GETTY_BAUDRATE_57600 is not set
165 BR2 TARGET GENERIC GETTY BAUDRATE 115200=y
166 BR2 TARGET GENERIC GETTY BAUDRATE="115200"
167 # BR2_TARGET_GENERIC_REMOUNT_ROOTFS_RW is not set
168 BR2 ROOTFS POST BUILD SCRIPT=""
169
170 #
171 # Package Selection for the target
172 #
173 BR2 PACKAGE BUSYBOX=y
174 # BR2_BUSYBOX_VERSION_1_19_X is not set
175 BR2 BUSYBOX VERSION 1 20 X=y
176 # BR2_PACKAGE_BUSYBOX_SNAPSHOT is not set
177 BR2 BUSYBOX VERSION="1.20.2"
178 BR2_PACKAGE_BUSYBOX_CONFIG="package/ busybox/ busybox←-

      -1.20.x.config"179 BR2_PACKAGE_BUSYBOX_SHOW_OTHERS=y
180 # BR2_PACKAGE_BUSYBOX_WATCHDOG is not set
181
182 #
183 # Audio and video applications
184 #
185 # BR2_PACKAGE_ALSA_UTILS is not set
```
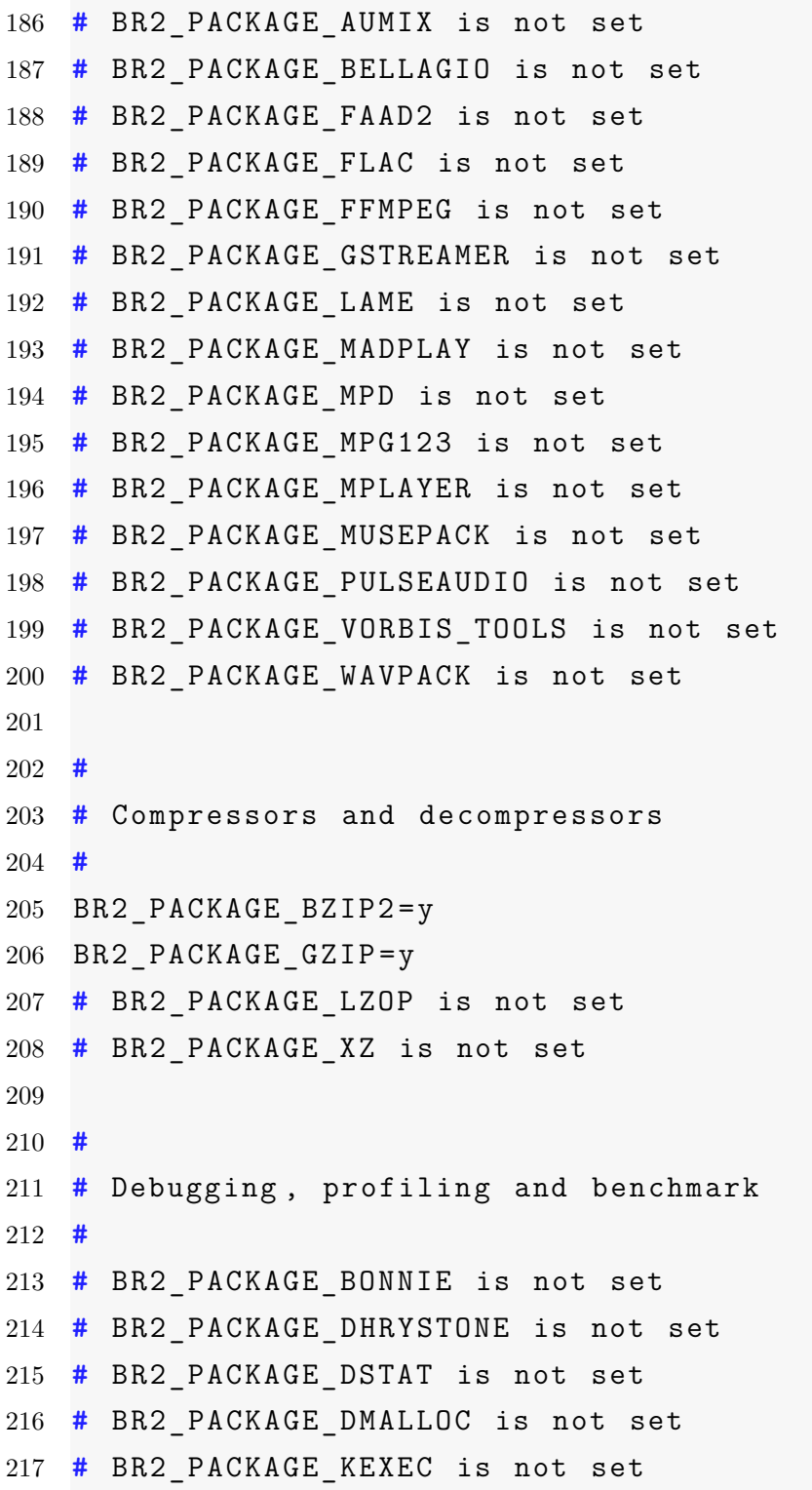
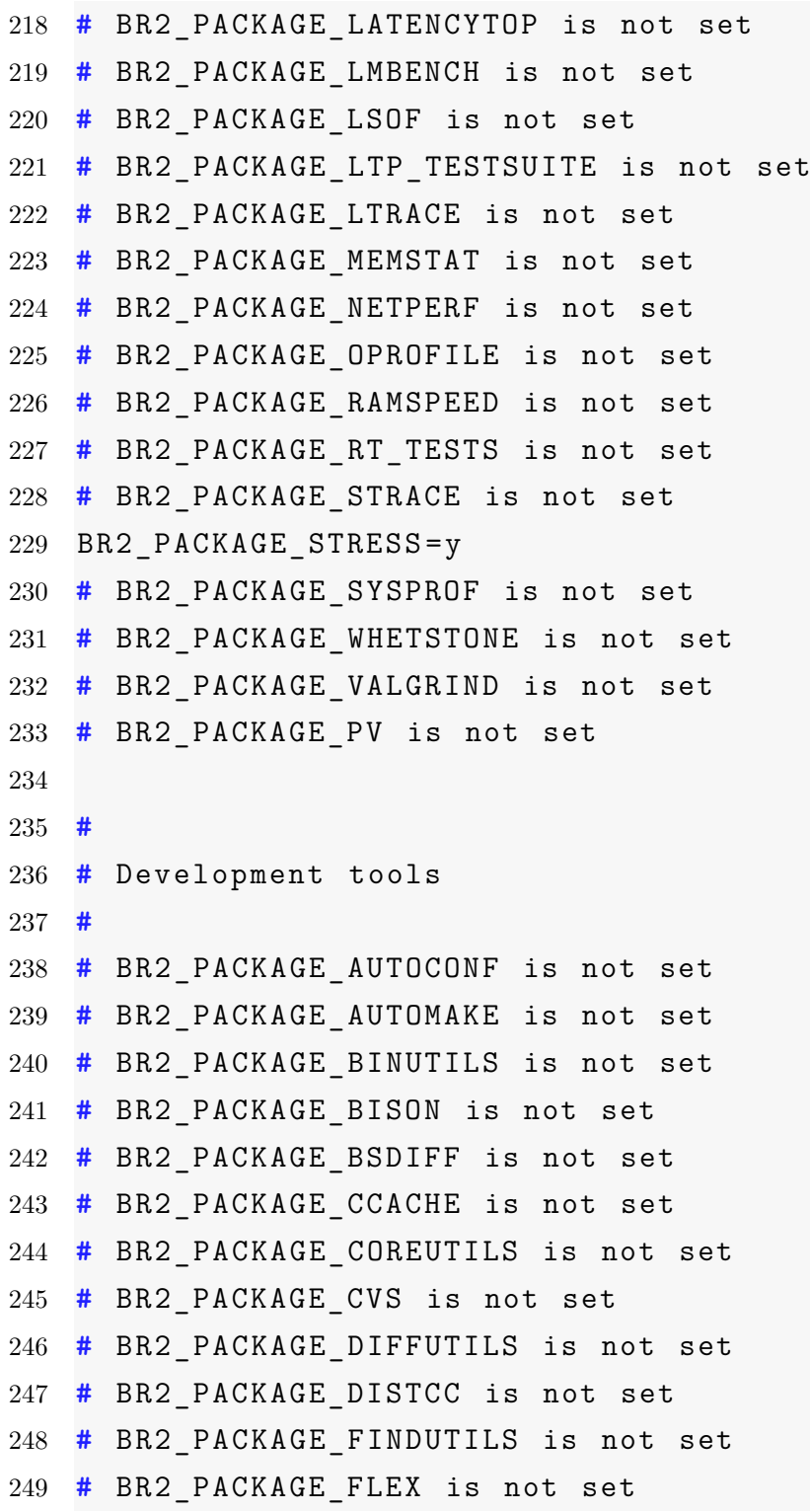

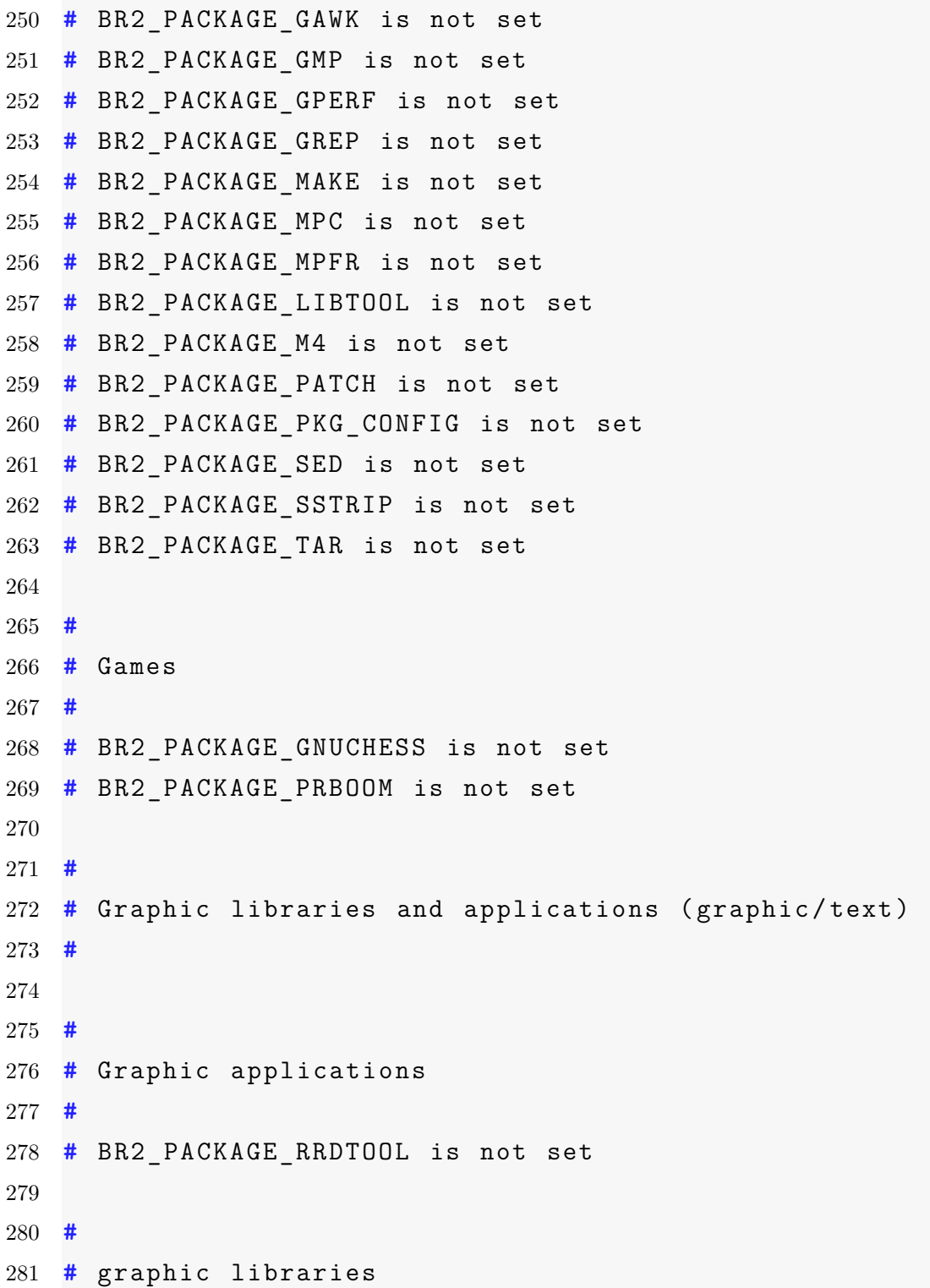

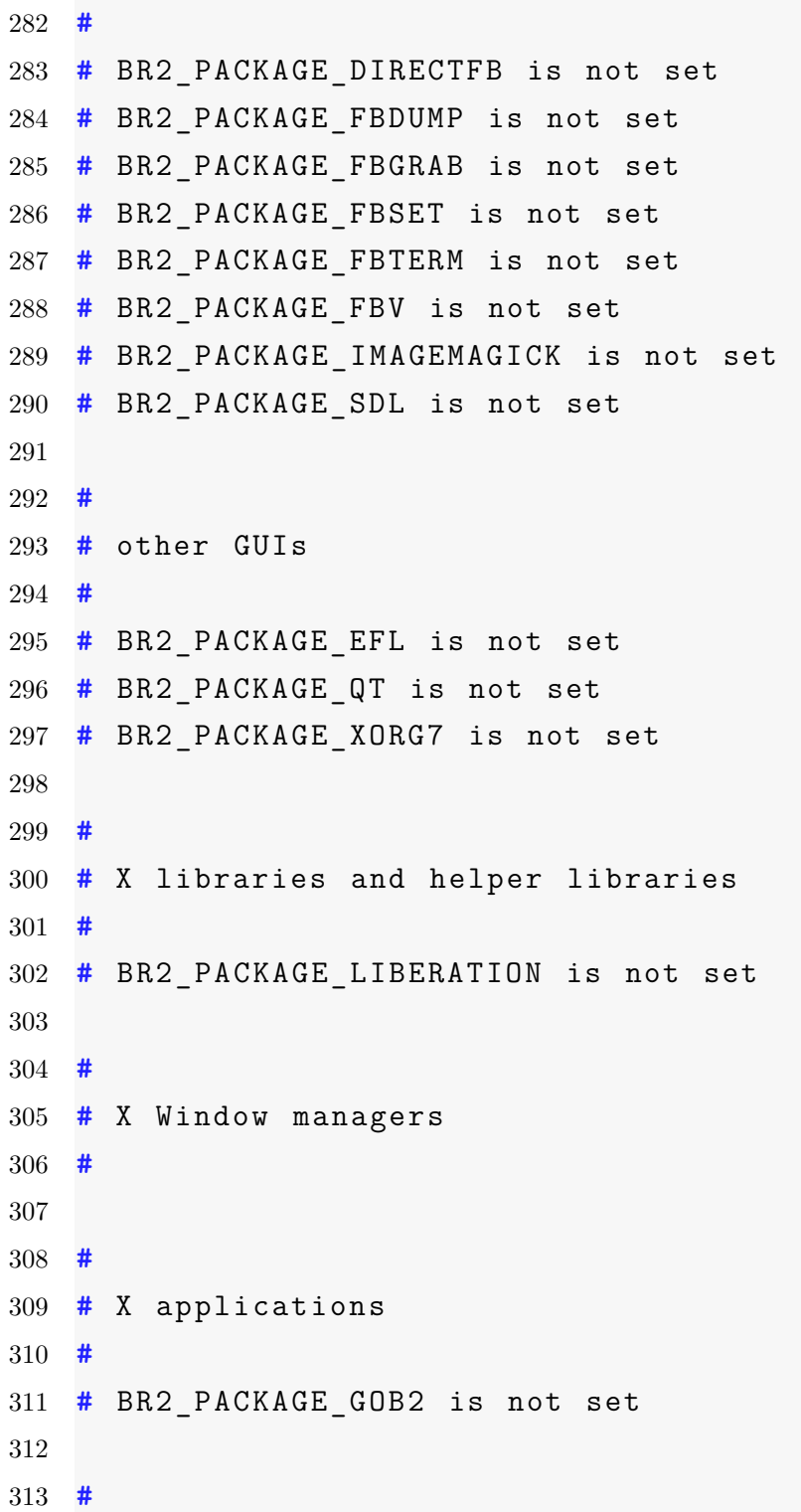

```
314 # midori requires C++, WCHAR in toolchain and libgtk2
315 #
316 # BR2_PACKAGE_VALA is not set
317
318 #
319 # Hardware handling
320 #
321 # BR2_PACKAGE_CDRKIT is not set
322 # BR2_PACKAGE_CRAMFS is not set
323 # BR2_PACKAGE_DBUS is not set
324 # BR2_PACKAGE_DEVMEM2 is not set
325 # BR2_PACKAGE_DMRAID is not set
326 # BR2_PACKAGE_DOSFSTOOLS is not set
327 # BR2_PACKAGE_E2FSPROGS is not set
328 # BR2_PACKAGE_EEPROG is not set
329 # BR2_PACKAGE_FCONFIG is not set
330 # BR2_PACKAGE_FIS is not set
331 # BR2_PACKAGE_FMTOOLS is not set
332 # BR2_PACKAGE_GADGETFS_TEST is not set
333 # BR2_PACKAGE_GDISK is not set
334 # BR2_PACKAGE_GENEXT2FS is not set
335 # BR2_PACKAGE_GENROMFS is not set
336 # BR2_PACKAGE_GPSD is not set
337 # BR2_PACKAGE_GVFS is not set
338 # BR2_PACKAGE_HDPARM is not set
339 # BR2_PACKAGE_HWDATA is not set
340 # BR2_PACKAGE_I2C_TOOLS is not set
341 # BR2_PACKAGE_INPUT_EVENT_DAEMON is not set
342 # BR2_PACKAGE_INPUT_TOOLS is not set
343 # BR2_PACKAGE_IOSTAT is not set
344 # BR2_PACKAGE_IRDA_UTILS is not set
345 # BR2_PACKAGE_KBD is not set
```
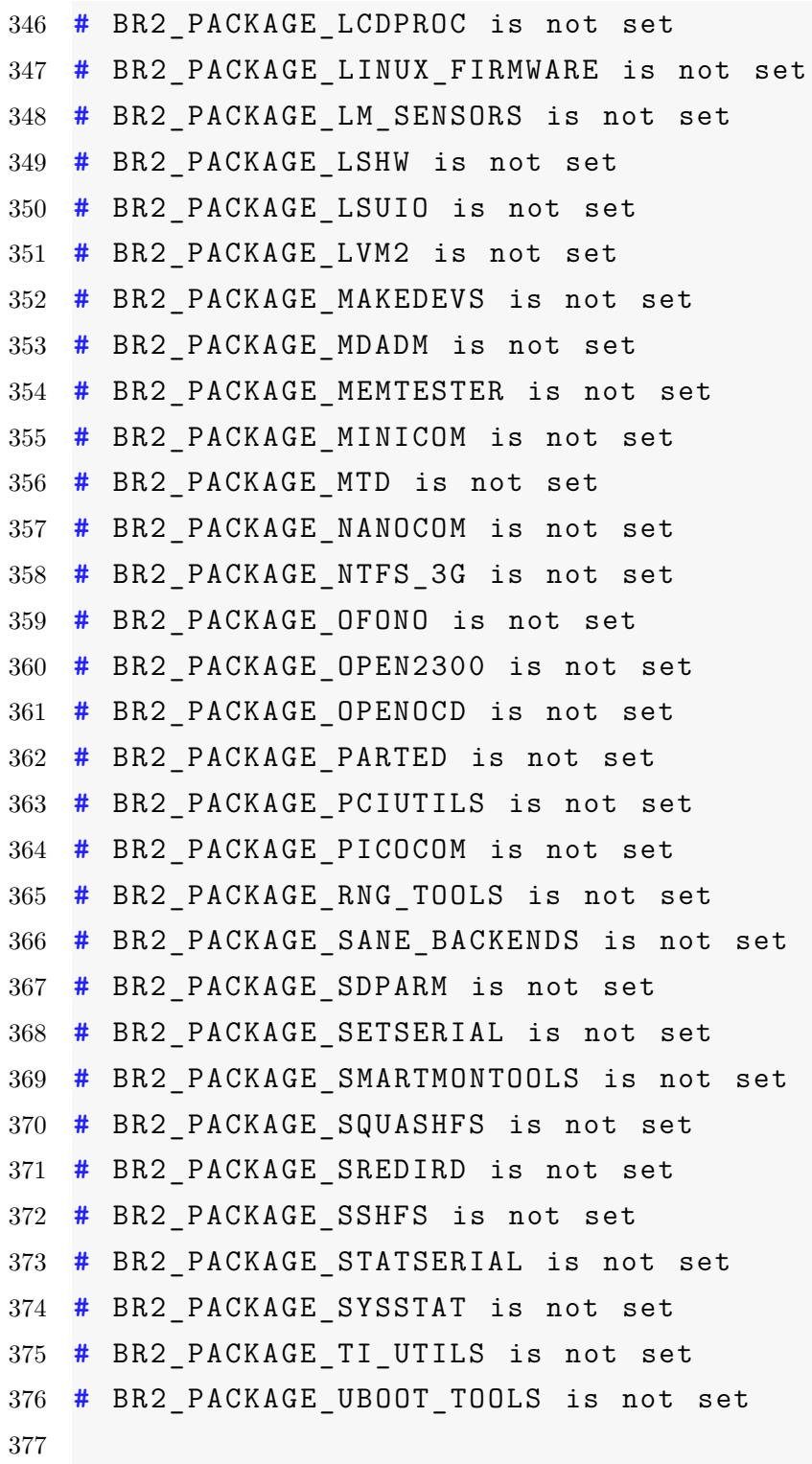

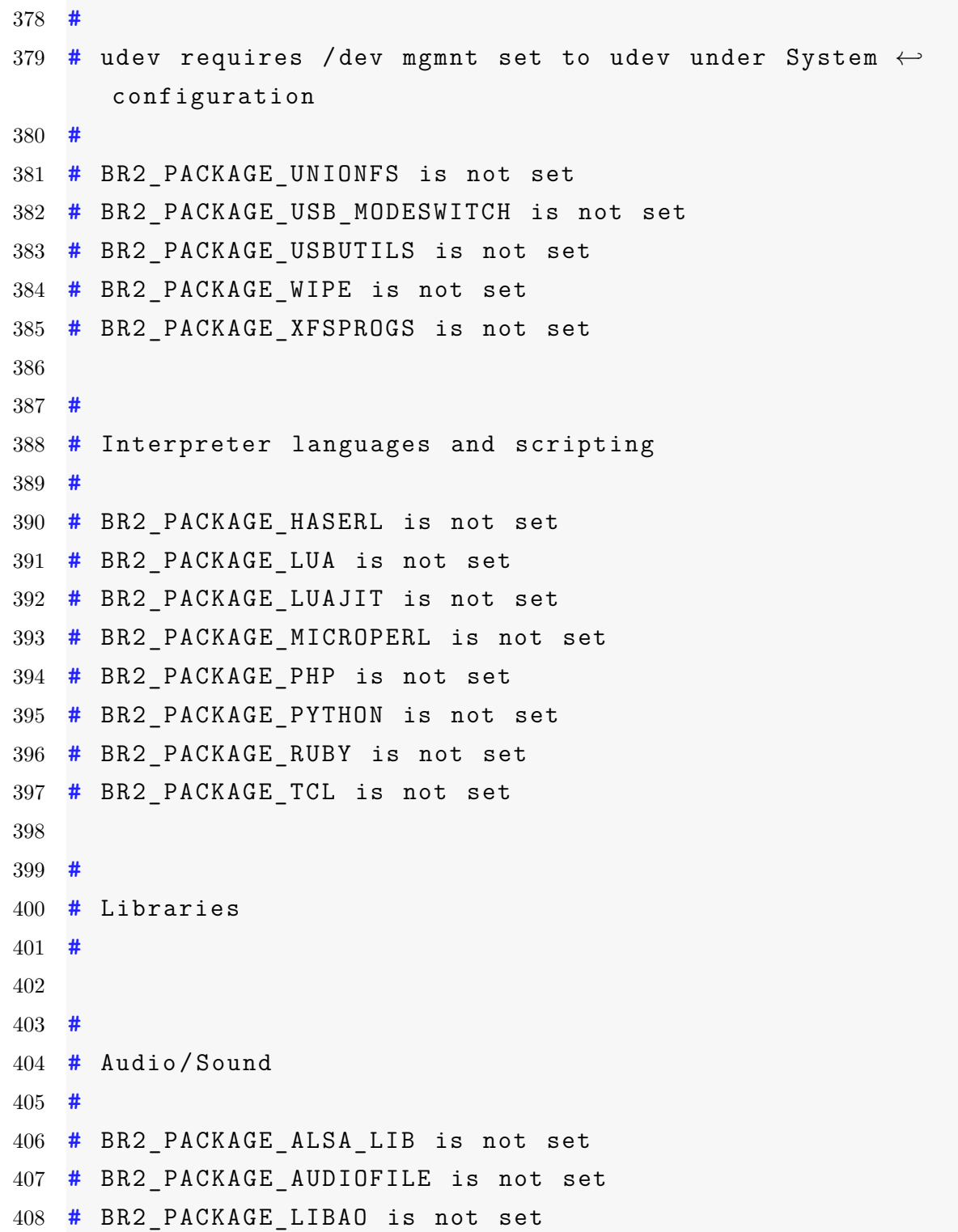

```
409 # BR2_PACKAGE_LIBCDAUDIO is not set
410 # BR2_PACKAGE_LIBCUE is not set
411 # BR2_PACKAGE_LIBCUEFILE is not set
412 # BR2_PACKAGE_LIBID3TAG is not set
413 # BR2_PACKAGE_LIBMAD is not set
414 # BR2_PACKAGE_LIBMPD is not set
415 # BR2_PACKAGE_LIBREPLAYGAIN is not set
416 # BR2_PACKAGE_LIBSAMPLERATE is not set
417 # BR2_PACKAGE_LIBSNDFILE is not set
418 # BR2_PACKAGE_LIBVORBIS is not set
419 # BR2_PACKAGE_PORTAUDIO is not set
420 # BR2_PACKAGE_SPEEX is not set
421 # BR2_PACKAGE_TAGLIB is not set
422 # BR2_PACKAGE_TREMOR is not set
423
424 #
425 # Compression and decompression
426 #
427 # BR2_PACKAGE_LIBARCHIVE is not set
428 # BR2_PACKAGE_LZO is not set
429 BR2_PACKAGE_ZLIB=y
430
431 #
432 # Crypto
433 #
434 # BR2_PACKAGE_BEECRYPT is not set
435 # BR2_PACKAGE_GNUTLS is not set
436 # BR2_PACKAGE_LIBGCRYPT is not set
437 # BR2_PACKAGE_LIBGPG_ERROR is not set
438 # BR2_PACKAGE_LIBNSS is not set
439 BR2_PACKAGE_OCF_LINUX=y
440 BR2 PACKAGE OPENSSL=y
```

```
441 BR2 PACKAGE OPENSSL BIN=y
442 BR2 PACKAGE OPENSSL ENGINES=y
443 BR2_PACKAGE_OPENSSL_OCF=y
444 # BR2_PACKAGE_POLARSSL is not set
445
446 #
447 # Database
448 #
449 # BR2_PACKAGE_BERKELEYDB is not set
450 # BR2_PACKAGE_MYSQL_CLIENT is not set
451 # BR2_PACKAGE_SQLCIPHER is not set
452 # BR2_PACKAGE_SQLITE is not set
453
454 #
455 # Filesystem
456 #
457 # BR2_PACKAGE_GAMIN is not set
458 # BR2_PACKAGE_LIBCONFIG is not set
459 # BR2_PACKAGE_LIBCONFUSE is not set
460 # BR2_PACKAGE_LIBFUSE is not set
461 # BR2_PACKAGE_LIBLOCKFILE is not set
462 # BR2_PACKAGE_LIBSYSFS is not set
463
464 #
465 # Graphics
466 #
467 # BR2_PACKAGE_ATK is not set
468 # BR2_PACKAGE_CAIRO is not set
469 # BR2_PACKAGE_FONTCONFIG is not set
470 # BR2_PACKAGE_FREETYPE is not set
471 # BR2_PACKAGE_IMLIB2 is not set
472 # BR2_PACKAGE_JPEG is not set
```
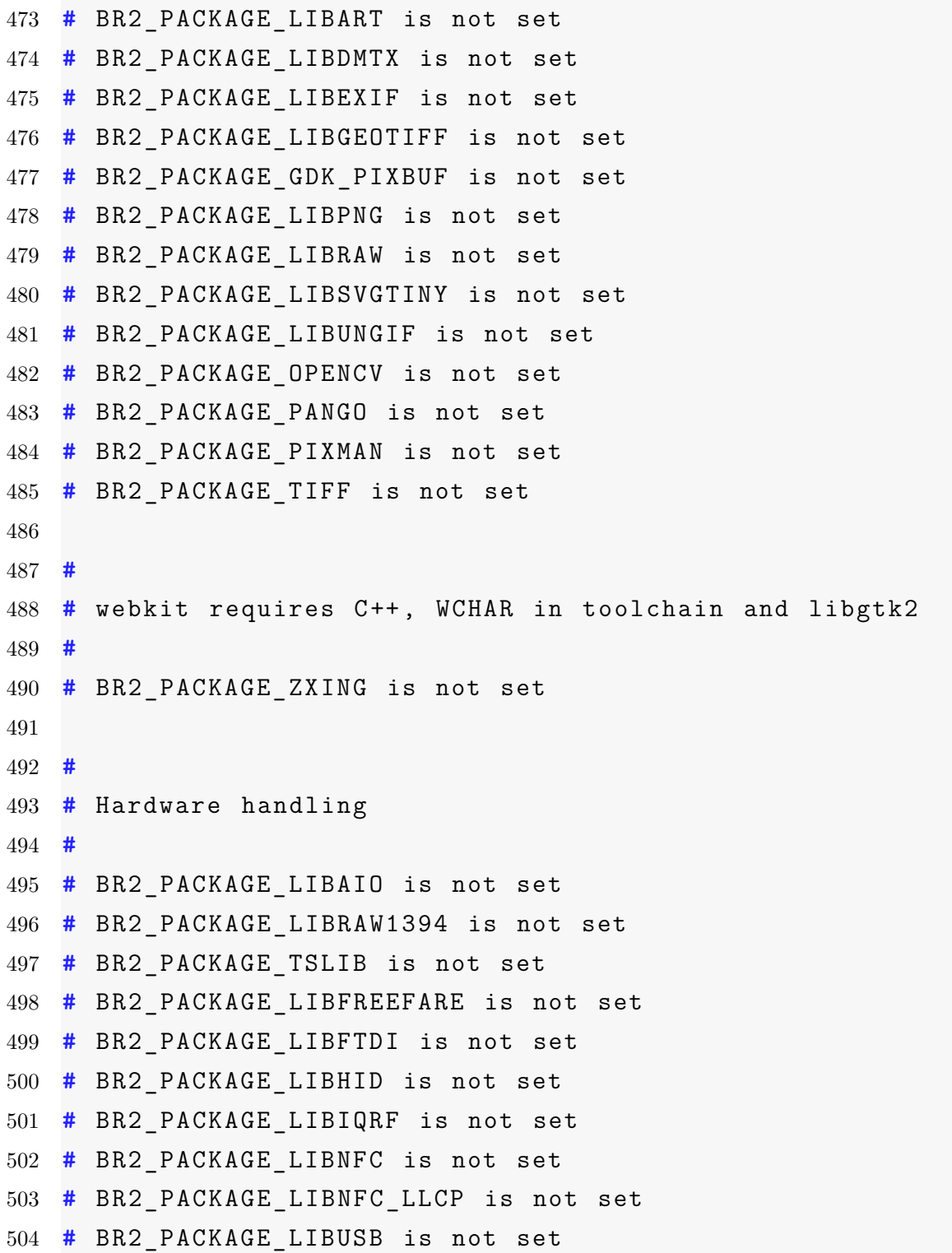

```
505 # BR2_PACKAGE_LIBV4L is not set
506
507 #
508 # Javascript
509 #
510 # BR2_PACKAGE_EXPLORERCANVAS is not set
511 # BR2_PACKAGE_FLOT is not set
512 # BR2_PACKAGE_JQUERY is not set
513 # BR2_PACKAGE_JQUERY_SPARKLINE is not set
514 # BR2_PACKAGE_JQUERY_VALIDATION is not set
515 # BR2_PACKAGE_JSMIN is not set
516
517 #
518 # Multimedia
519 #
520 # BR2_PACKAGE_LIBDVDREAD is not set
521 # BR2_PACKAGE_LIBDVDNAV is not set
522 # BR2_PACKAGE_LIBMMS is not set
523 # BR2_PACKAGE_LIBMPEG2 is not set
524 # BR2_PACKAGE_LIBOGG is not set
525 # BR2_PACKAGE_LIBPLAYER is not set
526 # BR2_PACKAGE_LIBTHEORA is not set
527 # BR2_PACKAGE_LIVE555 is not set
528 # BR2_PACKAGE_MEDIASTREAMER is not set
529
530 #
531 # Networking
532 #
533 BR2 PACKAGE GLIB NETWORKING=y
534 # BR2_PACKAGE_LIBCGI is not set
535 # BR2_PACKAGE_LIBCGICC is not set
536 # BR2_PACKAGE_LIBCURL is not set
```
 **#** BR2\_PACKAGE\_LIBDNET is not set **#** BR2\_PACKAGE\_LIBESMTP is not set **#** BR2\_PACKAGE\_LIBEXOSIP2 is not set **#** BR2\_PACKAGE\_LIBFCGI is not set **#** BR2\_PACKAGE\_LIBIDN is not set **#** BR2\_PACKAGE\_LIBOAUTH is not set **#** BR2\_PACKAGE\_LIBMICROHTTPD is not set **#** BR2\_PACKAGE\_NEON is not set 545 BR2 PACKAGE LIBMNL=y **#** BR2\_PACKAGE\_LIBMODBUS is not set **#** BR2\_PACKAGE\_LIBMBUS is not set 548 BR2 PACKAGE LIBNETFILTER CONNTRACK=y 549 BR2 PACKAGE LIBNETFILTER CTTIMEOUT=y 550 BR2 PACKAGE LIBNFNETLINK=y **#** BR2\_PACKAGE\_LIBNL is not set **#** BR2\_PACKAGE\_LIBOPING is not set BR2\_PACKAGE\_LIBPCAP=y **#** BR2\_PACKAGE\_LIBOSIP2 is not set **#** BR2\_PACKAGE\_LIBRSYNC is not set **#** BR2\_PACKAGE\_LIBSOUP is not set **#** BR2\_PACKAGE\_LIBTORRENT is not set **#** BR2\_PACKAGE\_LIBUPNP is not set **#** BR2\_PACKAGE\_LIBVNCSERVER is not set **#** BR2\_PACKAGE\_ORTP is not set **#** BR2\_PACKAGE\_ZEROMQ is not set **# #** Other **# #** BR2\_PACKAGE\_APR is not set **#** BR2\_PACKAGE\_APR\_UTIL is not set **#** BR2\_PACKAGE\_FFTW is not set

```
569 # BR2_PACKAGE_LIBARGTABLE2 is not set
570 # BR2_PACKAGE_ARGP_STANDALONE is not set
571 # BR2_PACKAGE_BOOST is not set
572 # BR2_PACKAGE_LIBATOMIC_OPS is not set
573 BR2 PACKAGE LIBCAP=y
574 # BR2_PACKAGE_LIBCAP_NG is not set
575 # BR2_PACKAGE_LIBDAEMON is not set
576 # BR2_PACKAGE_LIBELF is not set
577 # BR2_PACKAGE_LIBEVENT is not set
578 # BR2_PACKAGE_LIBEV is not set
579 BR2 PACKAGE LIBFFI=y
580 BR2 PACKAGE LIBGLIB2=y
581 # BR2_PACKAGE_LIBICAL is not set
582 # BR2_PACKAGE_LIBNSPR is not set
583 # BR2_PACKAGE_LIBSIGC is not set
584 # BR2_PACKAGE_LIBTPL is not set
585 # BR2_PACKAGE_LIBURCU is not set
586 # BR2_PACKAGE_LTTNG_LIBUST is not set
587 # BR2_PACKAGE_ORC is not set
588 # BR2_PACKAGE_POCO is not set
589 # BR2_PACKAGE_PROTOBUF is not set
590
591 #
592 # Text and terminal handling
593 #
594 # BR2_PACKAGE_ENCHANT is not set
595 # BR2_PACKAGE_ICU is not set
596 BR2 PACKAGE NCURSES=y
597 # BR2_PACKAGE_NCURSES_TARGET_PANEL is not set
598 # BR2_PACKAGE_NCURSES_TARGET_FORM is not set
599 # BR2_PACKAGE_NCURSES_TARGET_MENU is not set
600 # BR2_PACKAGE_NEWT is not set
```

```
601 # BR2_PACKAGE_PCRE is not set
602 # BR2_PACKAGE_POPT is not set
603 BR2_PACKAGE_READLINE=y
604 # BR2_PACKAGE_SLANG is not set
605
606 #
607 # JSON/XML
608 #
609 # BR2_PACKAGE_CJSON is not set
610 # BR2_PACKAGE_EXPAT is not set
611 # BR2_PACKAGE_EZXML is not set
612 # BR2_PACKAGE_JSON_C is not set
613 # BR2_PACKAGE_LIBROXML is not set
614 # BR2_PACKAGE_LIBXML2 is not set
615 # BR2_PACKAGE_LIBXSLT is not set
616 # BR2_PACKAGE_LIBYAML is not set
617 # BR2_PACKAGE_MXML is not set
618 # BR2_PACKAGE_XERCES is not set
619 # BR2_PACKAGE_YAJL is not set
620
621 #
622 # Miscellaneous
623 #
624 # BR2_PACKAGE_COLLECTD is not set
625 # BR2_PACKAGE_EMPTY is not set
626 # BR2_PACKAGE_MOBILE_BROADBAND_PROVIDER_INFO is not set
627 # BR2_PACKAGE_SHARED_MIME_INFO is not set
628 # BR2_PACKAGE_SOUND_THEME_BOREALIS is not set
629 # BR2_PACKAGE_SOUND_THEME_FREEDESKTOP is not set
630
631 #
632 # Networking applications
```
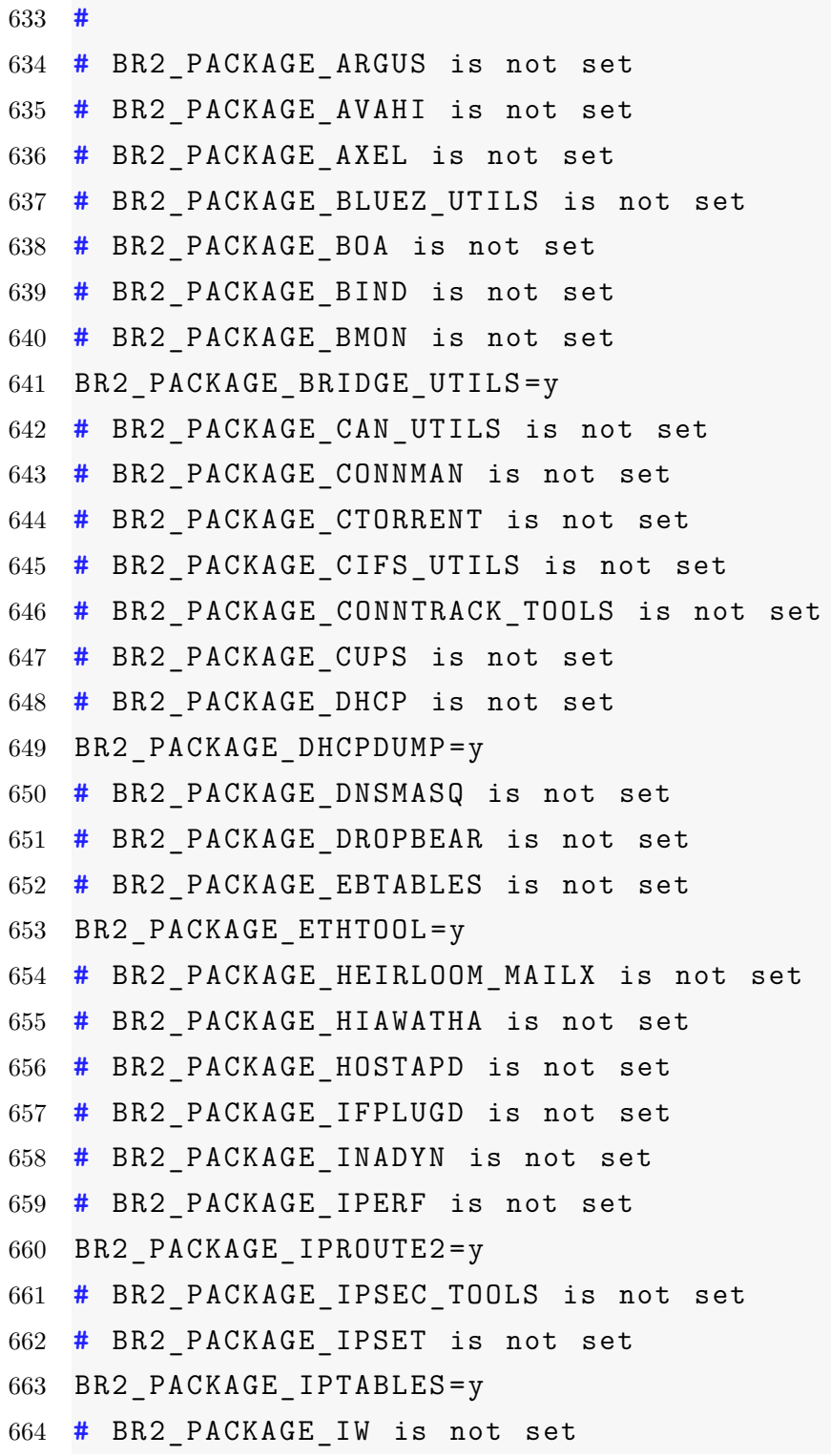

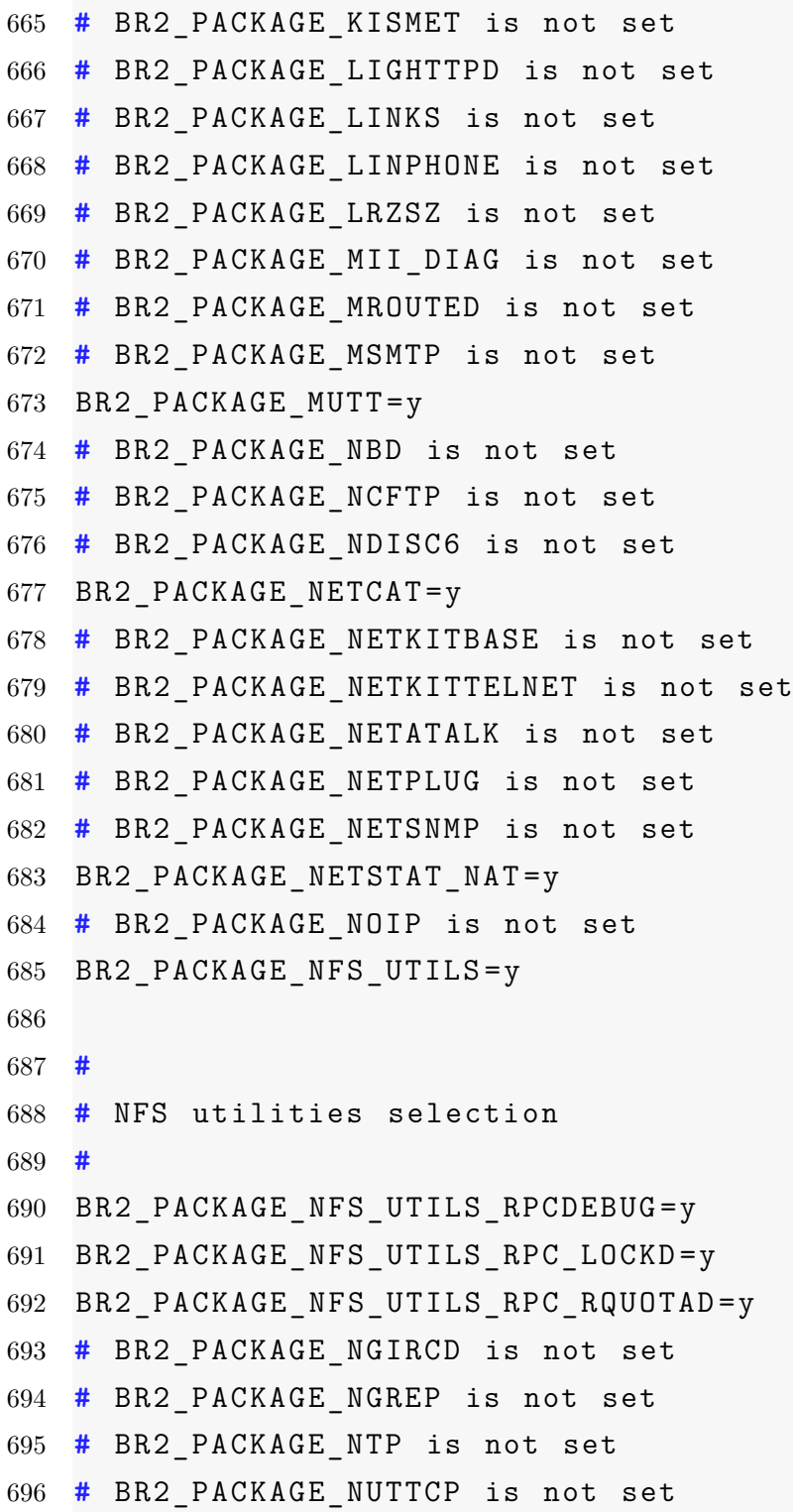

 **#** BR2\_PACKAGE\_OLSR is not set **#** BR2\_PACKAGE\_OPENNTPD is not set BR2\_PACKAGE\_OPENSSH=y **#** BR2\_PACKAGE\_OPENSWAN is not set **#** BR2\_PACKAGE\_OPENVPN is not set BR2\_PACKAGE\_PORTMAP=y **#** BR2\_PACKAGE\_PPPD is not set **#** BR2\_PACKAGE\_PPTP\_LINUX is not set **#** BR2\_PACKAGE\_PROFTPD is not set **#** BR2\_PACKAGE\_QUAGGA is not set **#** BR2\_PACKAGE\_RADVD is not set **#** BR2\_PACKAGE\_RSH\_REDONE is not set **#** BR2\_PACKAGE\_RSYNC is not set **#** BR2\_PACKAGE\_RTORRENT is not set **#** BR2\_PACKAGE\_SAMBA is not set **#** BR2\_PACKAGE\_SER2NET is not set **#** BR2\_PACKAGE\_SOCAT is not set **#** BR2\_PACKAGE\_SOCKETCAND is not set **#** BR2\_PACKAGE\_SPAWN\_FCGI is not set BR2\_PACKAGE\_SQUID=y **#** BR2\_PACKAGE\_STUNNEL is not set **#** BR2\_PACKAGE\_TCPDUMP is not set **#** BR2\_PACKAGE\_TCPREPLAY is not set **#** BR2\_PACKAGE\_TFTPD is not set **#** BR2\_PACKAGE\_THTTPD is not set **#** BR2\_PACKAGE\_TINYHTTPD is not set **#** BR2\_PACKAGE\_TN5250 is not set **#** BR2\_PACKAGE\_TRANSMISSION is not set **#** BR2\_PACKAGE\_UDPCAST is not set **#** BR2\_PACKAGE\_USHARE is not set **#** BR2\_PACKAGE\_VPNC is not set **#** BR2\_PACKAGE\_VSFTPD is not set

```
729 # BR2_PACKAGE_VTUN is not set
730 BR2 PACKAGE WGET=y
731 # BR2_PACKAGE_WIRELESS_TOOLS is not set
732 # BR2_PACKAGE_WPA_SUPPLICANT is not set
733 # BR2_PACKAGE_XINETD is not set
734 # BR2_PACKAGE_XL2TP is not set
735
736 #
737 # Package managers
738 #
739 # BR2_PACKAGE_IPKG is not set
740 # BR2_PACKAGE_OPKG is not set
741
742 #
743 # rpm requires libneon with SSL , XML and ZLIB support
744 #
745
746 #
747 # Real -Time
748 #
749 # BR2_PACKAGE_XENOMAI is not set
750
751 #
752 # Shell and utilities
753 #
754 # BR2_PACKAGE_AT is not set
755 BR2_PACKAGE_BASH=y
756 # BR2_PACKAGE_DASH is not set
757 # BR2_PACKAGE_DIALOG is not set
758 # BR2_PACKAGE_FILE is not set
759 # BR2_PACKAGE_INOTIFY_TOOLS is not set
760 # BR2_PACKAGE_LOCKFILE_PROGS is not set
```

```
761 # BR2_PACKAGE_LOGROTATE is not set
762 # BR2_PACKAGE_LOGSURFER is not set
763 # BR2_PACKAGE_SCREEN is not set
764 # BR2_PACKAGE_SUDO is not set
765 # BR2_PACKAGE_WHICH is not set
766 # BR2_PACKAGE_XMLSTARLET is not set
767
768 #
769 # System tools
770 #
771 # BR2_PACKAGE_ACL is not set
772 # BR2_PACKAGE_ATTR is not set
773 # BR2_PACKAGE_BOOTUTILS is not set
774 # BR2_PACKAGE_BWM_NG is not set
775 # BR2_PACKAGE_HTOP is not set
776 # BR2_PACKAGE_KMOD is not set
777 # BR2_PACKAGE_MODULE_INIT_TOOLS is not set
778 # BR2_PACKAGE_MONIT is not set
779 # BR2_PACKAGE_PROCPS is not set
780 # BR2_PACKAGE_PSMISC is not set
781 # BR2_PACKAGE_QUOTA is not set
782 # BR2_PACKAGE_RSYSLOG is not set
783 # BR2_PACKAGE_SYSKLOGD is not set
784 # BR2_PACKAGE_SYSVINIT is not set
785
786 #
787 # systemd not available (depends on /dev management with←-

       udev and ipv6 support , and thread support in ←-

      toolchain)
788 #
789 # BR2_PACKAGE_UTIL_LINUX is not set
790
```

```
791 #
792 # Text editors and viewers
793 #
794 # BR2_PACKAGE_ED is not set
795 # BR2_PACKAGE_LESS is not set
796 BR2_PACKAGE_NANO=y
797 BR2_PACKAGE_NANO_TINY=y
798 # BR2_PACKAGE_UEMACS is not set
799 BR2_PACKAGE_VIM=y
800 BR2 PACKAGE VIM RUNTIME=y
801
802 #
803 # Host utilities
804 #
805 # BR2_PACKAGE_HOST_DFU_UTIL is not set
806 # BR2_PACKAGE_HOST_LPC3250LOADER is not set
807 # BR2_PACKAGE_HOST_OPENOCD is not set
808 # BR2_PACKAGE_HOST_SAM_BA is not set
809 # BR2_PACKAGE_HOST_UBOOT_TOOLS is not set
810
811 #
812 # Filesystem images
813 #
814 # BR2_TARGET_ROOTFS_CRAMFS is not set
815 # BR2_TARGET_ROOTFS_CLOOP is not set
816 BR2_TARGET_ROOTFS_EXT2=y
817 BR2_TARGET_ROOTFS_EXT2_BLOCKS=0
818 BR2_TARGET_ROOTFS_EXT2_INODES=0
819 BR2 TARGET ROOTFS EXT2 RESBLKS=0
820 # BR2_TARGET_ROOTFS_EXT2_NONE is not set
821 BR2 TARGET ROOTFS EXT2 GZIP=y
822 # BR2_TARGET_ROOTFS_EXT2_BZIP2 is not set
```

```
823 # BR2_TARGET_ROOTFS_EXT2_LZMA is not set
824 # BR2_TARGET_ROOTFS_JFFS2 is not set
825 # BR2_TARGET_ROOTFS_UBIFS is not set
826 # BR2_TARGET_ROOTFS_SQUASHFS is not set
827 BR2 TARGET ROOTFS TAR=y
828 # BR2_TARGET_ROOTFS_TAR_NONE is not set
829 BR2_TARGET_ROOTFS_TAR_GZIP=y
830 # BR2_TARGET_ROOTFS_TAR_BZIP2 is not set
831 # BR2_TARGET_ROOTFS_TAR_LZMA is not set
832 BR2 TARGET ROOTFS TAR OPTIONS=""
833 # BR2_TARGET_ROOTFS_CPIO is not set
834
835 #
836 # initramfs requires a Linux kernel to be built
837 #
838 # BR2_TARGET_ROOTFS_ROMFS is not set
839
840 #
841 # Bootloaders
842 #
843 # BR2_TARGET_BAREBOX is not set
844 # BR2_TARGET_UBOOT is not set
845
846 #
847 # Kernel
848 #
849 # BR2_LINUX_KERNEL is not set
```
## **B.4. Arranque del sistema**

Listing B.4: Arranque del sistema zImage starting: loaded at 0x00800000 (sp: 0x00a30eb0) Allocating 0x515b48 bytes **for** kernel ... gunzipping (0x00000000 <- 0x0080c000:0x00a2fc4f)... **done** <sup>←</sup>*-* 0x4a6000 bytes Linux/PowerPC load: console=ttyUL0 ,115200 root=/dev/xs `2← rw ip=dhcp Finalizing device tree... flat tree at 0xa3d0e0 [ 0.000000] Using Xilinx Virtex machine description [  $0.000000$ ] Cannot reserve gpages without hugetlb  $\leftrightarrow$ enabled [ 0.000000] Initializing cgroup subsys cpuset [ 0.000000] Initializing cgroup subsys cpu [ 0.000000] Linux version 3.2.0 (proyecto@debian) (← gcc version 4.2.4) #6 Wed Oct 17 16:16:35 CDT 2012 [ 0.000000] Zone PFN ranges: [ 0.000000] DMA 0x00000000 -> 0x00008000 [ 0.000000] Normal empty [ 0.000000] HighMem empty [ 0.000000] Movable zone start PFN **for** each node 17 [ 0.000000] early node map [1] active PFN ranges [ 0.000000] 0: 0x00000000 -> 0x00008000 [ 0.000000] MMU: Allocated 1088 bytes of context maps← **for** 255 contexts [ 0.000000] Built 1 zonelists in Zone order , mobility← grouping on. Total pages: 32512 [ 0.000000] Kernel command line: console=ttyUL0←*-* ,115200 root=/dev/xs `2 rw ip=dhcp [ 0.000000] PID **hash** table entries: 512 (order: -1, <sup>←</sup>*-* 2048 bytes)

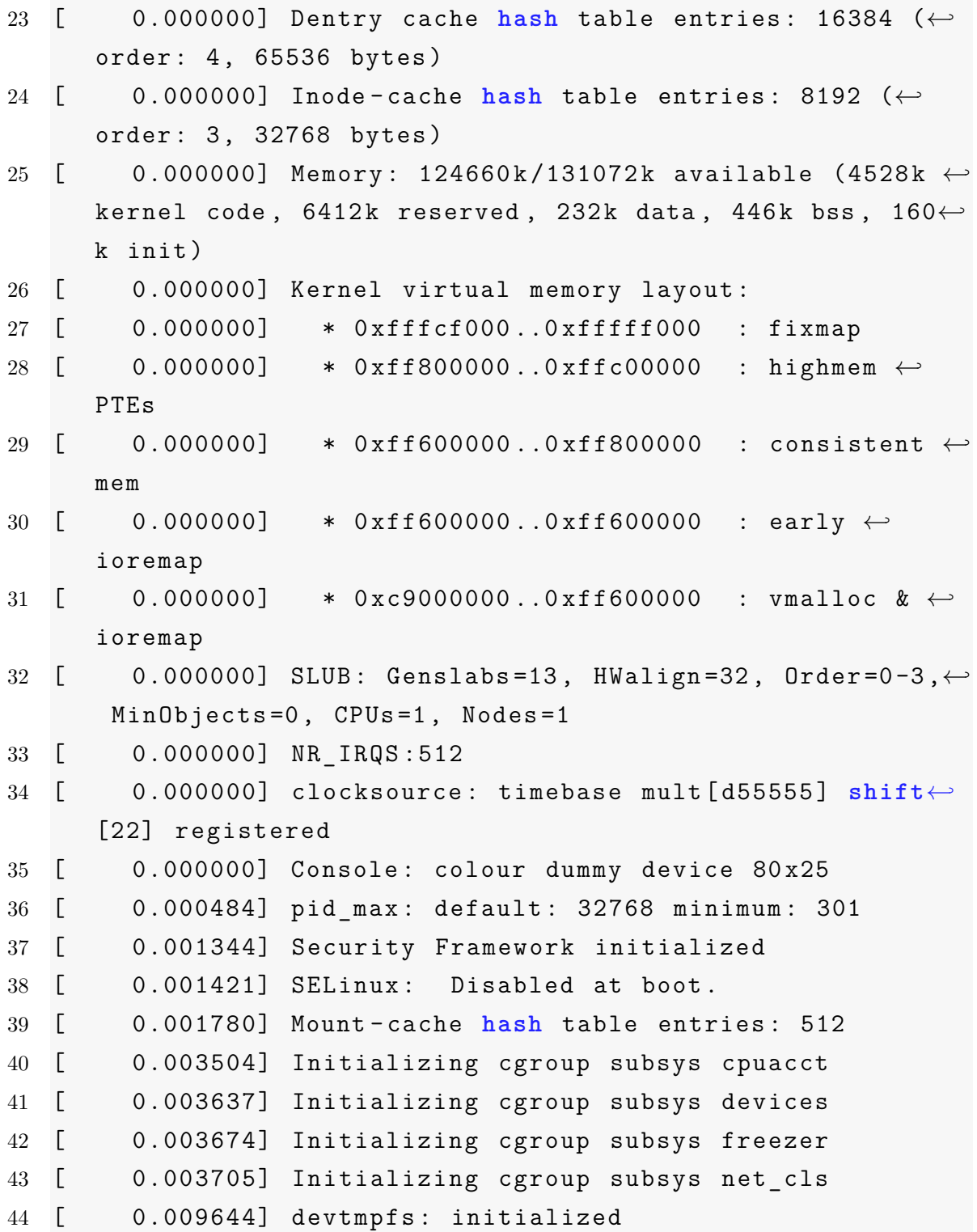

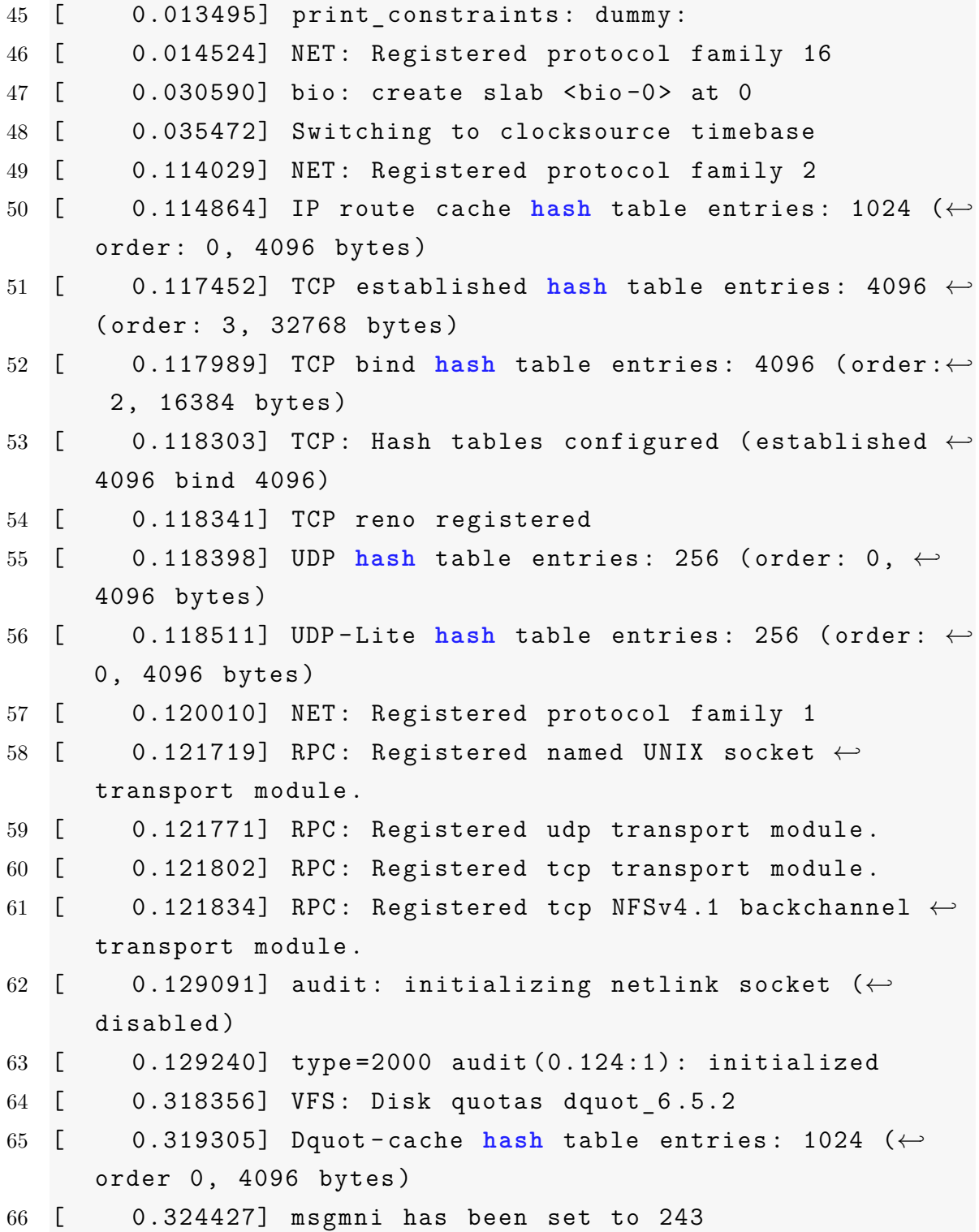

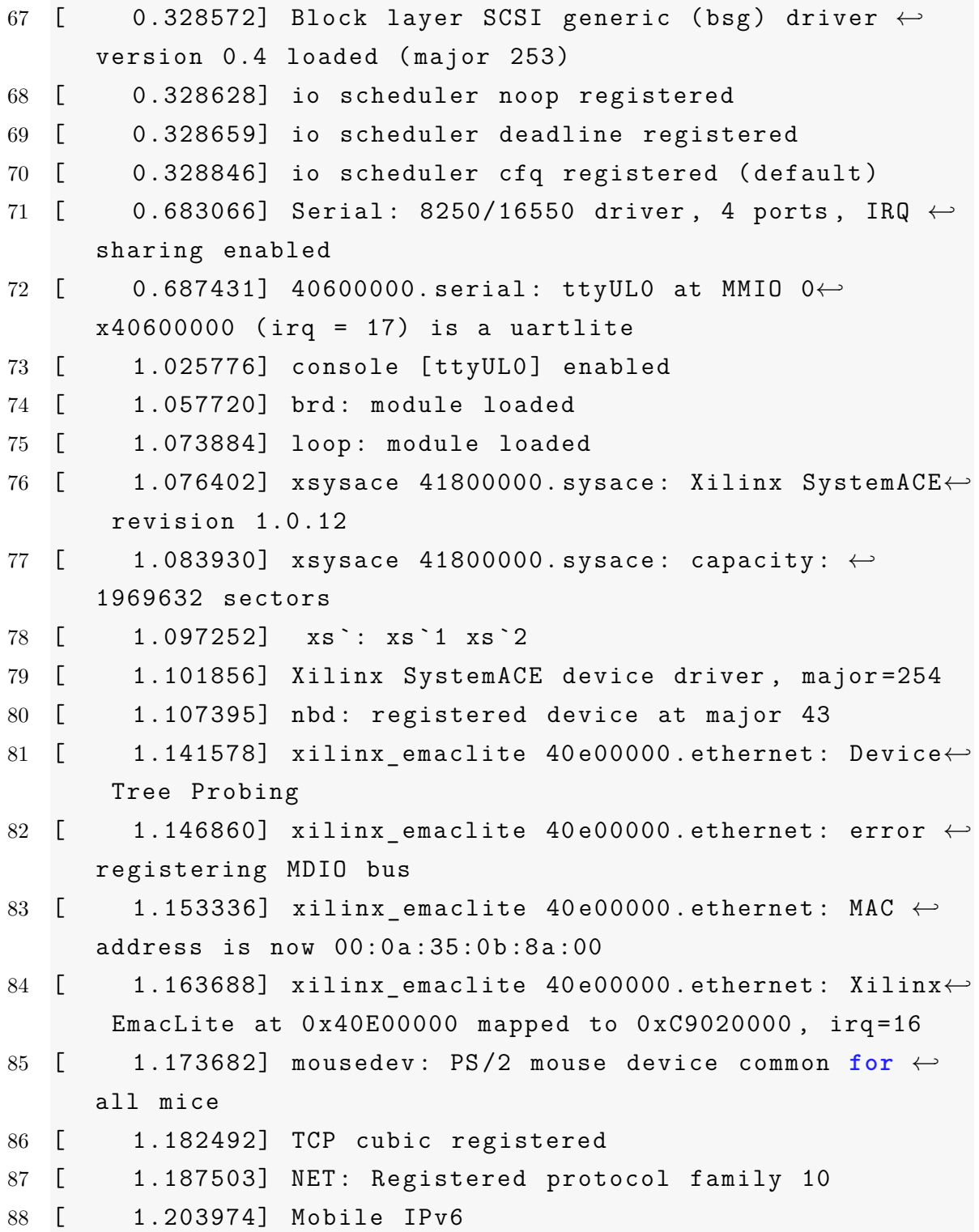

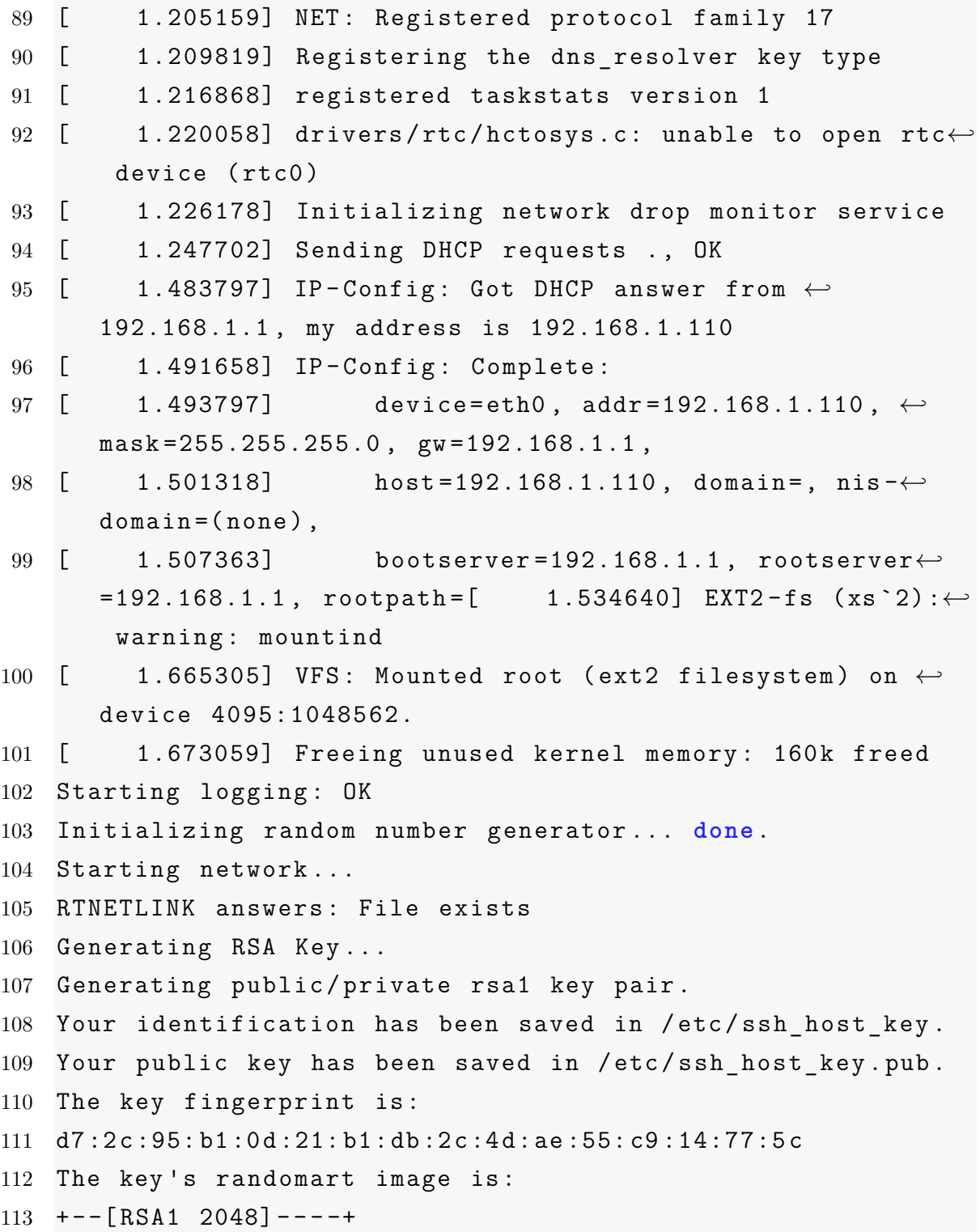

```
114 | o. + . oo E |
115 | o O oo|
116 | . = = |
117 | \qquad \qquad \mathbb{Q} . |
118 | S = 0 |
119 | . = |
120 | . |
121 |
122 | |
123 +-----------------+
124 Generating RSA Key...
125 Generating public/private rsa key pair.
126 Your identification has been saved in /etc/←-

     ssh_host_rsa_key.
127 Your public key has been saved in /etc/ssh_host_rsa_key.←-

     pub.
128 The key fingerprint is:
129 26:94:76:b7:b0:af:04:4e:c0:38:fd:35:c7:d9:93:e7
130 The key 's randomart image is:
131 +--[ RSA 2048]----+
132 | |
133 | + . . 0 .
134 | 0 + + = = + .
135 | . = 0 * . +136 | = S. E |
137 | o + . |
138 | ... |
139 | .. |
140 | . |
141 +-----------------+
142 Generating DSA Key...
```

```
143 THIS CAN TAKE A MINUTE OR TWO DEPENDING ON YOUR ←-
     PROCESSOR!
144
145 Generating public/private dsa key pair.
146 Your identification has been saved in /etc/←-

     ssh_host_dsa_key.
147 Your public key has been saved in /etc/ssh_host_dsa_key.←-

     pub.
148 The key fingerprint is:
149 27:0d:e6:71:72:64:53:f4:21:64:4e:4d:b3:ee:c8:00
150 The key 's randomart image is:
151 +--[ DSA 1024]----+
152 | ++Bo+ |
153 | 0 = 0.+ |
154 | Eo.o |
155 | o 0 . |
156 | S+ . |
157 | ooo |
158 | o. |
159 | |
160 | |
161 +-----------------+
162 Generating ECDSA Key...
163 THIS CAN TAKE A MINUTE OR TWO DEPENDING ON YOUR ←-

     PROCESSOR!
164
165 Generating public/private ecdsa key pair.
166 Your identification has been saved in /etc/←-

     ssh host ecdsa key.
167 Your public key has been saved in /etc/←-

      ssh host ecdsa key.pub.
168 The key fingerprint is:
```

```
169 ed:02:31:4e:98:09:51:bc:82:6b:1a:7e:f2:7c:f1:0e
170 The key 's randomart image is:
171 +--[ECDSA 256]---+
172 | 0+.
173 | ...+
174 | . +.+
175 |... 0 0 .
176 | . . o S .
177 | o. . . .
178 | + . Eo . .
179 \ldots \ldots .
180 | +0. ..
181 +-----------------+
182 Starting sshd: OK
183
184 XUPV2P -MicheAngelo
185 XUPV2P -MicheAngelo login: root
186 [root@XUPV2P -MicheAngelo /]# ls -lh /bin/
187 total 1400
188 lrwxrwxrwx 1 root root 7 Oct 23 2012 ←-

      addgroup -> busybox*
189 lrwxrwxrwx 1 root root 7 Oct 23
                                                    2012 \leftrightarrowadduser -> busybox*
190 lrwxrwxrwx 1 root root 7 Oct 23
                                                    2012 \leftrightarrowash -> busybox*
191 -rwxr-xr-x 1 root root 751.5K Oct 23
                                                    2012 \leftrightarrowbash*
192 -rwsr-xr-x 1 root root 636.4K Oct 23
                                                     2012 \leftrightarrowbusybox*
193 lrwxrwxrwx 1 root root 7 Oct 23
                                                    2012 \leftrightarrowcat -> busybox*
```
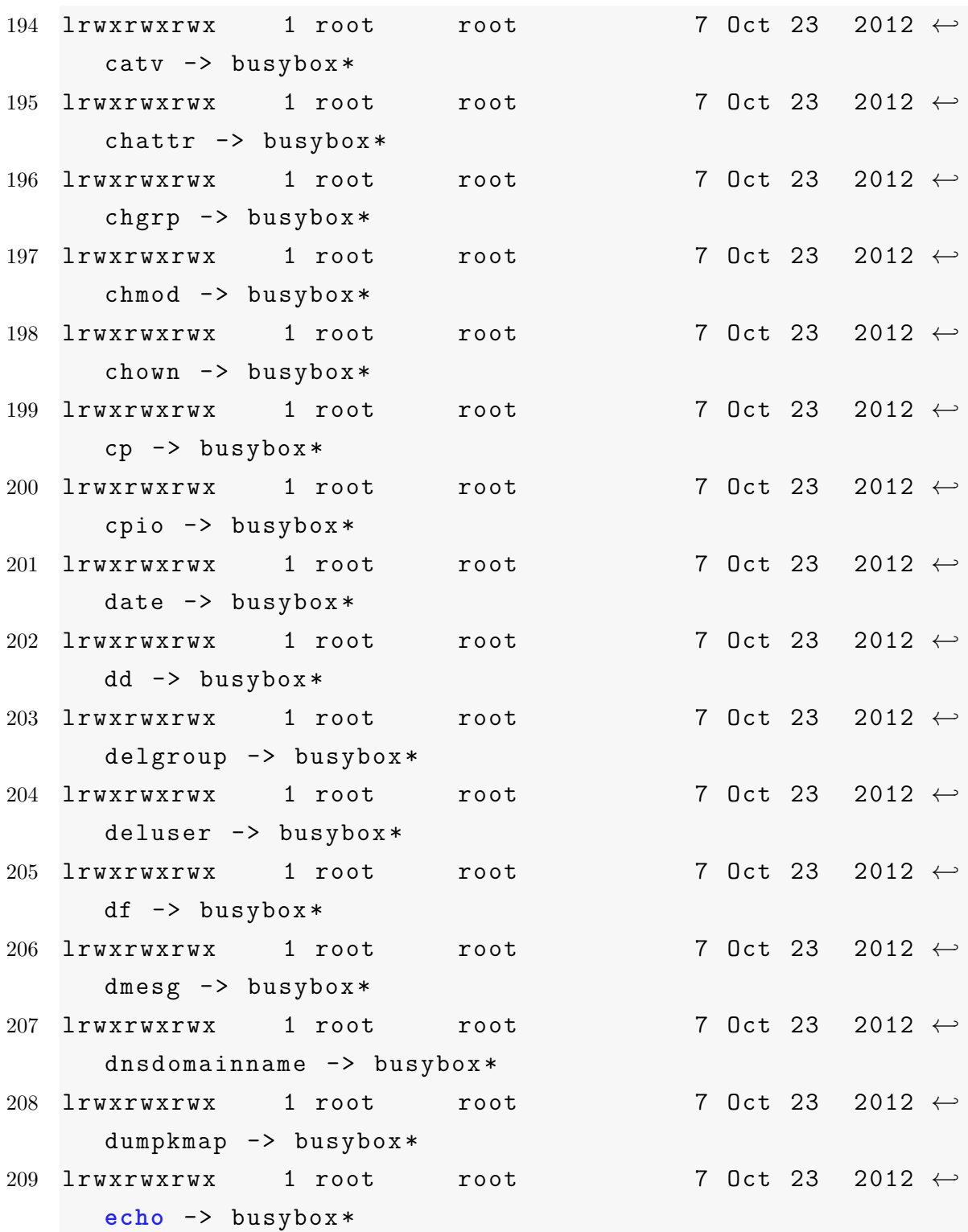

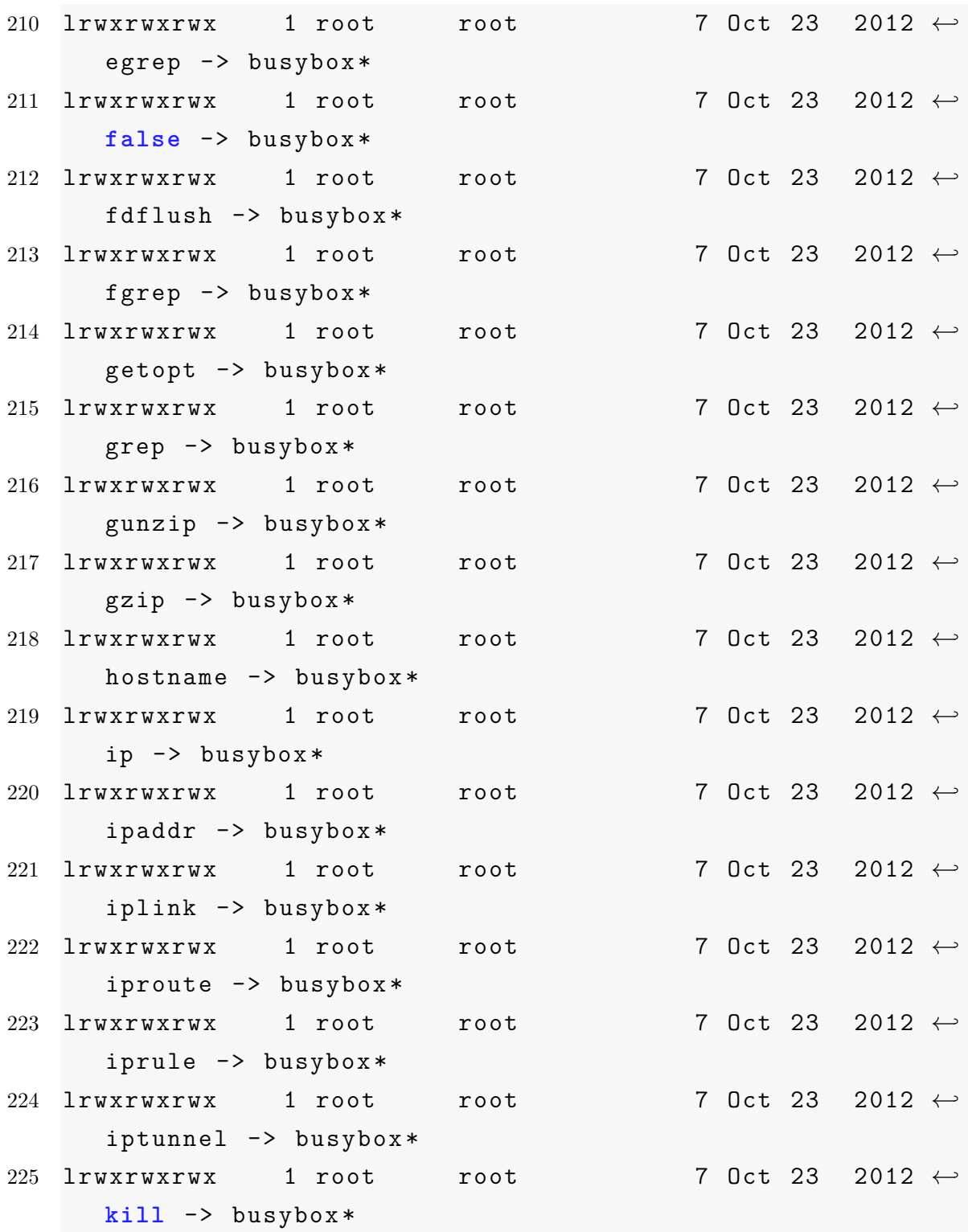

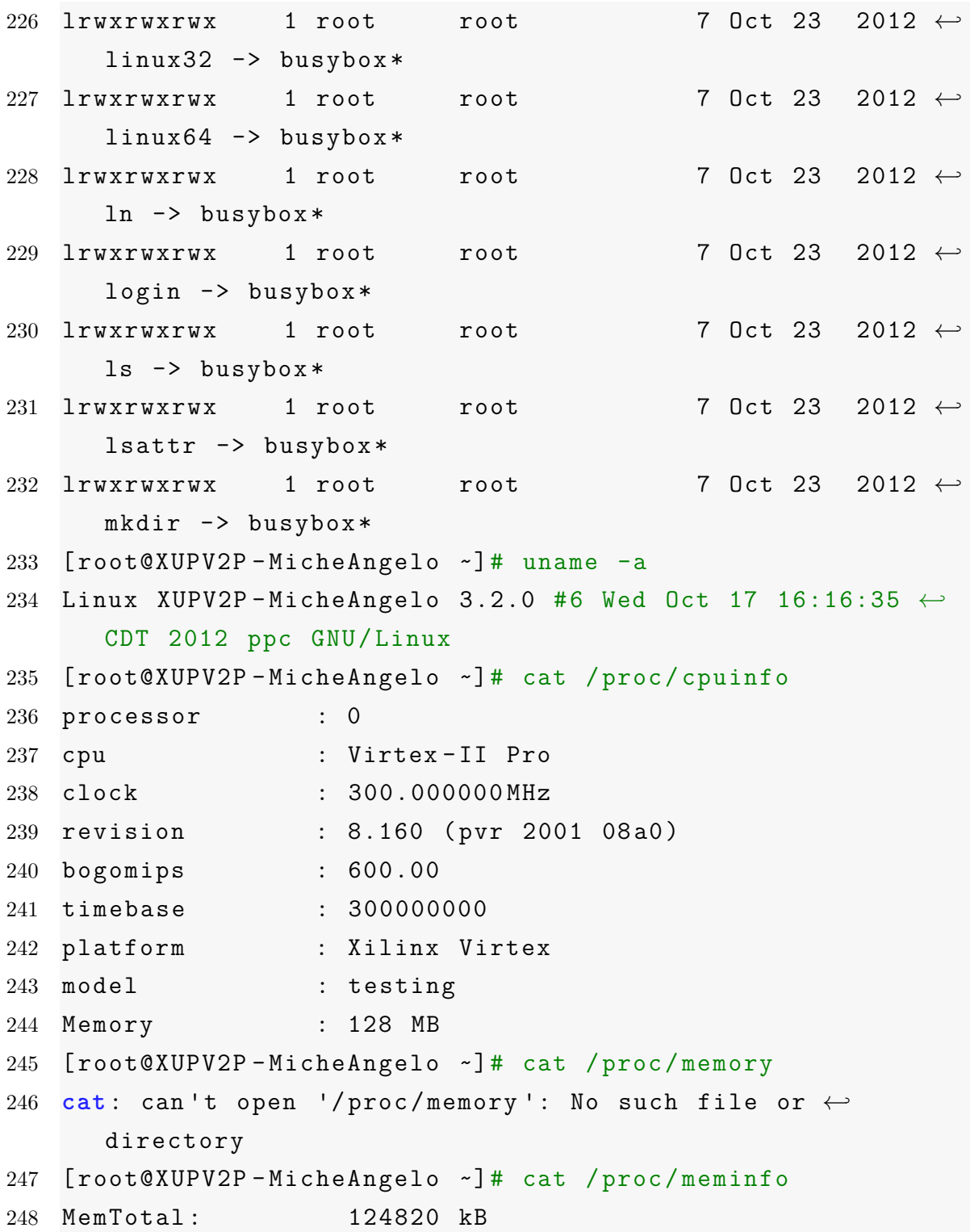

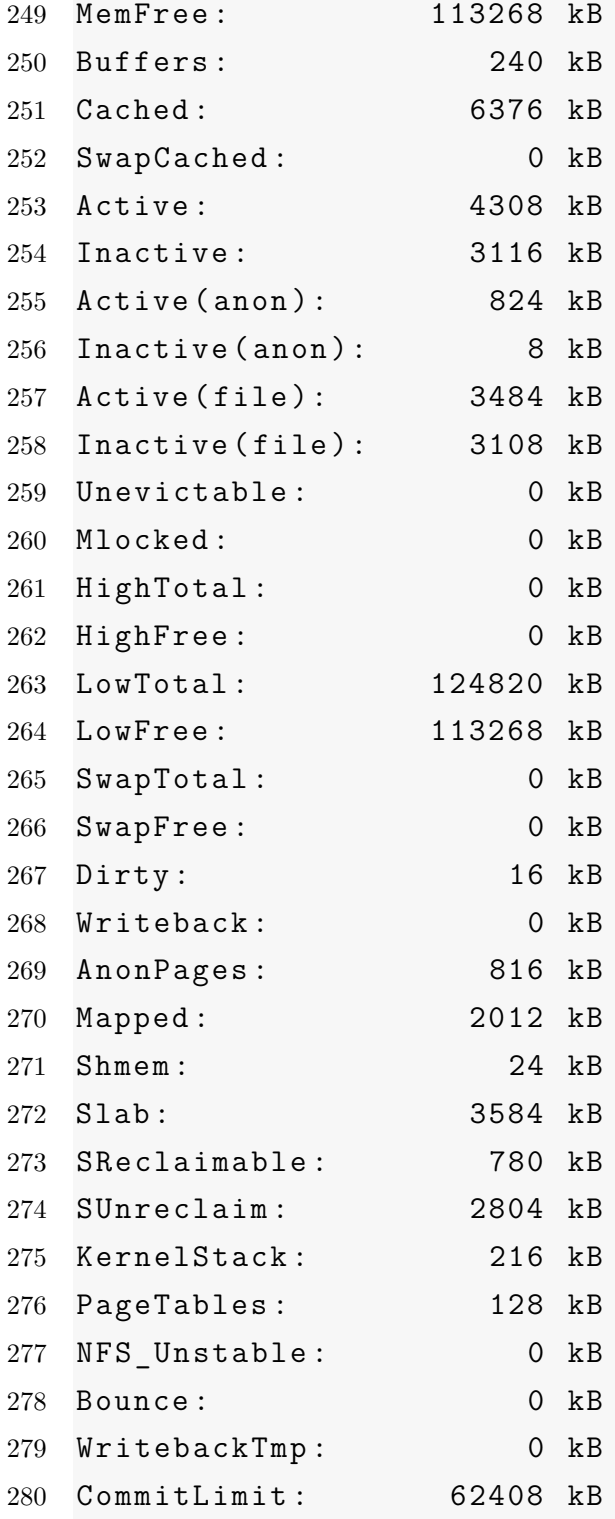

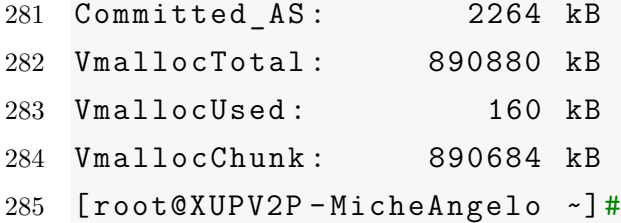

## **B.5. Script de autoconfiguración** *ClamAV*

```
Listing B.5: Script de AutoConfiguración ClamAV
```
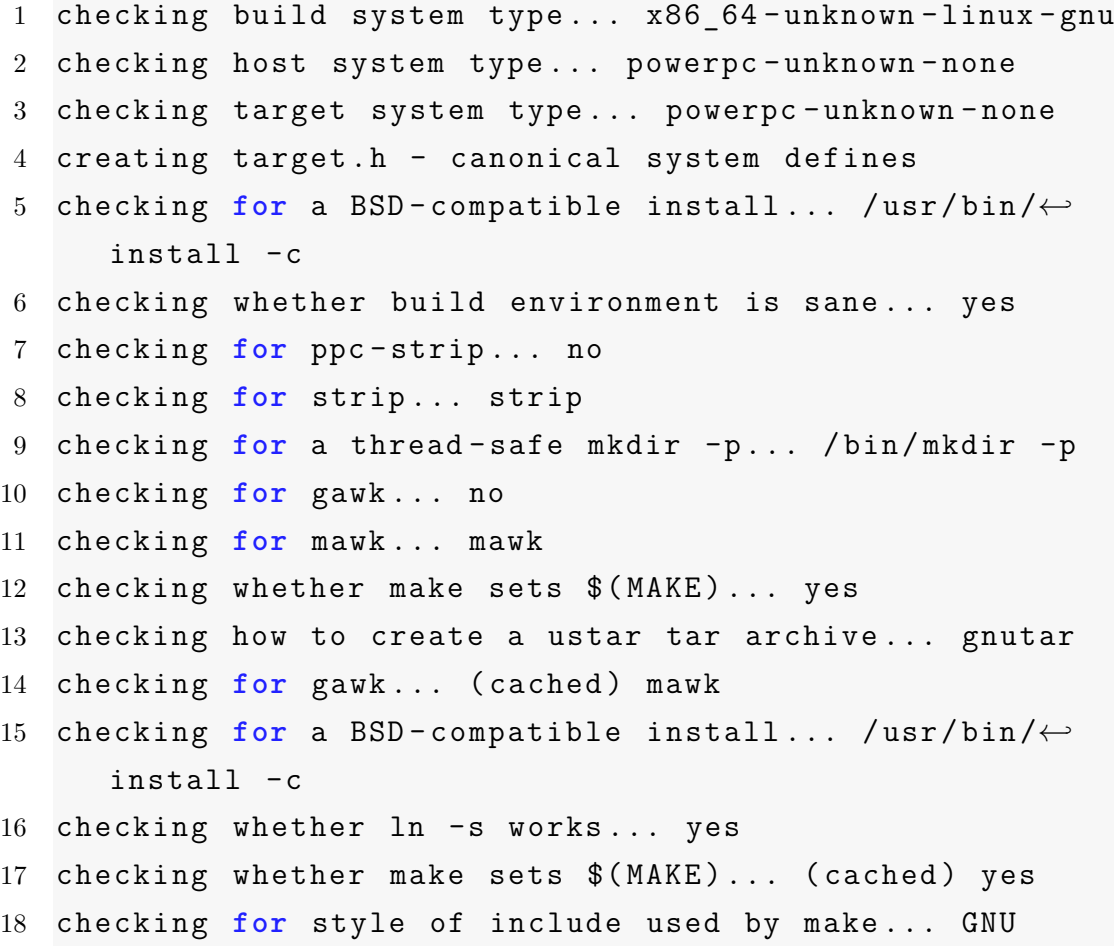

```
19 checking for ppc -gcc... /home/henry/buildroot -2013.05/←-

      output/host/usr/bin/powerpc -linux -gcc
20 checking for C compiler default output file name... a.←-

      out
21 checking whether the C compiler works... yes
22 checking whether we are cross compiling... yes
23 checking for suffix of executables...
24 checking for suffix of object files... o
25 checking whether we are using the GNU C compiler... yes
26 checking whether /home/henry/buildroot -2013.05/output/←-

     host/usr/bin/powerpc -linux -gcc accepts -g... yes
27 checking for /home/henry/buildroot -2013.05/output/host/←-

      usr/bin/powerpc -linux -gcc option to accept ISO C89...←-

      none needed
28 checking dependency style of /home/henry/buildroot←-

      -2013.05/ output/host/usr/bin/powerpc -linux -gcc... ←-

     gcc3
29 checking for a sed that does not truncate output... /bin←-

     /sed
30 checking for grep that handles long lines and -e... /bin←-

      /grep
31 checking for egrep... /bin/grep -E
32 checking for fgrep... /bin/grep -F
33 checking for ld used by /home/henry/buildroot -2013.05/←-

      output/host/usr/bin/powerpc -linux -gcc... /home/henry/←-

      buildroot -2013.05/output/host/usr/bin/powerpc -linux -←-

     ld
34 checking if the linker (/home/henry/buildroot -2013.05/←-

      output/host/usr/bin/powerpc -linux -ld) is GNU ld... ←-

     yes
35 checking for BSD - or MS-compatible name lister (nm)... /←-

     home/henry/buildroot -2013.05/ output/host/usr/bin/←-
```
powerpc -linux -nm checking the name lister (/home/henry/buildroot -2013.05/← output/host/usr/bin/powerpc -linux -nm) interface... ←*-* BSD nm checking the maximum length of command line arguments...←*-* checking whether the shell understands some XSI ← constructs... yes checking whether the shell understands "+="... yes checking **for** /home/henry/buildroot -2013.05/output/host/← usr/bin/powerpc -linux -ld option to reload object ← files... -r checking **for** ppc -objdump ... no checking **for** objdump... objdump checking how to recognize dependent libraries... unknown checking **for** ppc -ar... /home/henry/buildroot -2013.05/← output/host/usr/bin/powerpc -linux -ar checking **for** ppc -strip... strip checking **for** ppc -ranlib ... no checking **for** ranlib... ranlib checking command to parse /home/henry/buildroot -2013.05/← output/host/usr/bin/powerpc -linux -nm output from /← home/henry/buildroot -2013.05/ output/host/usr/bin/← powerpc -linux -gcc object... ok checking how to run the C preprocessor ... /home/henry/← buildroot -2013.05/output/host/usr/bin/powerpc -linux -← cpp checking **for** ANSI C header files... yes checking **for** sys/types.h... yes checking **for** sys/stat.h... yes checking **for** stdlib.h... yes checking **for** string.h... yes

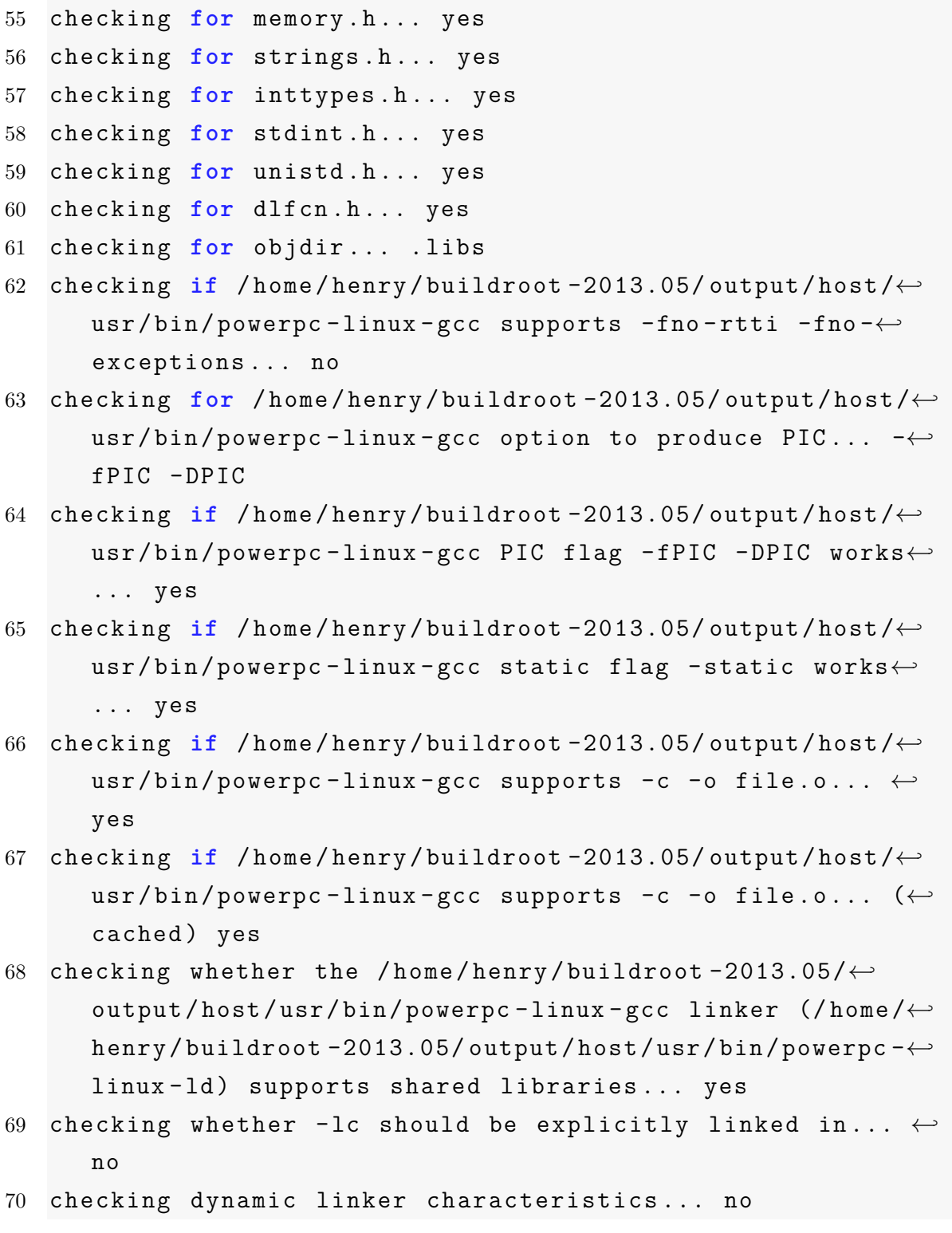
```
71 checking how to hardcode library paths into programs... ←-

     immediate
72 checking for shl_load... no
73 checking for shl_load in -ldld... no
74 checking for dlopen... no
75 checking for dlopen in -ldl... yes
76 checking whether a program can dlopen itself... cross
77 checking whether stripping libraries is possible... yes
78 checking if libtool supports shared libraries... no
79 checking whether to build shared libraries... no
80 checking whether to build static libraries... yes
81 checking which extension is used for runtime loadable ←-

     modules... .so
82 checking which variable specifies run -time module search←-

      path...
83 checking for the default library search path... /lib /←-

     usr/lib
84 checking for library containing dlopen... -ldl
85 checking for dlerror... yes
86 checking for shl_load... (cached) no
87 checking for shl_load in -ldld... (cached) no
88 checking for dld_link in -ldld... no
89 checking for _ prefix in compiled symbols... no
90 checking whether deplibs are loaded by dlopen... unknown
91 checking for argz.h... no
92 checking for error_t... no
93 checking for argz_add... no
94 checking for argz_append ... no
95 checking for argz_count... no
96 checking for argz_create_sep ... no
97 checking for argz_insert ... no
98 checking for argz_next... no
```

```
99 checking for argz_stringify ... no
100 checking whether libtool supports -dlopen/-dlpreopen... ←-

      yes
101 checking for ltdl.h... yes
102 checking whether lt_dlinterface_register is declared... ←-

      yes
103 checking for lt_dladvise_preload in -lltdl... yes
104 checking where to find libltdl headers...
105 checking where to find libltdl library... -lltdl
106 checking for unistd.h... (cached) yes
107 checking for dl.h... no
108 checking for sys/dl.h... no
109 checking for dld.h... no
110 checking for mach -o/dyld.h... no
111 checking for dirent.h... yes
112 checking for closedir... yes
113 checking for opendir... yes
114 checking for readdir... yes
115 checking for strlcat... yes
116 checking for strlcpy... yes
117 checking for multiarch libdir... ${exec_prefix}/lib
118 checking for ANSI C header files... (cached) yes
119 checking for C/C++ restrict keyword... restrict
120 checking for an ANSI C-conforming const... yes
121 checking for inline... inline
122 checking whether FPU byte ordering is bigendian... yes
123 checking whether byte ordering is bigendian... yes
124 checking for cos in -lm... yes
125 checking for a supported version of gcc... ok (4.7.3)
126 checking for gcc bug PR27603... cross -compiling , assumed←-

       ok
```
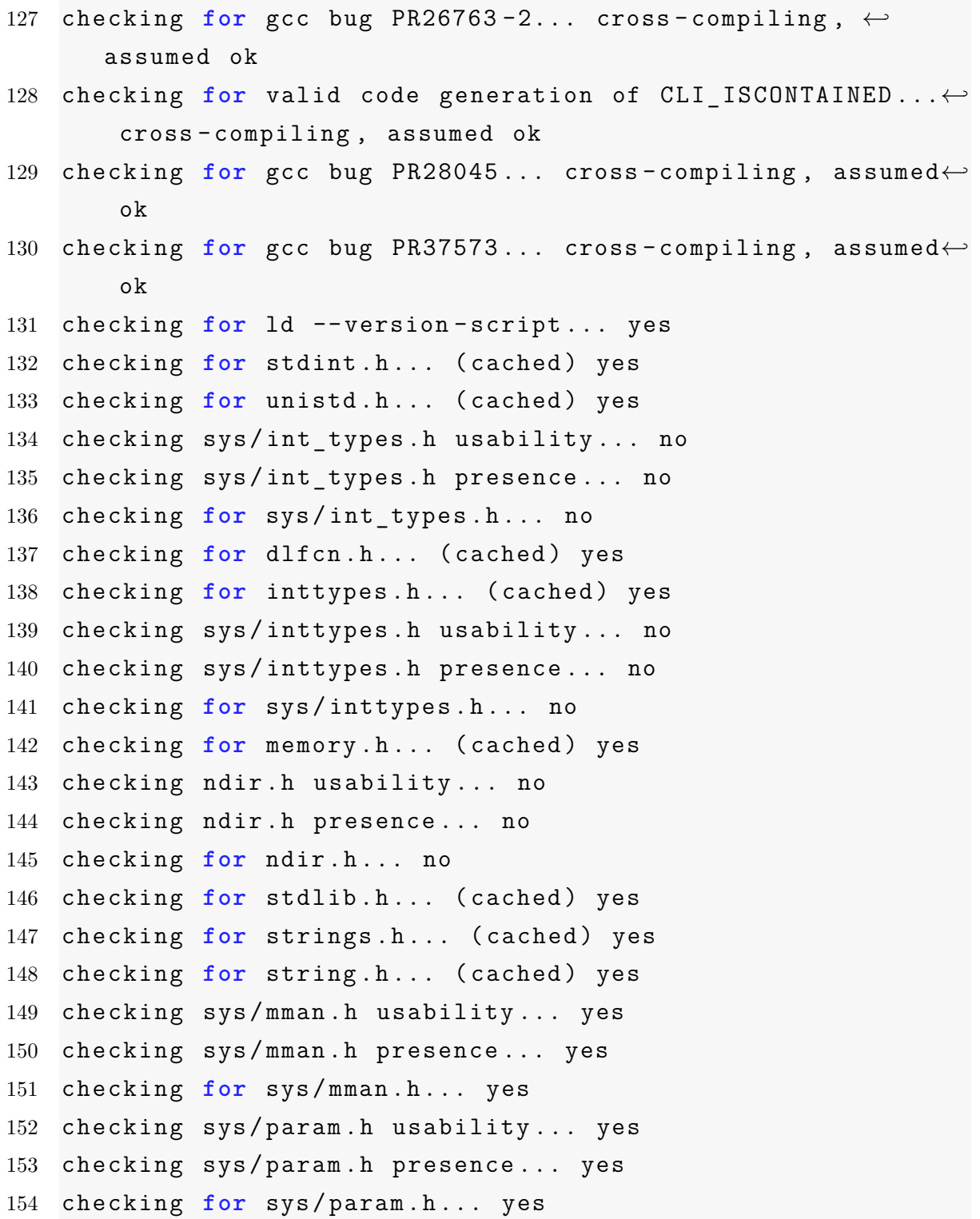

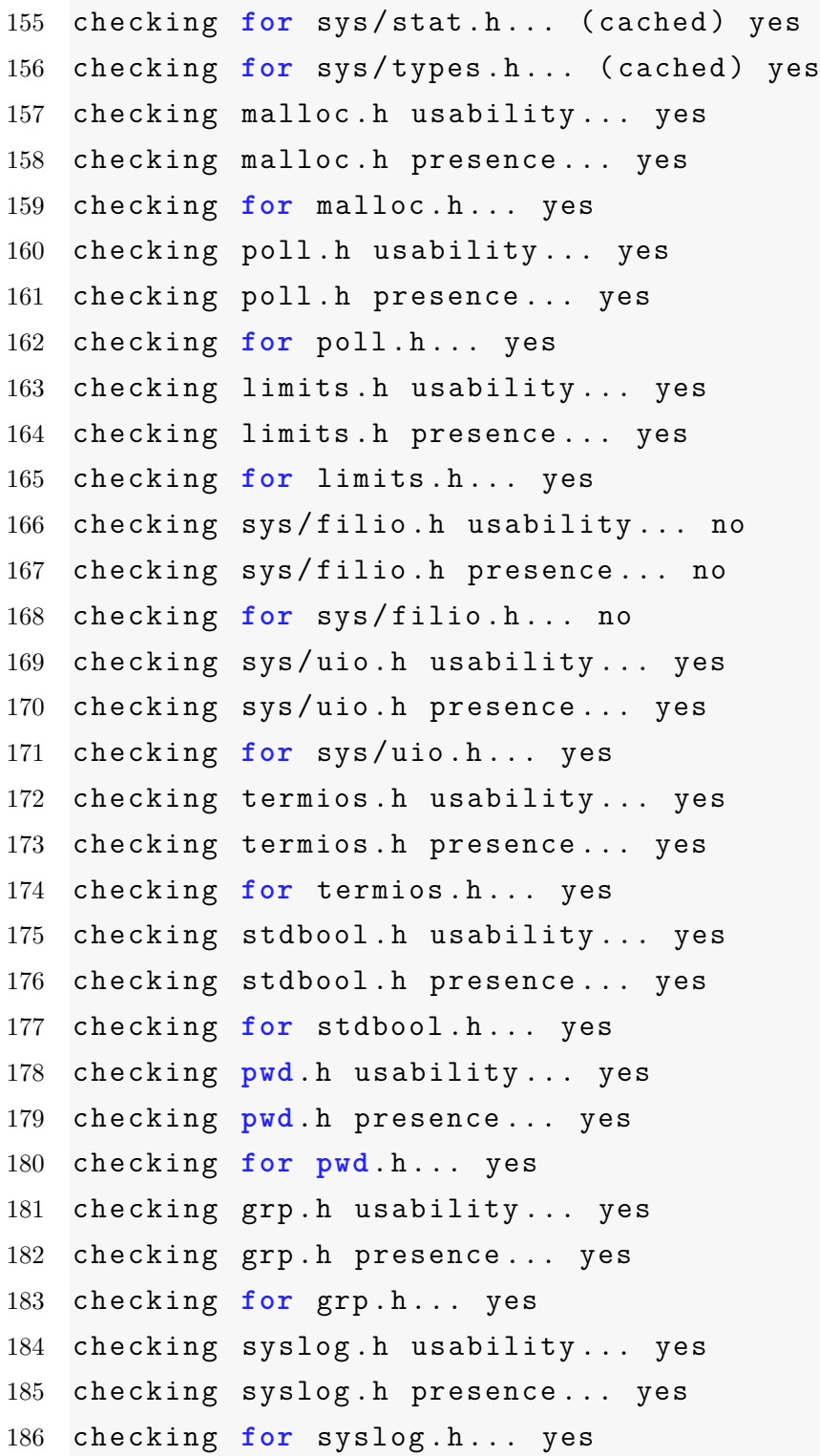

```
187 checking for off t... yes
188 checking size of short... 2
189 checking size of int... 4
190 checking size of long... 4
191 checking size of long long... 8
192 checking size of void *... 4
193 checking whether uname(2) is POSIX... no
194 checking for bind in -lsocket... no
195 checking for library containing gethostent... none ←-

      required
196 checking for poll... yes
197 checking for setsid... yes
198 checking for memcpy... yes
199 checking for snprintf... yes
200 checking for vsnprintf... yes
201 checking for strerror_r... yes
202 checking for strlcpy... (cached) yes
203 checking for strlcat... (cached) yes
204 checking for strcasestr... yes
205 checking for inet_ntop... yes
206 checking for setgroups... yes
207 checking for initgroups... yes
208 checking for ctime_r... yes
209 checking for mkstemp... yes
210 checking for mallinfo... yes
211 checking for madvise... yes
212 checking for _LARGEFILE_SOURCE value needed for large ←-

      files... no
213 checking for working mmap... no
214 checking for sysconf( _SC_PAGESIZE)... yes
215 checking for getpagesize()... yes
216 checking for MAP_ANON(YMOUS)... MAP_ANONYMOUS
```
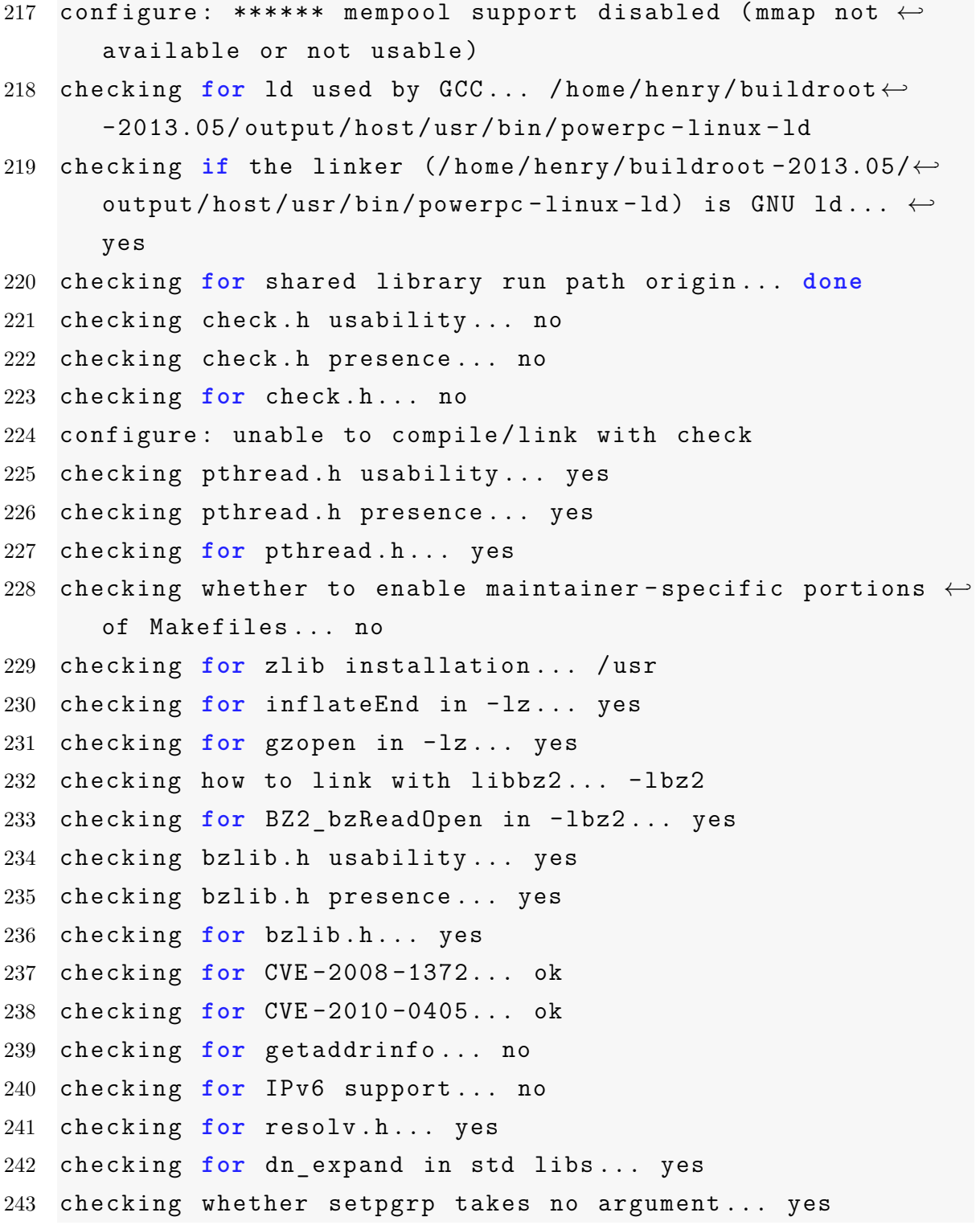

```
244 checking for libiconv_open in -liconv... no
245 checking for iconv... no
246 checking whether in_port_t is defined... yes
247 checking for in_addr_t definition... yes
248 checking for sched_yield... yes
249 checking for pthread_yield ... no
250 checking for enable_extended_FILE_stdio ... no
251 checking for readdir_r... support disabled
252 checking for ctime_r ... yes , and it takes 2 arguments
253 checking for socklen_t... yes
254 checking for clamav in /etc/passwd... yes, user clamav \leftrightarrowand group clamav
255 checking for structure packing via __attribute__((packed←-

      ))... yes
256 checking for type aligning via __attribute__((aligned))←-

      ... yes
257 checking that structure packing works... yes
258 checking for fd_set ... yes , found in sys/select.h
259 checking default FD_SETSIZE value... 256
260 checking whether signed right shift is sign extended... ←-

      no
261 checking for recvmsg... yes
262 checking for sendmsg... yes
263 checking for msg_control field in struct msghdr... yes
264 checking BSD 4.4 / RFC2292 style fd passing... no
265 checking ncurses/ncurses.h usability... no
266 checking ncurses/ncurses.h presence... no
267 checking for ncurses/ncurses.h... no
268 configure: unable to compile/link with ncurses
269 checking ncurses.h usability... yes
270 checking ncurses.h presence... yes
271 checking for ncurses.h... yes
```

```
272 checking linking with ncurses... ok
273 configure: Compiling and linking with ncurses by using ←-
      -lncurses
274 configure: creating ./config.status
275 config.status: creating libltdl/Makefile
276 config.status: creating clamscan/Makefile
277 config.status: creating database/Makefile
278 config.status: creating docs/Makefile
279 config.status: creating clamd/Makefile
280 config.status: creating clamdscan/Makefile
281 config.status: creating clamav -milter/Makefile
282 config.status: creating freshclam/Makefile
283 config.status: creating sigtool/Makefile
284 config.status: creating clamconf/Makefile
285 config.status: creating etc/Makefile
286 config.status: creating test/Makefile
287 config.status: creating unit_tests/Makefile
288 config.status: creating clamdtop/Makefile
289 config.status: creating clambc/Makefile
290 config.status: creating Makefile
291 config.status: creating clamav -config
292 config.status: creating libclamav.pc
293 config.status: creating platform.h
294 config.status: creating docs/man/clamav -milter.8
295 config.status: creating docs/man/clamav -milter.conf.5
296 config.status: creating docs/man/clambc.1
297 config.status: creating docs/man/clamconf.1
298 config.status: creating docs/man/clamd.8
299 config.status: creating docs/man/clamd.conf.5
300 config.status: creating docs/man/clamdscan.1
301 config.status: creating docs/man/clamscan.1
302 config.status: creating docs/man/freshclam.1
```
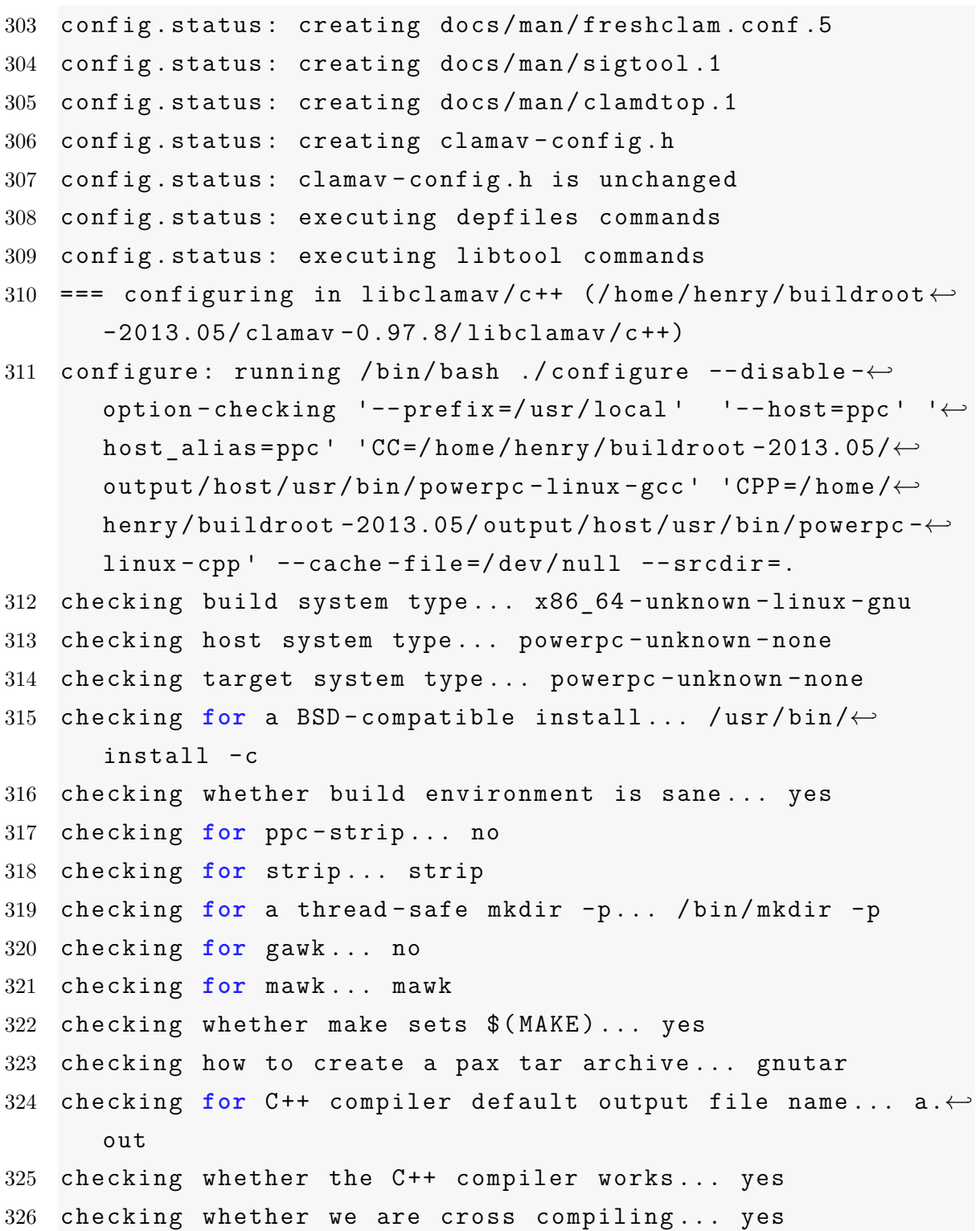

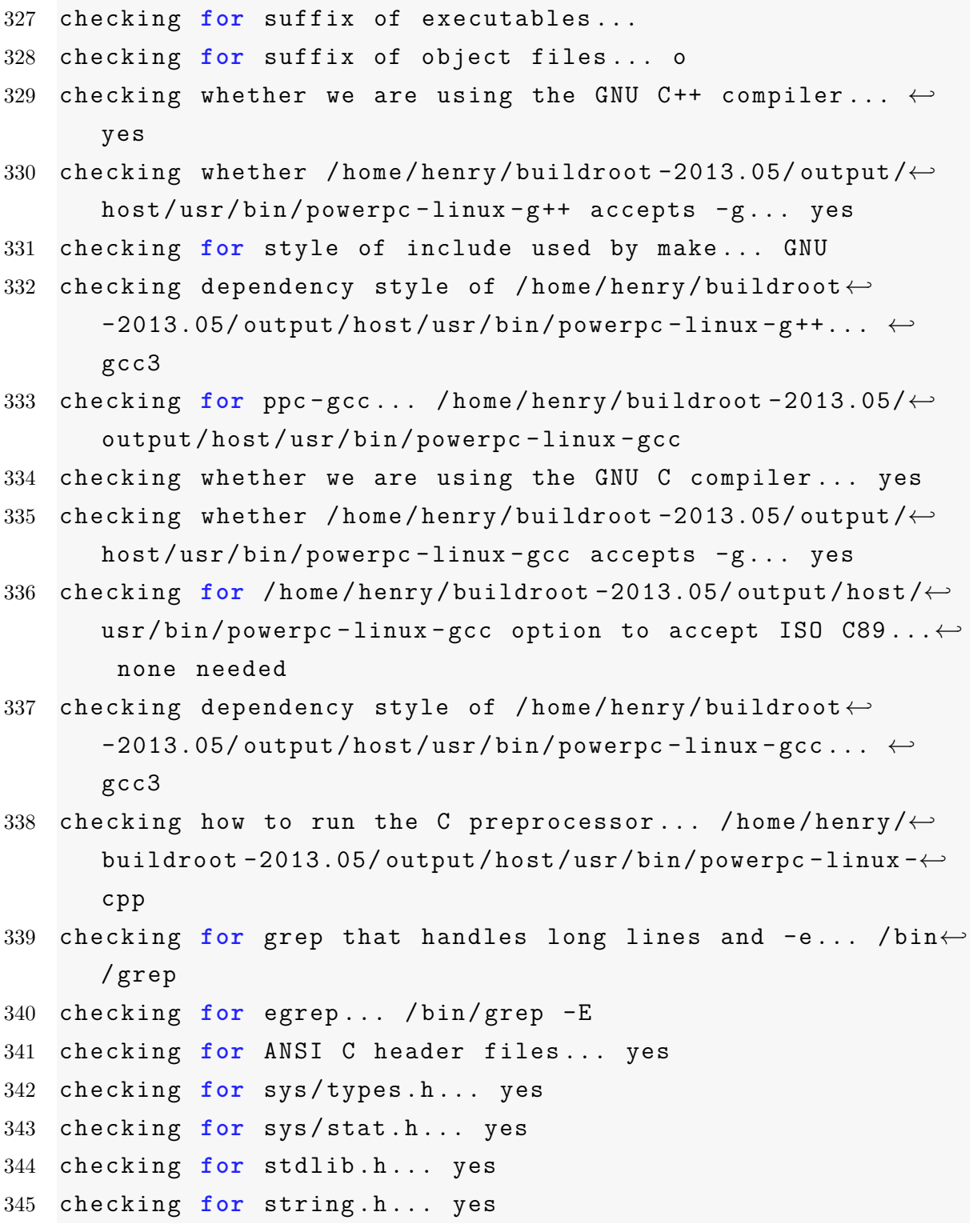

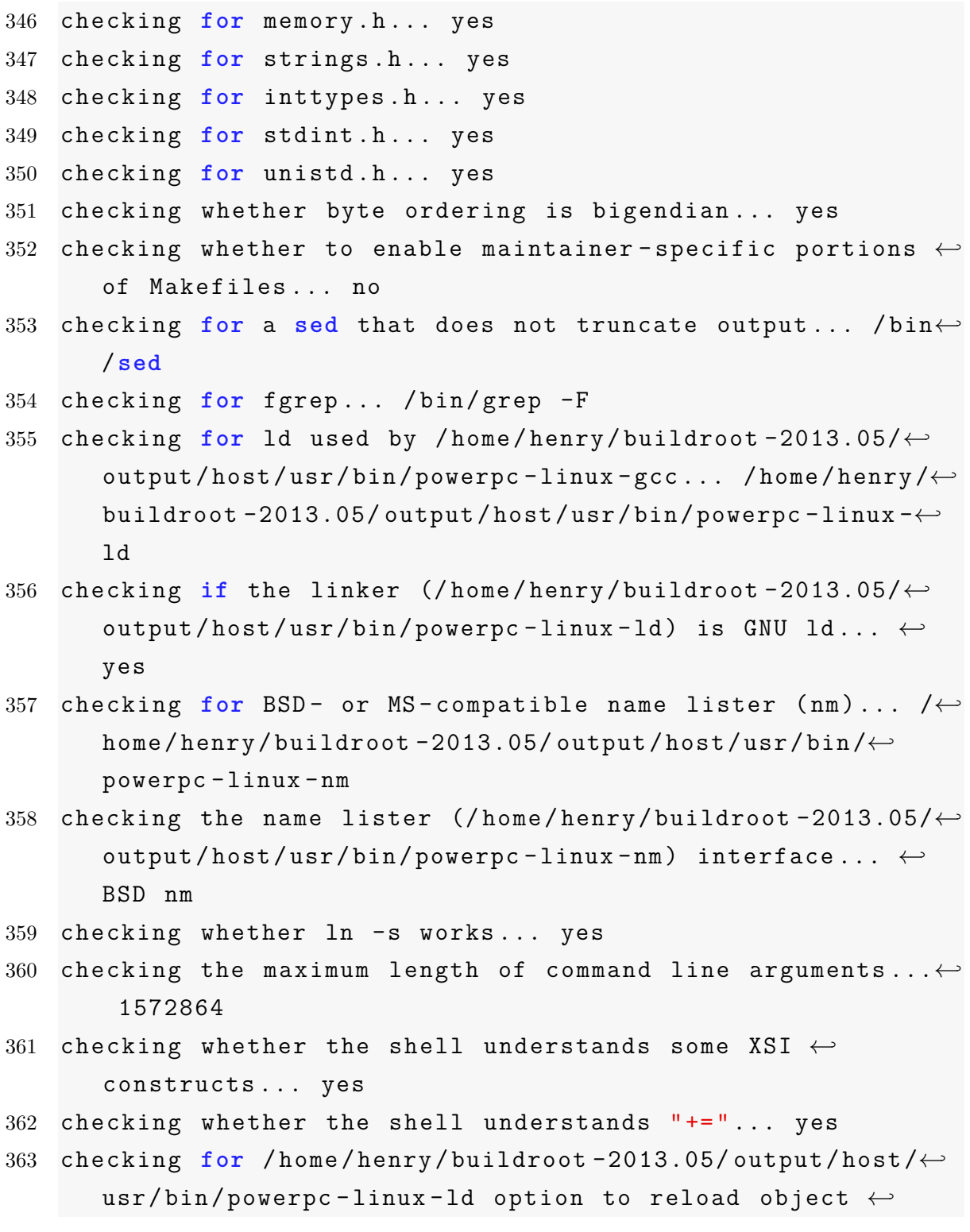

files... -r <sup>364</sup> checking **for** ppc -objdump ... no <sup>365</sup> checking **for** objdump... objdump 366 checking how to recognize dependent libraries... unknown <sup>367</sup> checking **for** ppc -ar... /home/henry/buildroot -2013.05/← output/host/usr/bin/powerpc -linux -ar <sup>368</sup> checking **for** ppc -strip... strip <sup>369</sup> checking **for** ppc -ranlib ... no <sup>370</sup> checking **for** ranlib... ranlib <sup>371</sup> checking command to parse /home/henry/buildroot -2013.05/← output/host/usr/bin/powerpc -linux -nm output from /← home/henry/buildroot -2013.05/ output/host/usr/bin/← powerpc -linux -gcc object... ok <sup>372</sup> checking **for** dlfcn.h... yes <sup>373</sup> checking whether we are using the GNU C++ compiler... (← cached) yes <sup>374</sup> checking whether /home/henry/buildroot -2013.05/output/← host/usr/bin/powerpc -linux -g++ accepts -g... (cached)← yes <sup>375</sup> checking dependency style of /home/henry/buildroot←*-* -2013.05/ output/host/usr/bin/powerpc -linux -g++... (← cached) gcc3 <sup>376</sup> checking how to run the C++ preprocessor ... /home/henry/← buildroot -2013.05/output/host/usr/bin/powerpc -linux -g←*-*  $++$  -E <sup>377</sup> checking **for** objdir... .libs

- <sup>378</sup> checking **if** /home/henry/buildroot -2013.05/output/host/← usr/bin/powerpc -linux -gcc supports -fno -rtti -fno -← exceptions... no
- <sup>379</sup> checking **for** /home/henry/buildroot -2013.05/output/host/← usr/bin/powerpc -linux -gcc option to produce PIC... -← fPIC -DPIC
- <sup>380</sup> checking **if** /home/henry/buildroot -2013.05/output/host/← usr/bin/powerpc -linux -gcc PIC flag -fPIC -DPIC works←*-* ... yes
- <sup>381</sup> checking **if** /home/henry/buildroot -2013.05/output/host/← usr/bin/powerpc -linux -gcc static flag -static works←*-* ... yes
- <sup>382</sup> checking **if** /home/henry/buildroot -2013.05/output/host/← usr/bin/powerpc -linux -gcc supports -c -o file.o... ← yes
- <sup>383</sup> checking **if** /home/henry/buildroot -2013.05/output/host/← usr/bin/powerpc -linux -gcc supports -c -o file.o... (← cached) yes
- <sup>384</sup> checking whether the /home/henry/buildroot -2013.05/← output/host/usr/bin/powerpc -linux -gcc linker (/home/← henry/buildroot -2013.05/output/host/usr/bin/powerpc -← linux -ld) supports shared libraries... yes
- <sup>385</sup> checking whether -lc should be explicitly linked in... ← no
- 386 checking dynamic linker characteristics ... no
- <sup>387</sup> checking how to hardcode library paths into programs... ← immediate
- 388 checking whether stripping libraries is possible... yes
- <sup>389</sup> checking **if** libtool supports shared libraries... no
- 390 checking whether to build shared libraries... no
- 391 checking whether to build static libraries... yes
- <sup>392</sup> checking **for** ld used by /home/henry/buildroot -2013.05/← output/host/usr/bin/powerpc -linux -g ++... /home/henry/← buildroot -2013.05/output/host/usr/bin/powerpc -linux -← ld
- <sup>393</sup> checking **if** the linker (/home/henry/buildroot -2013.05/← output/host/usr/bin/powerpc -linux -ld) is GNU ld... ← yes
- <sup>394</sup> checking whether the /home/henry/buildroot -2013.05/← output/host/usr/bin/powerpc -linux -g++ linker (/home/← henry/buildroot -2013.05/output/host/usr/bin/powerpc -← linux -ld) supports shared libraries... no
- <sup>395</sup> checking **for** /home/henry/buildroot -2013.05/output/host/← usr/bin/powerpc -linux -g++ option to produce PIC... -← fPIC -DPIC
- <sup>396</sup> checking **if** /home/henry/buildroot -2013.05/output/host/← usr/bin/powerpc -linux -g++ PIC flag -fPIC -DPIC works←*-* ... yes
- <sup>397</sup> checking **if** /home/henry/buildroot -2013.05/output/host/← usr/bin/powerpc -linux -g++ static flag -static works←*-* ... yes
- <sup>398</sup> checking **if** /home/henry/buildroot -2013.05/output/host/← usr/bin/powerpc -linux -g++ supports -c -o file.o... ← yes
- <sup>399</sup> checking **if** /home/henry/buildroot -2013.05/output/host/← usr/bin/powerpc -linux -g++ supports -c -o file.o... (← cached) yes
- <sup>400</sup> checking whether the /home/henry/buildroot -2013.05/← output/host/usr/bin/powerpc -linux -g++ linker (/home/← henry/buildroot -2013.05/output/host/usr/bin/powerpc -← linux -ld) supports shared libraries... no

```
401 checking dynamic linker characteristics ... no
```
- <sup>402</sup> checking how to hardcode library paths into programs... ← immediate
- <sup>403</sup> checking **for** GNU make... make
- <sup>404</sup> checking **for** supported C++ compiler version... ok <sup>←</sup>*-* (4.7.3)
- <sup>405</sup> checking **for** supported OS... configure: creating ./← config.status
- 406 config.status: creating libltdl/Makefile

```
407 config.status: creating clamscan/Makefile
408 config.status: creating database/Makefile
409 config.status: creating docs/Makefile
410 config.status: creating clamd/Makefile
411 config.status: creating clamdscan/Makefile
412 config.status: creating clamav -milter/Makefile
413 config.status: creating freshclam/Makefile
414 config.status: creating sigtool/Makefile
415 config.status: creating clamconf/Makefile
416 config.status: creating etc/Makefile
417 config.status: creating test/Makefile
418 config.status: creating unit_tests/Makefile
419 config.status: creating clamdtop/Makefile
420 config.status: creating clambc/Makefile
421 config.status: creating Makefile
422 config.status: creating clamav -config
423 config.status: creating libclamav.pc
424 config.status: creating platform.h
425 config.status: creating docs/man/clamav -milter.8
426 config.status: creating docs/man/clamav -milter.conf.5
427 config.status: creating docs/man/clambc.1
428 config.status: creating docs/man/clamconf.1
429 config.status: creating docs/man/clamd.8
430 config.status: creating docs/man/clamd.conf.5
431 config.status: creating docs/man/clamdscan.1
432 config.status: creating docs/man/clamscan.1
433 config.status: creating docs/man/freshclam.1
434 config.status: creating docs/man/freshclam.conf.5
435 config.status: creating docs/man/sigtool.1
436 config.status: creating docs/man/clamdtop.1
437 config.status: creating libclamav/Makefile
438 config.status: creating clamav -config.h
```

```
439 config.status: clamav -config.h is unchanged
440 config.status: executing depfiles commands
441 config.status: executing libtool commands
442 configure: Summary of detected features follows
443 OS : none
444 pthreads : yes ()
445 configure: Summary of miscellaneous features
446 check : no (auto)
447 clamuko : yes
448 fdpassing : 0
449 IPv6 : no
450 configure: Summary of optional tools
451 clamdtop : -lncurses (auto)
452 milter : yes (disabled)
453 configure: Summary of engine performance features)
454 release mode: yes
455 jit : no (auto)
456 mempool : no
457 configure: Summary of engine detection features
458 autoit ea06 : yes
459 bzip2 : ok
460 zlib : /usr
461 unrar : yes
```
## **B.6. Archivo de configuración** *ClamAV*

```
Listing B.6: Configuración ClamAV
```
# #

## Example config file for freshclam

```
3 ## Please read the freshclam.conf(5) manual before ←-

     editing this file.
4 + #5
6
7 # Comment or remove the line below.
8 #Example
9
10 # Path to the database directory.
11 # WARNING: It must match clamd.conf 's directive!
12 # Default: hardcoded ( depends on installation options)
13 #DatabaseDirectory /var/lib/clamav
14
15 # Path to the log file (make sure it has proper ←-

     permissions)
16 # Default: disabled
17 #UpdateLogFile /var/log/freshclam.log
18
19 # Maximum size of the log file.
20 # Value of 0 disables the limit.
21 # You may use 'M' or 'm' for megabytes (1M = 1m = \leftrightarrow1048576 bytes)
22 # and 'K' or 'k' for kilobytes (1K = 1k = 1024 bytes).
23 # in bytes just don 't use modifiers.
24 # Default: 1M
25 #LogFileMaxSize 2M
26
27 # Log time with each message.
28 # Default: no
29 #LogTime yes
30
31 # Enable verbose logging.
```

```
32 # Default: no
33 #LogVerbose yes
34
35 # Use system logger (can work together with ←-

      UpdateLogFile).
36 # Default: no
37 LogSyslog yes
38
39 # Specify the type of syslog messages - please refer to \leftrightarrow'man syslog '
40 # for facility names.
41 # Default: LOG_LOCAL6
42 #LogFacility LOG_MAIL
43
44 # This option allows you to save the process identifier \leftrightarrowof the daemon
45 # Default: disabled
46 #PidFile /var/run/freshclam.pid
47
48 # By default when started freshclam drops privileges and←-

       switches to the
49 # "clamav" user. This directive allows you to change the←-

       database owner.
50 # Default: clamav (may depend on installation options)
51 #DatabaseOwner clamupdate
52
53 # Initialize supplementary group access (freshclam must ←-

     be started by root).
54 # Default: no
55 #AllowSupplementaryGroups yes
56
```

```
57 # Use DNS to verify virus database version. Freshclam ←-

     uses DNS TXT records
58 # to verify database and software versions. With this ←-

     directive you can change
59 # the database verification domain.
60 # WARNING: Do not touch it unless you 're configuring ←-

     freshclam to use your
61 # own database verification domain.
62 # Default: current.cvd.clamav.net
63 DNSDatabaseInfo current.cvd.clamav.net
64
65 # Uncomment the following line and replace XY with your \leftrightarrowcountry
66 # code. See http://www.iana.org/cctld/cctld -whois.htm ←-

     for the full list.
67 # You can use db.XY.ipv6.clamav.net for IPv6 connections←-

      .
68 #DatabaseMirror db.XY. clamav.net
69 DatabaseMirror db.us. clamav.net
70
71 # database.clamav.net is a round -robin record which ←-

     points to our most
72 # reliable mirrors. It 's used as a fall back in case db.←-

     XY.clamav.net is
73 # not working. DO NOT TOUCH the following line unless ←-

     you know what you
74 # are doing.
75 DatabaseMirror database.clamav.net
76
77 # How many attempts to make before giving up.
78 # Default: 3 (per mirror)
79 #MaxAttempts 5
```

```
80
81 # With this option you can control scripted updates. It'←-

      s highly recommended
82 # to keep it enabled.
83 # Default: yes
84 #ScriptedUpdates yes
85
86 # By default freshclam will keep the local databases (.←-

      cld) uncompressed to
87 # make their handling faster. With this option you can ←-

      enable the compression;
88 # the change will take effect with the next database ←-

      update.
89 # Default: no
90 #CompressLocalDatabase no
91
92 # With this option you can provide custom sources (http←-

      :// or file://) for
93 # database files. This option can be used multiple times←-

      .
94 # Default: no custom URLs
95 #DatabaseCustomURL http://myserver.com/mysigs.ndb
96 #DatabaseCustomURL file:///mnt/nfs/local.hdb
97
98 # Number of database checks per day.
99 # Default: 12 (every two hours)
100 #Checks 24
101
102 # Proxy settings
103 # Default: disabled
104 #HTTPProxyServer myproxy.com
105 #HTTPProxyPort 1234
```

```
106 #HTTPProxyUsername myusername
107 #HTTPProxyPassword mypass
108
109 # If your servers are behind a firewall/proxy which ←-

      applies User -Agent
110 \# filtering you can use this option to force the use of \leftrightarrowa different
111 # User -Agent header.
112 # Default: clamav/version_number
113 #HTTPUserAgent SomeUserAgentIdString
114
115 # Use aaa.bbb.ccc.ddd as client address for downloading ←-

      databases. Useful for
116 # multi -homed systems.
117 # Default: Use OS'es default outgoing IP address.
118 #LocalIPAddress aaa.bbb.ccc.ddd
119
120 # Send the RELOAD command to clamd.
121 # Default: no
122 #NotifyClamd /path/to/clamd.conf
123
124 # Run command after successful database update.
125 # Default: disabled
126 #OnUpdateExecute command
127
128 # Run command when database update process fails.
129 # Default: disabled
130 #OnErrorExecute command
131
132 # Run command when freshclam reports outdated version.
133 # In the command string %v will be replaced by the new \leftrightarrowversion number.
```

```
134 # Default: disabled
135 #OnOutdatedExecute command
136
137 # Don 't fork into background.
138 # Default: no
139 #Foreground yes
140
141 # Enable debug messages in libclamav.
142 # Default: no
143 #Debug yes
144
145 # Timeout in seconds when connecting to database server.
146 # Default: 30
147 #ConnectTimeout 60
148
149 # Timeout in seconds when reading from database server.
150 # Default: 30
151 #ReceiveTimeout 60
152
153 # With this option enabled , freshclam will attempt to ←-

      load new
154 \# databases into memory to make sure they are properly \leftrightarrowhandled
155 # by libclamav before replacing the old ones.
156 # Default: yes
157 #TestDatabases yes
158
159 \# When enabled freshclam will submit statistics to the \leftrightarrowClamAV Project about
160 \# the latest virus detections in your environment. The \leftrightarrowClamAV maintainers
```
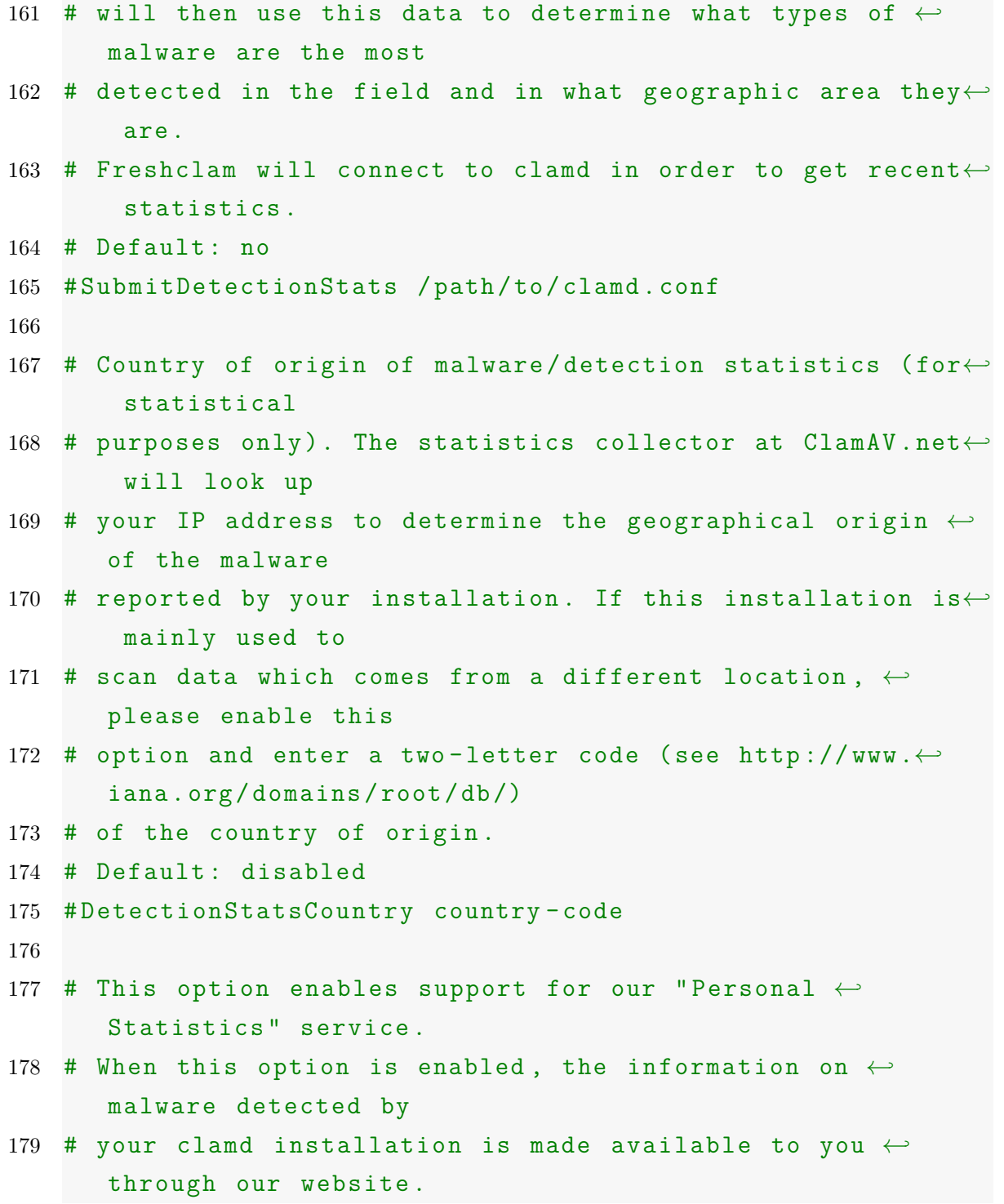

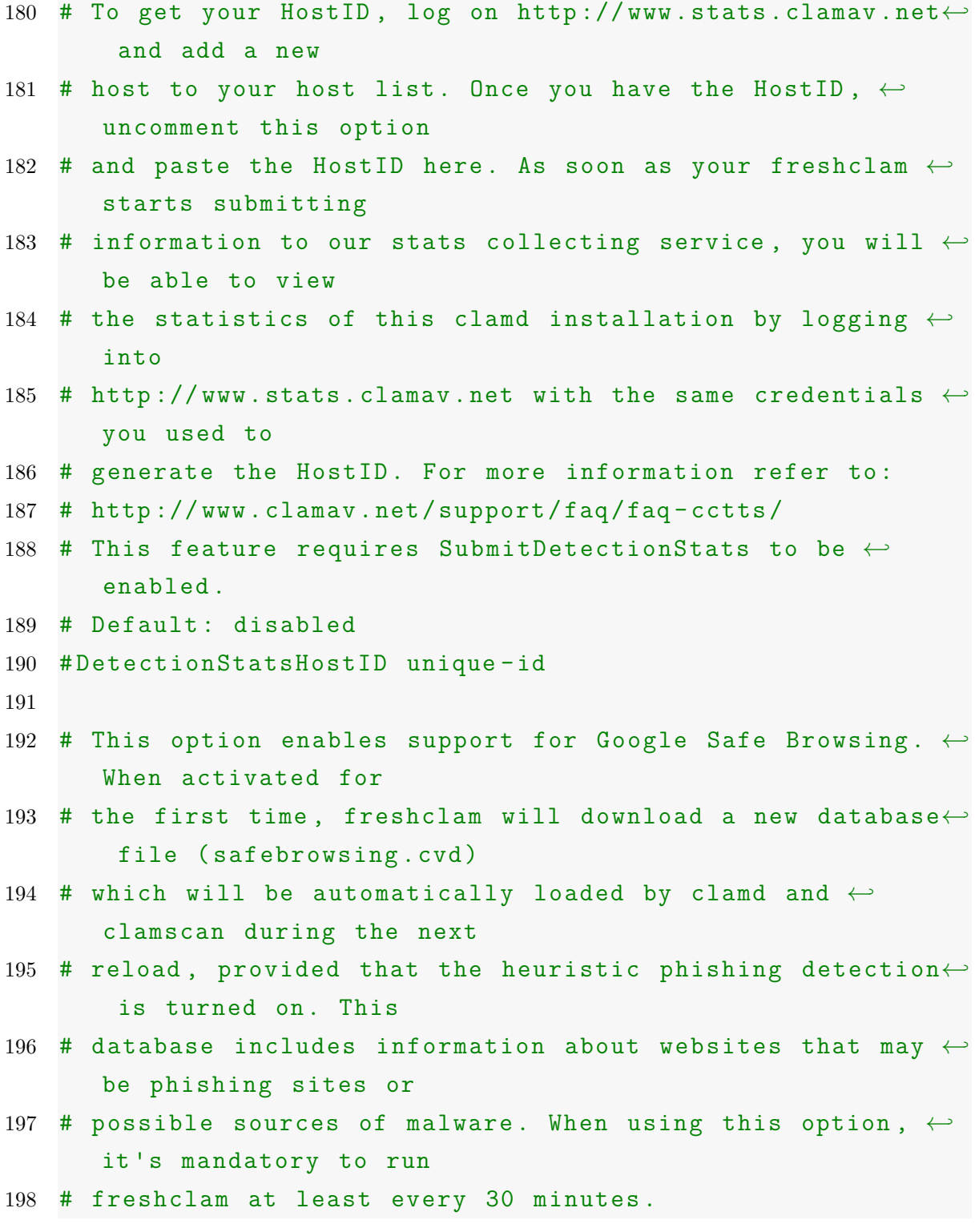

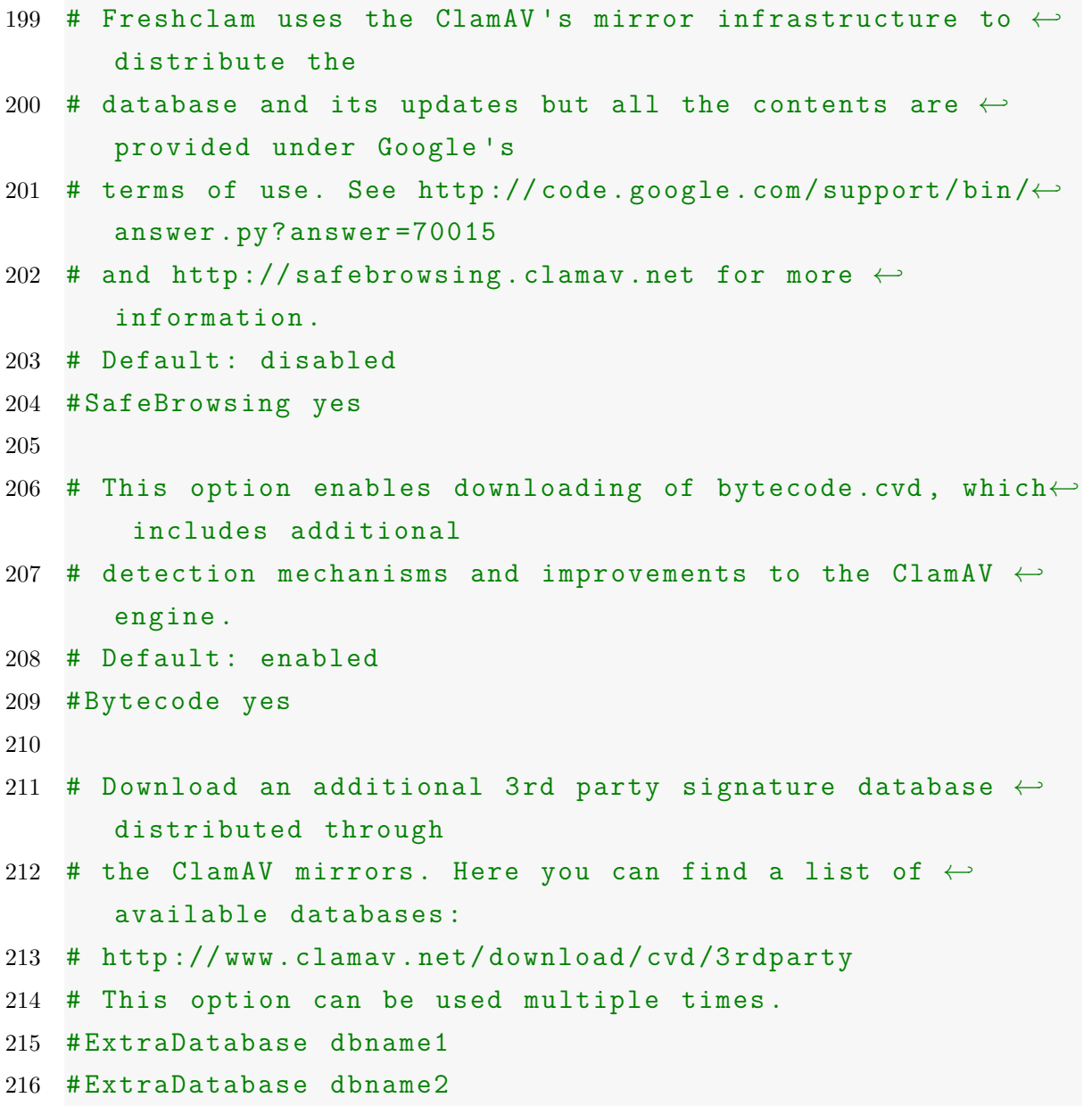

## **Bibliografía**

- [1] Erik Andersen. *The Buildroot user manual*. 2006-2012.
- [2] American Arium. *Embedded Linux Debug Tools, A New Paradigm*. RTC magazine, 2003. URL http://www.rtcmagazine.com/articles/view/100131.
- [3] G. Avoine, P. Oechslin, y P. Junod. *Computer System Security: Basic Concepts and Solved Exercises*. Computer and communication sciences. Taylor & Francis, 2007. ISBN 9781420046205.
- [4] D.P. Bovet y M. Cesatí. *Understanding The Linux Kernel*. O'Reilly Series. O'Reilly, 2005. ISBN 9780596005658.
- [5] Altera Corporation. *What is an FPGA?* Altera Corporation, 2012. URL http: //www.altera.com/products/fpga.html.
- [6] R. Droms. *Dynamic Host Configuration Protocol*. IEEE, 1997. URL http: //www.ietf.org/rfc/rfc2131.txt.
- [7] Free Software Foundation. *GCC, the GNU Compiler Collection*. Free Software Foundation, 2013. URL http://gcc.gnu.org/onlinedocs/.
- [8] Linux Foundation. *What Is Linux: An Overview of the Linux Operating System*. Linux Foundation, 2009. URL https://www.linux.com/learn/resource-center/ 376-linux-is-everywhere-an-overview-of-the-linux-operating-system.
- [9] N. Freed. *Behavior of and Requirements for Internet Firewalls*. IEEE, 2000. URL http://www.ietf.org/rfc/rfc2979.txt.
- [10] Mark Adler. Greg Roelofs, Jean-loup Gailly. *zlib 1.2.8 Manual*. Greg Roelofs, 2013. URL http://www.zlib.net/manual.html.
- [11] R. Lehtinen y G.T. Gangemi. *Computer Security Basics*. Oreilly Series. O'Reilly Media, Incorporated, 2006. ISBN 9780596006693.
- [12] Emiliano P. López. *Estudio e Implementación de un Router MIPS Mediante Linux Embebido*. Proyecto Fin de Carrera, Universdad Nacional del Litoral, 2007. URL http://linuxemb.wikidot.com/tesis.
- [13] Oscar Alvarado Nava. Proceso de compilación. Notas del curso Arquitectura de Computadoras.
- [14] Oscar Alvarado Nava. *Implementación en FPGAs de Algoritmos de Compresión-Descompresión para Dispositivos Móviles*. Proyecto Fin de Carrera, CINVESTAV, 2007.
- [15] J. Niño y J.N. Camazón. *Sistemas operativos monopuesto*. Ciclos Formativos. Editorial Editex, 2011. ISBN 9788497719711.
- [16] OpenSSH. *OpenSSH 6 has just been released*. OpenSSH, 2012. URL http: //www.openssh.com/txt/release-6.0.
- [17] The Linux Information Project. *Root Filesystem Definition*. The Linux Information Project, 2006. URL http://www.linfo.org/root\_filesystem.html.
- [18] P. Raghavan, A. Lad, y S. Neelakandan. *Embedded Linux System Design and Development*. Taylor & Francis. ISBN 9780849340581.
- [19] Alberto Rodríguez Sánchez. *Plataforma para la ejecución paralela en un sistema embebido basado en FPGA*. Proyecto Fin de Carrera, UAM Azcapotzalco, 2010.
- [20] A.S. Tanenbaum y R.E. García. *Sistemas Operativos Modernos*. Pearson Educación. Pearson Educación, 2003. ISBN 9789702603153.
- [21] Usiel Alvarado Villafranca. *Sistema para la Programación de un FPGA Mediante Interfaz Gráfica de Usuario en Linux*. Proyecto Fin de Carrera, UAM Unidad Azcapotzalco, 2010.

[22] K. Yaghmour, J. Masters, G. Ben-Yossef, y P. Gerum. *Building Embedded Linux Systems*. O'Reilly Series. O'Reilly, 2008. ISBN 9780596529680.